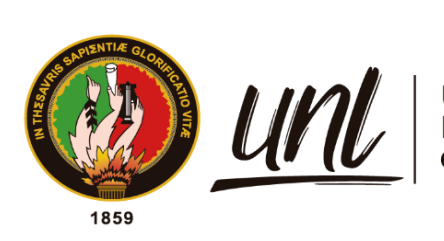

Universidad<br>**Nacional<br>de Loja** 

# **Universidad Nacional de Loja**

# <span id="page-0-0"></span>**Facultad de la Energía, la Industria y los Recursos**

# **Naturales no Renovables**

**Carrera de Ingeniería en Sistemas**

**Desarrollo de un prototipo de aplicación informática para la administración de respaldos de base de datos en Banco de Loja.**

> **Trabajo de Titulación previo a la obtención del título de Ingeniero en Sistemas**

## **AUTOR:**

Fernando Paul Quituisaca Encalada

## **DIRECTOR:**

Ing. Mario Alexander Zambrano Mora, Mg.Sc.

Loja – Ecuador

2023

Educamos para Transformar

## Certificación

<span id="page-1-0"></span>Loja, 02 de marzo del 2023

Ing. Mario Alexander Zambrano Mora, Mg. Sc **DIRECTOR DE TRABAJO DE TITULACIÓN**

#### **CERTIFICO:**

Que he revisado y orientado todo el proceso de la elaboración del Trabajo de Titulación denominado: **Desarrollo de un prototipo de aplicación informática para la administración de respaldos de base de datos en Banco de Loja.**, previo a la obtención del título de **Ingeniero en Sistemas** de autoría del estudiante **Fernando Paul Quituisaca Encalada,** con **cédula de identidad Nro. 1104722028,** una vez que el trabajo cumple con todos los requisitos exigidos por la Universidad Nacional de Loja, para el efecto, autorizo la presentación del mismo para su respectiva sustentación y defensa

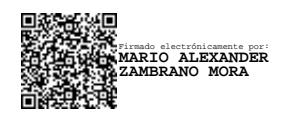

<span id="page-1-1"></span>Ing. Mario Alexander Zambrano Mora, Mg. Sc **DIRECTOR DE TRABAJO DE TITULACIÓN**

## Autoría

Yo, Fernando **Paul Quituisaca Encalada**, declaro ser autor del presente Trabajo de Titulación y eximo expresamente a la Universidad Nacional de Loja y a sus representantes jurídicos de posibles reclamos o acciones legales por el contenido del mismo. Adicionalmente acepto y autorizo a la Universidad Nacional de Loja, la publicación de mi Trabajo de Titulación en el Repositorio Institucional – Biblioteca Virtual.

**Firma:** Fecha: 2023.04.10 09:28:50Firmado digitalmente por FERNANDO PAUL QUITUISACA ENCALADA

**Cédula:**1104722028

**Fecha:** 05 de abril del 2023

**Correo Electrónico:** [fpquituisacae@unl.edu.ec](mailto:fpquituisacae@unl.edu.ec)

**Teléfono:** 0994478832

<span id="page-3-0"></span>Carta de autorización del Trabajo de Titulación por parte del autor para la consulta, reproducción parcial o total y publicación electrónica del texto completo del Trabajo de Titulación.

Yo **Fernando Paul Quituisaca Encalada**, declaro ser el autor del Trabajo de Titulación denominado: **Desarrollo de un prototipo de aplicación informática para la administración de respaldos de base de datos en Banco de Loja.,** como requisito para optar el título de **Ingeniero en Sistemas,** autorizo al sistema Bibliotecario de la Universidad Nacional de Loja para que con fines académicos muestre la producción intelectual de la Universidad, a través de la visibilidad de su contenido de la siguiente manera en el Repositorio Institucional.

Los usuarios pueden consultar el contenido de este trabajo en el Repositorio Institucional, en las redes de información del país y del exterior, con los cuales tenga convenio la Universidad.

La Universidad Nacional de Loja, no se responsabiliza por el plagio o copia del Trabajo de Titulación que realice un tercero.

Para constancia de esta autorización en la ciudad de Loja, a los cinco días del mes de abril del dos mil veintitrés.

**Firma:** Firmado digitalmente por FERNANDO PAUL QUITUISACA ENCALADA

**Autor:** Fernando Paul Quituisaca Encalada

**Cédula:**1104722028

**Dirección:** Loja (Barrio Ciudad Victoria)

**Correo Electrónico:** [fpquituisacae@unl.edu.ec](mailto:fpquituisacae@unl.edu.ec)

## **DATOS COMPLEMENTARIOS:**

**Director de Trabajo de Titulación:** Ing. Mario Alexander Zambrano Mora, Mg. Sc

## **Dedicatoria**

<span id="page-4-0"></span>La realización del presente Trabajo de Titulación se la dedico a Dios y a la Virgen del Cisne, que con la fe han sabido guiarme durante mi vida para llegar a la situación actual que me encuentro.

Adicional dedico este progreso a mis padres y mi padrastro quienes me han apoyado en cada paso que he dado durante mi vida, a mis hermanas que me apoyan en todo momento para continuar y nunca darme por vencido.

*FERNANDO PAUL QUITUISACA ENCALADA*

## **Agradecimiento**

<span id="page-5-0"></span>Mi agradecimiento principal es a Dios y a la Virgen del Cisne quien con su apoyo a sido guía para mi formación personal y académica.

De igual manera agradecer al Ingeniero Mario Zambrano quien con su profesionalismo, conocimiento y entrega ha sido pilar fundamental para la realización del presente trabajo.

Al personal del Banco de Loja, en el Departamento de Infraestructura y Producción Tecnológica, por su colaboración y ayuda con la información necesaria para poder realizar el presente trabajo de titulación.

Finalmente, a todas aquellas personas que de una u otra manera intervinieron para el desarrollo de este trabajo.

*FERNANDO PAUL QUITUISACA ENCALADA*

## Índice de contenidos

<span id="page-6-0"></span>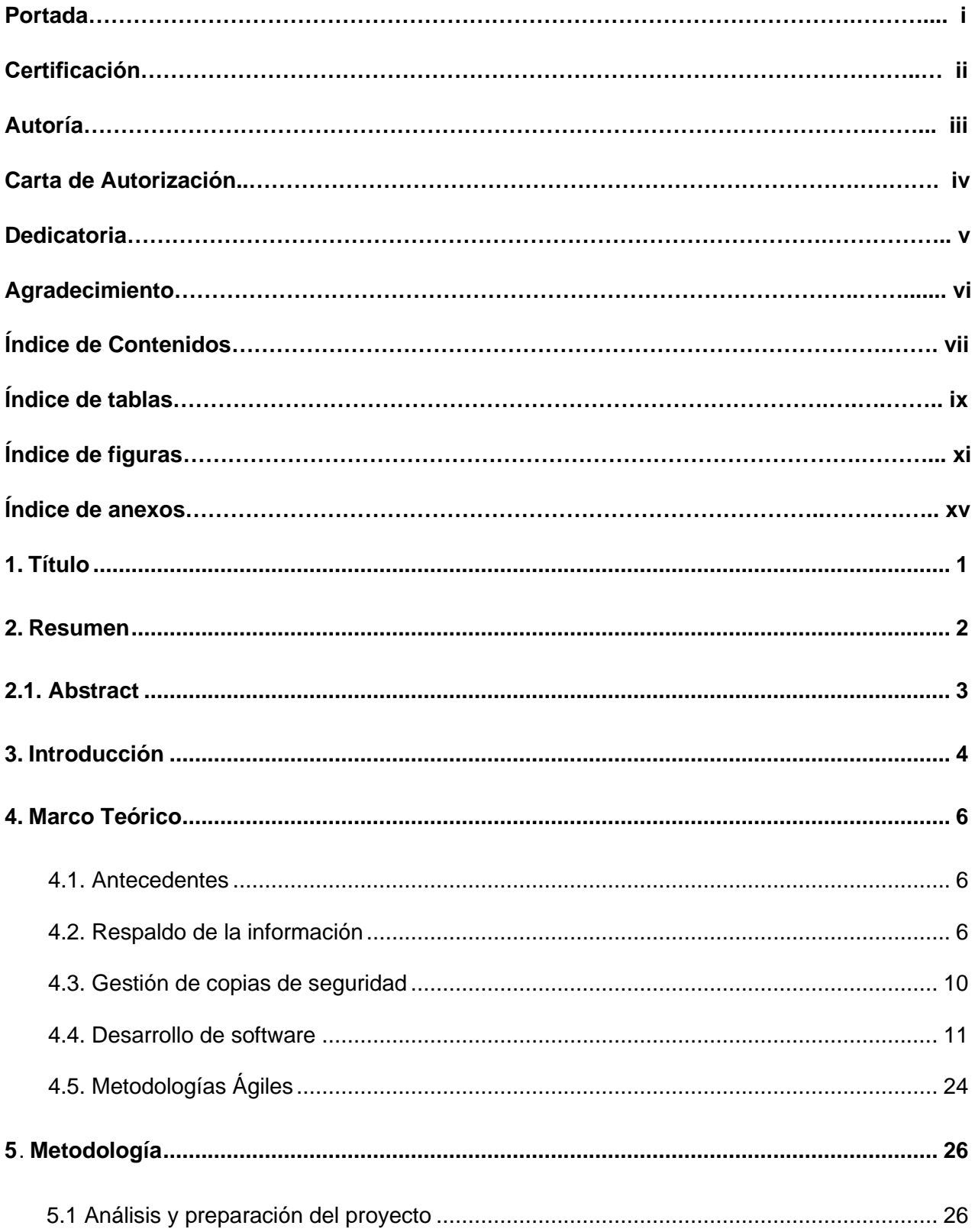

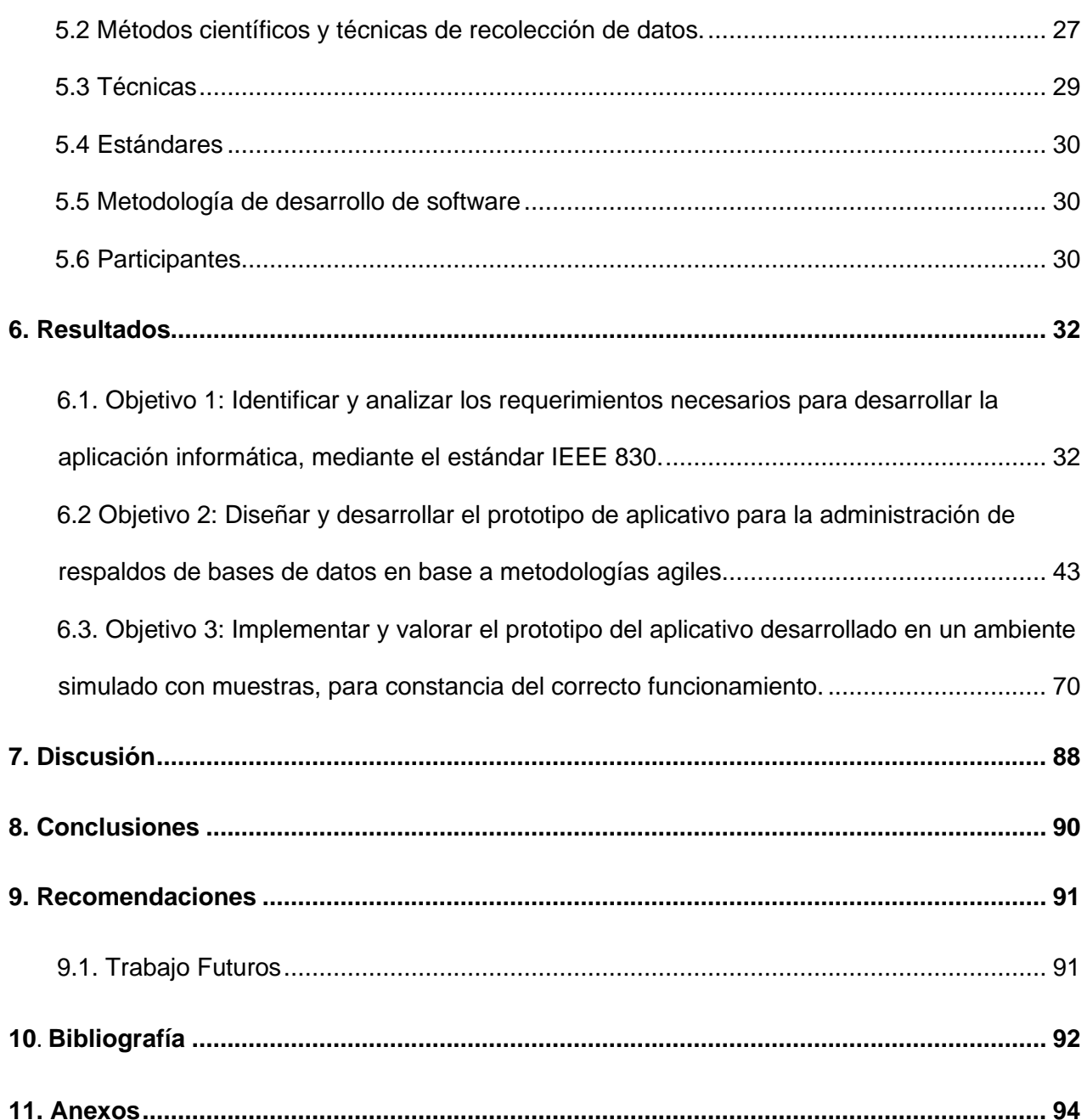

## <span id="page-8-0"></span>**Índice de tablas:**

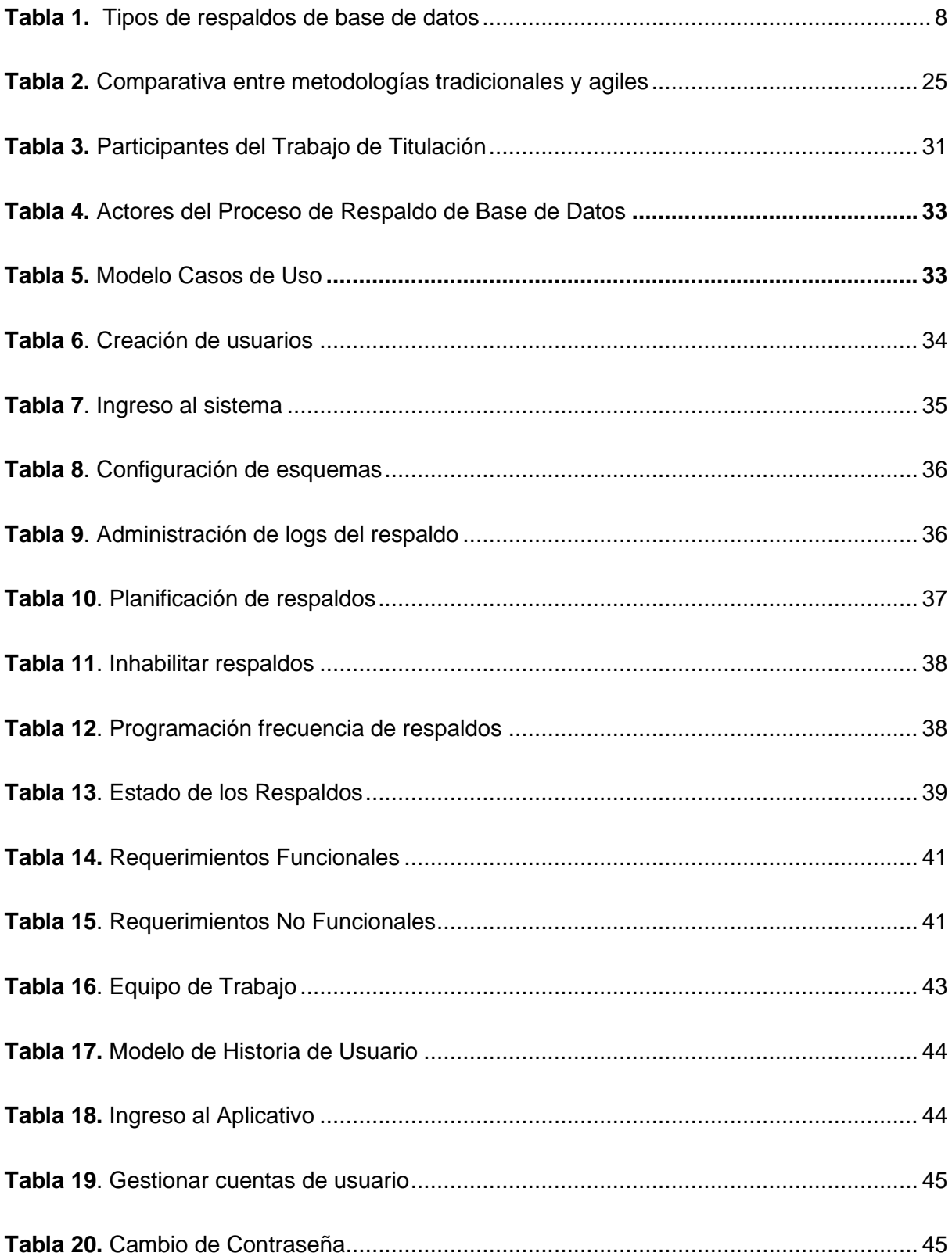

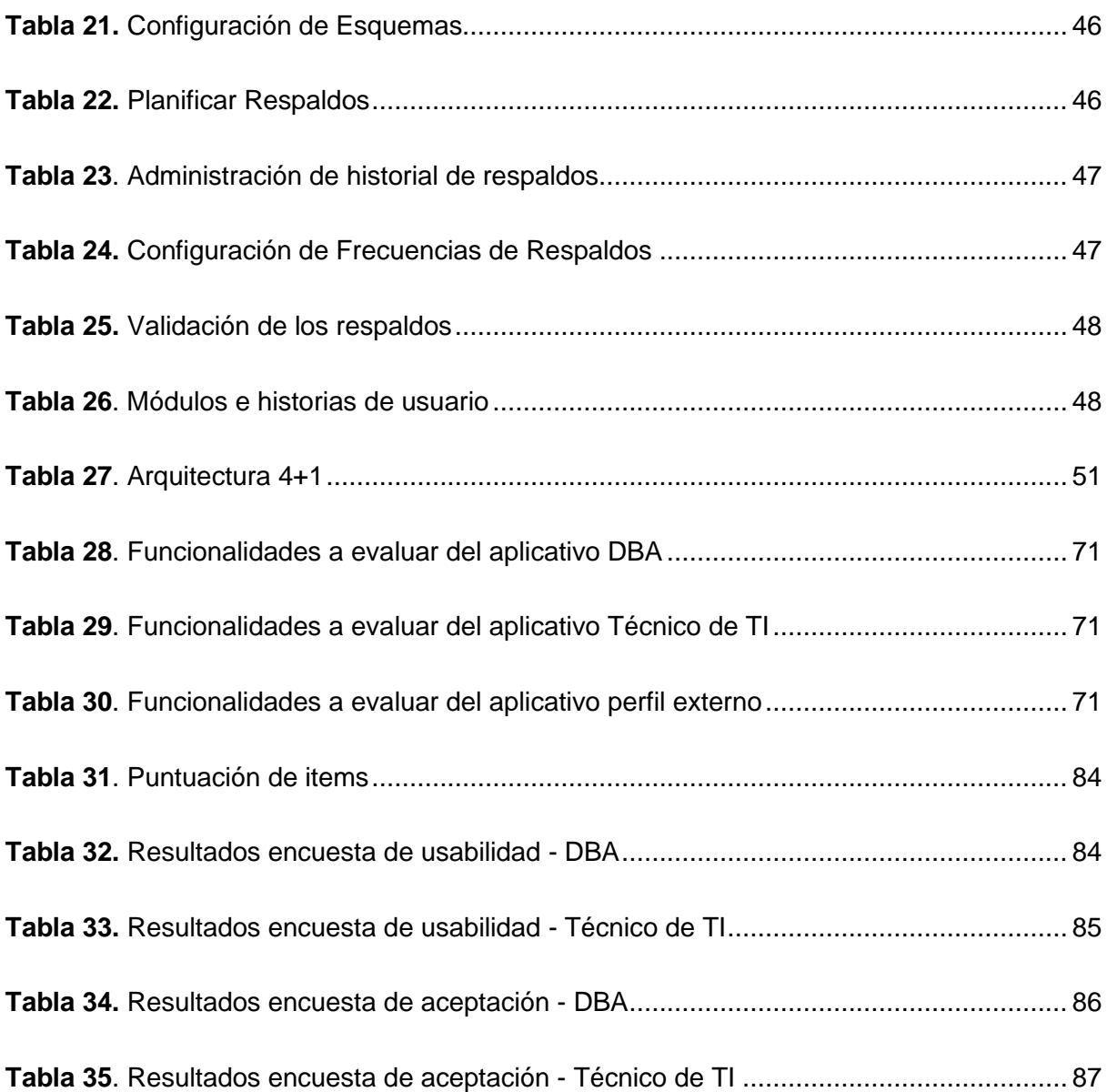

## <span id="page-10-0"></span>**Índice de figuras:**

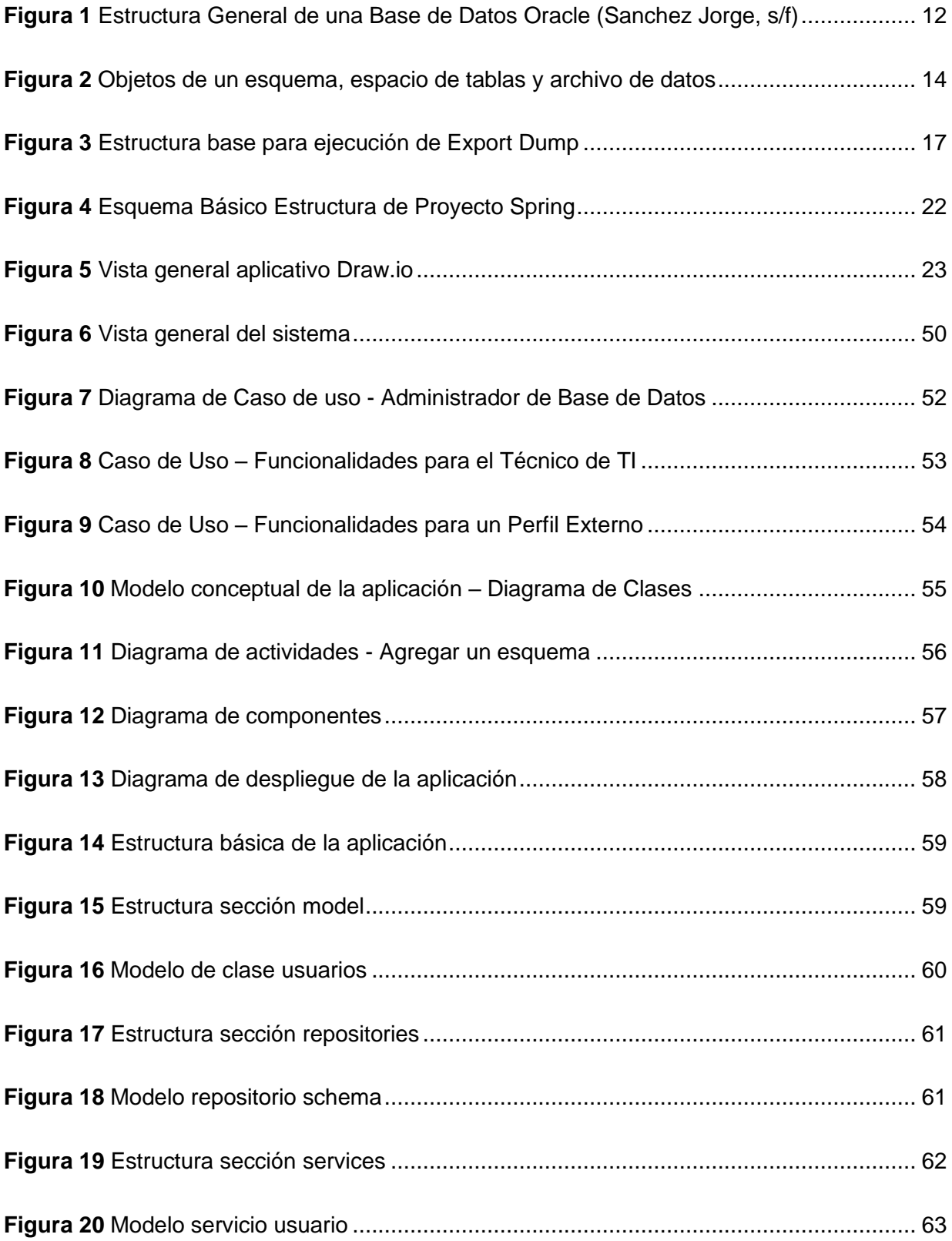

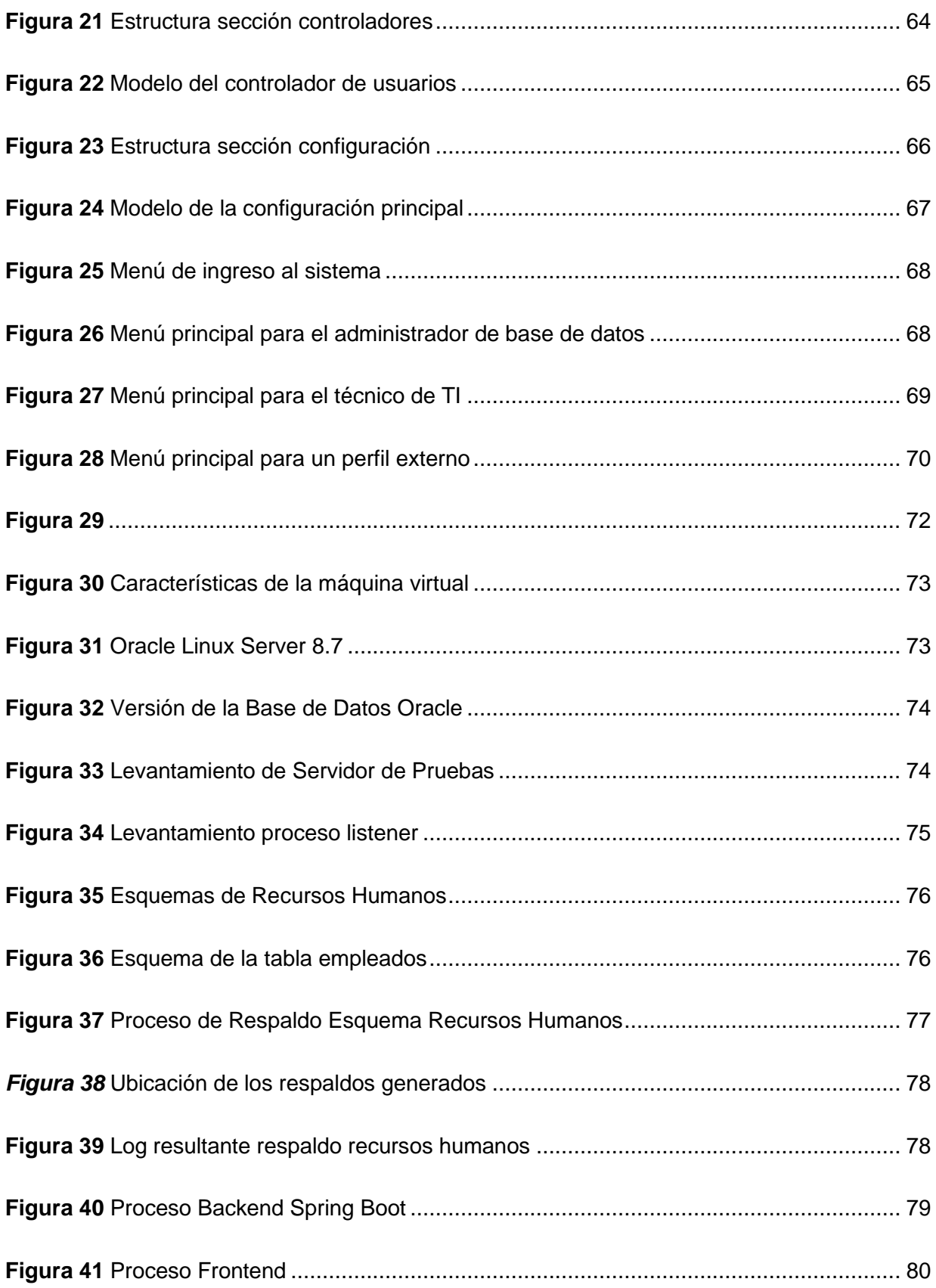

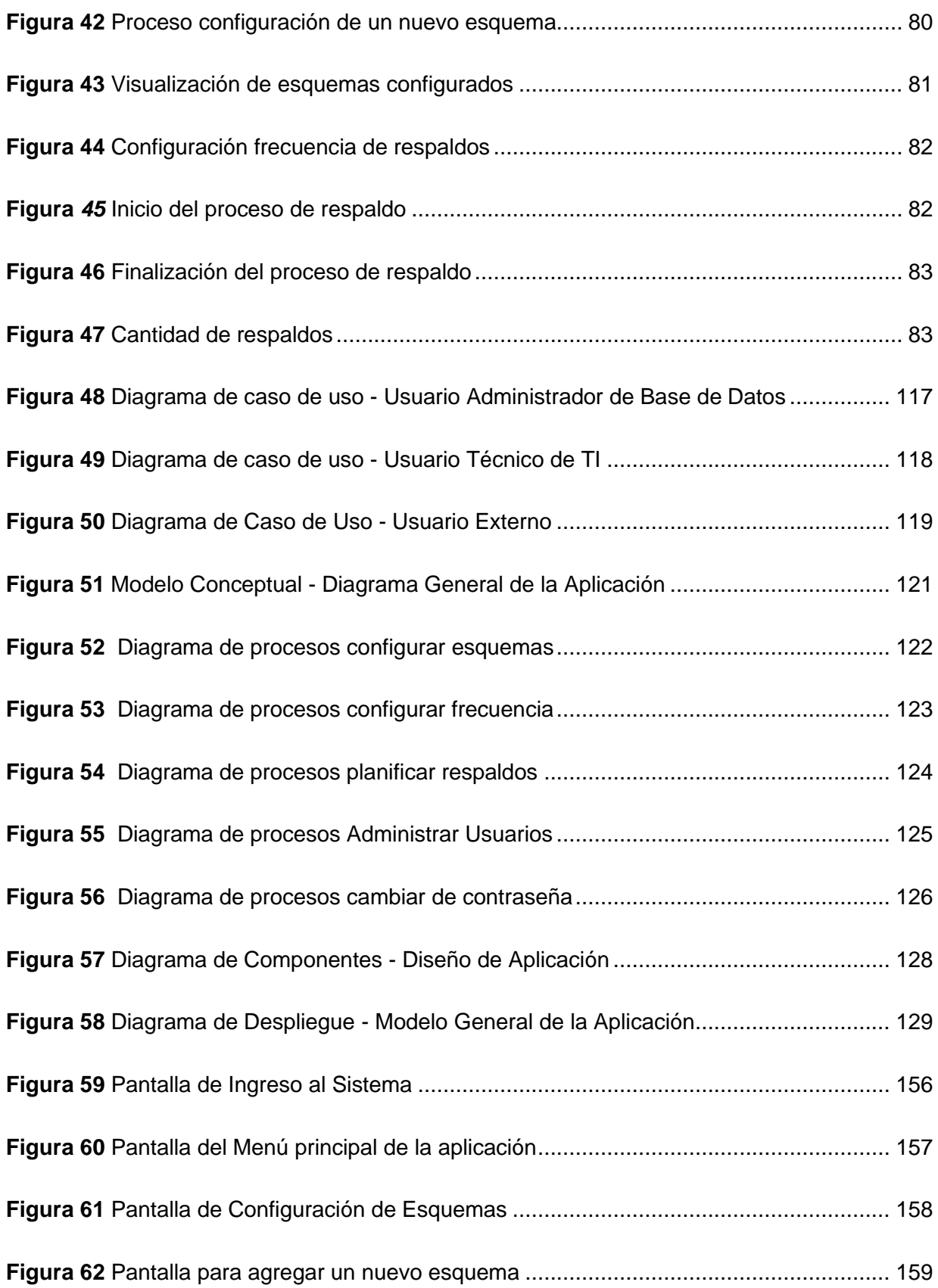

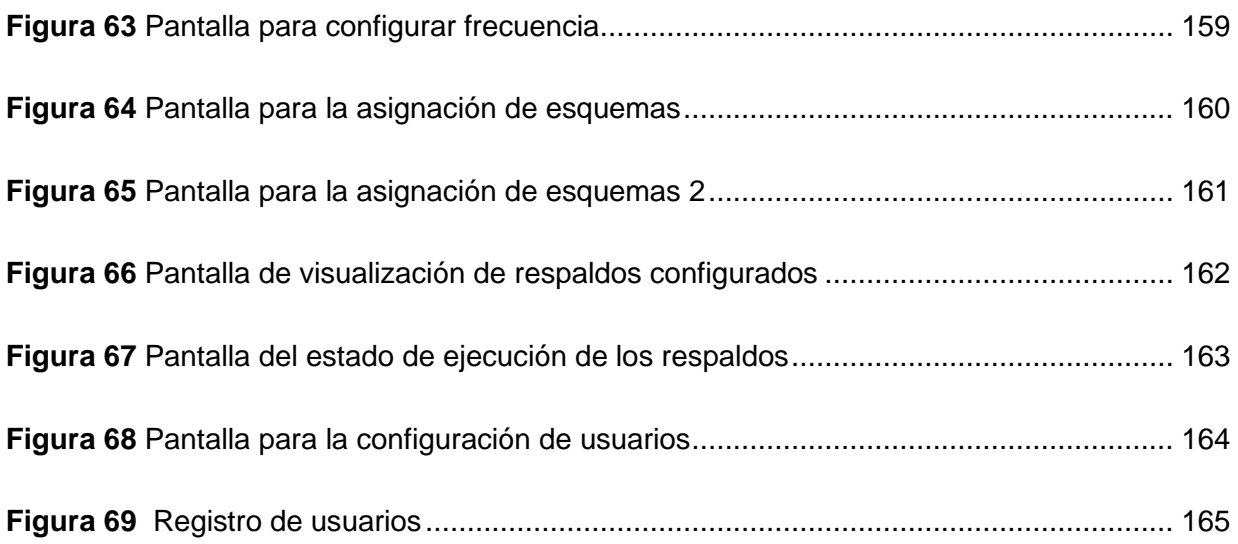

## <span id="page-14-0"></span>**Índice de anexos:**

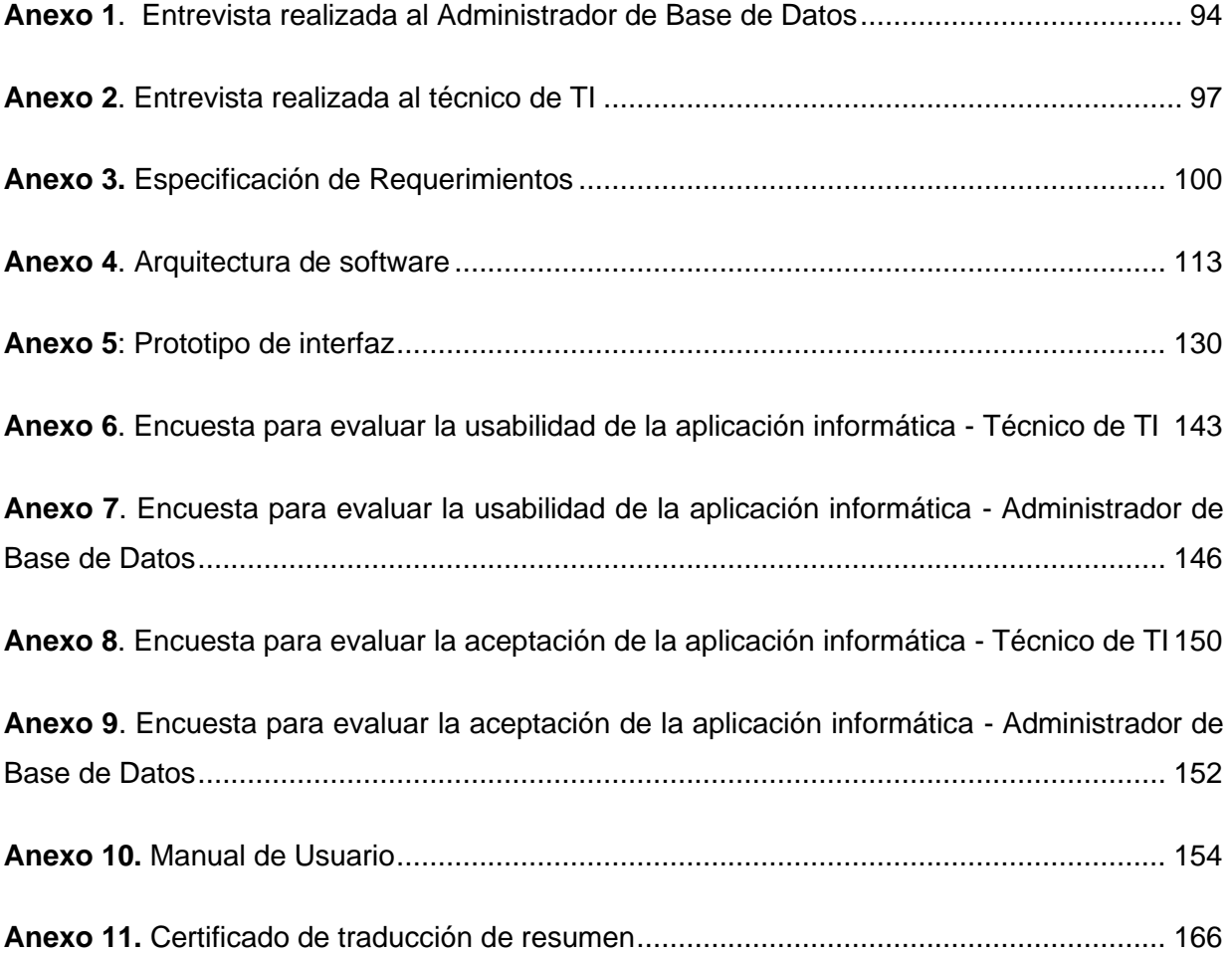

## **1. Título**

<span id="page-15-0"></span>**Desarrollo de un prototipo de aplicación informática para la administración de respaldos de base de datos en Banco de Loja.**

#### **2. Resumen**

<span id="page-16-0"></span>El proceso para la administración de respaldos de bases de datos que se realiza en el Banco de Loja es un apartado importante que afecta a la continuidad del negocio en caso de presentarse inconvenientes con los servicios que presta el banco o la información de los clientes, sin embargo, el proceso actual al ser realizado de forma manual presenta riesgos para la empresa. En base a ello el objetivo del presenta Trabajo de Titulación es desarrollar un prototipo de aplicación informática para la administración de respaldo de bases de datos del Banco de Loja, con la finalidad de responder a la siguiente pregunta de investigación ¿El desarrollo de una aplicación informática para la administración de los respaldos de bases de datos, que valor genera a la institución y al Departamento de TI en las actividades realizadas?

El presente trabajo de titulación constó de tres fases, en la primera se realizó la identificación de los requerimientos funcionales y no funcionales mediante entrevistas a las personas involucradas con el proceso de administración y respaldo de la base de datos principal del Banco de Loja, siendo estos mismo especificados mediante un modelo de casos de uso, obteniendo como resultado el documento de especificación de requerimientos según el estándar IEEE-830. En la segunda fase mediante el uso de la metodología XP y el modelo 4+1 se realizó la fase del diseño y desarrollo del aplicativo, iniciando con una planificación, identificando a los involucrados, especificando diversas historias de usuario, en base a esto continuando con el diseño y posterior codificación usando las tecnologías de Spring Boot para el servicio de Backend, y JavaSwing para el Frontend o interfaz que se presenta al usuario.

Finalmente en la tercera fase se especificó las pruebas a realizar con el aplicativo para lo cual se inició con el levantamiento de un ambiente de pruebas usando Oracle Linux, la versión de Oracle Database 19C, y configurando los apartados necesarios para un respaldo de forma manual simulando el proceso que actualmente se realiza en el Banco de Loja, una vez tendiendo listo el ambiente de pruebas se realizó el despliegue del aplicativo probando los diferentes apartados configurados y desarrollando las pruebas de carga y estrés, pruebas de usabilidad y aceptación mediante encuestas a los involucrados teniendo como resultado que la aplicación es fácil de usar y que la programación de respaldos que realiza el aplicativo genera valor a la empresa reduciendo posibles riesgos causados por errores operativos del personal de TI.

**Palabras claves:** *Aplicación informática, Desarrollo de Software, Administración de respaldos, Bases de datos, Metodología XP, Spring Boot.*

#### <span id="page-17-0"></span>2.1. Abstract

The process for managing database backups at Banco de Loja is an important aspect that affects business continuity in the event of issues with the bank's services or customer information. However, the current manual process poses risks to the company. Therefore, the objective of this bachelor's thesis is to develop a prototype of an application for managing database backups at Banco de Loja in order to answer the following research question: "What value does the development of an application for managing database backups generate for the institution and the IT department in their activities?"

This bachelor's thesis consists of three phases. In the first phase, functional and non-functional requirements were identified through interviews with individuals involved in the administration and backup of Banco de Loja's main database. These requirements were then specified using a use of case model, resulting in a requirement specification document according to the IEEE-830 standard. In the second phase, the XP methodology and the 4+1 model were used to design and develop the application. This involved planning, identifying stakeholders, specifying user stories, designing, and coding using Spring boot for the backend service and Java Swing for the frontend user interface.

Finally, in the third phase, testing was specified. This involved setting up a test environment using Oracle Linux and Oracle Database 19C, and configuring the necessary components for a manual backup simulation. Once the test environment was ready, the application was deployed and various components were tested, including load and stress testing, usability testing, and user acceptance through surveys. The results showed that the application is easy to use and that the backup process performed by the application generates value for the company, reducing possible risks caused by operational errors of IT staff.

Keywords: Software application, Software development, Backup administration, Databases, XP methodology, Spring boot.

#### **3. Introducción**

<span id="page-18-0"></span>Desde siempre las bases de datos en las empresas sean grandes, medianas o pequeñas se han convertido en un elemento imprescindible para su funcionamiento, debido a que son consideradas como herramientas principales para interactuar correctamente con los clientes. Las bases de datos se usan para almacenar y clasificar la información específica de cada cliente, nombre, apellido, gustos, preferencias entre una larga lista de datos.

Debido a esto el respaldo de las bases de datos según (Salam Shakir Kita, 2004) es considerado un proceso fundamental y crítico en toda empresa, debido a que reducen el peligro a la perdida de información que se pueda producir por diferentes eventos como el ataque informático a la información, cambio de los datos por personas mal intencionadas, falla de los equipos físicos entre otros.

Actualmente , el proceso que se realiza en el Banco de Loja para la administración de los respaldos de la base de datos del Core Bancario, se lo realiza de manera manual por los técnicos del departamento de TI (Anexo 1), por lo cual el presente trabajo de titulación se enfoca en optimizar este proceso mediante el desarrollo de una prototipo de aplicación enfocada para realizar la administración de los respaldos, con la finalidad de que dicha aplicación sea puesta a producción en la empresa aportando un avance en la mejora de procesos que se realicen actualmente.

El presente proyecto de titulación se divide en diferentes secciones definidas por la normativa vigente de la universidad, donde se especifica todo el trabajo realizado, mismo que empieza desde el Marco Teórico, en el cual se establecen los conceptos respecto al proceso para la generación de respaldos de bases de datos, las tecnologías usadas para el desarrollo del proyecto y la diferenciación entre metodologías de desarrollo agiles y tradicionales. En la sección de Metodología se describen el proceso a llevar a cabo para el proyecto, los métodos, técnicas, estándares, metodologías y participantes que intervinieron en la realización del proyecto. La sección de resultados se divide en tres fases; en la primera fase se obtuvo una visión general del proceso actual que realizan los técnicos de TI para la administración de los respaldos realizados a la base del Core Bancario utilizando entrevistas (Anexo 1 y 2), así mismo los requerimientos que necesita el personal del prototipo de aplicación a desarrollar guiados por el estándar IEEE 830 (Anexo 3), en la segunda fase se realizó el desarrollo de la planificación, el diseño y el prototipo de la aplicación siguiendo la metodología XP, y en la tercera fase se realizó la validación del entorno otorgado para pruebas, y por consiguientes las pruebas respectivas del aplicativo como lo son pruebas de carga y estrés, usabilidad y aceptación en base a encuestas (Anexo 6,7,8,9). Posterior en la sección de Discusión se argumentan los resultados obtenidos por cada objetivo específico definido. En la sección de Conclusiones se encuentran los resultados más relevantes obtenidos por el desarrollo del TT. Finalmente en la sección de Recomendaciones se describen las sugerencias emitidas después de la realización de presente proyecto y posibles trabajos futuros aplicados al mismo.

#### **4. Marco Teórico**

<span id="page-20-0"></span>En esta sección se presenta las bases teóricas, que consta de conceptos afines con el tema de la administración de respaldos de la base de datos para el sustento del presente Trabajo de Titulación (TT), para ello en la sección 4.2 y 4.3 se definen los conceptos básicos que intervienen a la línea de investigación y el campo de estudio. En la sección 4.4 las herramientas de desarrollo utilizadas para el presente proyecto y finalmente en la sección 4.5 una sección comparativa entre las metodologías agiles y tradicionales.

#### <span id="page-20-1"></span>**4.1. Antecedentes**

La información es uno de los activos principales de cualquier empresa y como tal se desee proteger adecuadamente.

Los activos de información pueden estar en formato digital o en otros soportes (papel, película fotográfica, etc.)

Para aplicar las medidas de seguridad a cada activo de información se debe realizar un inventario y clasificarlos de acuerdo con el impacto que ocasionaría su perdida difusión, acceso no autorizado, destrucción o alteración y así se determinara cada cuanto se debe realizar una copia de seguridad de la información entre otros procesos(INCIBE, s/f).

En el Banco de Loja, el proceso que actualmente se realiza para la generación de respaldos (backup) de las bases de datos es de forma manual (Anexo 1), debido a que no ha existido una propuesta para la mejora del proceso que apoye a la evolución tecnológica continua de la institución.

#### <span id="page-20-2"></span>**4.2. Respaldo de la información**

Un respaldo o backup (Angelo Meneses, s/f) es el resguardo final contra cualquier falla del sistema o pérdida de la información, permite tener disponibilidad e integra la información para cuando sucedan los accidentes. Sin una copia de seguridad es imposible volver la información al estado anterior al desastre.

Se requiere tomar este tipo de precauciones al menos una vez cada jornada laboral, o con mayor frecuencia si se trata de información crítica. La información puede ser respaldada en distintos formatos: discos removibles, discos duros múltiples o cintas magnéticas, entre otros.

Lo ideal es que la generación de respaldos funcione de manera automática para asegurar que los errores humanos no causen problemas, sin embargo, seguirá siendo necesaria una revisión

periódica de los respaldos automáticos para asegurar que los errores de la computadora no causen problemas.

Para los respaldos se necesita llevar a cabo toda una administración que ayudaría a disminuir los costos y a llevar un mejor control de la información. para manejar los respaldos se deben considerar los siguientes puntos:

- Se debe hacer un análisis de riesgo; el cual implica:
	- o Determinar qué es lo que se necesita proteger, así como el nivel de riesgo de cada elemento.
	- o Se debe identificar la fuente de amenazas de las cuales se está protegiendo la información (las verdaderas pérdidas son causadas por los usuarios internos).
	- o Determinar la forma de proteger la información.
	- o Se debe llevar un control de los respaldos hechos.

Las copias de información o denominados Backups son duplicados de archivos que dependiendo de la capacidad tecnológica de la institución o empresa y la criticidad de la misma información pueden ser almacenados en diferentes elementos como lo son "Tape Drives" de alta capacidad, discos duros externos, CD's entre otros, además los archivos que son respaldados pueden variar desde archivos del sistema operativo, bases de datos, hasta archivos de un usuario común.

Los respaldos vienen acompañados de diferentes tipos de archivos los cuales indican un punto de restauración realizado y puede existir por archivo o al nivel de "Bloque de Información", uno de estos archivos denominado archivo bit es quien se encarga de indicar si han existido modificaciones desde el último respaldo y con el uso del mismo se llevan a cabo los tres tipos de respaldos comúnmente utilizados:

• **Respaldo Completo ("Full"):** Guarda todos los archivos que contengan información de cualquier tipo sea información personal, de productos, de procesos, transacciones bancarias entre otros y que sean especificados por un administrador de una base de datos o persona encargada de la misma.

- **Respaldo de incremento ("Incremental"):** Se crearon como forma de aumentar la velocidad de respaldo y disminuir el espacio de almacenamiento, solo respaldan los datos que han cambiado desde la copia de seguridad anterior.
- **Respaldo Diferencial ("Differential"):** Este respaldo es muy similar al "Respaldo de Incremento", la diferencia es que contiene todos los datos desde el ultimo respaldo completo

## <span id="page-22-0"></span>**Tabla 1**

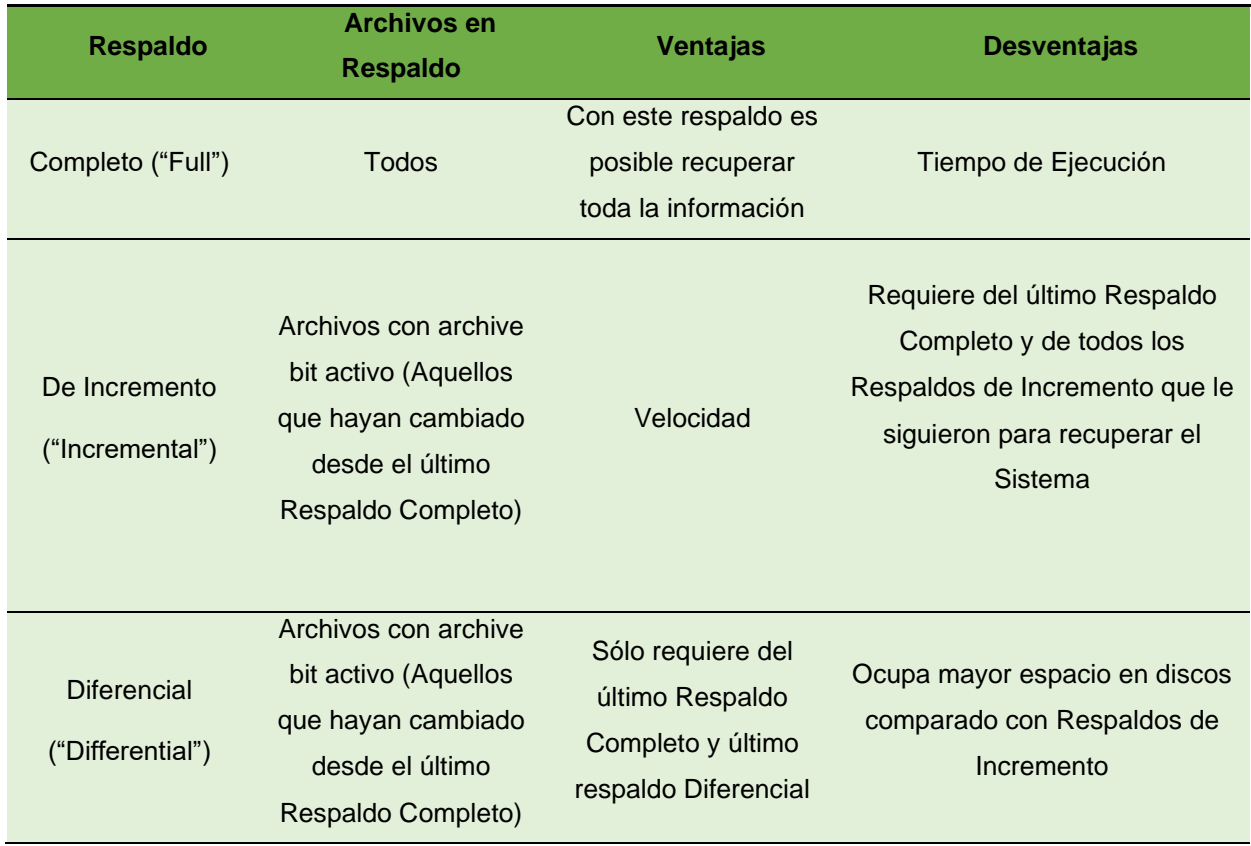

*Tipos de respaldos de base de datos*

## **4.2.1. La diferencia en entre restauración y recuperación**

La restauración (Angelo Meneses, s/f) implica copiar archivos de respaldo desde el almacenamiento secundario donde se realizó la copia de seguridad al disco principal de la base de datos, esto con la finalidad de reemplazar archivos dañados o para copiar /mover una base de datos a una nueva ubicación.

En cambio, la recuperación es el proceso de rehacer registros de la base de datos, y hacerla avanzar hasta un punto específico en el tiempo (antes de que ocurriera un desastre) o avanzar hasta la última transacción registrada en los archivos de registro como lo pueden ser información personal de una persona, transacciones bancarias, información de pago de servicios básicos, entre otros

#### *4.2.2. Importancia de las copias de seguridad*

La recuperación o restauración de los datos (Salam Shakir Kita, 2004) es un factor clave para que las empresas reanuden sus operaciones, y se permita la continuidad del negocio de sus funciones esenciales relacionadas a la atención de los clientes, en caso de un evento que afecte a la información o servicios que ofrece la empresa. La clave del éxito en esta situación es una estrategia bien definida para las copias de seguridad. A medida que la era de la información ha ido avanzando, las copias de seguridad se vuelven importantes debido a que protegen lo único que una empresa no puede remplazar, los datos.

Los datos pueden ser de muchas formas diferentes, como nombres de clientes, números de tarjetas, órdenes de compra, ubicación, etc. Cuando las empresas eran en su mayoría locales e independientes, la perdida de datos era menos significativa. Sin embargo, actualmente para las empresas la perdida de datos de una sola hora puede resultar en miles de dólares en daños económicos para las empresas y sus clientes.

Una copia de seguridad que no ofrece información crítica como un archivo de base de datos necesario, no se puede utilizar para restaurar las operaciones. Es esencial por lo tanto que todos los componentes necesarios de la base de datos formen parte de las copias de seguridad programadas.

#### **4.2.3. Razones para hacer un respaldo**

Existen varias razones por las cuales se deba respaldar la información digital, lo cual se menciona a continuación:

• **Fallas en el medio**

Los dispositivos de almacenamiento utilizados regularmente en las computadoras funcionan en base a componentes electrónicos y mecánicos con riesgo latente a fallar por diversidad de razones, produciendo pérdida total o parcial de toda la información que se pudo haber procesado durante un dia o inclusive años de trabajo.

#### • **Operación incorrecta**

La operación incorrecta puede resultar intencional o accidental y derivada de un mal manejo de la tecnología. Por ejemplo, la eliminación de archivos, eliminación de particiones lógicas, formateo, entre otros, pueden ser operaciones incorrectas de la tecnología y su consecuencia es la pérdida de información vital.

#### ● **Ataques externos**

Existen diversos elementos que pueden atacar un sistema como virus, gusanos, troyanos, usuarios malintencionados, que pueden hacer que los archivos se arruinen o se borren de nuestro dispositivo de almacenamiento. También puede mencionarse como pérdida algo que ocasione que el sistema operativo deje de funcionar obligando al usuario a formatear su disco y por ende perder su información. Un sistema puede sufrir un ataque externo en cualquier momento, aun cuando posea sofisticadas políticas de seguridad. El riesgo de un ataque externo únicamente se minimiza.

La importancia de la información es algo que no puede medirse de forma objetiva, pues para un programador que necesita dar un entregable al día siguiente y pierde su información resultaría terrible; pero para un banco la pérdida de datos de transacciones hechas en un período de tan solo cinco minutos derivaría en pérdidas de miles o millones y los datos en sus sistemas carecería de consistencia. Es por ello por lo que para cada empresa y cada usuario particular su información le resulta importante y no quisiera perder ni un solo byte por cualquier circunstancia(Juan Vidal Luis, s/f).

#### <span id="page-24-0"></span>*4.3 Gestión de copias de seguridad*

Una parte esencia de una estrategia de respaldo y recuperación es administrar los respaldos después de crearlos. La gestión de copias de seguridad incluye la eliminación de copias de seguridad obsoletas y la realización de comprobaciones periódicas para garantizar que las copias de seguridad estén disponibles y se puedan utilizar.

Para realizar una adecuada gestión se inicia con el siguiente proceso:

- Determinar qué información se debe copiar, para lo cual se realizará un inventario de activos de la información y una clasificación de los mismos en base a su criticidad para el negocio.
- Periodicidad y tipos de copias, para lo cual es necesario realizar un análisis en el que se tengan en cuenta los siguientes factores
	- o Numero de datos, archivos generados
	- o El coste de almacenamiento
	- o Las obligaciones legales.

#### <span id="page-25-0"></span>*4.4 Desarrollo de software*

#### *4.4.1 Base de datos Oracle*

Las bases de datos Oracle (Oracle Database) (Hamad, 2004) como un sistema de gestión de bases de datos relacionales (RDBMS por sus siglas en ingles), optimiza la gestión y seguridad de los conjuntos de datos creando esquemas estructurados a los que solo pueden acceder administradores autorizados.

Utiliza el lenguaje de programación estandarizado SQL (Structured Query Languaje), con la finalidad de crear estructuras de bases de datos, gestionar los registros, realizar acciones o recuperar datos. Para estructurar las bases de datos, Oracle se divide en diferentes secciones donde tenemos la capa física que consiste en archivos que residen en el disco, los componentes de la capa lógica que son los encargados de dirigir los datos hacia la capa física y lo esquemas que utiliza tablas de filas y columnas en las que los puntos de datos están vinculados mediante atributos. Así acceder a tablas cruzadas es eficiente y supone un ahorro de tiempo.

#### **Importancia de la estructura de datos para las copias de seguridad y recuperación**

Antes de seleccionar o implementar una estrategia de respaldo o recuperación, comprender las estructuras de los datos físicos y lógicos dentro de una base de datos de Oracle [\(Figura 1\)](#page-26-0) es un aspecto fundamental.

## <span id="page-26-0"></span>**Figura 1**

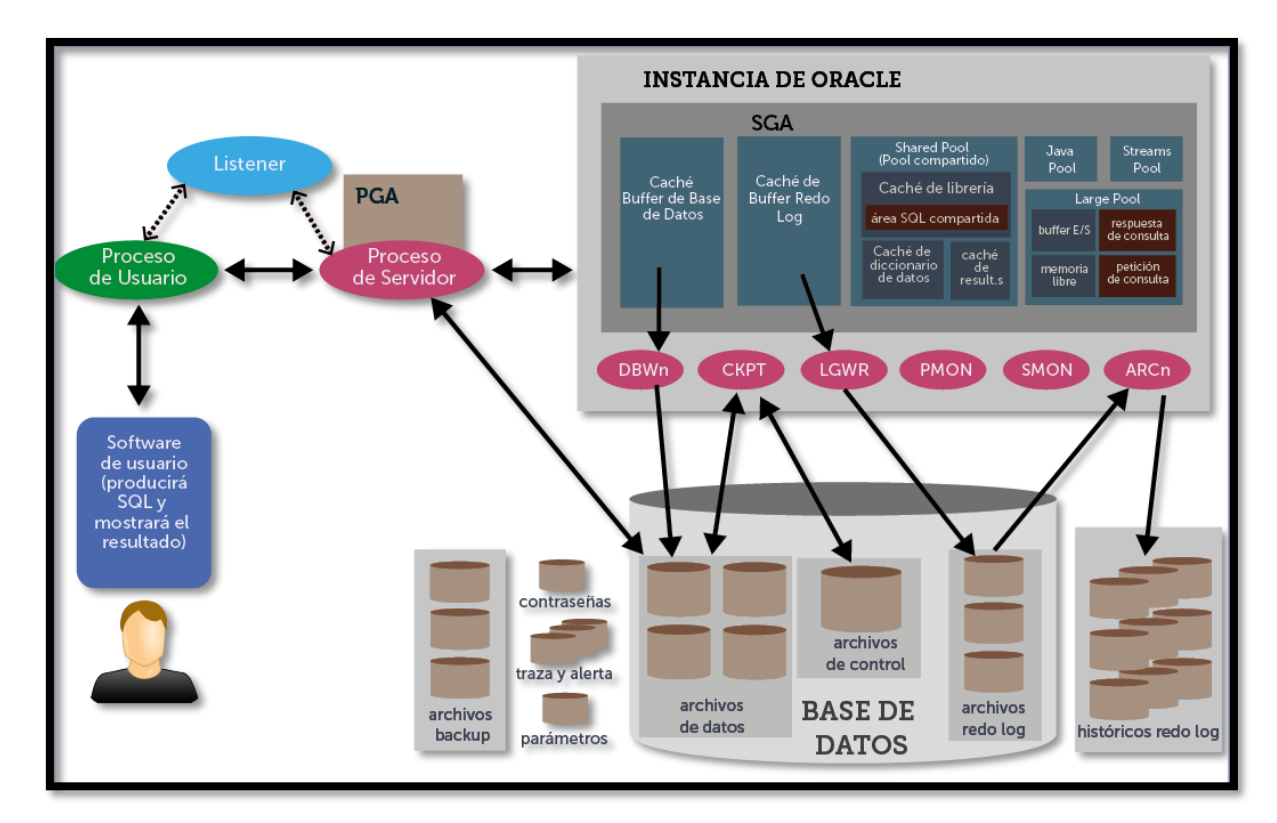

*Estructura General de una Base de Datos Oracle (Sanchez Jorge, s/f)*

Por tal motivo en esta sección se tratan los siguientes temas:

## **La estructura física:**

Corresponde a archivos físicos que se encuentran en los discos o los denominados ficheros del sistema operativo [\(Figura 1\),](#page-26-0) archivos de datos, archivos de control (con metadatos de bases de datos) y archivos red log (para documentar los cambios).

Este tipo de archivos pueden ser de tres tipos diferentes:

- **Data files (Archivos de Datos):** Almacenan toda la información ingresada en una base de datos, desde el Diccionario de Datos que es un metadato que enlista de manera organizada los nombres, definiciones y características de cada uno de los campos o atributos de una base de datos, las tablas, índices, procedimientos, estos archivos son los únicos que contienen los datos de los usuarios de la base de datos.
- Archivos redo log (de deshacer): Los archivos del tipo redo log que son los equivalentes a los archivos log en otras bases de datos como SQL Server, almacenan

información que se utiliza para la recuperación de una base de datos en caso de falla, es decir guardan en un fichero la sentencia de cada

- **Archivos de control (control files):** Estos archivos contienen información que se utiliza cuando se levanta una instancia, tal como la información de dónde se encuentran ubicados los data files y los archivos redo log. Estos archivos de control deben encontrarse siempre protegidos.

## ● **La estructura lógica**

Está formada por:

- **Tablespaces y los datafiles:** Son utilizadas para separar la información en grupos y así simplificar la administración de los datos, pueden ocupar uno o más datafiles. Si se decide utilizar varios datafiles, el administrador del sistema puede gestionar que estos queden localizados en discos diferentes, lo que aumentará el rendimiento del sistema, principalmente por la mejora en la distribución de la carga de entrada/salida.
- **Segmentos, Extensiones y Bloques:** Dentro de los tablespaces y datafiles, el espacio utilizado para almacenar los datos es controlado por el uso de ciertas estructuras; estas son las siguientes:
- **Bloques:** Es la unidad de almacenamiento más pequeña en la base de datos Oracle. Contiene una pequeña porción de información (header) referente al bloque en sí y el resto a los datos que guarda. Generalmente un bloque de datos ocupará aprox. 2 KB de espacio físico en el disco (asignación propia)
- **Extensiones:** Es un grupo de bloques de datos. Se establecen en un tamaño fijo y crecen a medida que van almacenando más datos. También se puede redimensionar para aprovechar mejor el espacio de almacenamiento.
- **Segmentos:** Es un grupo de extensiones utilizados para almacenar un tipo particular de datos. Existen cuatro tipos de segmentos: datos, índices, rollback y temporales.

## • **Esquema de la base de datos:**

Es una colección de objetos lógicos, utilizados para organizar de manera más comprensible la información y conocidos como objetos del esquema [\(Figura 2\)](#page-28-0).

## <span id="page-28-0"></span>**Figura 2**

*Objetos de un esquema, espacio de tablas y archivo de datos*

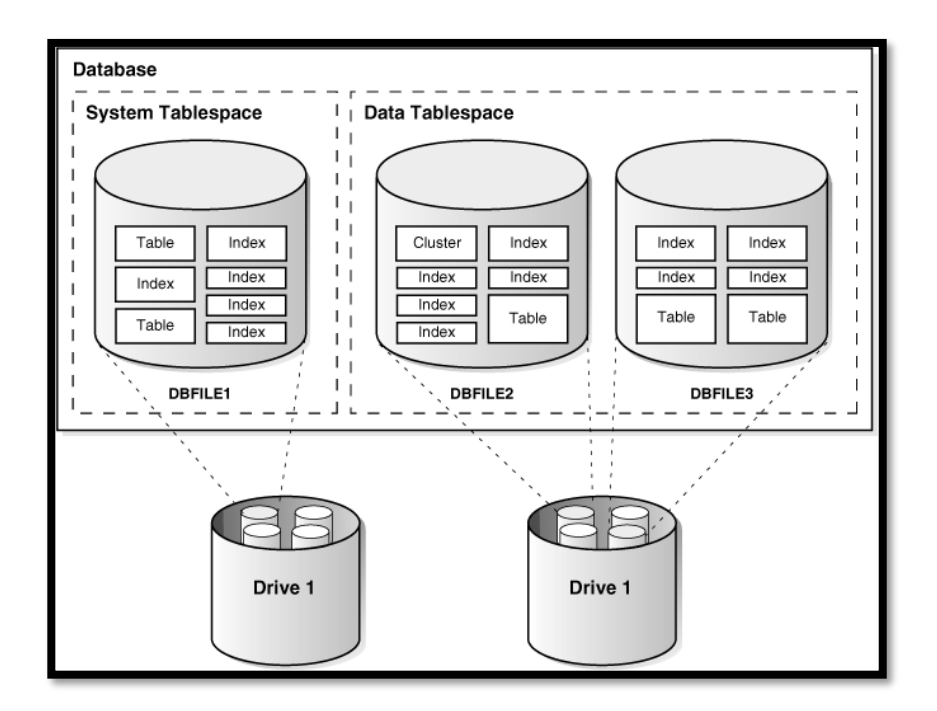

Los objetos que lo componen son los siguientes:

- **Tabla:** Es la unidad básica de almacenamiento. Contiene filas y columnas y se identifica por un nombre. Las columnas también tienen un nombre y deben especificar un tipo de dato.
- **Cluster:** Es un grupo de tablas almacenadas en conjunto físicamente como una sola tabla que comparten una columna en común. Si a menudo se necesita recuperar datos de dos o más tablas basado en un valor de la columna que tiene en común, entonces es más eficiente organizarlas como un cluster.
- **Índice:** Es una estructura creada para ayudar a recuperar los datos de una manera más rápida y eficiente. Un índice se crea sobre una o varias columnas de una misma tabla. De esta manera, cuando se solicita recuperar datos de ella mediante alguna condición de búsqueda, ésta se puede acelerar si se dispone de algún índice sobre las columnasobjetivo.
- **Vista:** Se trata de la selección de varias columnas de una o diferentes tablas; se utilizan para simplificar la visión del usuario sobre un conjunto de tablas, haciendo transparente para él la forma de obtención de los datos.
- **Procedimiento almacenado:** Son programas que permiten independizar el manejo de datos desde una aplicación y ejecutarla directamente desde el motor de base de datos, disminuyendo así el tráfico de información a través de la red y mejorando el rendimiento de los procesos implementados mediante estos programas.
- **Trigger:** Un trigger es un procedimiento que se ejecuta en forma inmediata cuando ocurre un evento especial. Estos eventos sólo pueden ser la inserción, actualización o eliminación de datos de una tabla.
- Secuencias: El generador de secuencias de Oracle se utiliza para generar números únicos y utilizarlos, por ejemplo, como claves de tablas.

## *4.4.2 RMAN (Recovery Manager) - Definición y principales características*

RMAN (Recovery Manager) (GOMEZ PINZON EDISSON ESTEBAN, s/f) es una herramienta para realizar respaldos y recuperación de bases de datos Oracle, es un software cliente que se conecta a una base de datos destino o TARGET según sea la necesidad. RMAN guarda información de él mismo y de sus operaciones dentro del Control Files o dentro de un esquema especial en otra base de datos. La mejor práctica es utilizar un esquema en otra base de datos Oracle donde se guarda la metadata de RMAN, llamado Catálogo de Recuperación.

RMAN tiene la característica de ser configurado de dos formas:

- **Primera forma:** Esta opción es limitada y con menos opciones, ya que solo puede gestionar una sola base de datos y donde toda la información de los BACKUPS es guardada en el Control File.
- **Segunda forma:** Esta opción es más completa y robusta, ya que maneja un catálogo donde permitirá gestionar los BACKUPS a más de una instancia.

## **Componentes del RMAN**

● **Cliente RMAN:** Programa propietario que se encarga de controlar los procedimientos de la copia de seguridad

**Base de datos destino:** Es la base de datos de Oracle a la cual se debe realizar una copia de seguridad o restaurar mediante el uso de RMAN.

## **Tipos de comandos de RMAN**

Los comandos de RMAN son de los siguientes tipos:

- **Comandos autónomos (Stand-Alone):** Se ejecutan en el prompt de RMAN
	- o Se ejecuta de forma individual en el indicador RMAN.
	- o No se puede ejecutar como subcomandos dentro del comando RUN.
- **Comando de trabajo (Job):**
	- o Debe ser dentro de las llaves de un comando RUN.
	- $\circ$  Se ejecuta como un grupo de comandos que pueden ser ejecutados, ya sea como autónomo o como comando de trabajo.

## *4.4.3 Oracle Data Pump Export*

En base a la información de la página oficial de Oracle, Oracle Data Pump Export (IBM, 2021) es una utilidad propia para las bases de Oracle que permite descargar datos y metadatos en un conjunto de archivos del sistema operativo que se denominan conjunto de archivos de volcado.

El conjunto de archivos de volcado contiene información de la copia de seguridad del sistema, que contienen datos de tabla, metadatos de objetos de base de datos e información de control, lo cual solo puede ser importando por la utilidad Data Pump Import

Oracle Data Pump Export permite especificar que se desea de un trabajo para mover un conjunto de datos y metadatos, según lo determine el modo de exportación. Esta selección de subconjunto es realizada mediante el uso de filtros de datos y filtros de metadatos, que se especifican a través parámetros de exportación.

Este tipo de parámetros se puede especificar en una ventana de comandos del sistema operativo o en un archivo de parámetros.

## **Interfaces de Exportación de Oracle Export Dump**

Se tiene disponible tres opciones (Oracle, 2022):

- **Interfaz de línea de comando:** Mediante el uso de una ventana de comandos CMD para Windows o denominada Terminal para Linux, permite especificar la mayoría de los parámetros de exportación directamente usando líneas de comando.
- **Interfaz de archivo de parámetro:** Es un proceso que permite ejecutar comandos desde un archivo de texto plano o txt que previamente es escrito por un usuario. La única excepción es la PARFILE parámetro, porque los archivos de parámetros no se pueden anidar. Si está utilizando parámetros cuyos los valores requieren comillas, luego Oracle recomienda que use el parámetro archivos.
- **Interfaz de comando interactivo:** deja de iniciar sesión en el terminal y muestra la exportación prompt, desde el cual puede ingresar varios comandos, algunos de los cuales son específicos para modo de comando interactivo

## **Modos de Exportación Oracle Export Dump**

Se especifica los modos de exportación (Oracle, 2022) en la línea de comando utilizando el parámetro apropiado.

Para lo cual se tiene una estructura base a seguir [\(Figura 3\):](#page-31-0)

## <span id="page-31-0"></span>**Figura 3**

*Estructura base para ejecución de Export Dump*

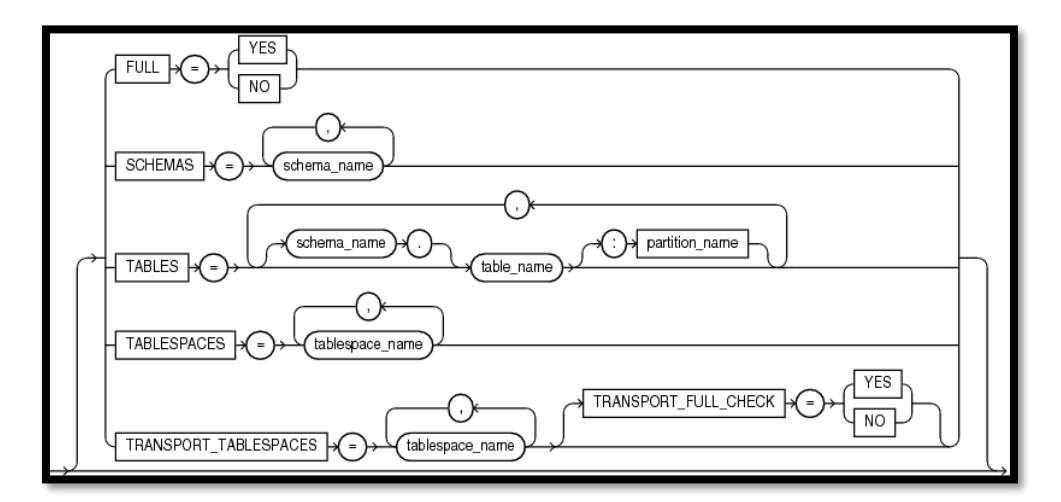

• **Modo completo:** Se especifica los parámetros para una exportación completa de la base de datos, se puede usar Data Pump para llevar a cabo una exportación completa de la base de datos utilizando el parámetro **FULL**. Si se especifica **TRANSPORTABLE=ALWAYS** junto con el **FULL,** Data Pump realizara una exportación transportable completa, la cual exporta todos los objetos necesarios para crear una copia de la base de datos.

\$expdp system FULL=y TRANSPORTABLE=always DUMPFILE=expdat.dmp

• **Modo de esquema:** Se puede especificar una exportación de esquema con Data Pump utilizando el parámetro **SCHEMAS.** Una exportación esquema es el modo de exportación predeterminado.

\$expdp hr DIRECTORY=dpump\_dir1 DUMPFILE=expdat.dmp SCHEMAS=hr,sh,oe

• **Modo tabla:** Se puede usar especificando el parámetro **TABLES,** con el cual solo se descarga un conjunto de tablas, particiones y sus objetos dependientes. Cualquier objeto requerido para crear la tabla, como el esquema de propiedad o los tipos para columnas ya debe existir.

\$expdp Usuario/Contraseña SCHEMAS= RH DIRECTORY=DATA\_PUMP\_DIR EXCLUDE= TABLE:\"=\'TABLE1\'\" DUMPFILE= export.dmp LOGFILE=export.log

- **Modo TABLESPACES:** Se puede usar especificando el parámetro **TABLESPACES,** con lo cual solo se exportan los metadatos para las tablas (y sus objetos dependientes) dentro de un conjunto especifico de espacios de tablas.
- **Modo de espacio de tablas transportable:** Se puede usar especificando el parámetro **TRASNPORT\_TABLESPACES.**

## *4.4.4 Java*

Java es un lenguaje de programación (Martinez & Ronquillo, 2018) creado para satisfacer las necesidades de una época en la cual se inició el creciente uso de los lenguajes de programación, en el cual se dificultaba su uso y vio el nacimiento de la programación orientada a objetos.

En 1995 Java adquiere notoriedad debido a que pasa a ser un lenguaje totalmente independiente de la plataforma de desarrollo, a la vez potente y orientada a objetos. Esa filosofía y su facilidad de crear aplicaciones para redes TCP/IP ha hecho que sea uno de los lenguajes más utilizados en la actualidad, debido a las siguientes características:

- Totalmente orientado a objetos.
- Muy preparado para aplicaciones TCP/IP.
- Implementa excepciones de forma nativa.
- Es interpretado (lo que acelera su ejecución remota)
- Permite multihilos.
- Admite firmas digitales.
- Tipos de datos y control de sintaxis más rigurosa.
- Propietario
- Versión
- Tipos de aplicaciones

La última ventaja (quizá la más importante) se consigue ya que el código Java no se compila, sino que **precompila**, de tal forma que se crea un código intermedio que no es ejecutable. Para ejecutarle hace falta pasarle por un intérprete que va ejecutando cada línea. Ese interprete suele ser una máquina virtual de Java.

#### **Java Swing**

Java Swing (Martinez & Ronquillo, 2018)nace como un conjunto de clases para mejorar la fabricación de interfaces de usuario, anteriormente llamado AWT (Abstract Windows Tools), que aún se usan en aplicaciones Java.

Tanto Swing como AWT forman parte de una colección de clases llamada JFC (Java Foundation Classes) que incluye paquetes dedicados a la programación de interfaces gráficas (así como la producción multimedia).

Uno de los problemas más frecuentes de la programación clásica era como programar interfaces de usuario, ya que esto implica tener que utilizar las API propias del Sistema Operativo y esto provocaba que el código no fuera transportable a otros sistemas.

AWT fue la primera solución a este problema propuesta por JAVA, debido a que está formada por clases que no dependen del sistema operativo, usa clases graficas comunes a todos los sistemas operativos gráficos y luego la máquina virtual traduce esa clase a la forma que tenga en el sistema concreto en el que se ejecutó el programa, sin embargo, los problemas presentes con AWT eran los siguientes:

- AWT tenía problemas de compatibilidad en varios sistemas.
- A AWT le faltan algunos componentes avanzados (árboles, tablas, …)

• Consumía excesivos recursos del sistema.

Por lo cual nace Swing el cual aporta con muchas más clases, consume menos recursos y construye una mejora apariencia a los programas, lo cual en base a este proyecto debido a que la aplicación se desarrolla para equipos los cuales están enfocados para que los empleados realicen un trabajo eficiente.

## *4.4.5 Spring*

Spring (Martinez & Ronquillo, 2018) es un framework basado en la inyección de dependencias, que "es una herramienta comúnmente utilizada en varios patrones de diseño orientado a objetos, consiste en inyectar comportamientos a componentes".

Este framework consiste en ayudar al programador en la inyección de clases e inyección en otras definidas por XLM. Spring funciona como un contenedor que agrupa todas las clases y cualquier otra parte necesaria, manejando un Modelo Vista Controlador (MVC).

Desde un punto de vista genérico, Spring se puede ver como un soporte que nos proporciona tres elementos básicos:

- **Servicios Enterprice:** se puede hacer de forma sencilla que un objeto sea transaccional, o que su acceso esté restringido a ciertos roles, o que sea accesible de manera remota y transparente para el desarrollador, o acceder a otros muchos recursos sin tener que escribir el código manual, solo anotar el objeto.
- **Estereotipos configurables:** para los objetos de nuestra aplicación podemos anotar nuestras clases indicando por ejemplo que pertenecen a la capa de negocio o de acceso a datos. Se dice que son configurables porque podemos definir nuestros propios estereotipos "a medida": por ejemplo, podríamos definir un nuevo estereotipo que indicara un objeto de negocio que además sería cacheable automáticamente y con acceso restringido a usuarios con determinado rol.
- **Inyección de dependencias:** nos permite solucionar de forma sencilla y elegante el cómo proporcionar a un objeto cliente acceso a un objeto que da un servicio que éste necesita. Por ejemplo, que un objeto de la capa de presentación se pueda comunicar con uno de negocio. En Spring las dependencias se pueden definir con anotaciones o con XML.

Spring fue seleccionado para este proyecto, debido a las siguientes ventajas:

- 1. Permite el desarrollo de aplicaciones flexibles y escalables; es decir, a medida que crezca el programa su mantenimiento siempre será fácil, pues el código será fácil de entender.
- 2. Tiene integrado un framework Modelo Vista Controlador (MVC).
- 3. Permite al desarrollador usar POJO's, cuyo beneficio es que no necesita un contenedor empresarial como un servidor de aplicaciones, sino utilizar un contenedor servlet robusto simple.

Sin embargo, al agrupar tantos componentes, se necesita una estructura lógica predefinida que el programador debe crear y mantener a lo largo del proyecto, como se representa a continuación:
# **Figura 4**

*Esquema Básico Estructura de Proyecto Spring*

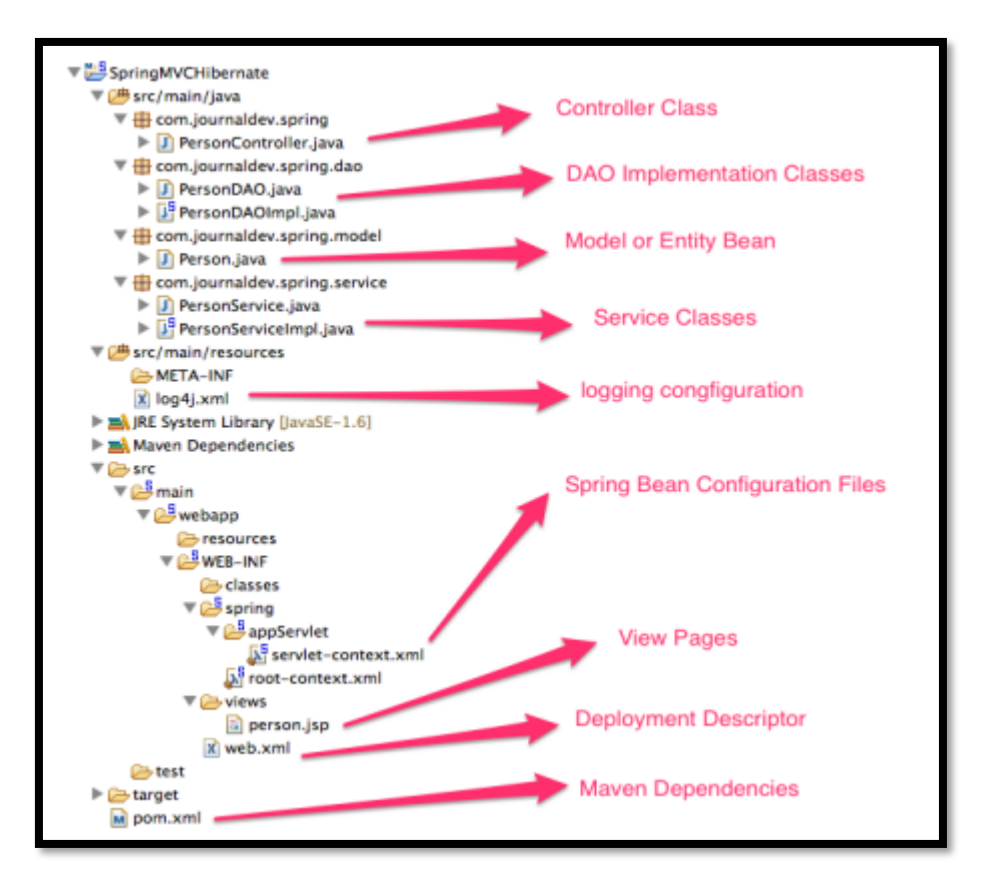

## *4.4.6 Spring Boot*

Spring (Martinez & Ronquillo, 2018) está integrado con diversos servicios de la misma plataforma Spring, como lo es Spring Boot.

Es una de las soluciones para la creación y desarrollo de aplicaciones independientes, tiene diversas ventajas, las más destacadas son:

- La clase SpringApplication provee una manera sencilla de ejecutar el proyecto y llamar a todo el aplicativo.
- Genera aplicaciones sin necesidad de escribir un archivo XML que dirija la configuración.
- Proporciona un servidor Tomcat o Jetty embebido para poder ejecutar la aplicación web en cualquier sin necesidad de preparar el entorno de programación completo.
- Es muy sencillo de implementar en una aplicación web al simplemente agregar la dependencia spring-boot-start en el archivo pom de la estructura Maven o Gradle.

Presenta otras ventajas puesto que trae consigo las facilidades que Spring proporciona, con una estructura bien establecida y parámetros bien definidos.

## *4.4.7 Herramienta de Modelamientos de Procesos*

Para la realización del presente proyecto con lo que respecta al modelamiento de procesos, se utiliza la herramienta draw.io.

Debido a que corresponde a un software en la web y gratuito y permite el acceso a los diagramas en cualquier lugar y momento.

## **Figura 5**

*Vista general aplicativo Draw.io*

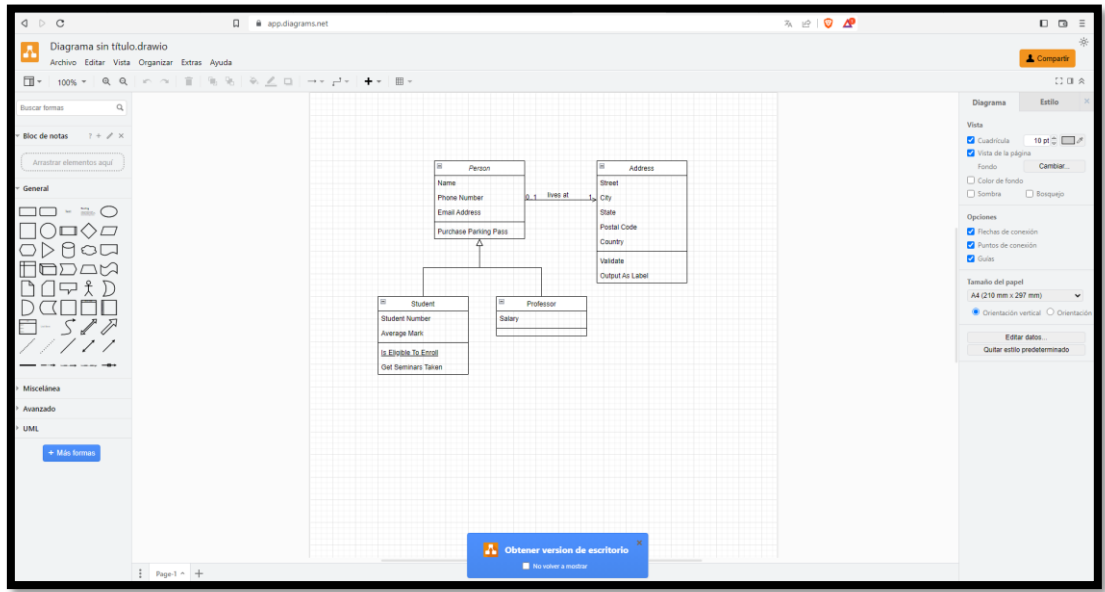

Este software puede ser utilizado tanto la versión web como de escritorio para realizar diagramas de todo tipo como lo son: diagramas de clase, secuencia, flujo, proceso, colaborativo, etc., dando opciones de diseño variadas.

### *4.4.8 Oracle Linux*

Oracle Linux (Staimer, 2021) es un entorno operativo seguro y de elevado rendimiento que ofrece herramientas de virtualización, gestión, automatización y computación nativa de la nube, además del sistema operativo, con una oferta de soporte pagada fácil de gestionar y disponible las 24/7.

Es el software base de Oracle Autonomous Linux y se utiliza para ejecutar Oracle Cloud Infraestructure, es compatible con Red Hat Enterprice Linux.

Es el principal sistema operativo para las bases de datos, middleware y proyectos de ingeniería de software de Oracle, es el estándar para desarrollo en todo el portafolio de productos Oracle Database.

El Oracle Linux recibe más de 128000 horas de pruebas diarias de aplicaciones y bases de datos información que fue recopilada por la propia empresa [8], lo que solidifica las versiones del software durante cada ciclo de vida del producto. Incluso antes de que se haga una evaluación formal, el Oracle Linux es la plataforma base en la cual los desarrolladores prueban la funcionalidad, calidad y viabilidad del software, razones por las cuales se optó como plataforma para el desarrollo, pruebas y validación de la aplicación a implementar.

## *4.5 Metodologías Ágiles*

El nacimiento de las metodologías ágiles Haga clic o pulse aquí para escribir texto.se produjo como reacción a las metodologías existentes con el propósito de disminuir la burocracia que implica la aplicación de las metodologías tradicionales en los proyectos de pequeña y mediana escala (Melendez et al., s/f).

Las metodologías ágiles son adaptativas. Este hecho es de gran importancia ya que contrasta con la predictibilidad buscada por las metodologías tradicionales. Con el enfoque de las metodologías ágiles los cambios son eventos inesperados que generan valor para el cliente.

Para poder explicar las metodologías ágiles se debe primeramente explicar las tradicionales ya que las primeras surgieron como una reacción a las segundas.

Las metodologías tradicionales de desarrollo de software son orientadas por planeación. Inician el desarrollo de un proyecto con un riguroso proceso de licitación de requerimientos, previo a etapas de análisis y diseño. Con esto tratan de asegurar resultados con alta calidad circunscritos a un calendario. En las metodologías tradicionales se concibe un solo proyecto, de grandes dimensiones y estructura definida; se sigue un proceso secuencial en una sola dirección y sin marcha atrás; el proceso es rígido y no cambia; los requerimientos son acordados de una vez y para todo el proyecto, demandando grandes plazos de planeación previa y poca comunicación con el cliente una vez ha terminado ésta.

Las metodologías ágiles son flexibles, pueden ser modificadas para que se ajusten a la realidad de cada equipo y proyecto. Los proyectos ágiles se subdividen en proyectos más pequeños mediante una lista ordenada de características. Cada proyecto es tratado de manera independiente y desarrolla un subconjunto de características durante un periodo de tiempo corto, de entre dos y seis semanas. La comunicación con el cliente es constante al punto de requerir un representante de él durante el desarrollo. Los proyectos son altamente colaborativos y se adaptan mejor a los cambios; de hecho, el cambio en los requerimientos es una característica esperada y deseada, al igual que las entregas constantes al cliente y la retroalimentación por parte de él. Tanto el producto como el proceso son mejorados frecuentemente.

En la tabla 2 se establece una comparación entre las metodologías ágiles y las metodologías tradicionales, que nos permite concluir y afirmar que las metodologías ágiles son más orientadas para el proceso de desarrollo de software cuando se cuenta con pocas semanas para el desarrollo.

## *Tabla 2*

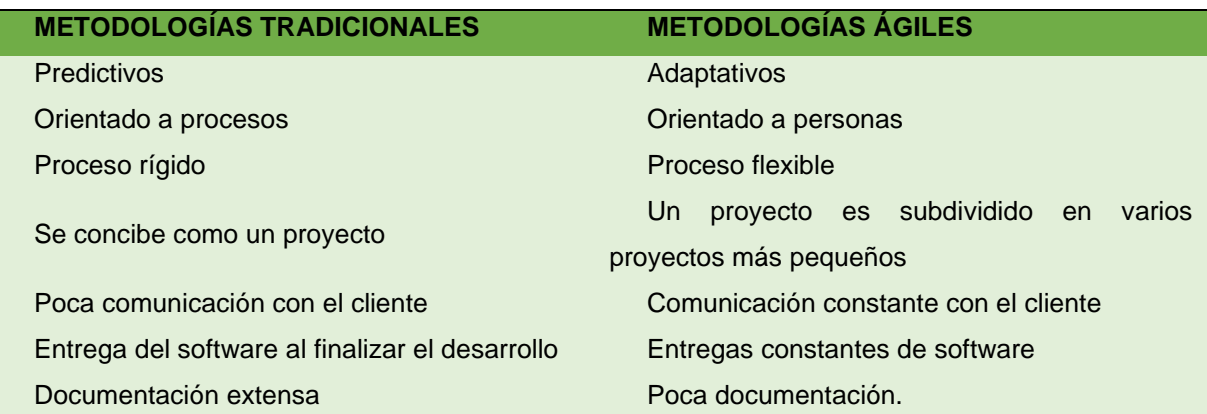

*Comparativa entre metodologías tradicionales y agiles*

### **5 Metodología**

#### *5.1 Análisis y preparación del proyecto*

Para la realización del presente trabajo de titulación (TT), se definió el proceso del proyecto, métodos de desarrollo, técnicas y materiales, las cuales se describen a continuación:

#### *5.1.1 Inicio del proyecto*

Mediante una entrevista se inicia el proyecto, obteniendo una visión de la situación actual en el de generación de respaldos de la base de datos principal del Banco de Loja.

- La reunión se realizó el 15 de diciembre del 2022, con uno de los actores involucrados con el Administrador de Base de Datos del Banco de Loja (Tabla 3), para determinar el enfoque y el alcance del proyecto.

En una segunda reunión mantenida el 18 de diciembre del 2022, se trató el propósito del proyecto de titulación y la contribución del desarrollo de la aplicación a los procesos realizados por el banco.

De estas reuniones mantenidas se estableció el seguimiento del desarrollo del proyecto por parte del Administrador de Base de Datos (Tabla 3), para considerar las mejores observaciones en el proceso del desarrollo.

### *5.1.2 Proceso*

Para cumplir con el objetivo principal del trabajo de titulación se siguió el siguiente proceso, para cada uno de los objetivos específicos:

- 1) Identificar y Analizar los Requerimientos necesarios para desarrollar la Aplicación Informática, mediante el estándar IEEE-830 (Proceso de Ingeniería de Requerimientos)
	- a. Se determinan los actores que intervienen en la aplicación informática (sección de Resultados, punto 7.1.1)
	- b. Se realizo la recolección de la información mediante entrevistas (Anexo 1 y Anexo 2) con lo cual se establecieron los requerimientos generales (Anexo 3).
	- c. Se realizo la documentación de los requerimientos funcionales y no funcionales (sección de Resultados, punto 7.1.3), usando la especificación de requerimientos IEEE 830-1998 (Anexo 3).
- 2) Diseñar y Desarrollar el prototipado de aplicativo para la administración de respaldos de bases de datos en base a metodologías agiles (Desarrollo del módulo de software)
- a. Se desarrollo la fase de planificación basándose en la metodología XP.
- b. Se modelo el diseño arquitectónico basándose en los requerimientos obtenidos.
- c. Se diseño el módulo de software mediante diagramas de clases y paquetes usando notación UML.
- d. Se codificó la aplicación utilizando la metodología Programación Extrema (XP).
- 3) Implementar y Valorar el prototipado del aplicativo desarrollado en un ambiente simulado con muestras para constancia del correcto funcionamiento (Evaluación de Prototipo).
	- a. Se identificaron las funcionalidades del aplicativo a probar.
	- b. Se definió una estrategia de pruebas a realizar.
	- c. Se identifico el entorno requerido, en base de las características del aplicativo.
	- d. Se valoro el entorno integrado.
	- e. Se realizo el despliegue de la aplicación en un entorno simulado.
	- f. Se generaron pruebas de usabilidad
	- g. Se realizó pruebas de aceptación del diseño de la aplicación.
	- h. Se documento el resultado de las pruebas.

### *5.2 Métodos científicos y técnicas de recolección de datos.*

Para elaborar el presente trabajo de titulación se comenzó con el análisis de la información que se obtuvo mediante técnicas de recolección de información, para posterior aplicar diferentes métodos, como lo son el inductivo y deductivo (SOCIALES Lic Gladys Dávila Newman et al., 2006), y la observación directa.

### *5.2.1 Método Inductivo y Deductivo*

Se aplicaron los diferentes pasos del método inductivo como lo son la observación para determinar los hechos, el análisis, la clasificación de la información obtenida con la finalidad de establecer patrones y generalización de los actividades que se pueden mejorar del proceso de ingreso del personal; de la misma forma se aplicó el método deductivo para proceder con la obtención de la información a ser analizada para determinar la situación actual de este proceso de ingreso del personal y poder elaborar las mejoras, que es la finalidad del presente trabajo de titulación.

## **5.2.1.1 Método Deductivo**

Los pasos para seguir aplicados para el método deductivo son los siguientes:

- 1. Búsqueda e identificación del problema existente en el Departamento de Tecnología con respecto a los respaldos de las bases de datos, con el fin de darle solución.
- 2. Una vez identificado el problema, se definió el tema del proyecto.
- 3. Elegido el tema del proyecto se empezó a dar posibles soluciones desarrollando un objetivo principal y los diferentes objetivos específicos para cumplirlo.
- 4. Se empezó a recopilar información del tema del proyecto, las diferentes herramientas a usar por medio de investigación o trabajos relacionados.
- 5. Se aplicaron diversas técnicas como lo son:
	- a. la entrevista para identificar la problemática y los requerimientos del software,
	- b. la observación identificando los inconvenientes dentro del departamento de TI al trabajar dia a dia en el mismo,
	- c. la encuesta con la cual se valida el funcionamiento del software desarrollado y
	- d. la técnica de bibliografía con la cual se identificó diversos proyectos relacionados al desarrollo de software.
- 6. Se desarrollo el proyecto mediante el uso de la metodología XP siguiendo las fases generales del desarrollo del software: Planificación, Análisis, Diseño, Codificación y Pruebas, adaptadas a un software prototipo.
- 7. Se presentan los resultados obtenidos mediante el presente trabajo de titulación.
- 8. Se anexa información pertinente al proyecto.
- 9. Finalmente se desarrollaron las diversas conclusiones y recomendaciones.

## **5.2.1.2 Método Inductivo**

Una aproximación a la realidad, se establecieron una serie de argumentos que van desde los aspectos más particulares hasta los más generales, siguiendo los siguientes pasos:

- 1. Primero: Se realizo la observación del fenómeno de interés, en este caso los respaldos de bases de datos identificando el proceso actual se realiza, las configuraciones particulares y cuáles de estas se pueden establecer de forma general, especificados en diversos documentos.
- 2. Segundo: Se establecieron patrones posibles, realizando la comparación de los diversos inconvenientes que se han presentado por parte de los técnicos de TI y el DBA con respecto al respaldo de la base de datos, y las actividades que realizan para el proceso y la forma de actuar ante estos eventos.

3. Tercero: Se construyo una teoría, con la cual se estableció la problemática, para definir así el tema y objetivo general del presente proyecto, el cual se enfoca en resolver o prevenir las novedades identificadas.

#### *5.2.3 Enfoque de Sistemas*

El presente método se usó como guía para la solución de los inconvenientes presentados durante la generación de respaldos, construyendo el objetivo general, así como los planes para identificar, prevenir y controlar el problema específico con la generación de estos.

Se determino tres aspectos para el desarrollo del enfoque de sistemas:

En lo social:

• El que se realice la administración de respaldos de bases de datos de forma manual puede perjudicar al banco de Loja, en caso de una catástrofe y se necesite de la recuperación de la información para levantar los servicios críticos que ofrece la entidad.

En lo económico:

• Debido a que el actual proceso de administración de respaldos se realiza de manera manual, la fiabilidad de estos se puede ver perjudicada por errores humanos, lo cual en caso de pérdida de la información bancaria de los clientes puede perjudicar económicamente al banco de Loja.

En lo tecnológico:

• Se crea un debate sobre la seguridad y fiabilidad del uso de aplicaciones para la administración de los respaldos de bases de datos.

#### *5.3 Técnicas*

Las técnicas utilizadas (Gallardo de Parada et al., 1999) para el desarrollo del presente proyecto fueron:

#### *5.3.1 Entrevista*

Se uso la entrevista con la finalidad de obtener datos de los diferentes procesos, y su secuencia a seguir para el proceso actual para el respaldo del core bancario que se mantienen en el Banco de Loja, así como los roles con sus responsabilidades.

#### *5.3.2 Encuesta*

La técnica de encuesta se empleó como propuesta para una mejora continua con la finalidad de medir el grado de satisfacción del personal, en el proceso de configuración de equipos.

#### *5.3.3 Observación*

Esta técnica se utilizó para identificar el proceso actual que se realiza en el día a día con el proceso de generación de respaldos por parte de los técnicos de TI y el DBA, así como para identificar los puntos de oportunidad para la mejora del proceso actual.

#### *5.3***.4 Revisión Bibliográfica**

Se empleo esta técnica con la finalidad de consultar diferentes proyectos y libros relacionados con el desarrollo de software y la mejora de procesos.

## **5.4 Estándares**

#### **5.4.1 IEEE 830**

Se realizo el uso del estándar IEEE 830 para la especificación de los requerimientos del aplicativo, lo cual se desarrolla como resolución para el primer objetivo del Trabajo de Titulación (ver la sección [Anexo](#page-114-0) 3).

#### *5.5 Metodología de desarrollo de software*

Para el desarrollo del segundo objetivo se realizó bajo la metodología de desarrollo Programación Extrema (XP).

#### *5.6 Participantes*

Las personas que estuvieron involucradas en el desarrollo del Trabajo de Titulación se definen en la siguiente tabla:

# **Tabla 3**

# *Participantes del Trabajo de Titulación*

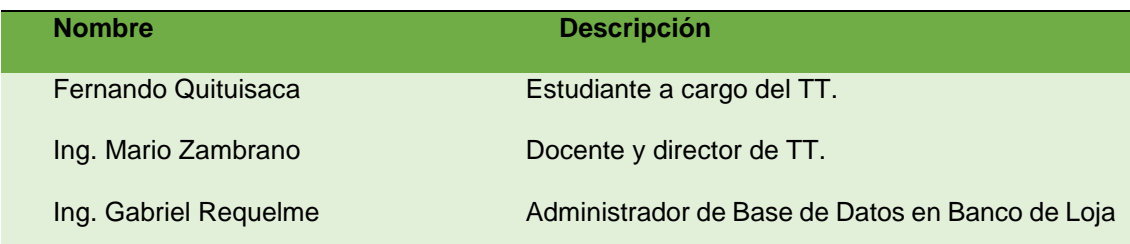

#### **6 Resultados**

Para el desarrollo del presente trabajo de TT se planteó un Objetivo General: Desarrollar el prototipo de un aplicativo informático para la administración de respaldos de bases de datos en el Banco de Loja y para su cumplimiento se establecieron tres objetivos específicos:

Objetivo I, se identifican y analizan los requerimientos funcionales o no funcionales para la aplicación informática.

En el Objetivo II, se desarrolla la aplicación web basándose en los requerimientos obtenidos, con el uso de la metodología XP.

Finalmente, en el Objetivo III, se realizan las pruebas de aceptación de la aplicación.

# *6.1 OBJETIVO 1: Identificar y analizar los requerimientos necesarios para desarrollar la aplicación informática, mediante el estándar IEEE 830.*

Para realizar el objetivo 1, se inició identificando a los actores que están involucrados con el proceso actual para el respaldo de la base de datos del core bancario realizando entrevistas (Anexo1) con lo que se estableció los requerimientos generales de la aplicación informática siendo detallados mediante casos de uso.

De los requerimientos generales se analizó los funcionales y no funcionales, para finalmente documentar mediante el uso del estándar IEEE 830. A continuación, se detallan los resultados obtenidos.

# *6.1.1 Recolectar e identificar los requerimientos generales, con el uso de entrevistas y presentando la información mediante casos de uso.*

Se comienza identificando los actores que están involucrados en el proceso actual a mejorar, lo cual se especifica en la tabla 4.

## **Tabla 4**

*Actores del Proceso de Respaldo de Base de Datos*

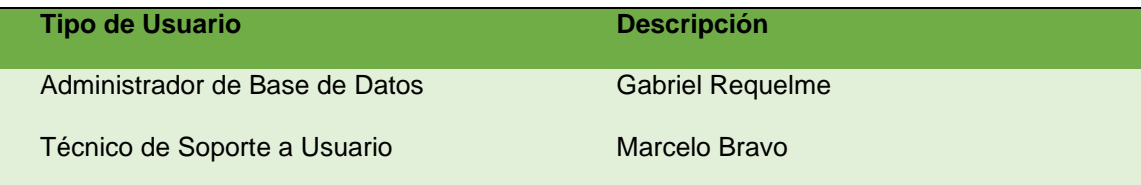

Una vez identificados se realizaron diferentes entrevistas para conocer las tareas realizadas por el personal técnico de TI de manera manual (Anexo 1), y los requerimientos de la aplicación (Anexo 3), lo cual se especifica mediante el uso de casos de uso.

## **6.1.1.1 Casos de Uso**

Los casos de uso son empleados para capturar los requisitos potenciales del sistema propuesto, especificando como la aplicación interactuara con el usuario o para conseguir cumplir con un objetivo específico.

Para la descripción de los casos de uso se utiliza el esquema modelo detallado en la Tabla 5.

### **Tabla 5**

### *Modelo Casos de Uso*

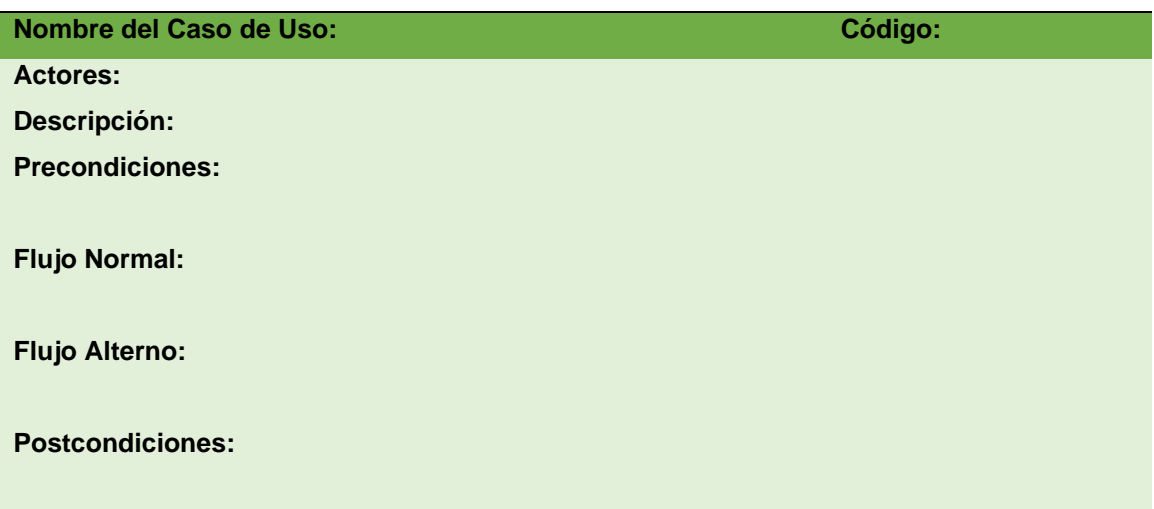

Los campos del modelo de casos de uso se describen a continuación:

- **Nombre del Caso de Uso:** Nombre identificativo de cada caso de uso.
- **Código:** Identifica a cada caso de uso.
- **Actores:** Nombre de las personas involucradas el proceso.
- **Descripción:** Breve descripción del caso de uso
- **Precondiciones:** Condiciones que deben cumplirse para poder ejecutar el caos de uso.
- **Flujo Normal:** Se trata de los pasos de Flujo Básico, describe el camino de éxito típico, cuando "todo va bien".
- **Flujo Alterno:** Indican todas las bifurcaciones tanto de éxito como de fracaso.
- **Postcondiciones:** Condiciones que se cumplen luego del proceso del flujo normal o alterno

A continuación, se define cada uno de los casos de uso creados en base a las entrevistas realizadas para especificar los requerimientos generales identificados.

## **Tabla 6**

#### *Creación de usuarios*

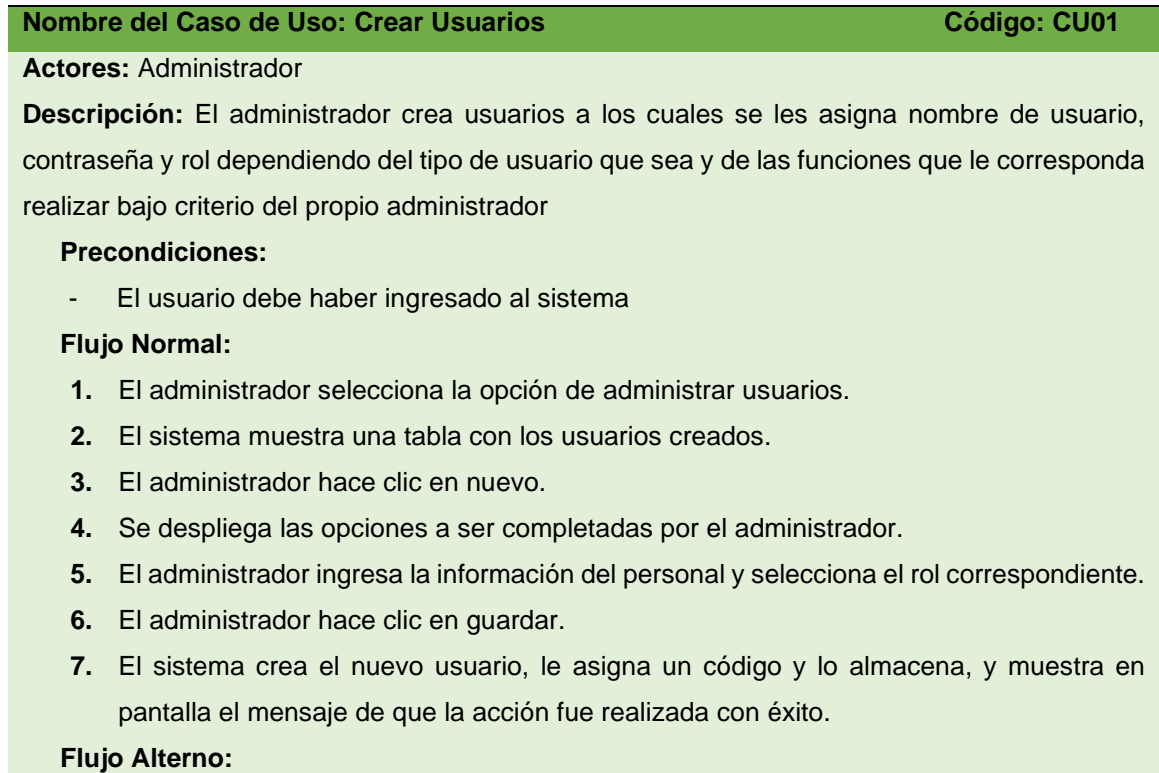

**2.1** No existen usuarios creados hasta el momento, el sistema muestra la tabla en blanco.

**5.1** El sistema indica que debe completar todos los datos para poder guardar la información.

**5.2** El nombre de usuario ya existe, el sistema muestra un mensaje de alerta para que ingrese otro nombre.

**5.3** Las contraseñas no coinciden, el sistema muestra un mensaje de alerta.

### **Postcondiciones:**

- El administrador podrá quitar o agregar usuarios.

# **Tabla 7**

#### *Ingreso al sistema*

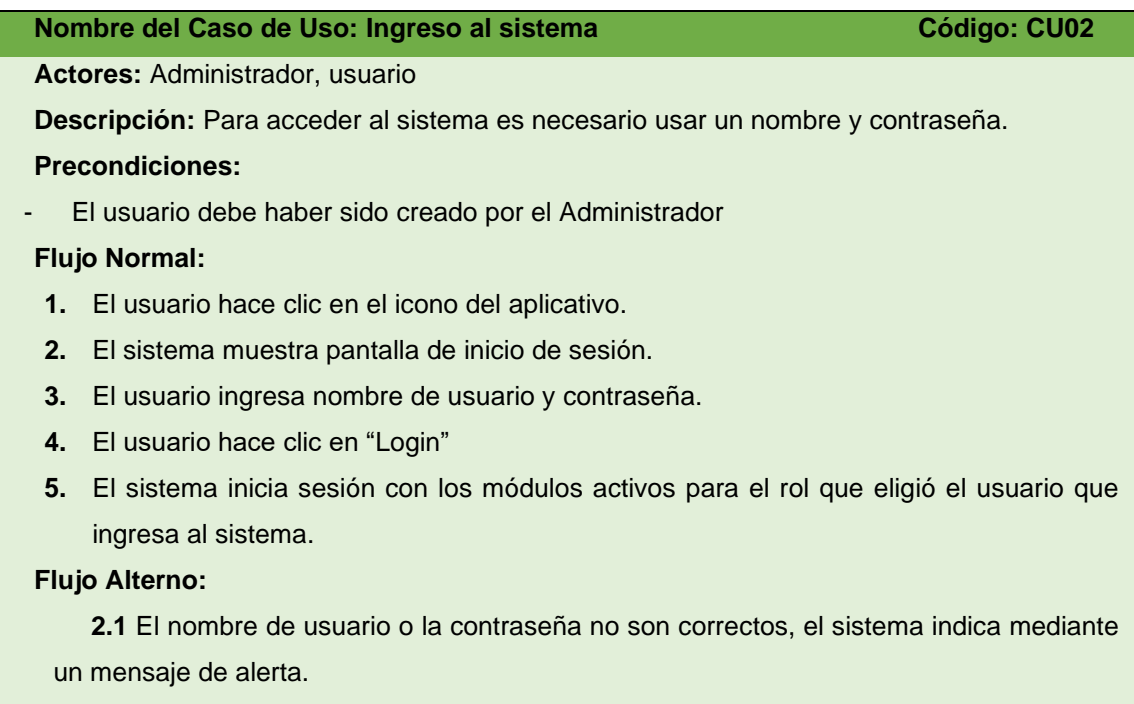

#### **Postcondiciones:**

- El sistema muestra las pantallas de la aplicación según el rol de acceso.

# **Tabla 8**

# *Configuración de esquemas*

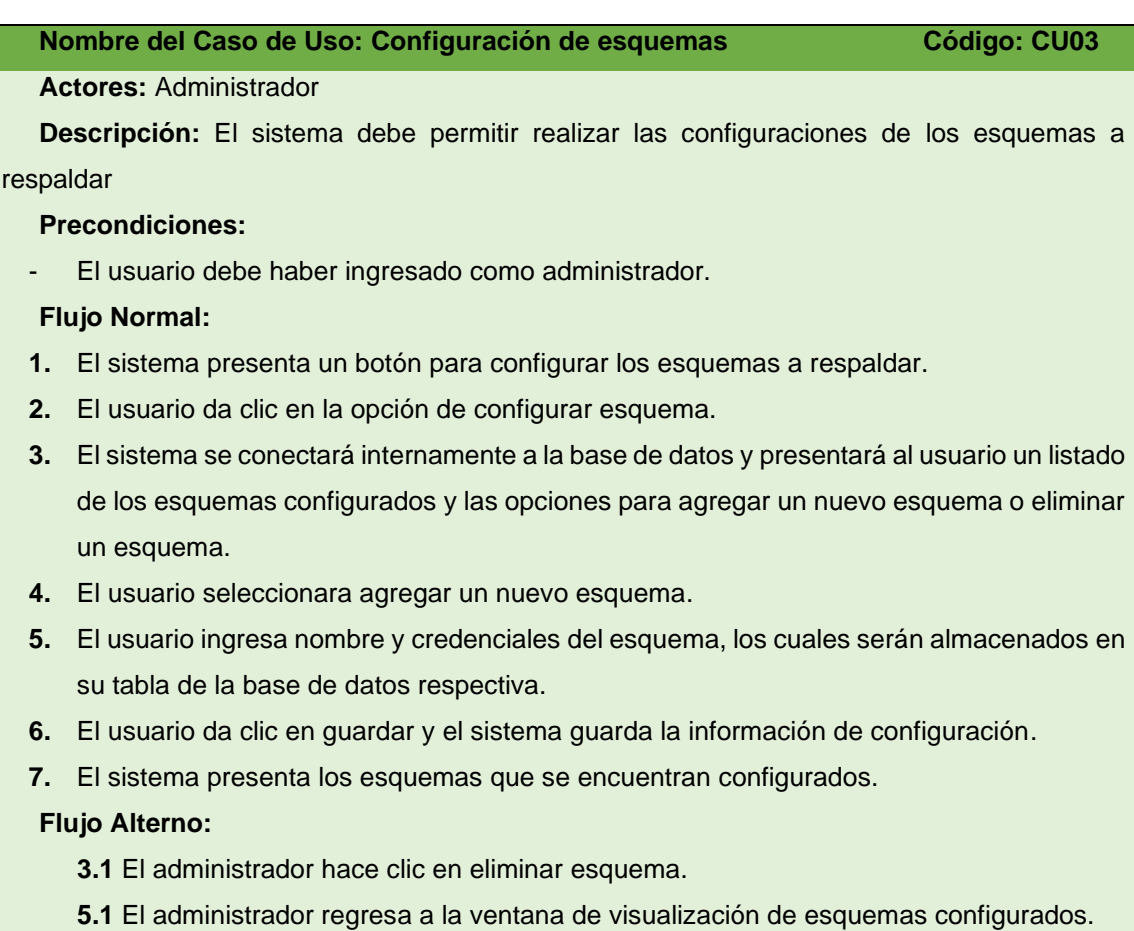

### **Postcondiciones:**

- El sistema muestra los esquemas que se han configurado para los respaldos.

## **Tabla 9**

# *Administración de logs del respaldo*

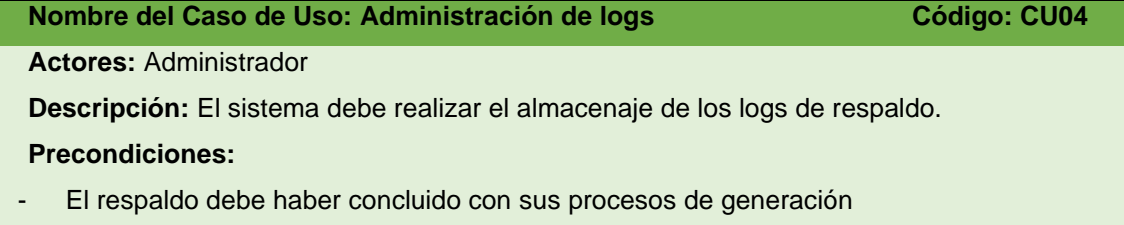

## **Flujo Normal:**

- **1.** El sistema una vez concluido la generación de respaldos, validara la culminación exitosa.
- **2.** El sistema realizara una copia de los logs resultantes en una ubicación especifica dentro del servidor.

### **Flujo Alterno:**

**1.1** El sistema no concluye con el respaldo la copia de los logs no inicia.

**2.1** La ubicación dentro del servidor para almacenar los logs no está disponible para realizar la copia de información.

#### **Postcondiciones:**

- No aplica.

## **Tabla 10**

#### *Planificación de respaldos*

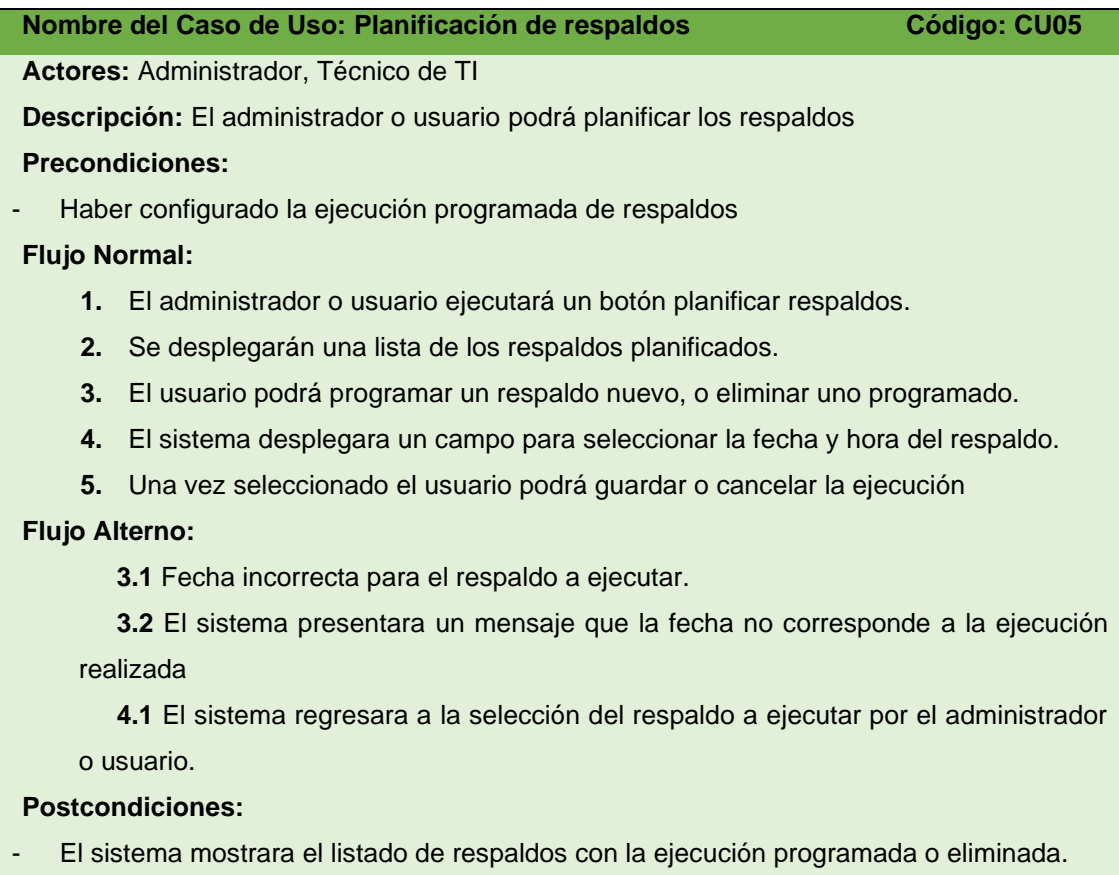

# **Tabla 11**

## *Inhabilitar respaldos*

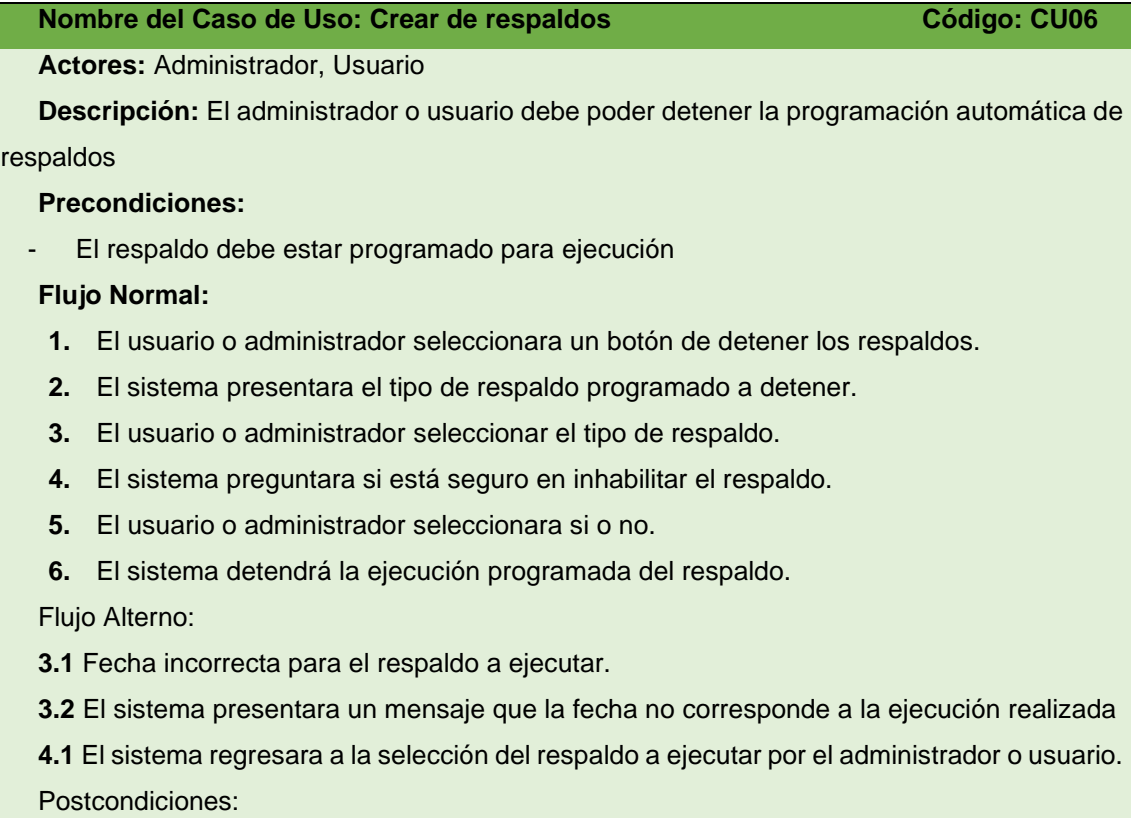

- Culminación de procesos de respaldo de la base de datos.

# **Tabla 12**

*Programación frecuencia de respaldos*

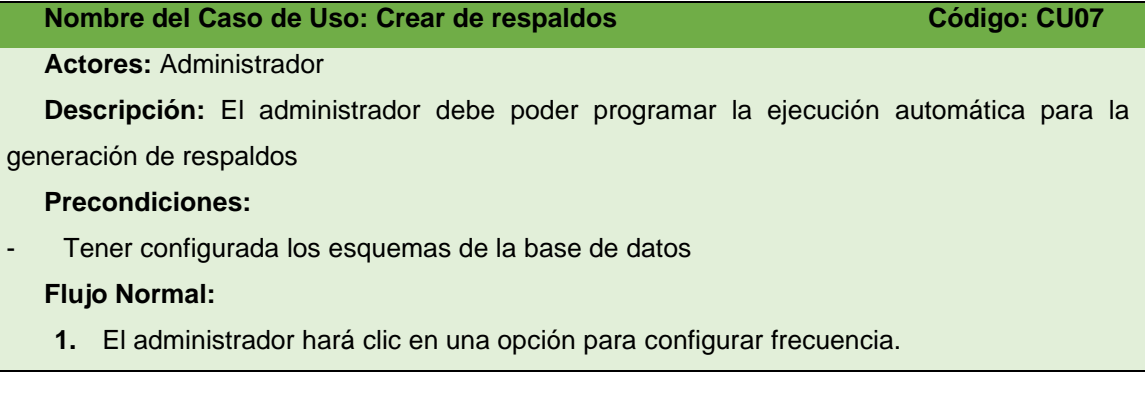

- **2.** El sistema desplegara las opciones para el tipo de respaldo a programar sea diario, semanal o mensual.
- **3.** El administrador seleccionara el tipo de respaldo, juntamente con la fecha de inicio.
- **4.** El administrador opciones para generar logs o encriptar los datos.
- **5.** El administrador hará clic en guardar los cambios para ejecución.
- **6.** El sistema guardara los cambios para ser ejecutados

### **Flujo Alterno:**

- No aplica

### **Postcondiciones:**

La programación del respaldo quedara grabada y mostrara las configuraciones realizadas.

## *Tabla 13*

### *Estado de los Respaldos*

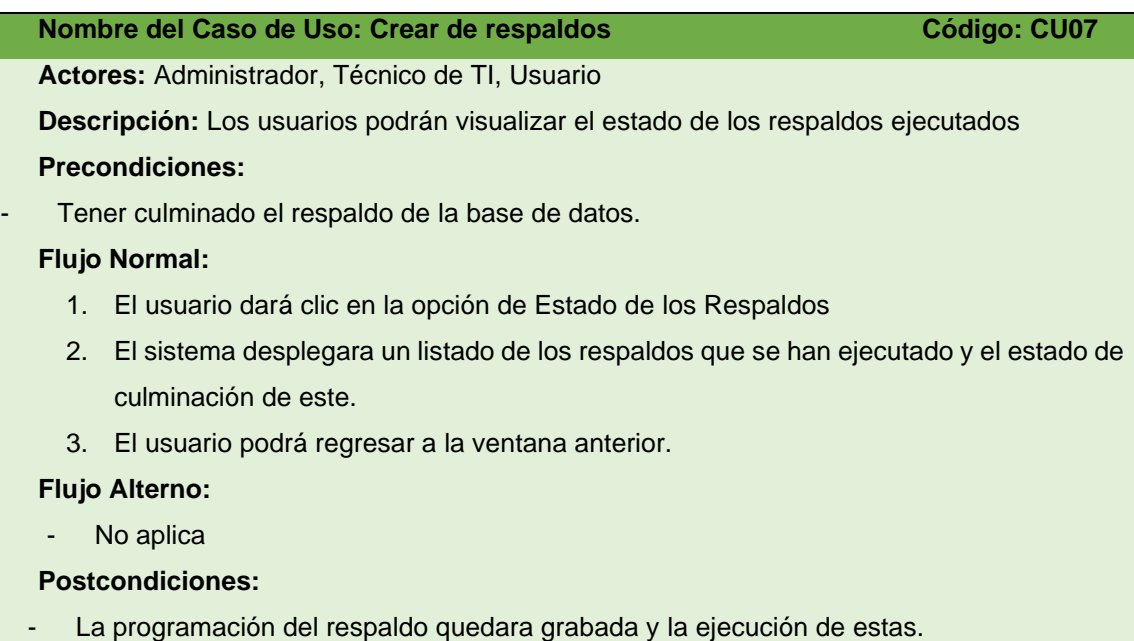

# *6.1.2 Análisis de los requerimientos generales identificados para determinar los funcionales y no funcionales.*

Para dar cumplimiento de esta actividad se toma como referencia un esquema de clasificación para determinar los requisitos definidos por la IIBA (Instituto Internacional de Análisis del Negocio), la cual especifica a continuación:

- **Requisitos del Negocio:** Se describen las necesidades de la organización para definir las mejoras que se necesitan con la finalidad de cumplir con los objetivos del negocio.
	- $\circ$  Mejorar el proceso realizado para los respaldos de bases de datos, con la finalidad de reducir incidentes operativos, y aumentar la eficiencia realizada por parte del DBA y el Técnico de TI, en los procesos diarios que realizan para la institución.
	- o El aplicativo debe permitir la ejecución automática de respaldos, asi como evaluar la ejecución de los mismo de presentarse algunas novedades, adicionando el manejo de los usuarios con acceso, con eso se reduce riesgos operativos por parte de los Técnicos de TI, que actualmente generan los respaldos, la validación ahorra tiempo al DBA y Técnico de TI para darse cuenta si existió algún problema y evitar perdida de la información.
	- o El proyecto inicialmente permitirá el respaldo de bases de datos de Oracle con la funcionalidad del Export Dump, siendo escalable para otras bases de datos.
	- o Los usuarios que intervendrán en la aplicación serán el Administrador, Administrador de Bases de Datos, Técnico de TI y un perfil externo para uso del personal que solicite acceso.

## • **Requisitos de las partes interesadas:**

Son las declaraciones realizadas por las partes interesadas y como interactúan con la solución informática, en este caso los técnicos de TI y DBA.

- o El DBA y Técnico de TI solicita que la aplicación debe permitir la programación de respaldos y el horario de ejecución.
- o El técnico de TI solicita que la aplicación debe permitir ejecutar la tarea de respaldo bajo demanda.
- o El Técnico de TI solicita que la aplicación debe permitir deshabilitar la ejecución automática del respaldo en caso de novedades durante los procesos de la noche y que no se concluya con lo necesario para ser respaldado.

o El DBA debe poder configurar los esquemas a ser usados para la ejecución de respaldos.

Una vez identificados los requerimientos funcionales en base a lo especificado en las historias de usuario y con uso de los requerimientos del negocio, se puede definir las requerimientos funcionales y no funcionales, los cuales se describen a continuación:

# **6.1.2.1 Requerimientos Funcionales**

En la siguiente tabla 14 se muestran los requerimientos de la aplicación informática.

# **Tabla 14**

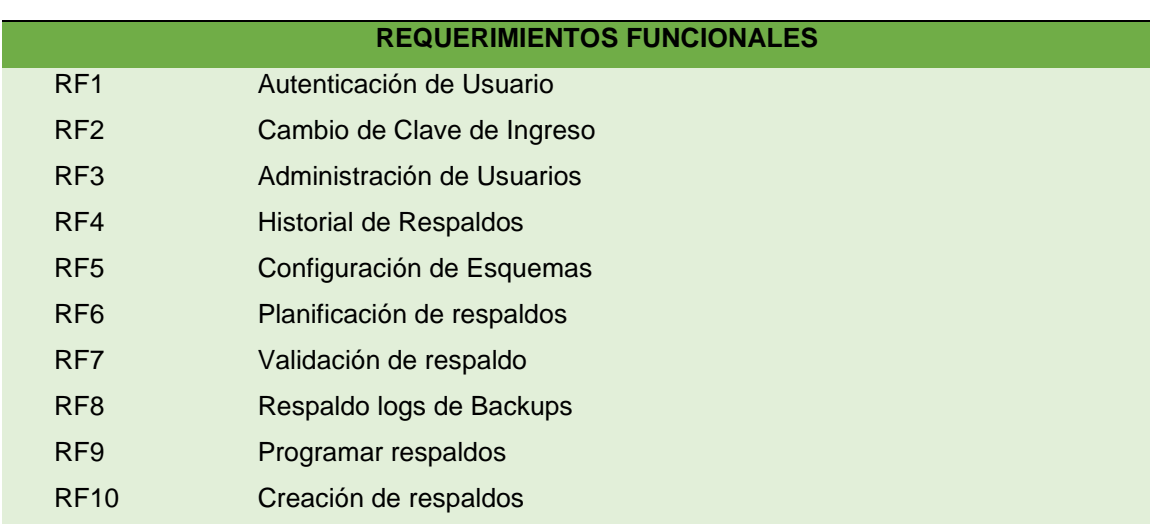

*Requerimientos Funcionales*

# **6.1.3.2 Requerimientos no Funcionales**

En la tabla 15 se muestran los requerimientos no funcionales de la aplicación informática.

## **Tabla 15**

## *Requerimientos No Funcionales*

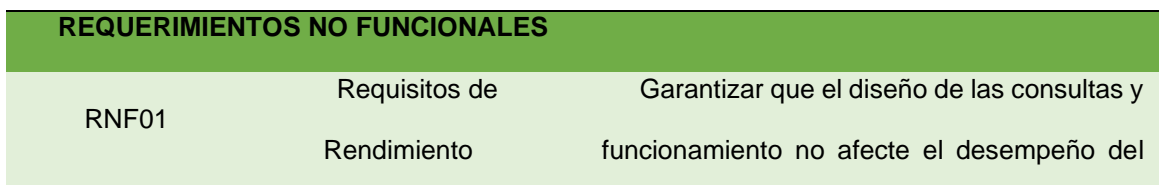

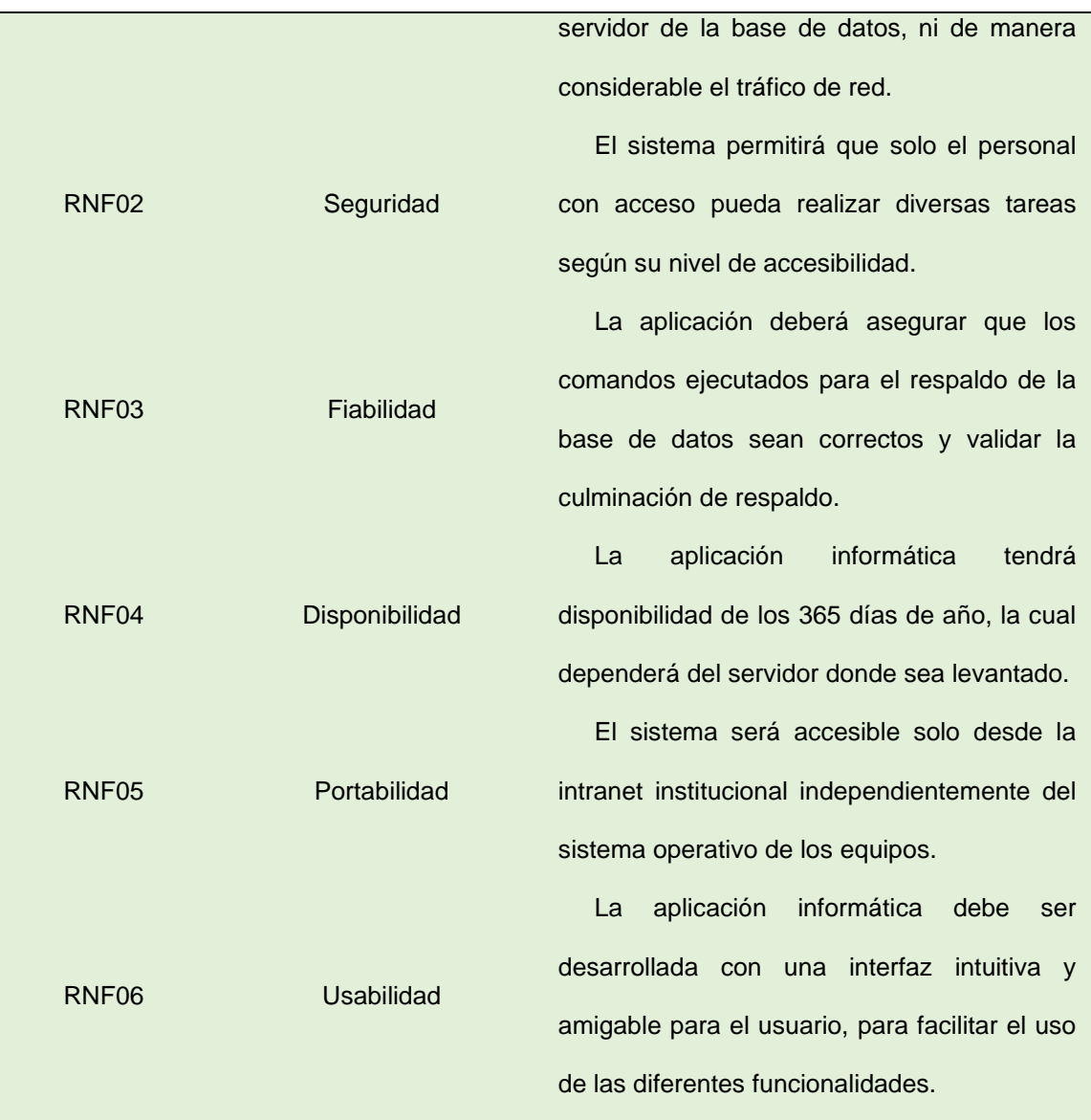

# *6.1.3 Documentación de la especificación de los requerimientos utilizando el estándar IEEE-830.*

Para dar cumplimientos a la siguiente actividad se realizó el levantamiento de requerimientos funcionales y no funcionales y documentación con el uso del estándar IEEE-830, el cual consiste en realizar la integración de los requerimientos de un sistema desde una perspectiva de los actores involucrados en su diseño, desarrollo y utilización, lo cual se puede revisar en el Anexo 3: Especificación de Requerimientos.

# *6.2 OBJETIVO 2: Diseñar y desarrollar el prototipo de aplicativo para la administración de respaldos de bases de datos en base a metodologías agiles.*

En esta sección se describe las actividades realizadas en el diseño e implementación de la aplicación informática basados en la metodología XP.

# *6.2.1 Desarrollo de la fase de planificación basada en la metodología XP.*

La metodología consta de 4 fases, la primera fase de planificación es esencial la comunicación con el cliente para poder definir los requisitos e historia de usuario que describen la funcionalidad del software que se va a construir.

## *6.2.1.1 Equipo integrantes y roles*

El equipo de trabajo encargado de la implementación de la aplicación para los respaldos de la base de datos se detalla en la Tabla 16.

### **Tabla 16**

*Equipo de Trabajo*

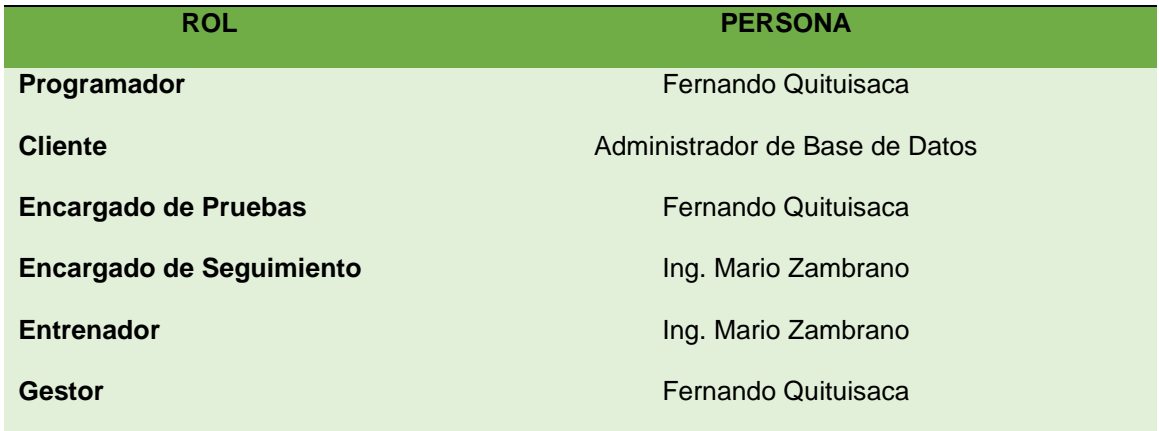

### *6.2.1.2 Historias de Usuario*

Las historias de usuario es una de las técnicas especificadas en la Metodología XP, la cuales son usadas para especificar los requisitos del software, describiendo brevemente las características que el sistema debe tener, ya sean requisitos funcionales como no funcionales.

La metodología XP propone el siguiente esquema Tabla 17, para describir las Historias de Usuario (HU).

## **Tabla 17**

*Modelo de Historia de Usuario*

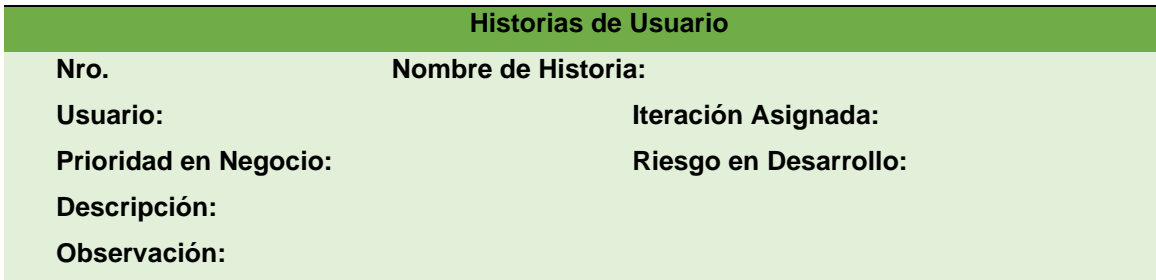

Los campos de la historia de usuario se describen a continuación:

- **Número:** Identifica cada historia de usuario.
- **Nombre de la historia de usuario:** Nombre identificativo de la historia de usuario.
- **Usuario:** Nombre de la persona responsable de la actividad descrita en la historia.
- **Prioridad:** Puede ser Alto, Medio, Bajo, de acuerdo con la importancia de la actividad.
- **Riesgo en desarrollo:** Puede ser Alto, Medio, Bajo, de acuerdo con la complejidad de desarrollo de la actividad.
- **Iteración asignada:** Iteraciones de la historia de usuario.
- **Descripción:** Detalle de actividades de la historia de usuario.
- **Observaciones:** Aspectos importantes referentes a la historia.

A continuación, se define cada una de las historias de usuario del sistema:

## **Tabla 18**

## *Ingreso al Aplicativo*

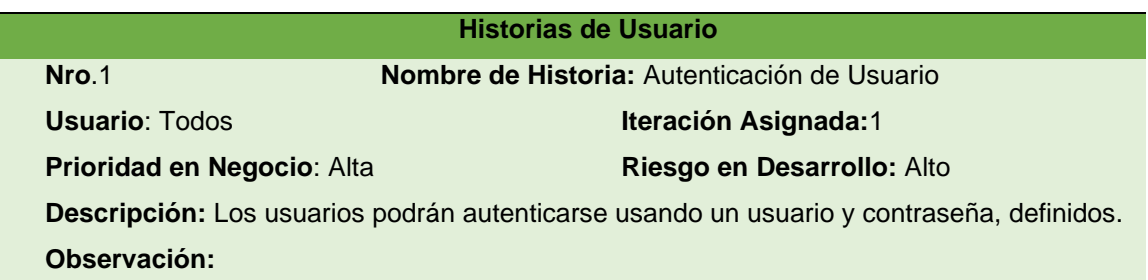

## **Criterios de aceptación:**

- **1.** Mostrar una ventana con los campos para ingresar el usuario y contraseña.
- **2.** Validar que las credenciales sean correctas.
- **3.** Mostrar una alerta en caso de estar erradas las credenciales.
- **4.** Permitir solicitar el reinicio de clave de acceso
- **5.** Acceder al menú de la aplicación dependiendo del rol asignado.

# *Tabla 19*

*Gestionar cuentas de usuario*

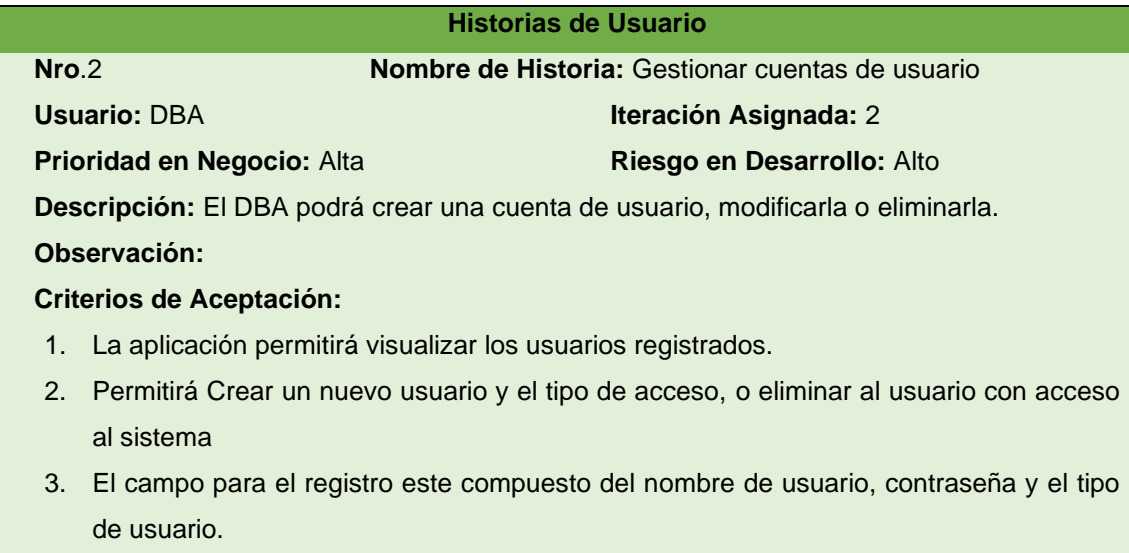

### **Tabla 20**

## *Cambio de Contraseña*

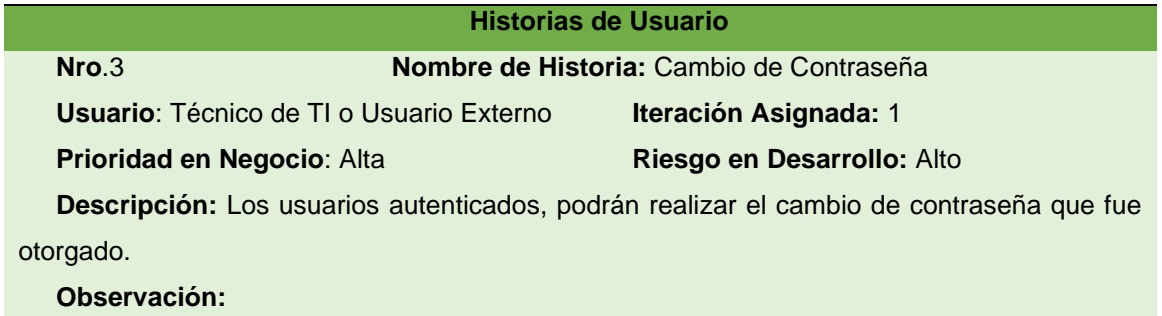

## **Criterios de aceptación:**

- 1. Mostrar una ventana donde permita ingresar la contraseña anterior, y opciones para las nuevas contraseñas y la verificación de esta.
- 2. La nueva contraseña debe aparecer en la ventana de administración de usuarios para el administrador.

### **Tabla 21**

## *Configuración de Esquemas*

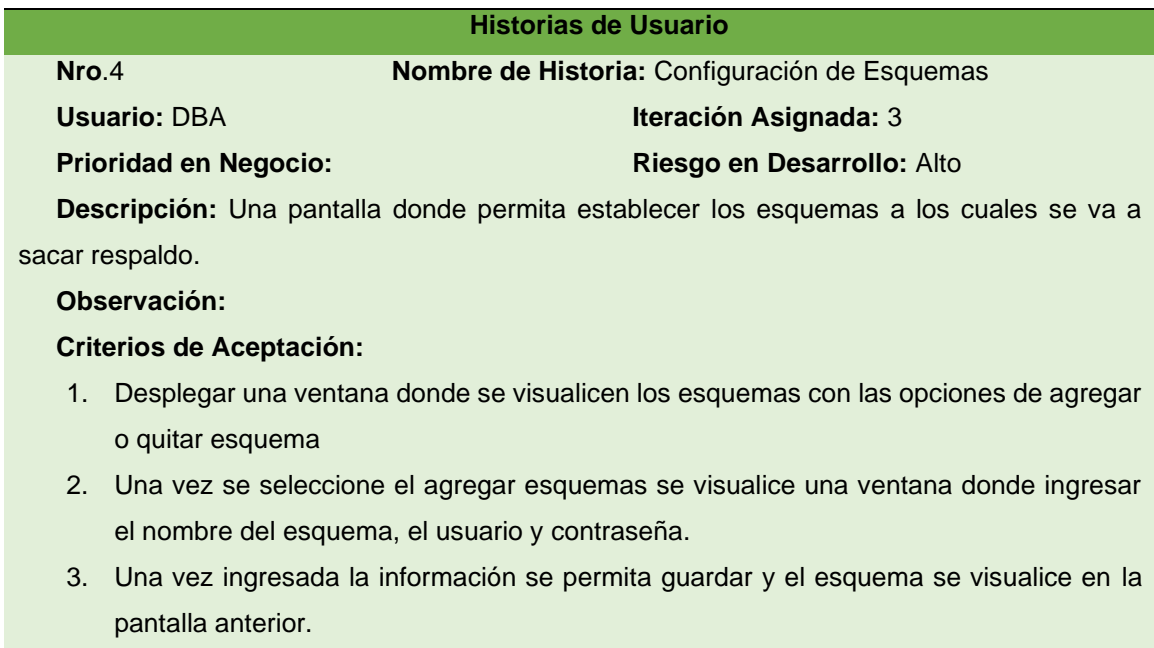

### *Tabla 22*

# *Planificar Respaldos*

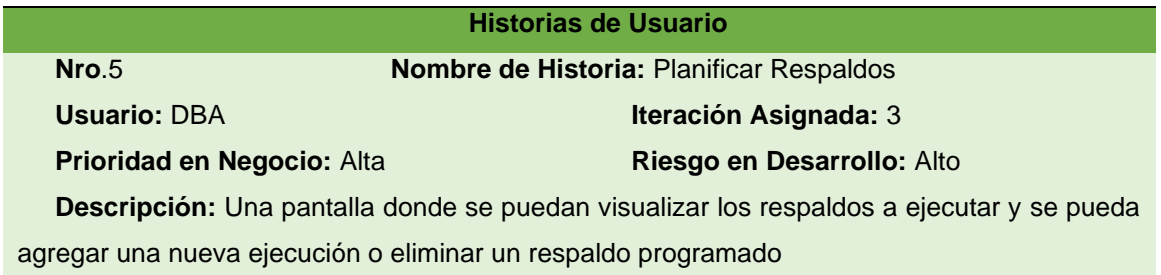

## **Observación:**

### **Criterios de Aceptación:**

- 1. Se visualicen los respaldos a ser ejecutados con fecha y hora.
- 2. Permita eliminar un respaldo si el proceso lo amerita.
- 3. Permita crear una nueva ejecución para ser ejecutada, seleccionando fecha y hora.

### **Tabla 23**

# *Administración de historial de respaldos*

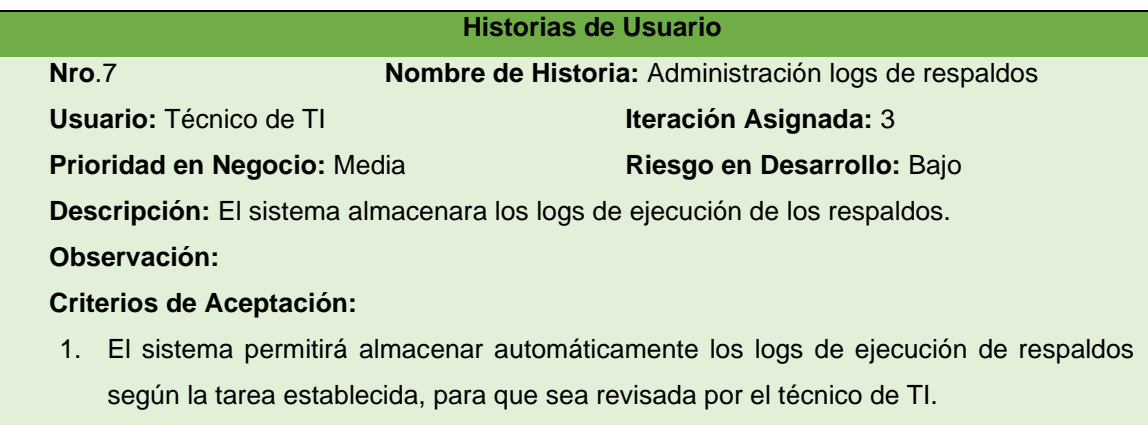

# **Tabla 24**

*Configuración de Frecuencias de Respaldos*

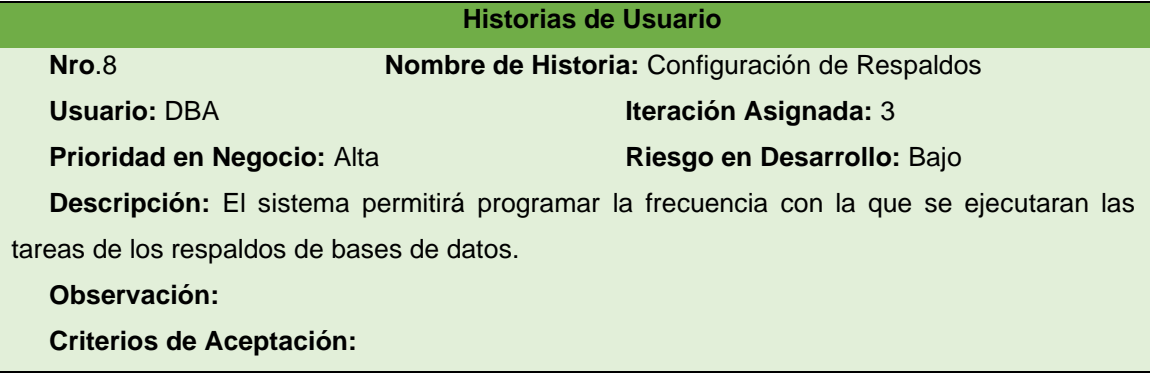

- 1. Mostrará un calendario para realizar la ejecución programada de respaldos, según la necesidad.
- 2. Esta característica estará disponible para cada tipo de respaldo.

## **Tabla 25**

*Validación de los respaldos*

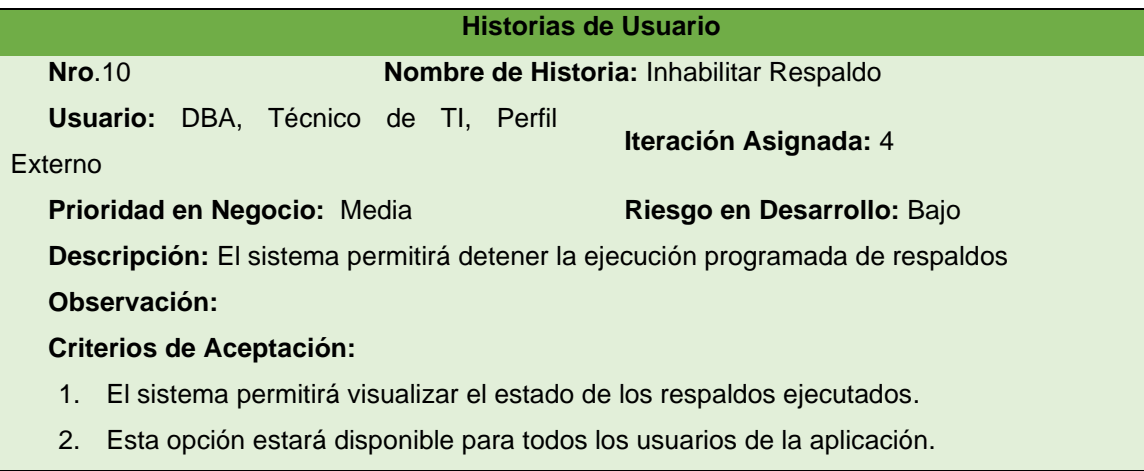

## *6.2.1.3 Estimación de Historia de Usuario.*

En la siguiente tabla se establece el tiempo estimado en el desarrollo de cada historia de usuario, tomando como referencia una semana laboral de 5 días con 8 horas diarias, siendo las mismas separadas por modulo al que pertenecen.

## **Tabla 26**

*Módulos e historias de usuario*

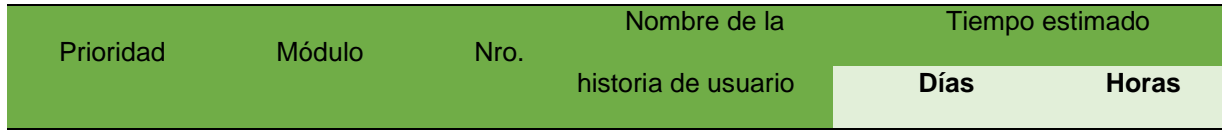

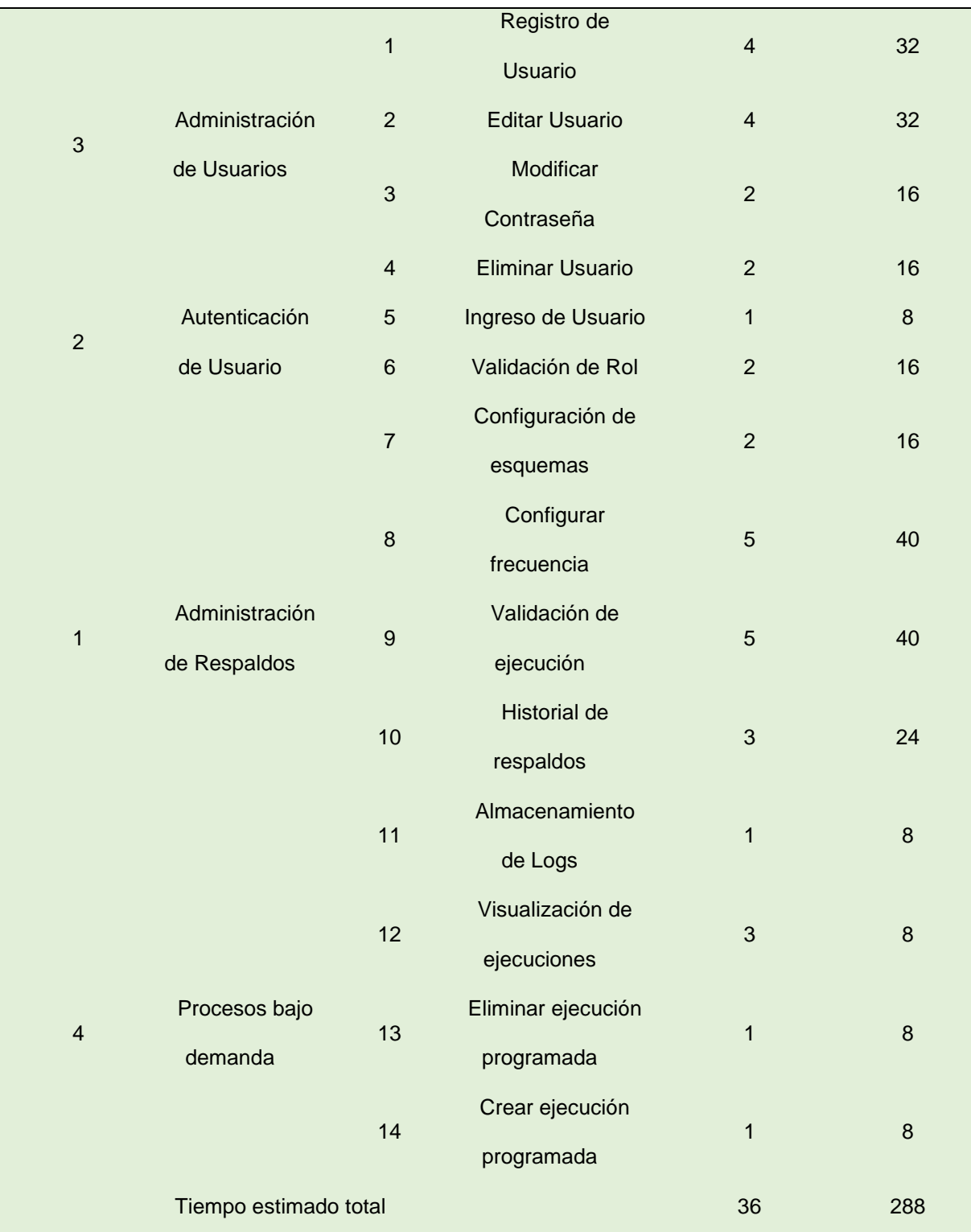

A continuación, se desarrollan el resto de las fases de la metodología XP:

## *6.2.1 Diseño*

En esta sección se elaborará el documento de la arquitectura de software de la aplicación informática en base a la metodología XP y el modelo arquitectónico 4+1.

## **Vista General del Sistema**

En la [figura 6,](#page-64-0)se observa una visión general del prototipo del sistema desarrollado, donde se especifica tanto el Frontend: el cual se desarrolló con JavaSwing para el diseño de la aplicación siendo un modelo para ejecutarse en equipo controlados y de escritorio, y para el Backend se realizó uso de Springboot siendo una framework con el cual se desarrolló un servicio web con el patrón MVC, y con una conexión a un servidor Oracle Linux con una base de datos Oracle versión 19c para ejecutar las tareas de respaldo.

## <span id="page-64-0"></span>**Figura 6**

### *Vista general del sistema*

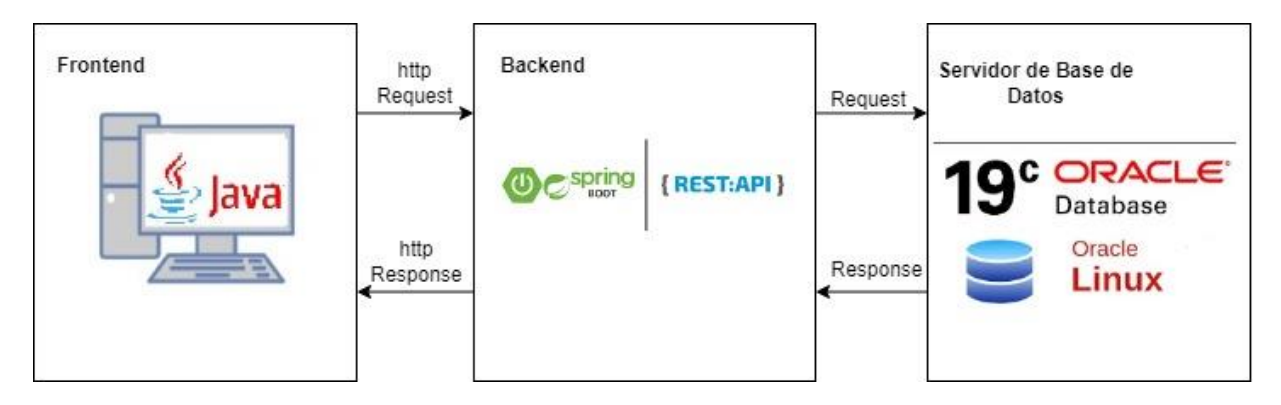

### **Arquitectura de Software**

En la tabla 27 se define la arquitectura de software que se desarrolló para el presente proyecto

# **Tabla 27**

*Arquitectura 4+1*

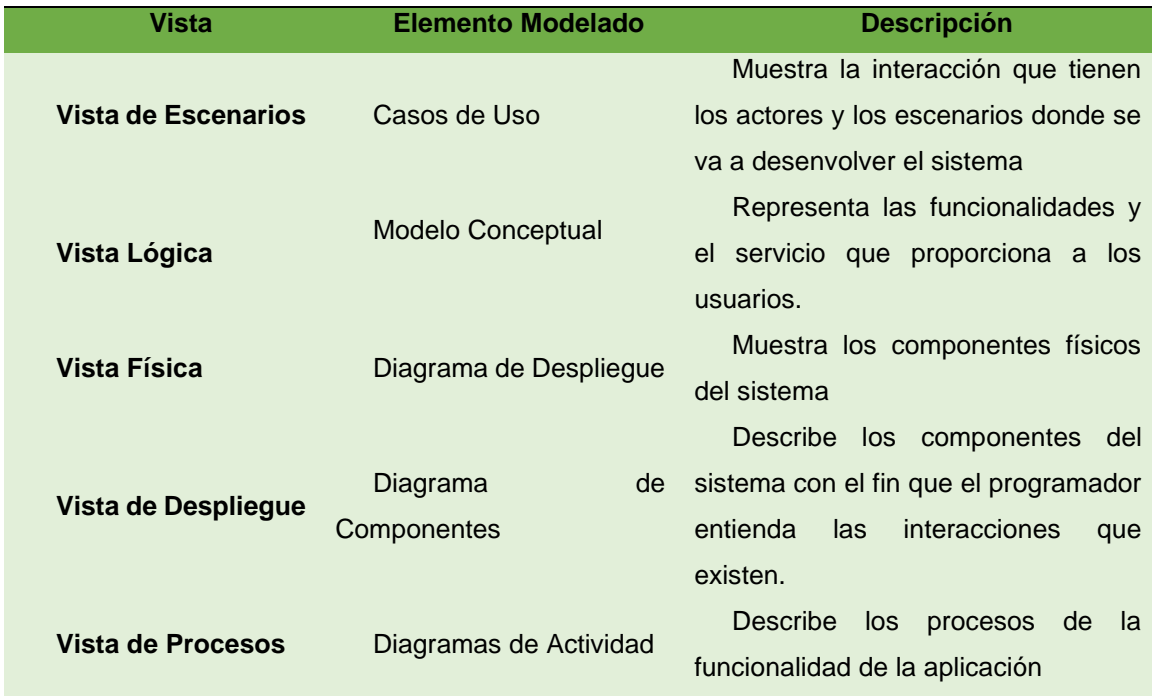

# **6.2.1.1 Vista de Escenarios**

En la [Figura 7](#page-66-0) se puede observar el diagrama de caso de uso para el usuario DBA, el cual tiene disponible todas las funcionalidades del aplicativo, debido a que está enfocado en la administración para la gestión de respaldos de las bases de datos.

# <span id="page-66-0"></span>**Figura 7**

*Diagrama de Caso de uso - Administrador de Base de Datos*

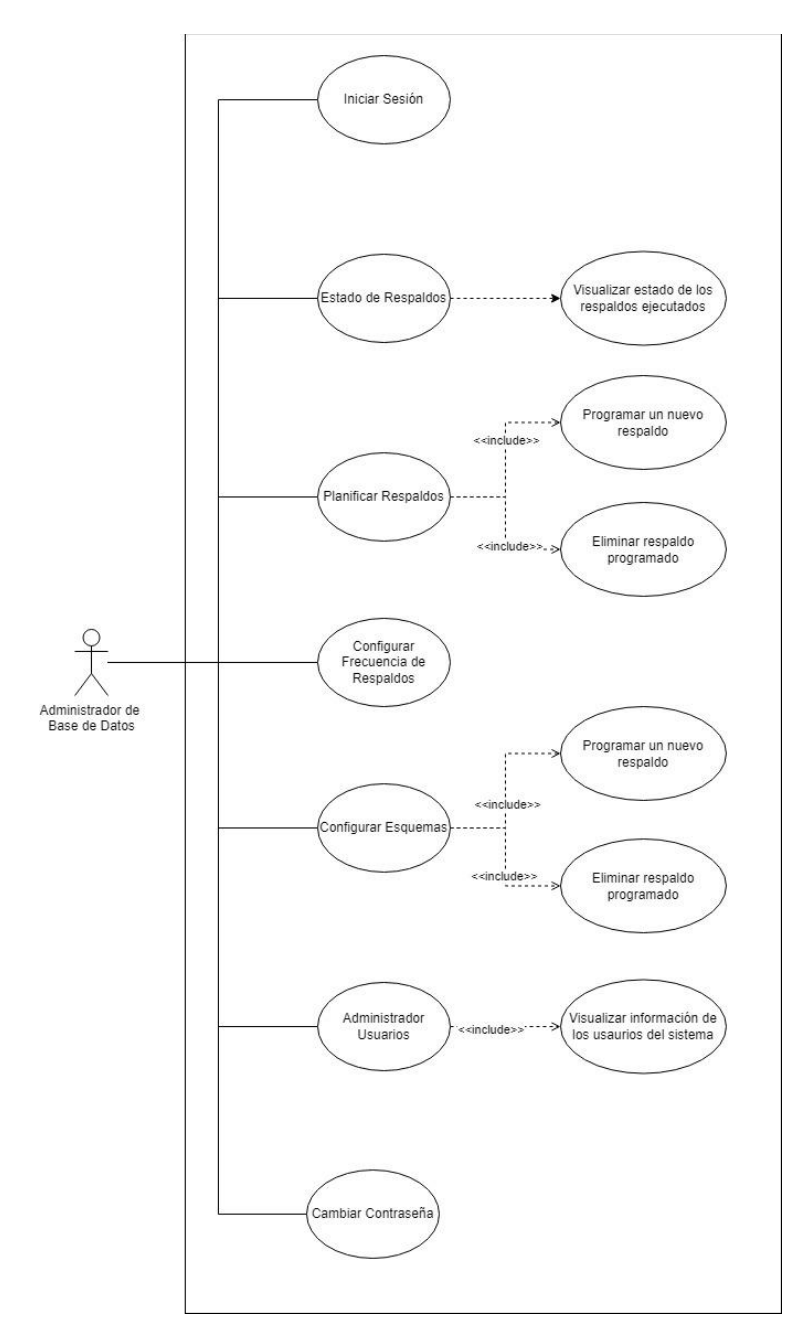

En la [figura](#page-67-0) 8 se puede observar el diagrama de caso de uso del Técnico de TI, el mismo que tiene la funcionalidad de gestionar solo ciertas partes del aplicativo como lo son: el estado de los respaldos, la planificación de los respaldos y el cambio de contraseña.

# <span id="page-67-0"></span>**Figura 8**

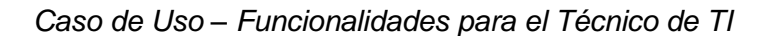

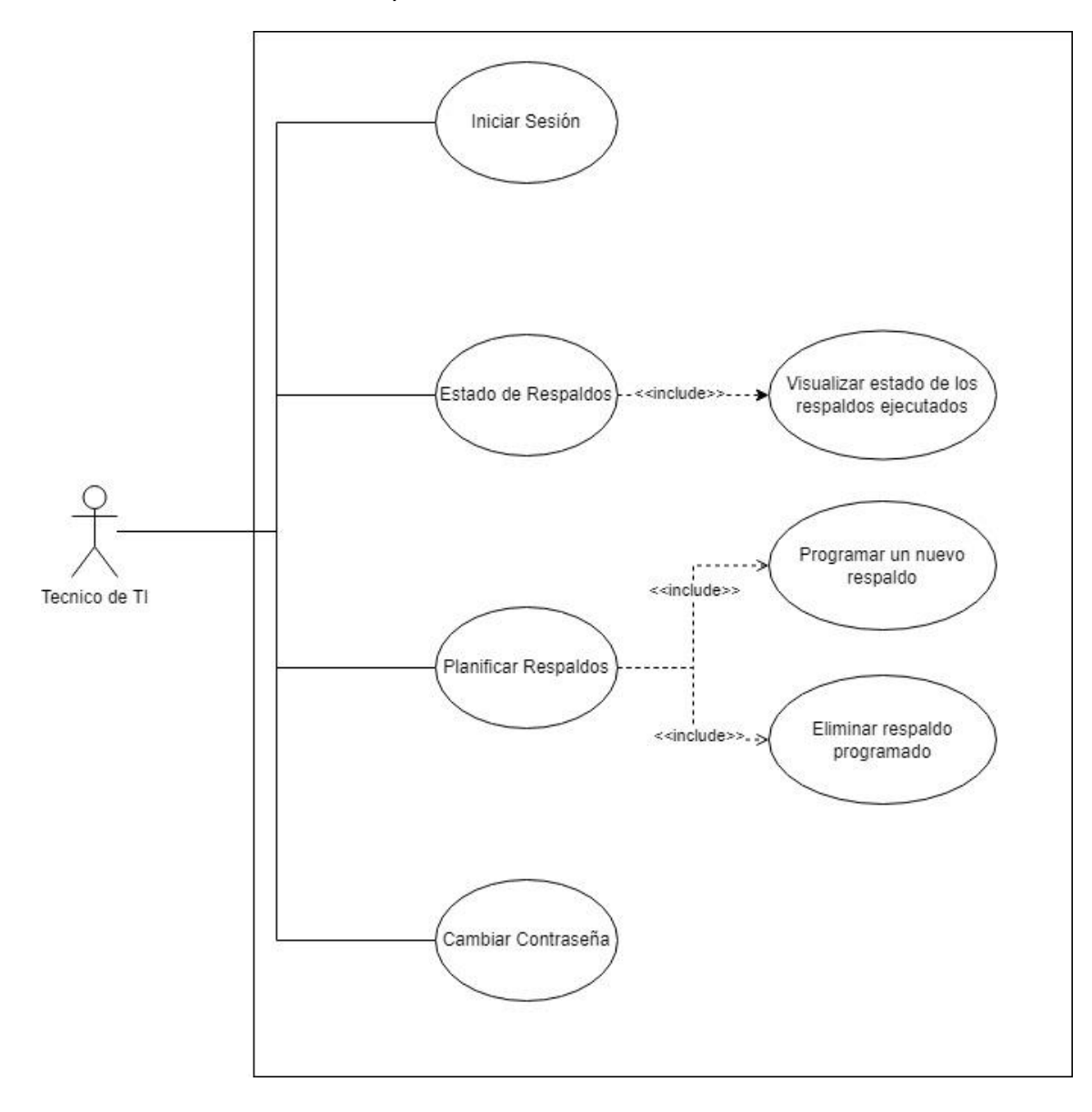

En la [figura 9](#page-68-0) se puede observar el diagrama de caso de uso de un perfil externo, al mismo que solo se le permite realizar el cambio de contraseña y visualización de estado de los respaldos ejecutados según sea la necesidad.

# <span id="page-68-0"></span>**Figura 9**

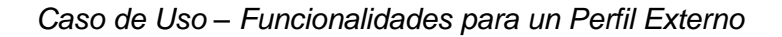

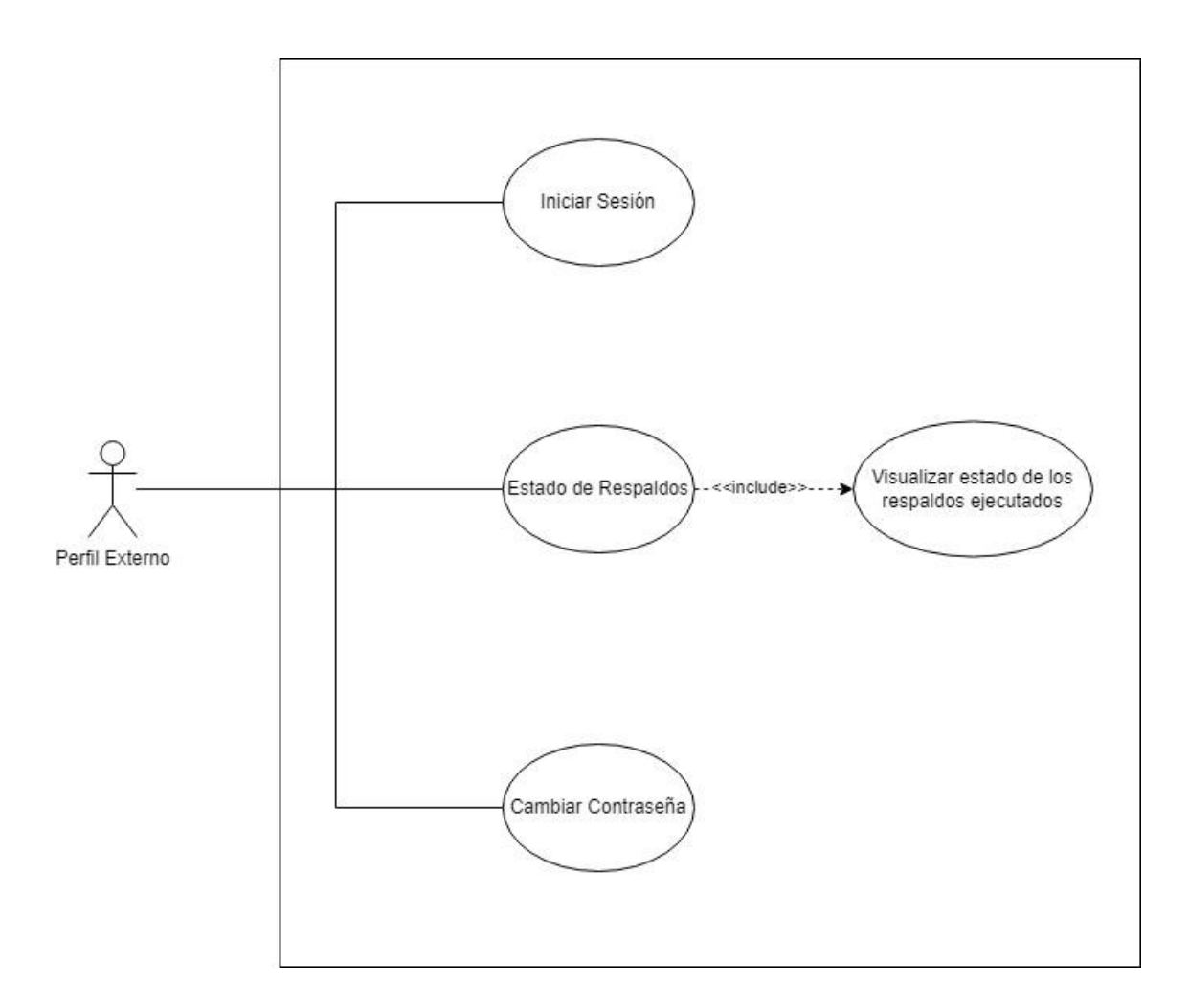

# **6.2.1.2 Vista Lógica**

En la figura 10 se puede observar el modelo conceptual, el cual proporciona entendimiento y solución relacionado a la aplicación informática.

# **Figura 10**

*Modelo conceptual de la aplicación – Diagrama de Clases*

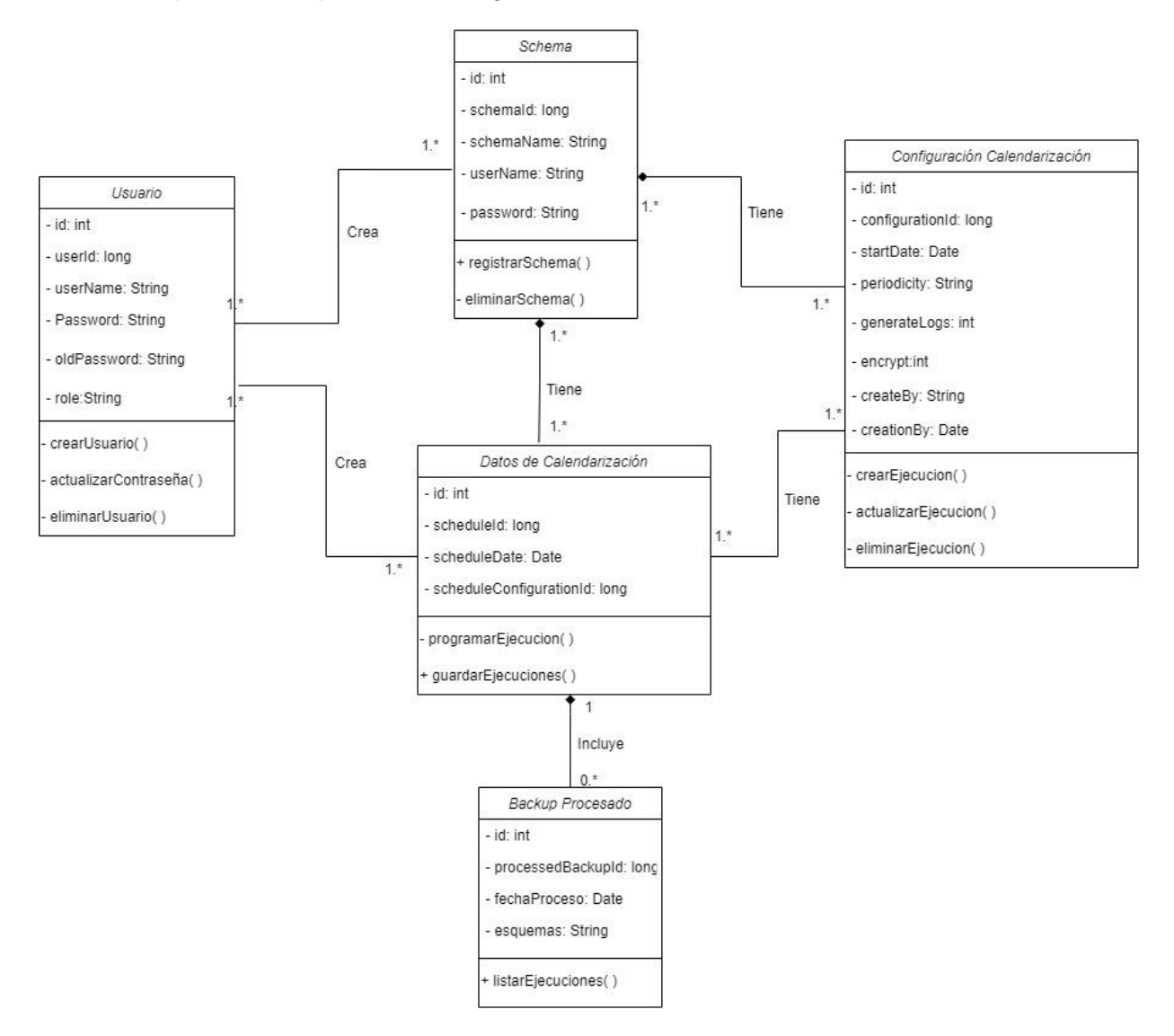

## **6.2.1.3 Vista de Procesos**

En la presente vista se realizaron los diagramas de actividad que muestran la interacción entre el usuario y el sistema, en la [Figura 11](#page-70-0) se observa el diagrama de actividad para agregar los esquemas para respaldo, actividad realizada por el Administrador de Base de Datos. En la Arquitectura de software [\(anexo 4\)](#page-127-0) se detallada todos los diagramas de proceso de la aplicación para la administración de respaldos.

## <span id="page-70-0"></span>**Figura 11**

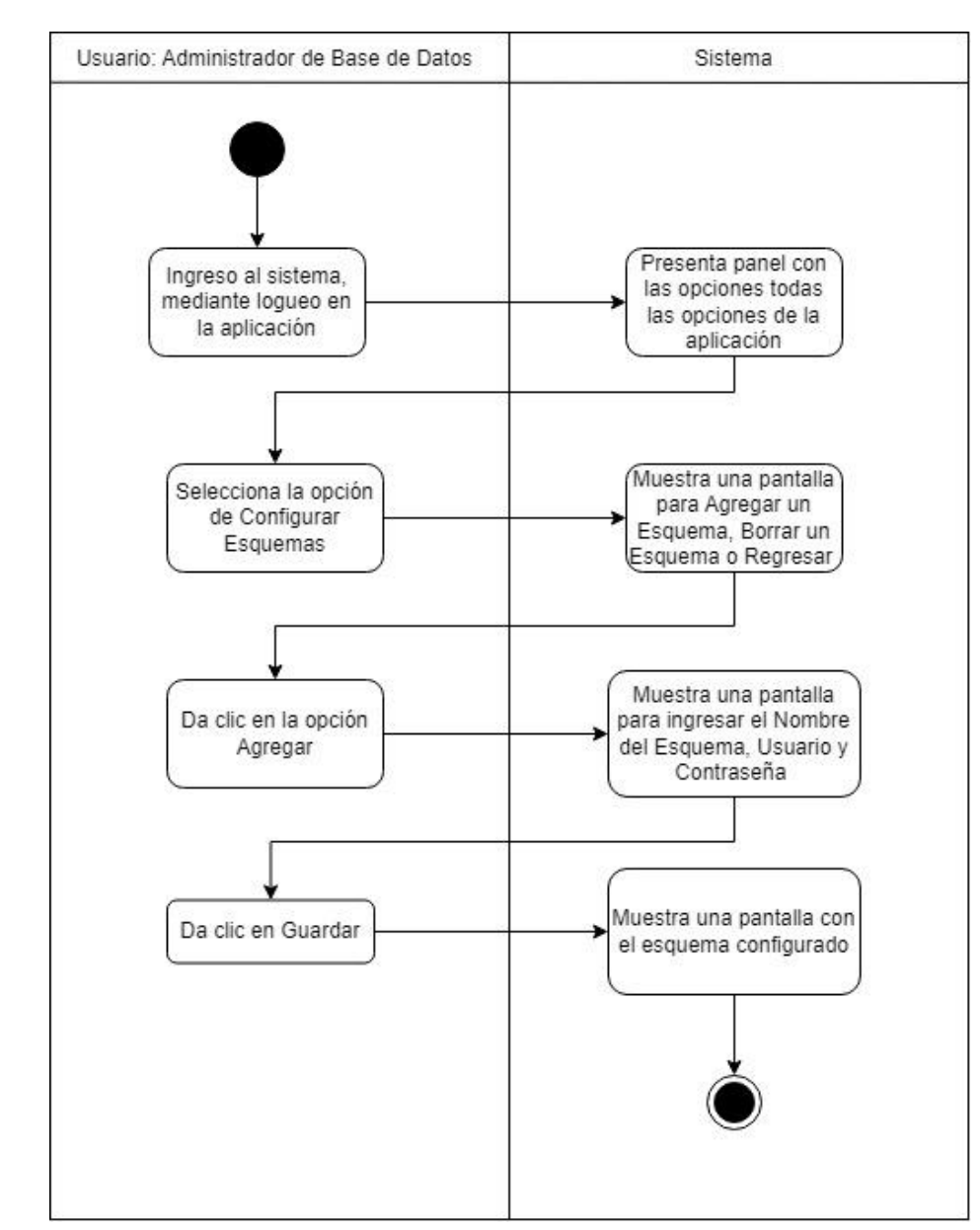

*Diagrama de actividades - Agregar un esquema*

# **6.2.1.4 Vista de Despliegue**

En la [figura 12](#page-71-0) se puede observar la organización de los diferentes componentes desarrollados en la aplicación.

# <span id="page-71-0"></span>**Figura 12**

*Diagrama de componentes*

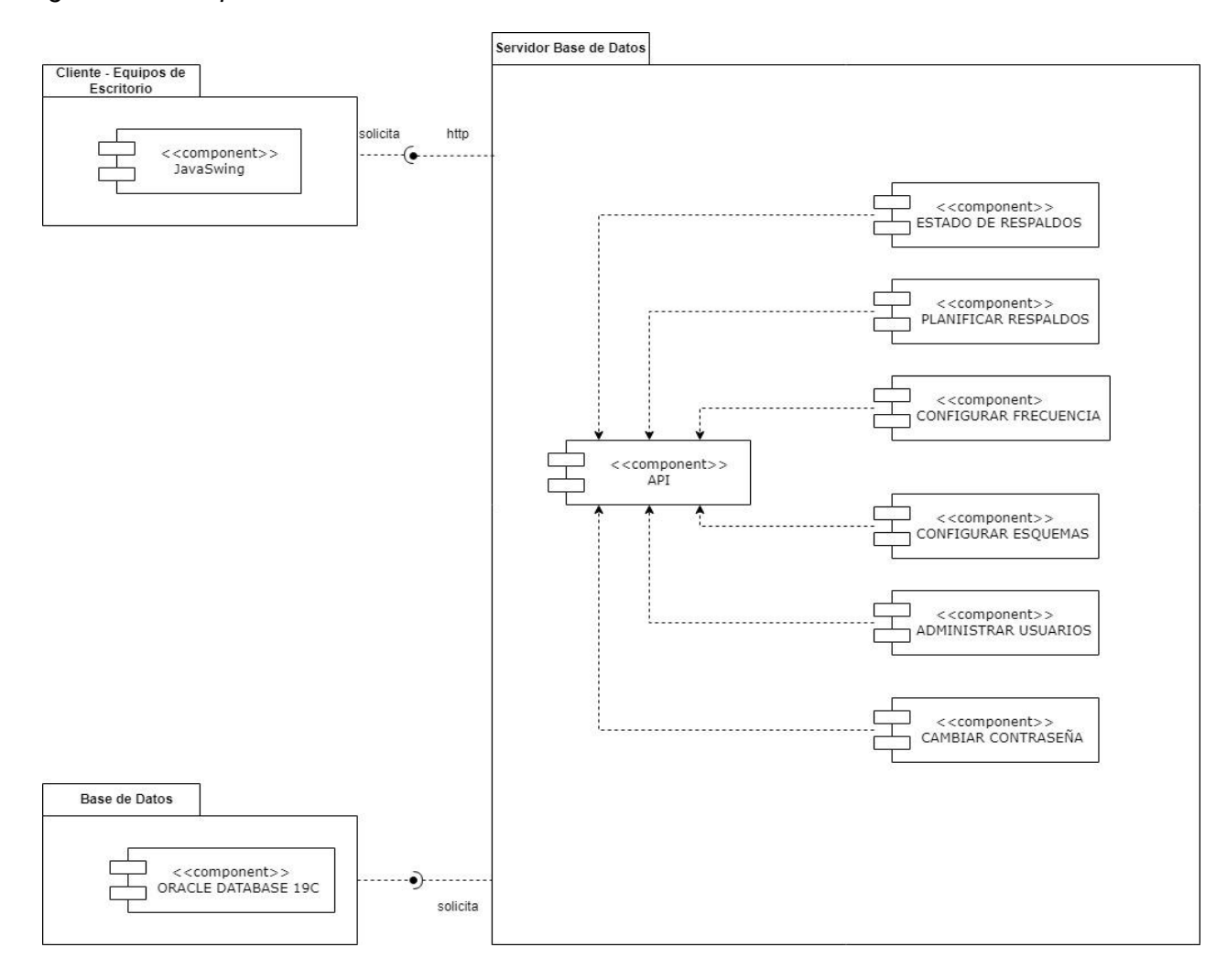
# **6.2.1.5 Vista Física**

En la [figura 13](#page-72-0) se puede observar el diagrama de despliegue de la aplicación, el cual con un cliente que será un equipo de escritorio el cual se comunicará con el servidor a través del servicio REST.

# <span id="page-72-0"></span>**Figura 13**

*Diagrama de despliegue de la aplicación*

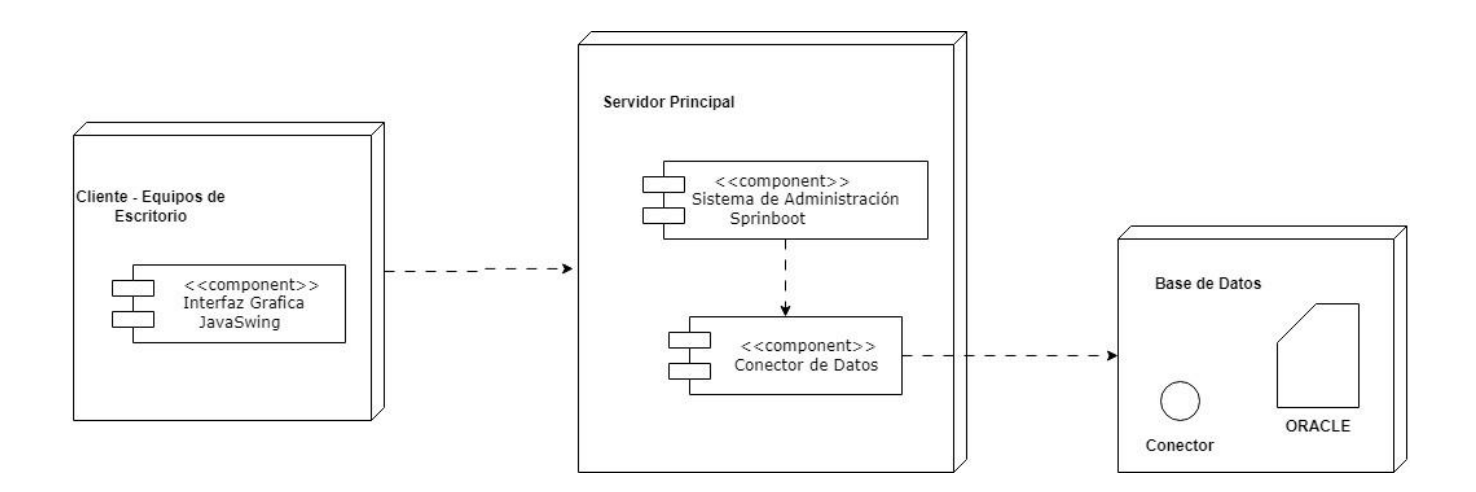

#### *6.2.2 Codificación*

En la presente sección se realizó la codificación de la aplicación informática para la administración de respaldos.

Para la sección del Backend se hizo uso de Springboot, en l[a figura 14](#page-73-0) se muestra la estructura del general del aplicativo para las funcionalidades específicas de cada clase.

### <span id="page-73-0"></span>**Figura 14**

*Estructura básica de la aplicación*

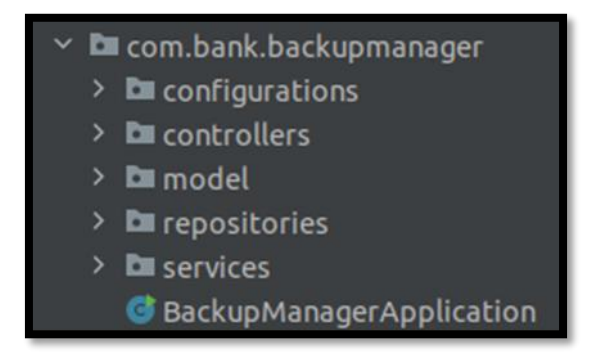

En la sección de model [\(Figura 15\)](#page-73-1) se encuentran las clases que servirán como entidades que definen las tablas dentro de la base de datos gracias a la inyección de código que ofrece las anotaciones de Spring.

#### <span id="page-73-1"></span>**Figura 15**

*Estructura sección model*

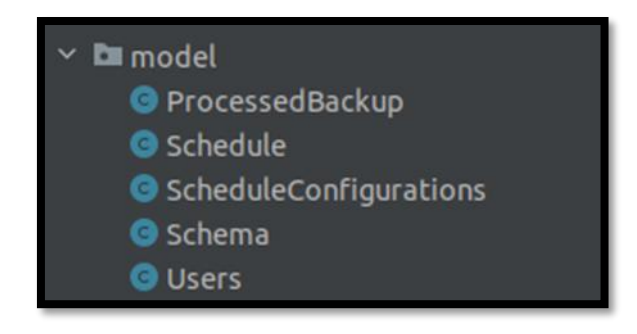

En la clase de Users [\(Figura 16\)](#page-74-0) se puede visualizar el uso de diferentes anotaciones que nos ofrece Spring para la simplificación de código, entre las cuales tenemos:

- @Entity donde se define que el objeto se debe mapear hacia la base de datos.
- @Table el cual nos permite definir el nombre que se llevara dentro de la base de datos.
- @Id marca el campo siguiente como la llave primaria de la entidad
- @GeneratedValue indica que el valor se debe generar solo como una secuencia de base.
- @Data propia de la instalación de un paquete instalado denominado lombok, con lo cual se permitió generar automáticamente algunos métodos base de la clase, como lo son getters y setters de los campos.

<span id="page-74-0"></span>*Modelo de clase usuarios*

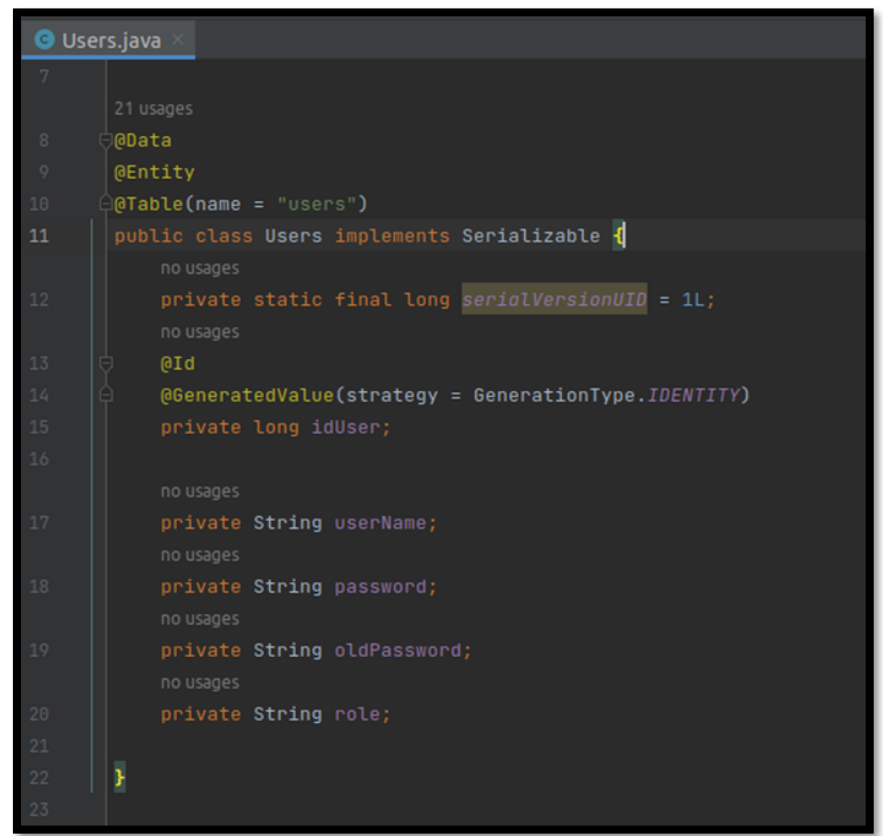

La sección repositories [\(Figura 17\)](#page-75-0) contiene las interfaces que heredaran funcionalidades de Spring lo que permite comunicación directa con la base de datos para realizar consultas, guardar o eliminar datos.

<span id="page-75-0"></span>*Estructura sección repositories*

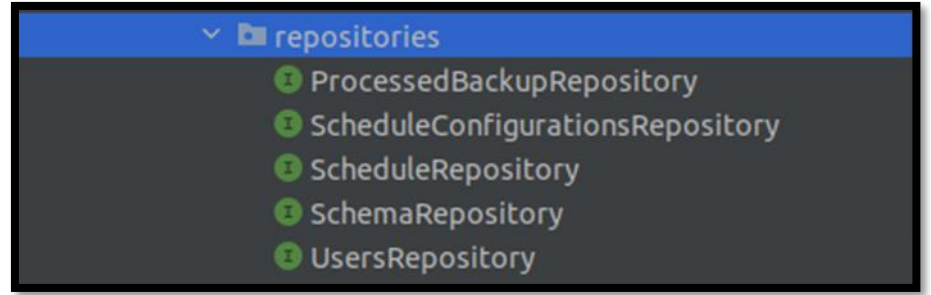

Como se puede observar la [figura 18](#page-75-1) la anotación @Repository indica que esta interfaz se utilizara para operaciones con la base de datos, además de contener internamente la anotación @Component lo que inicializara este componente al inicio de la ejecución del sistema.

Estas interfaces heredan de la clase CrudRepository que provee varios métodos genéricos para realizar operaciones de almacenamiento con la base de datos, findAll para realizar un select a los datos actuales, findById que permite buscar usando el identificador único.

# <span id="page-75-1"></span>**Figura 18**

*Modelo repositorio schema*

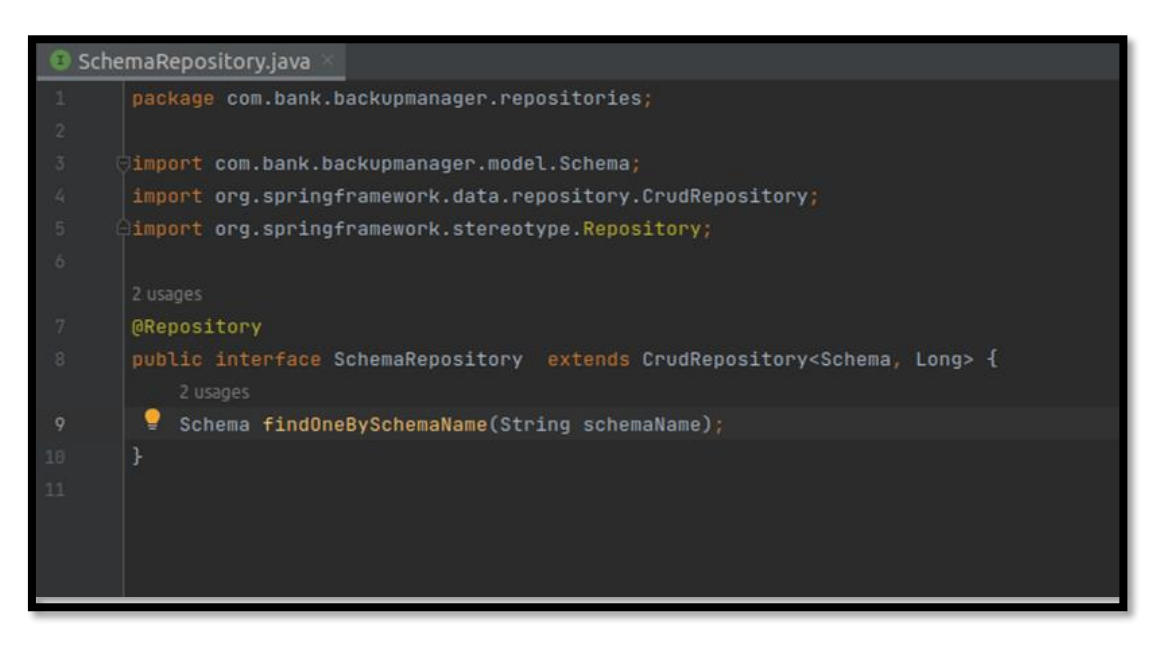

La sección services [\(Figura 19\)](#page-76-0) se encargan de hacer los procesos lógicos de los datos de la aplicación y usar los repositorios para interactuar con la base según sea necesario.

### <span id="page-76-0"></span>**Figura 19**

*Estructura sección services*

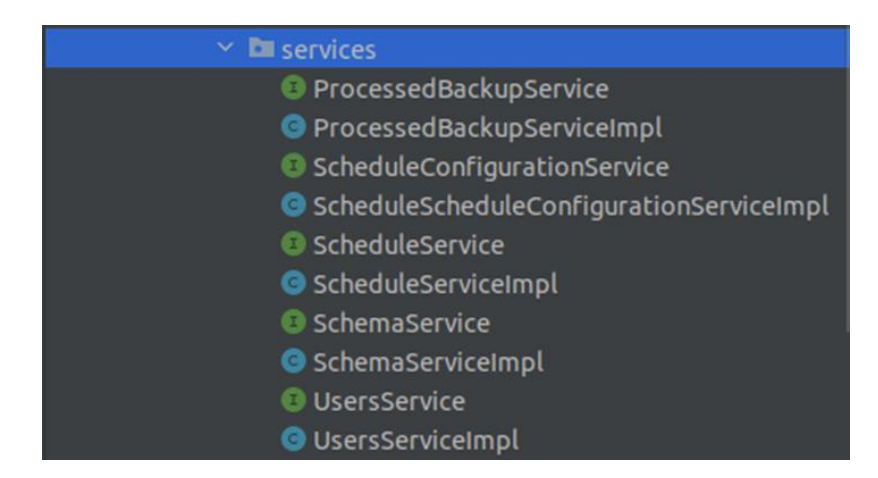

Como estándar los servicios se forman de interfaces y sus implementaciones, en el caso de existir más de una implementación para el mismo servicio, las clases que lo consumen no se verán afectadas.

En la implementación [\(Figura 20\)](#page-77-0) para el ingreso y creación de usuario, así como para el cambio de contraseña, podemos encontrar la anotación @Service que indica que esta clase pertenece a la lógica del negocio, la anotación @Autowired en este ejemplo nos indica que se usa la instancia creada por Spring del repositorio UserRepository por lo que la variable no se la inicializa como lo hacemos normalmente asignando un valor dentro de la estructura del servicio.

#### <span id="page-77-0"></span>*Modelo servicio usuario*

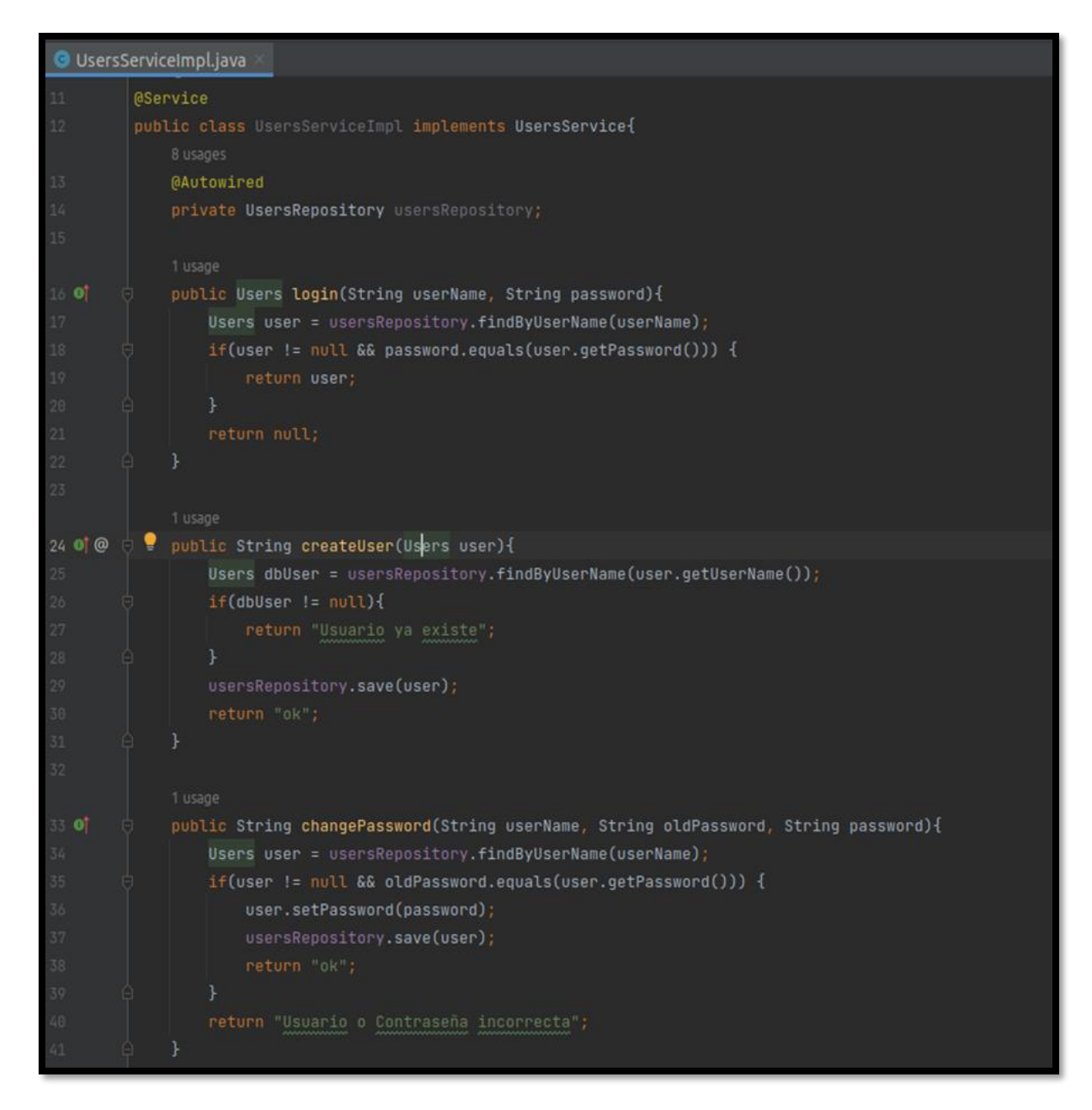

Los controladores [\(Figura 21\)](#page-78-0) se encargarán de exponer los servicios Rest para comunicarse con el Frontend, utilizando las clases del paquete de servicios para la realización de las tareas necesarias y retornar un resultado.

# <span id="page-78-0"></span>**Figura 21**

*Estructura sección controladores*

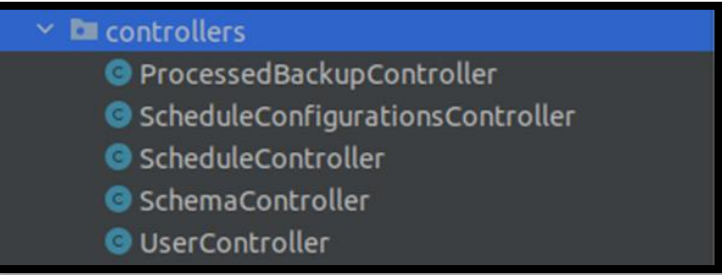

Para el controlador del usuario [\(Figura 22\)](#page-79-0) la anotación @RestController permitió a la clase manejar las peticiones GET, POST, PUT Y DELETE, mientras que el uso de la anotación @RequestMapping facilita especificar la ubicación de estos servicios, teniendo el siguiente esquema en la ruta https://ip\_del\_servidor:puerto/users.

### <span id="page-79-0"></span>*Modelo del controlador de usuarios*

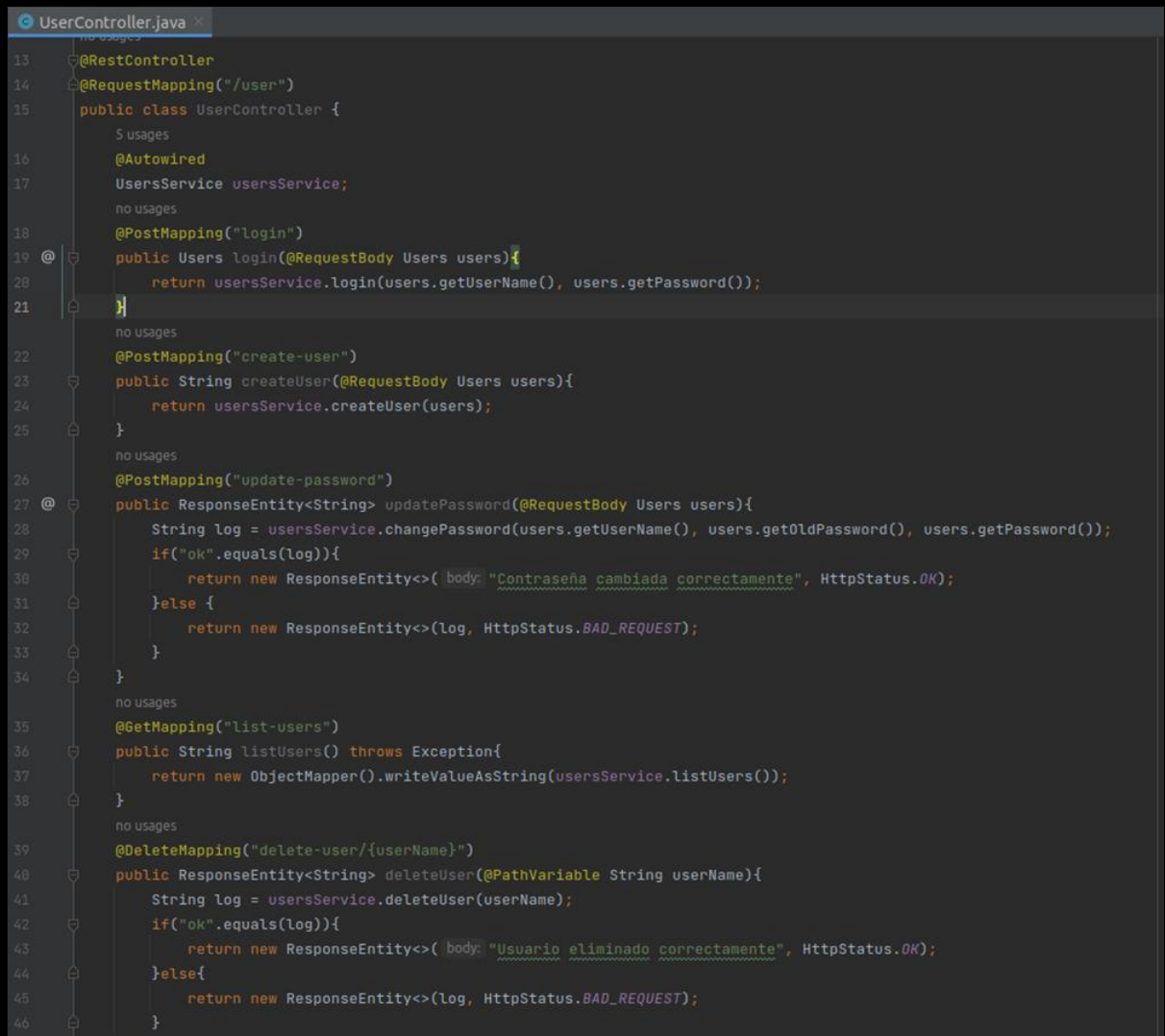

Finalmente, la sección de configurations [\(Figura 23\)](#page-80-0) contiene archivos de configuración que Spring ejecuta al inicio del aplicativo, con la cual se realizó la operación de calendarización que se necesita ejecutar cada cierto tiempo.

# <span id="page-80-0"></span>**Figura 23**

*Estructura sección configuración*

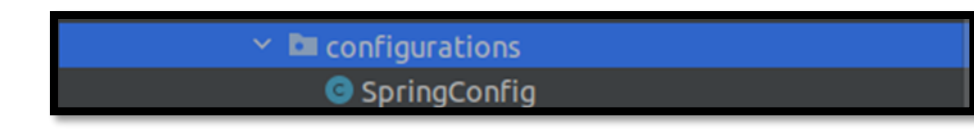

En el proceso de configuración [\(Figura 24\)](#page-81-0) la anotación @Configuration indica que la clase tiene métodos de definición para otros objetos por lo que se iniciara al inicio de la aplicación y el uso de @EnableScheduling indica la existencia de métodos que se ejecutaran cada cierto tiempo, y con el uso de la anotación @Scheduled permite indicar que el método será ejecutado de forma calendarizada según se establezcan los parámetros, lo cual se hizo con el uso del parámetro fixedDelay especificando el tiempo con el que se ejecutara.

<span id="page-81-0"></span>*Modelo de la configuración principal*

```
gConfig.java
@EnableScheduling
    MAutowired
    ScheduleService scheduleService;
    BAUtowired
    ScheduleConfigurationService scheduleConfigurationService:
    MAutowired
    ProcessedBackupService processedBackupService;
    <u>AAutowired</u>
    SchemaService schemaService;
    @Scheduled(fixedDelay = 36000)
        ScheduleConfigurations scheduleConfigurations;
        if(!scheduleConfigurationsList.isEmpty()){
            sched of the configuration is selected of the configuration of its test. get (0);List<Schedule> scheduleList = scheduleService.listAll();
        if(!scheduleList.isEmpty()) {
```
#### *6.2.3 Diseño final de Interfaces de Usuario de la Aplicación Informática*

En las siguientes figuras se puede observar el diseño de interfaz de pantalla presentado como solución para el presente trabajo de titulación, en el [anexo 5,](#page-144-0) Prototipo final de interfaz, se encuentran detalladas toda la interfaz del aplicativo.

Menú de Ingreso: Interfaz en el cual el usuario puede ingresar al sistema

*Menú de ingreso al sistema*

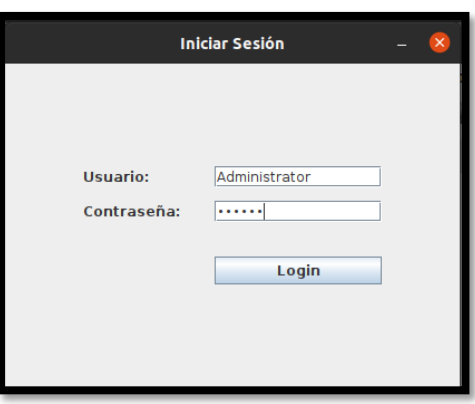

- **Menú Principal:** Las opciones del menú se activan y desactivan dependiendo del perfil de ingreso que tenga el usuario en la aplicación, lo cual se demuestra a continuación:
	- o **Perfil del Administrador de Base de Datos:** Tendrá todas las opciones disponibles de la aplicación.

### **Figura 26**

*Menú principal para el administrador de base de datos*

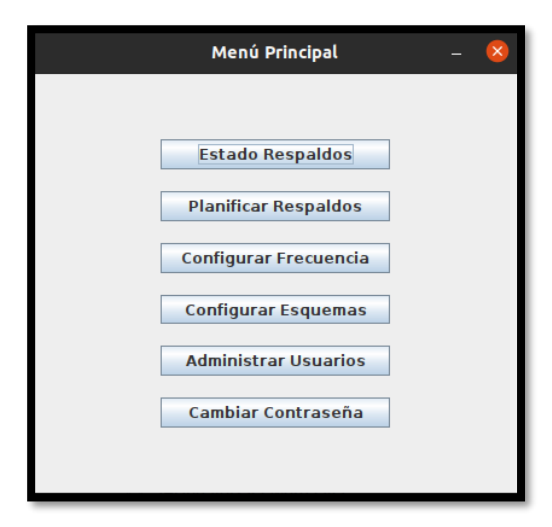

o **Perfil del Técnico de TI:** Tendrá disponibles las opciones del Estado de los respaldos, para ver el estado de la finalización de los mismo, de planificación de respaldos para programar o eliminar una ejecución bajo demanda y la opción del cambio de contraseña.

# **Figura 27**

*Menú principal para el técnico de TI*

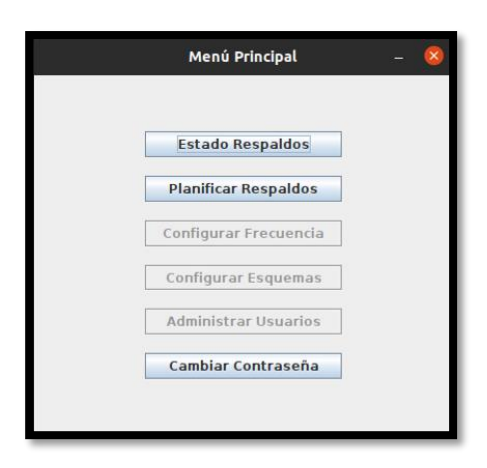

o**Perfil Externo:** Tendrá disponible las opciones de Estados de los respaldos y el cambio de contraseña, pensado para personal de tipo auditor o jefaturas que no deben tener acceso con los ambientes de producción, pero necesitan validar las ejecuciones de respaldos.

#### **Figura 28**

Menú principal para un perfil externo

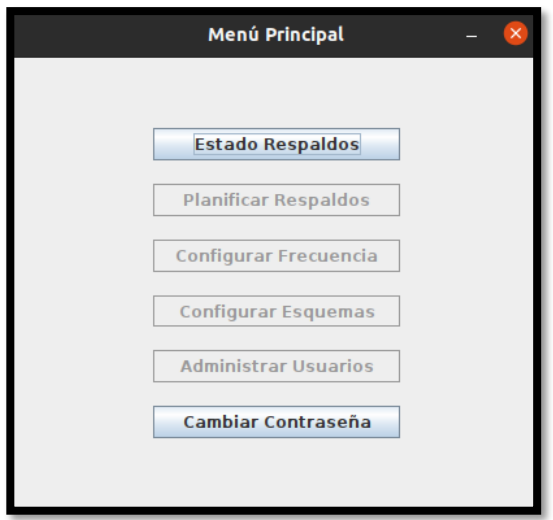

# *6.3OBJETIVO 3: Implementar y valorar el prototipo del aplicativo desarrollado en un ambiente simulado con muestras, para constancia del correcto funcionamiento.*

Para cumplir con el presente objetivo se estableció un proceso a seguir cumpliendo con la cuarta fase de la metodología XP, la fase de pruebas.

Este proceso se procede a especificar a continuación:

#### *6.3.2 Funcionalidades para evaluar.*

Entre las funcionalidades del aplicativo desarrollado, debe cumplirse con las siguientes instrucciones por parte del DBA y el Técnico de TI, lo cual se especifican en la tabla 28.

# **Tabla 28**

### *Funcionalidades a evaluar del aplicativo DBA*

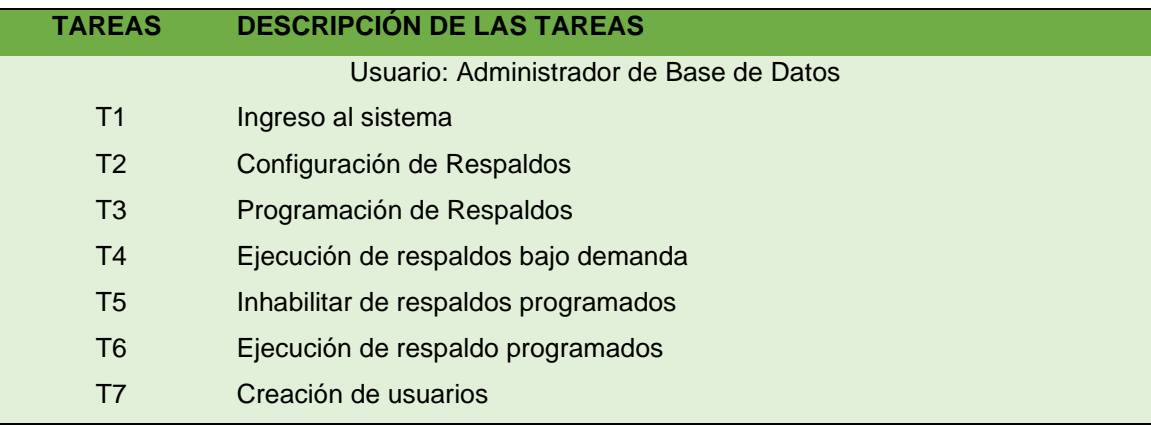

#### **Tabla 29**

*Funcionalidades a evaluar del aplicativo Técnico de TI*

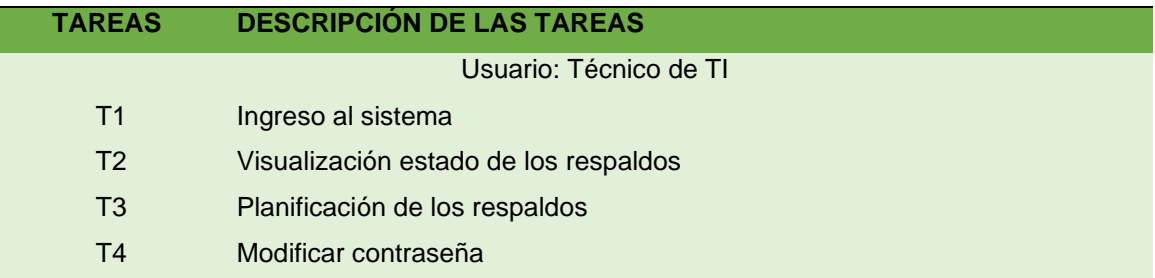

# **Tabla 30**

*Funcionalidades a evaluar del aplicativo perfil externo*

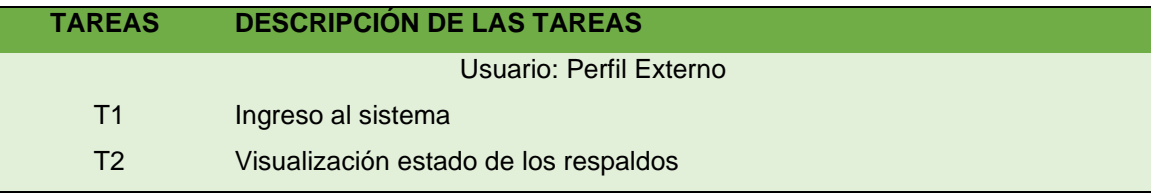

# *6.3.3 Entorno requerido para las pruebas en base a las características del aplicativo.*

Para levantar el entorno requerido se realizó uso de una máquina virtual con la herramienta VMware Workstation (Figura 30), con las siguientes características esenciales [\(Figura](#page-86-0) 29):

- Memoria: 4GB.
- Procesadores: 4.
- Disco Duro: 100 GB.
- Sistema Operativo: Oracle Linux 8.

# **Figura 29**

<span id="page-86-0"></span>Aplicativo VMware Workstation

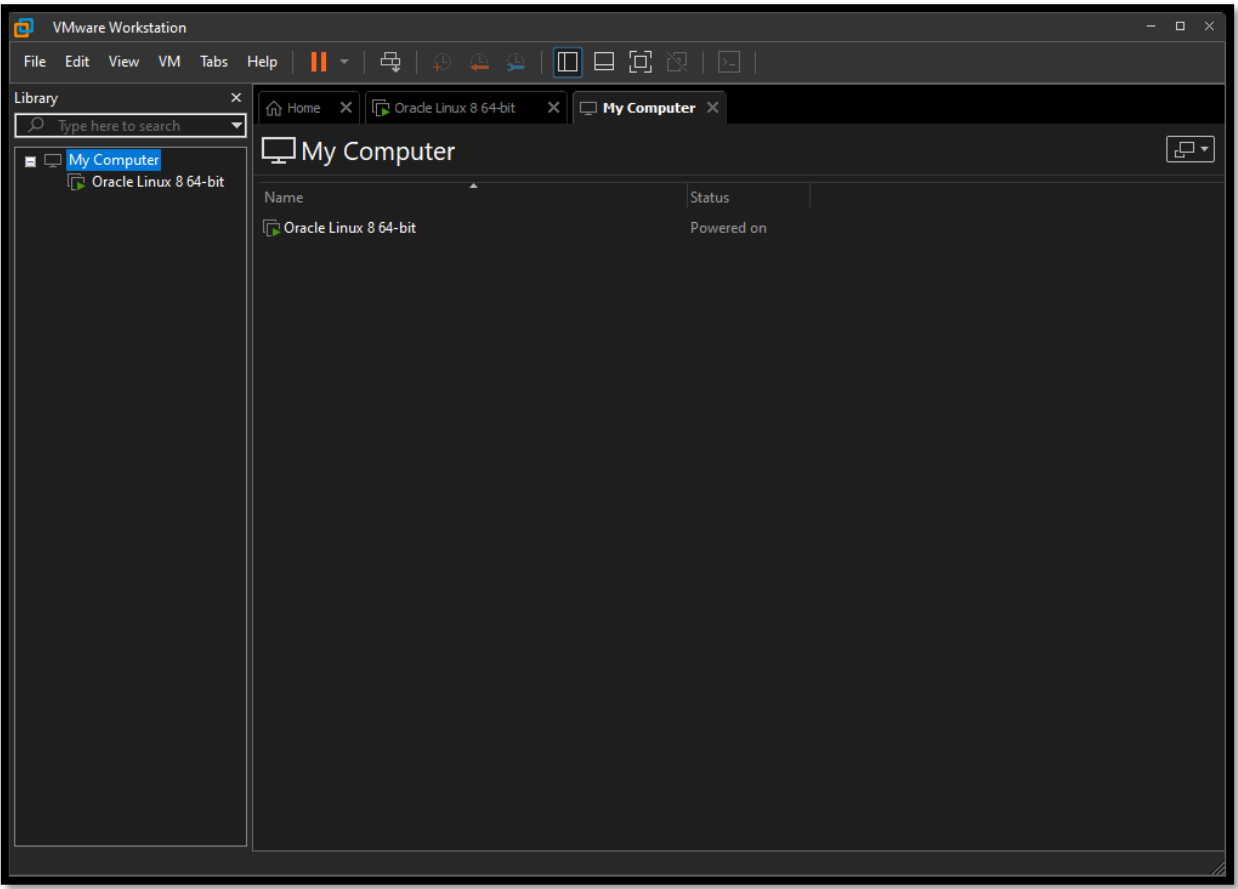

*Características de la máquina virtual*

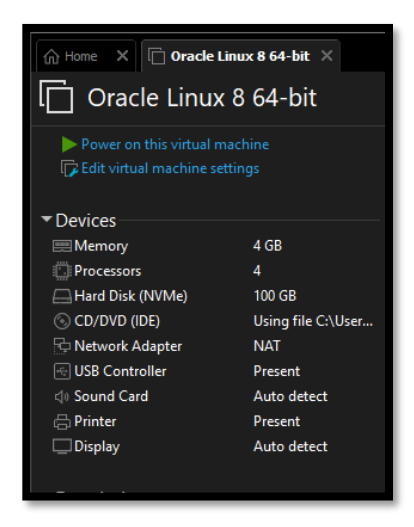

Dentro de la máquina virtual se realizó la instalación de Oracle Linux 8 [\(Figura 31](#page-87-0)), el cual sirve como sistema operativo para las pruebas a realizar.

### <span id="page-87-0"></span>**Figura 31**

*Oracle Linux Server 8.7*

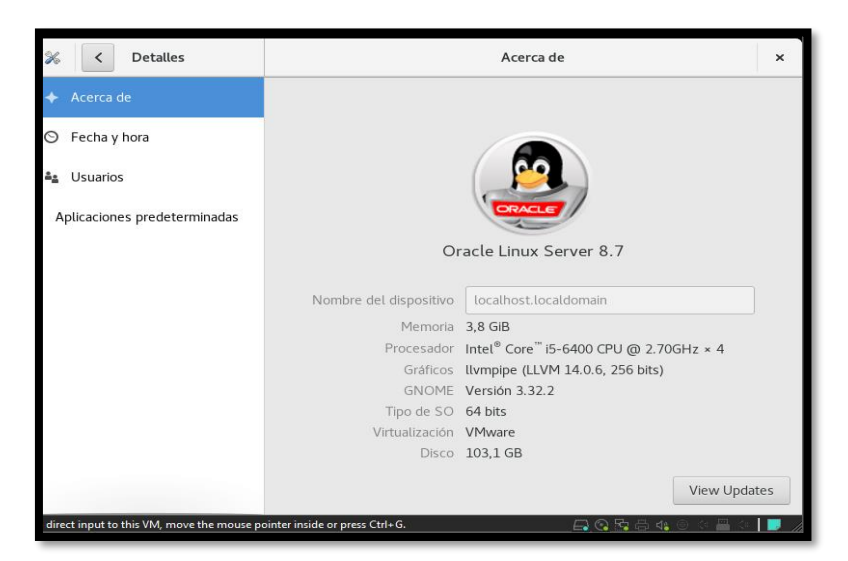

Una vez validada la versión del sistema operativo levantada, se procede a verificar la versión de la base de datos Oracle instalada [\(Figura 32](#page-88-0)), para lo cual una forma sencilla de realizarlo es dirigirse a la ubicación de la instalación.

<span id="page-88-0"></span>*Versión de la Base de Datos Oracle*

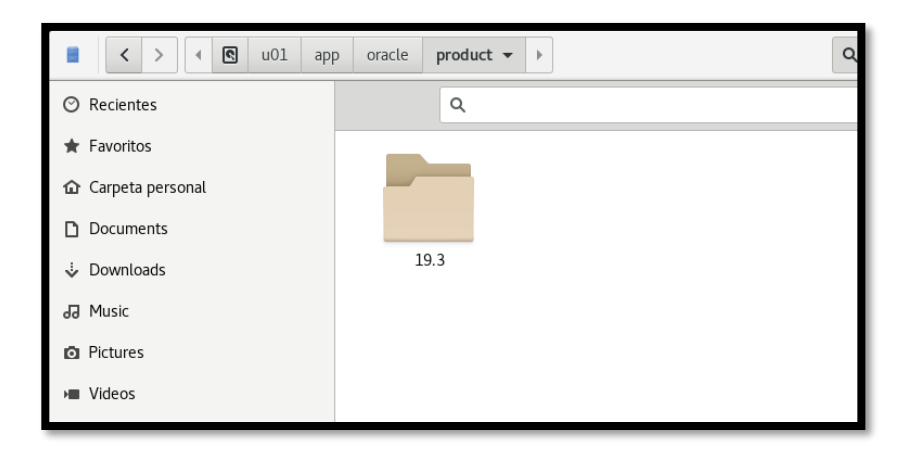

Una vez confirmado estos aspectos se procede con el siguiente punto establecido para la valoración del entorno de pruebas entregado.

#### *6.3.4 Valoración del entorno de pruebas entregado.*

Para la validación del entorno de pruebas, se procede a iniciar el servicio de base de datos con un usuario administrador [\(Figura 33\).](#page-88-1)

#### <span id="page-88-1"></span>**Figura 33**

*Levantamiento de Servidor de Pruebas*

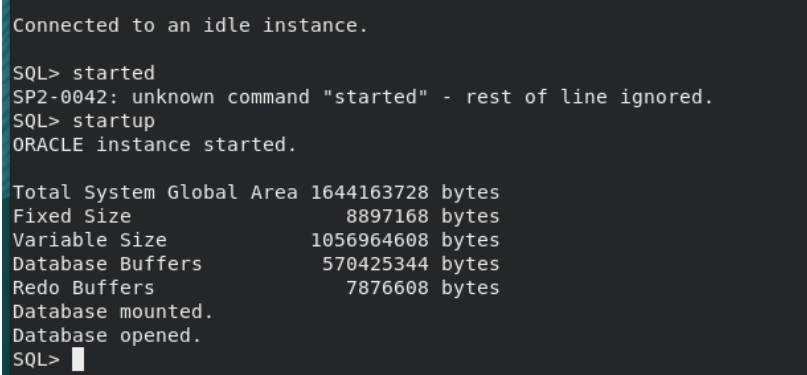

Posterior a ello se procedió con el inicio del proceso listener, obligatorio para proveer la conectividad de red a la base de datos Oracle [\(Figura 34\).](#page-89-0)

<span id="page-89-0"></span>*Levantamiento proceso listener*

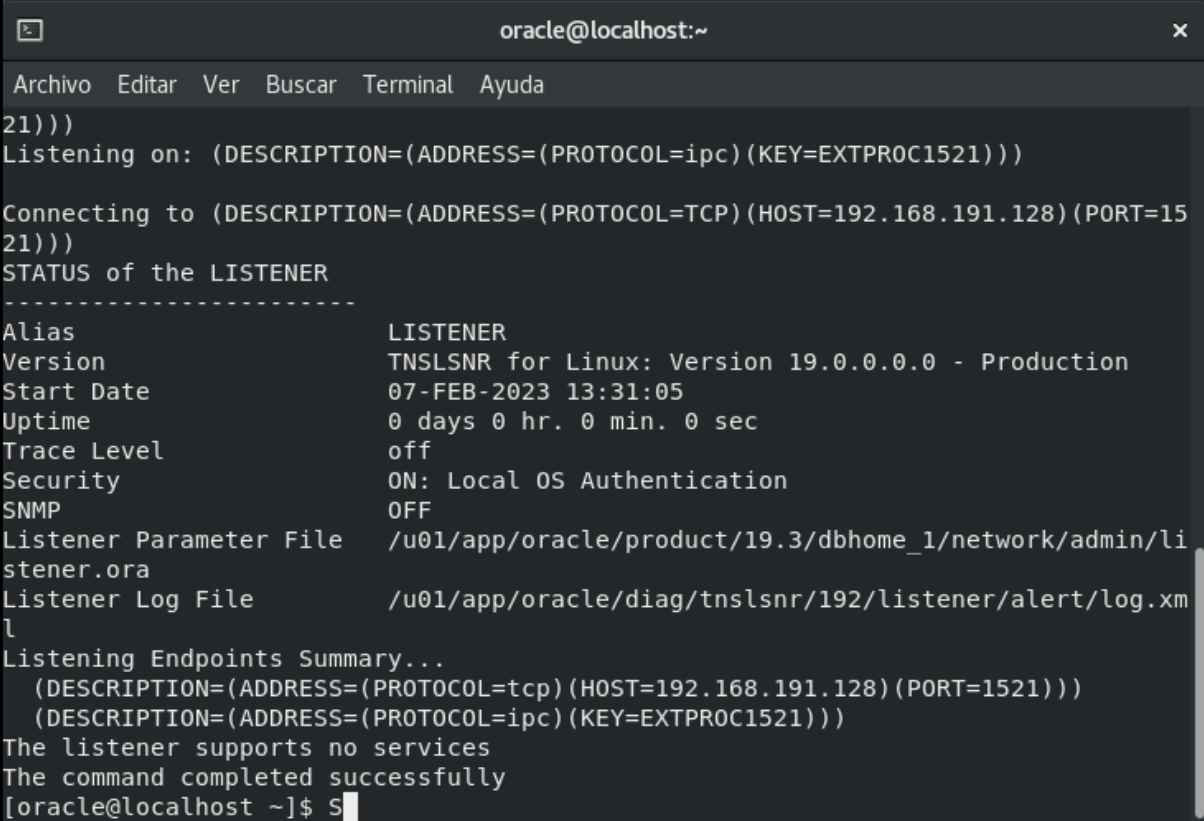

Una vez levantados estos servicios se procede a realizar la validación de los datos a respaldar para lo cual se ha hecho uso de un esquema de Recursos Humanos, para validar la disponibilidad de este esquema se realizó uso de la herramienta SQL Developer [\(Figura 35\)](#page-90-0)

<span id="page-90-0"></span>*Esquemas de Recursos Humanos*

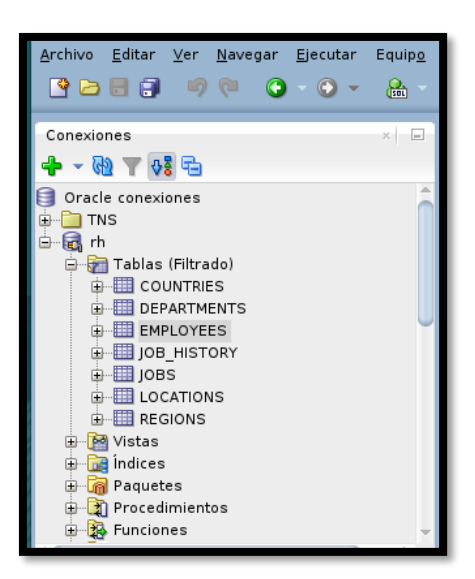

#### **Figura 36**

*Esquema de la tabla empleados*

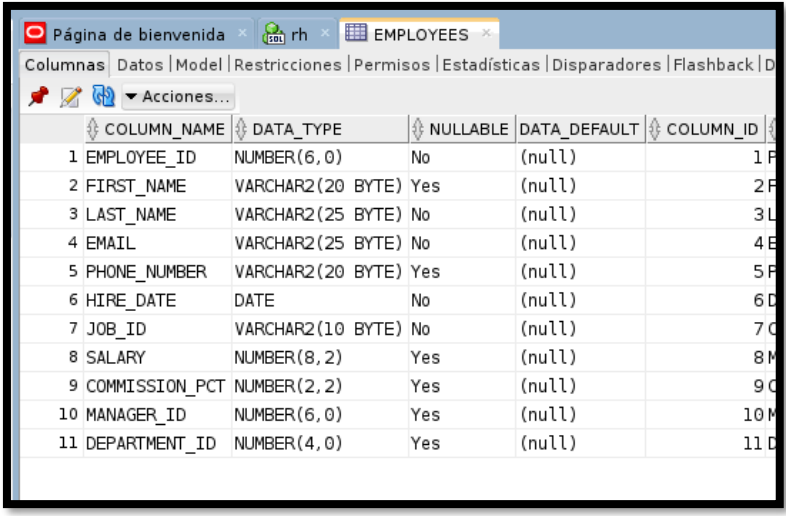

Una vez validado el esquema de ejemplo, se procedió con la ejecución del respaldo del esquema de base de datos hr (Recursos Humanos) con el uso del software de exportación de datos Data Pump Export (expdp), usando el presente comando.

# - **expdp HR/12345@192.168.191.128:1521/orcl directory=dp\_exp\_dir dumpfile=hr.dmp file=hr.log schemas=HR**

Se visualizo que la tarea comenzó a ejecutarse [\(Figura 37\)](#page-91-0) en la ventana de comandos donde se detalla las tareas que realiza el comando.

#### <span id="page-91-0"></span>**Figura 37**

*Proceso de Respaldo Esquema Recursos Humanos*

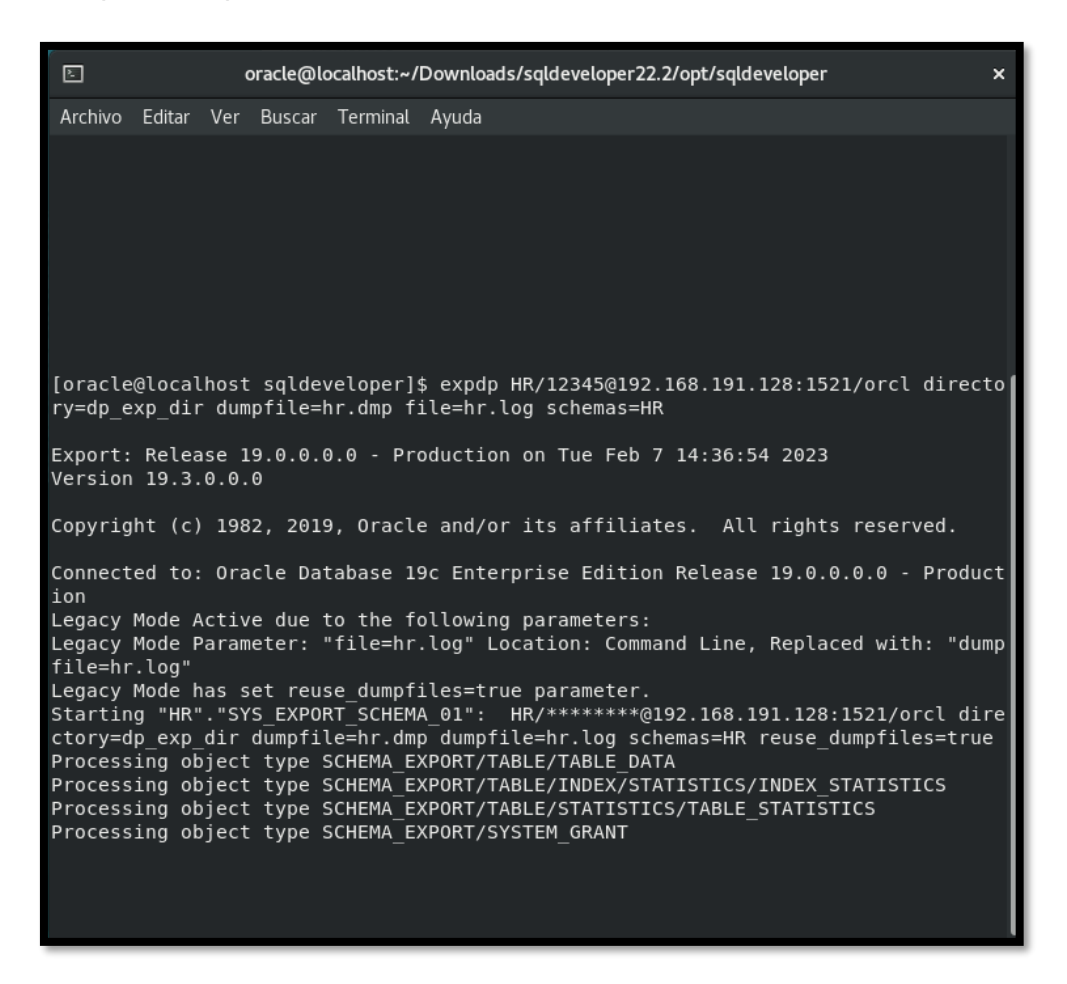

<span id="page-91-1"></span>Se finaliza visualizando que el respaldo se encuentra en la carpeta que se especificó para el almacenaje de este [\(Figura 38](#page-91-1)), y que el log resultante presenta que el respaldo culmino con éxito [\(Figura 3](#page-92-0)9), procedimiento que simula lo que actualmente se realiza en el Banco de Loja.

Ubicación de los respaldos generados

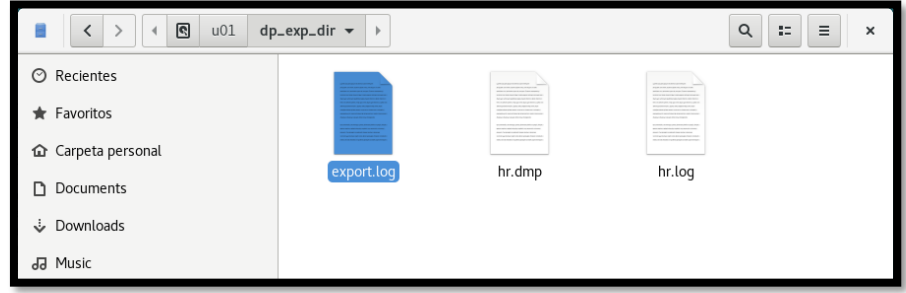

### <span id="page-92-0"></span>**Figura 39**

*Log resultante respaldo recursos humanos*

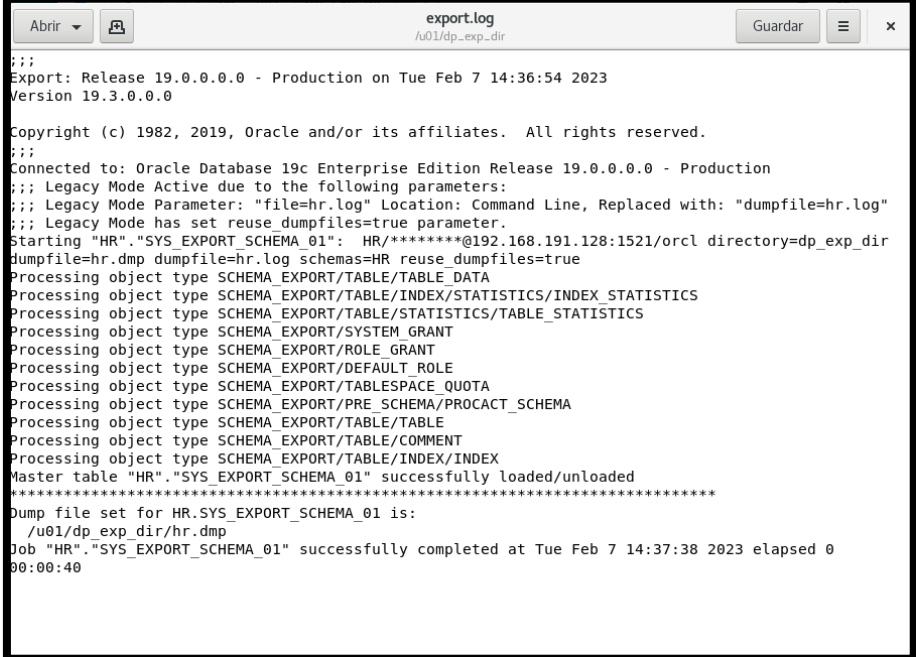

#### *6.3.5 Pruebas de carga y estrés*

Para la realización de las presentes pruebas se realizó el levantamiento del Back End en el servidor que aloja a la base de datos, en este caso dentro de Oracle Linux [\(Figura 40\)](#page-93-0)

#### <span id="page-93-0"></span>*Proceso Backend Spring Boot*

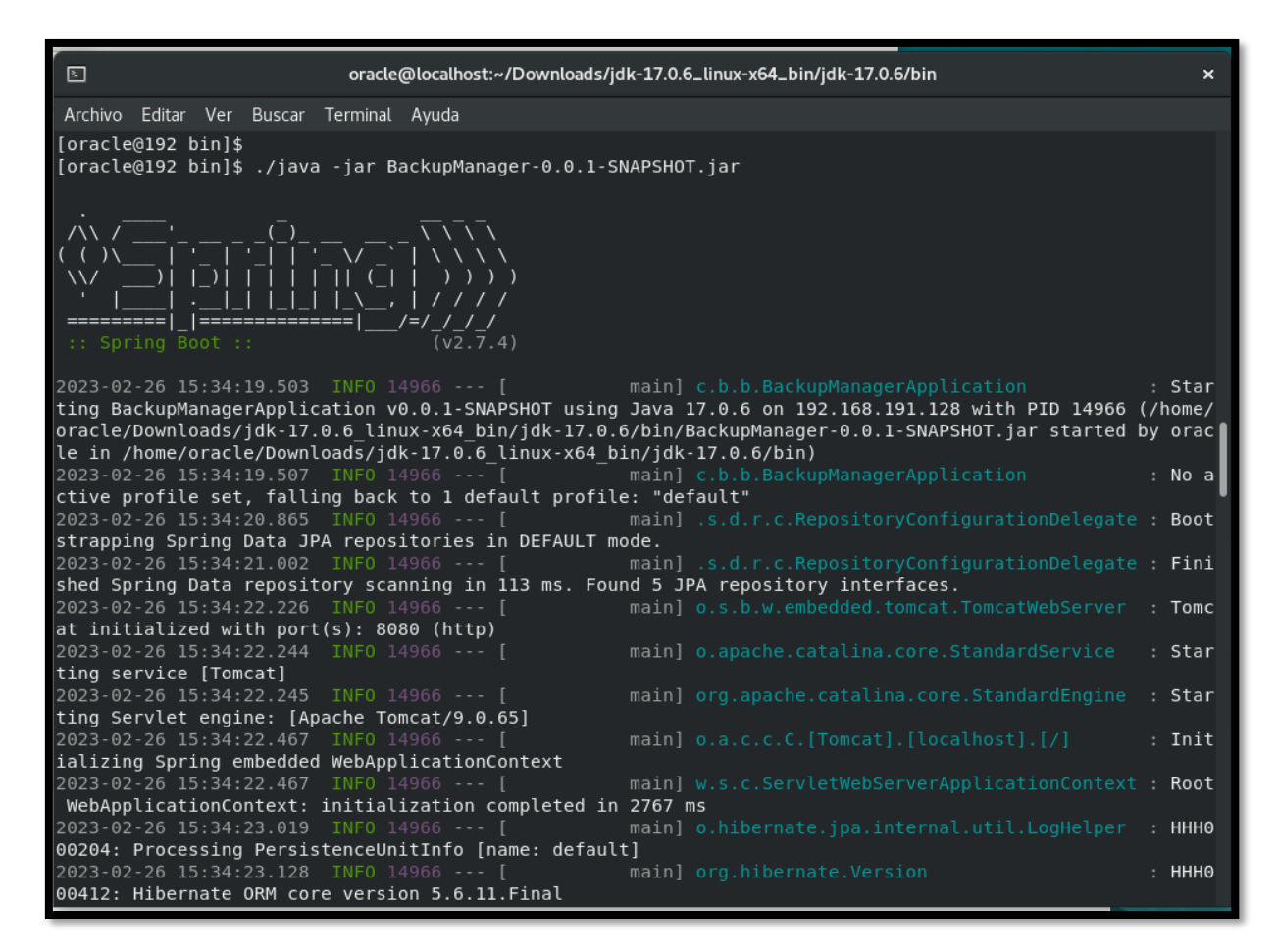

Para luego realizar el levantamiento del Front End para la comunicación con el mismo [\(Figura](#page-94-0) 

[41\)](#page-94-0)

<span id="page-94-0"></span>*Proceso Frontend*

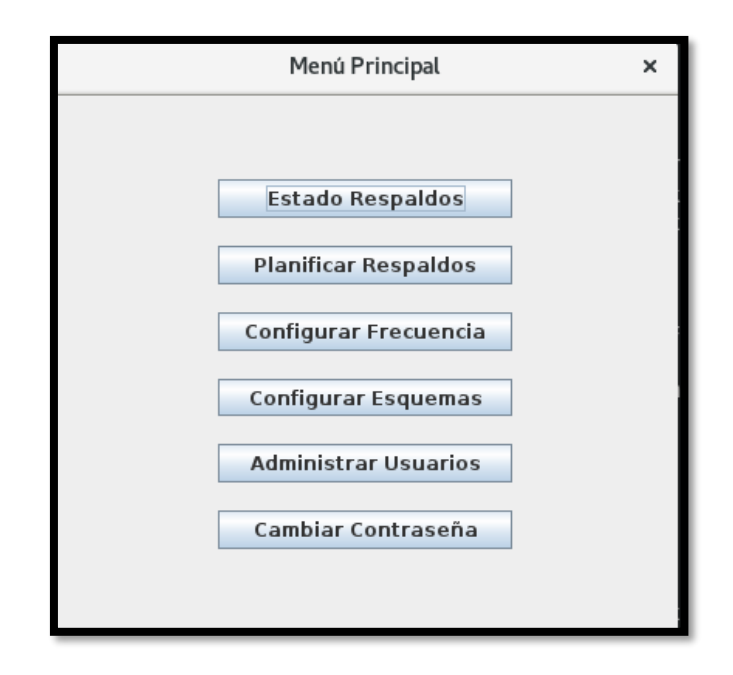

Se procedió con la configuración de un nuevo esquema [\(Figura 42](#page-94-1)), en este caso el esquema de base de datos HR (Recursos Humanos) el cual se utilizó anteriormente [\(Figura 36](#page-90-0)), para posteriormente visualizarlo [\(Figura 43](#page-95-0)).

# <span id="page-94-1"></span>**Figura 42**

*Proceso configuración de un nuevo esquema*

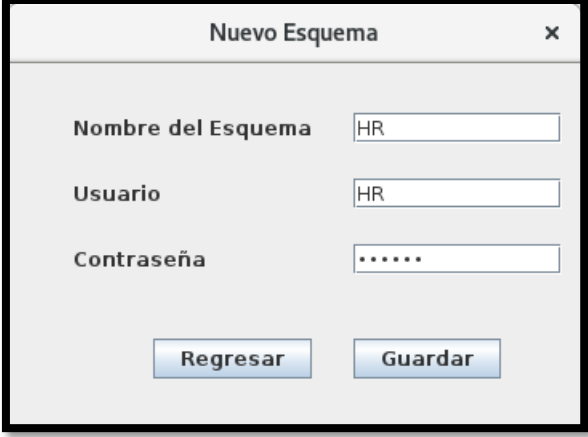

<span id="page-95-0"></span>*Visualización de esquemas configurados*

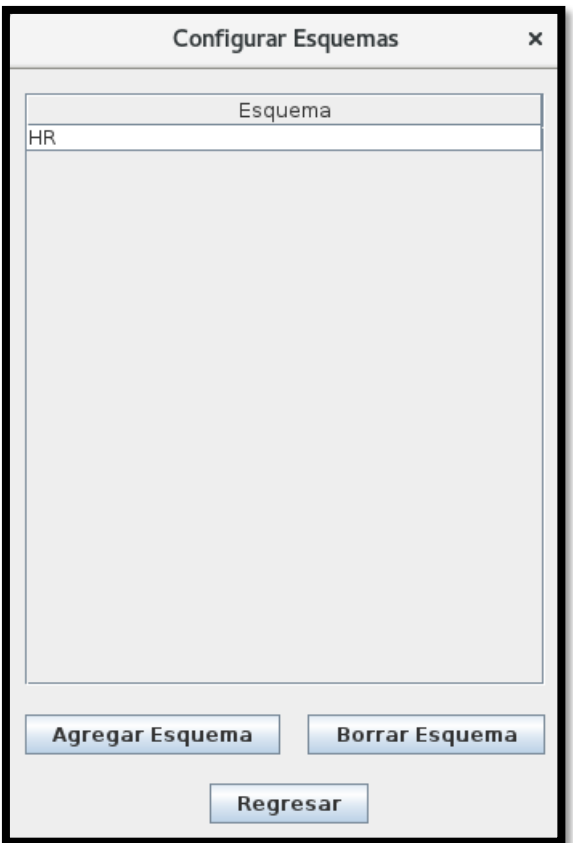

Una vez realizada la configuración del esquema se procedió con programación de la frecuencia de respaldos [\(Figura 44](#page-96-0)).

<span id="page-96-0"></span>*Configuración frecuencia de respaldos*

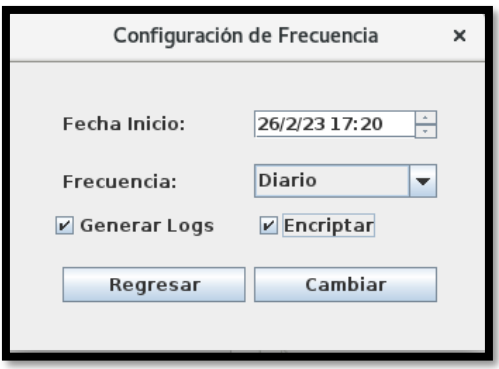

Con la finalidad de realizar las pruebas de carga se realizó la configuración para que cada minuto del respaldo especificado, se realice una copia de seguridad y se dejó ejecutando el aplicativo por un lapso de 2:30 horas, dando inicio desde las 22:00 pm [\(Figura 45](#page-96-1)) hasta las 00:32 am

#### <span id="page-96-1"></span>**Figura** *45*

Inicio del proceso de respaldo

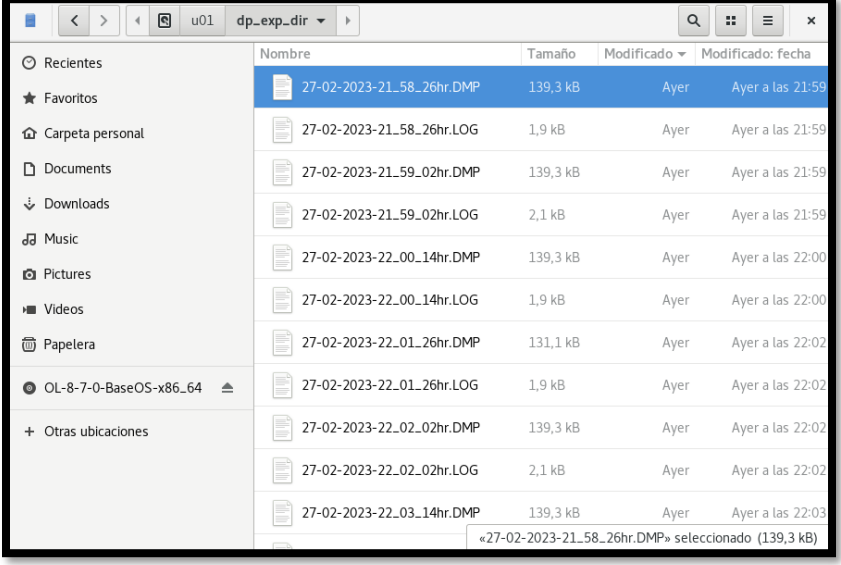

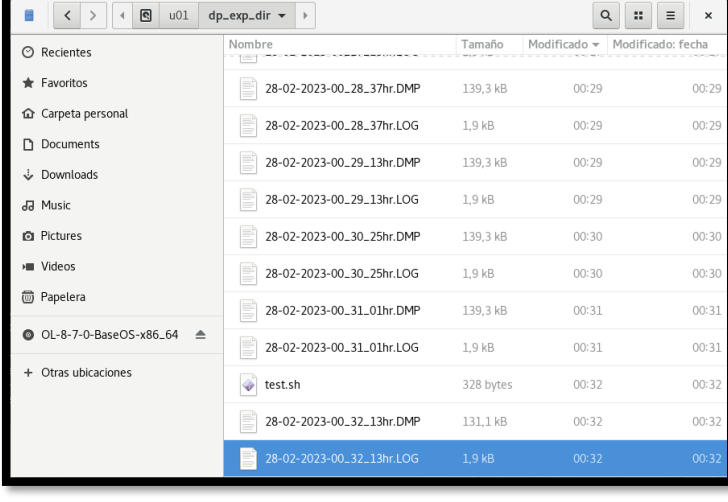

*Finalización del proceso de respaldo*

Teniendo como resultado que durante el tiempo de ejecución se crearon un total de 311 elementos de respaldo sin inconveniente [\(Figura 47](#page-97-0))

# <span id="page-97-0"></span>**Figura 47**

*Cantidad de respaldos*

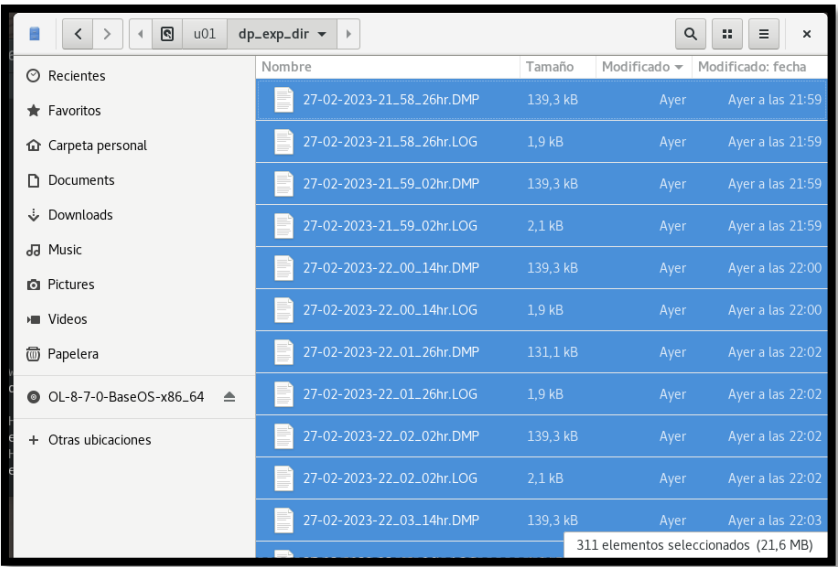

# *6.3.6 Pruebas de usabilidad*

Para las pruebas de usabilidad de la aplicación informática se aplicó una encuesta de tipo cerrada, en la cual asigno una puntuación o nivel a cada ítem, en base a la tabla 31 y fue aplicada al Administrador del Base de Datos y al Técnico de TI.

### **Tabla 31**

*Puntuación de items*

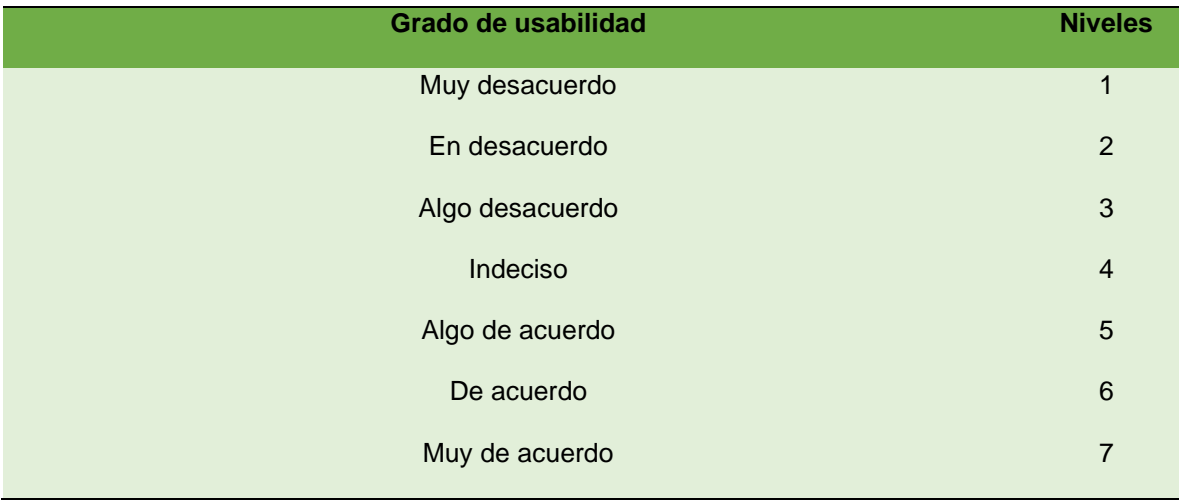

Obteniendo los siguientes resultados de las preguntas aplicadas al administrador de base de

datos.

# **Tabla 32**

*Resultados encuesta de usabilidad - DBA*

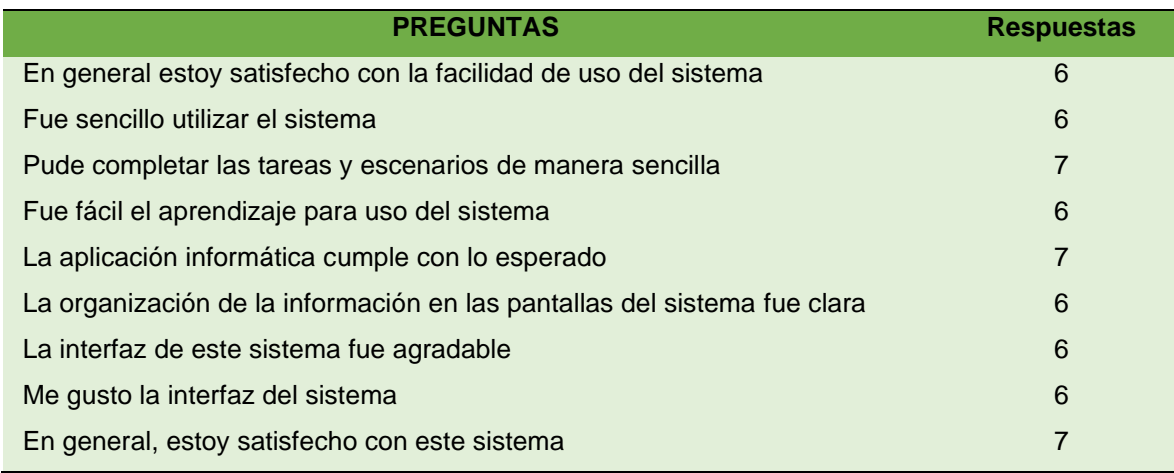

Resultados de las preguntas aplicadas al técnico de TI.

#### **Tabla 33**

*Resultados encuesta de usabilidad - Técnico de TI*

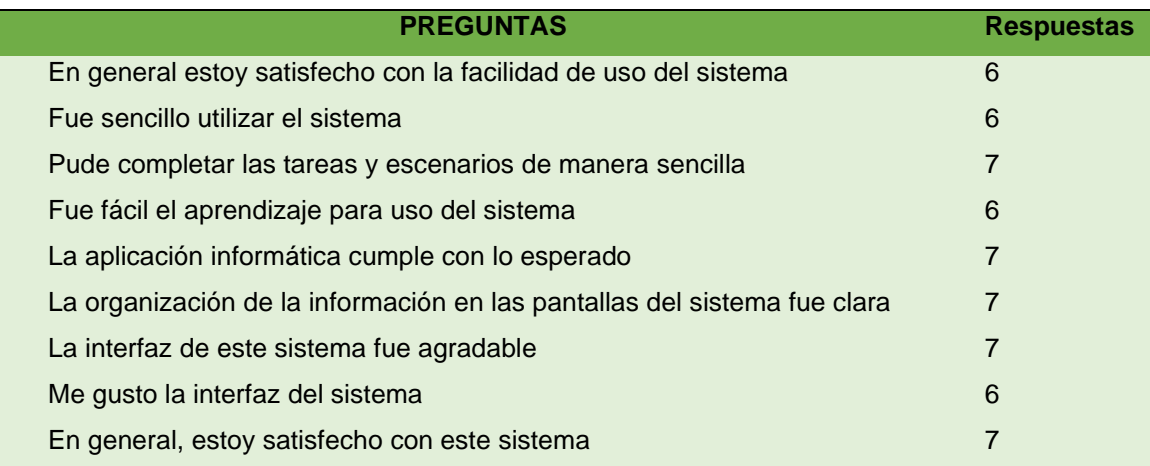

En ambas encuestas [\(anexo 6 y 7\)](#page-157-0) para la pregunta final:

De la siguiente lista de funcionalidades del aplicativo: Ingreso al sistema, Configuración de Respaldos, Programación de Respaldos, Ejecución de respaldos bajo demanda, Inhabilitar de respaldos programados, Ejecución de respaldo programados, Creación de usuarios. ¿Todas cumplieron con lo esperado, en caso de no ser así cual y por qué?

Ambas involucrados manifiestan que se cumple con lo esperado

#### *6.3.7 Pruebas de aceptación*

Las pruebas de aceptación [\(anexo 8 y 9\)](#page-164-0) se aplicaron con el fin de establecer un grado de confianza en un sistema, donde los resultados obtenidos en cada pregunta son los que se muestran a continuación:

Resultados de las preguntas aplicadas al administrador de base de datos.

# **Tabla 34**

*Resultados encuesta de aceptación - DBA*

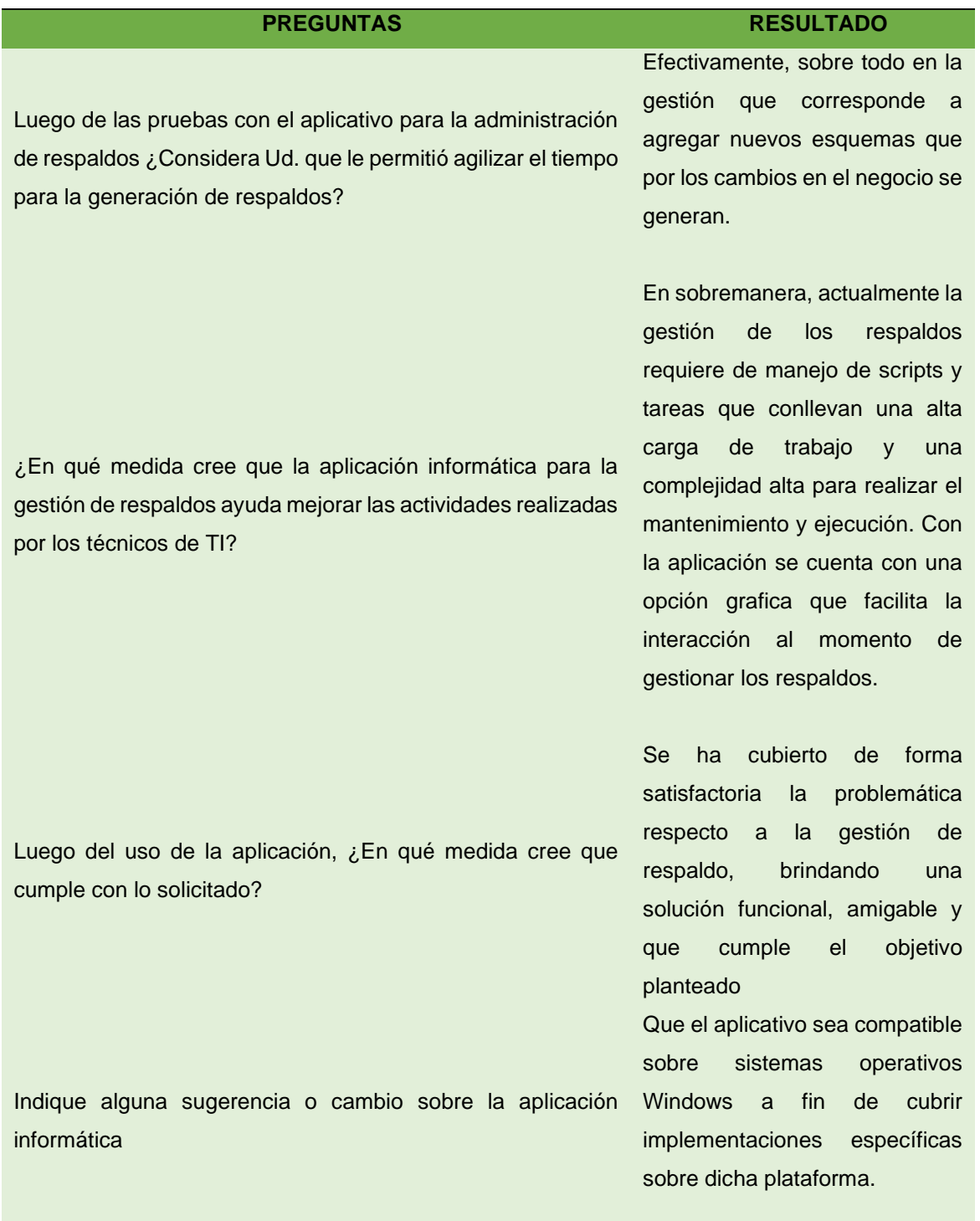

En medios generales ¿Qué le pareció la aplicación?

La aplicación es funcional, y cumple el objetivo planteado. Se ve factible realizar su implementación sobre ambiente de producción.

Resultados de las preguntas aplicadas al técnico de TI.

#### **Tabla 35**

*Resultados encuesta de aceptación - Técnico de TI*

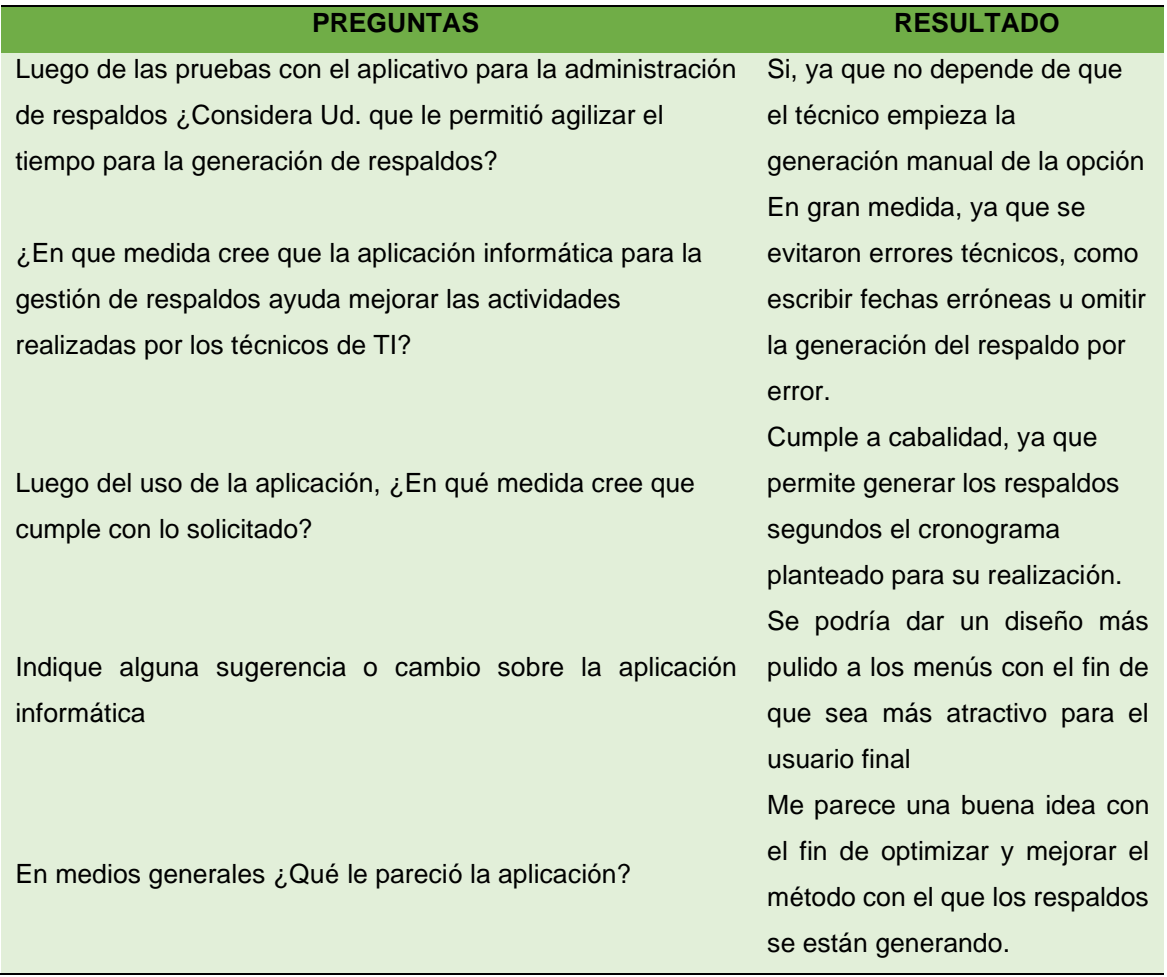

#### **7.Discusión**

# **Objetivo 1: Identificar y analizar los requerimientos necesarios para desarrollar la aplicación informática, mediante el estándar IEEE-830**

Para la obtención de los requerimientos iniciales para el desarrollo de la aplicación informática se hizo uso de entrevistas [\(anexo 1 y](#page-108-0) 2) y de la observación debido al trabajo realizado en la entidad para identificar todo el proceso que se realiza para la obtención de los respaldos de la base de datos principal Oracle del core bancario del Banco de Loja, con esto se desarrollaron en total 8 casos de uso, además de identificar los requisitos del negocio específicamente del departamento de TI, y los requerimientos de las partes interesadas, a continuación se desarrollaron los requerimientos funcionales y no funcionales, siguiendo el estándar IEEE 830 (Anexo 3) donde se especificó cada requerimiento obteniendo un total de 10 requerimientos funcionales y 8 requerimiento no funcionales

# **Objetivo 2: Diseñar y desarrollar el prototipo de aplicativo para la administración de respaldos de base de datos en base a metodologías agiles**

El desarrollo de las diferentes fases de la metodología XP, permitió que la elaboración de la aplicación informática se desarrollara de manera exitosa en el poco tiempo disponible. Comenzando con la definición de las 10 historias de usuario, con lo cual se estimó el tiempo de realización [\(anexo 3\)](#page-114-0) de cada una.

Una vez obtenida esta información para el diseño se optó en utilizar el modelo arquitectónico 4+1, con el cual se modelo y documento el funcionamiento del aplicativo para permitir su mejor entendimiento. Especificado esto se procedió con la fase de codificación, en la cual se procedió primeramente con el desarrollo del Back End, donde, con el uso del framework de Spring Boot permitió la codificación del aplicativo de manera eficiente y eficaz para los tiempos disponibles de desarrollo además de permitir que el mismo sea pueda desplegar independientemente del que el servidor sea Windows o Linux, por otro lado la parte del desarrollo del Front End, está desarrollado mediante el uso Java Swing que debido a sus componente permitió el desarrollo rápido y sencillo de la interfaz gráfica del aplicativo y al ser un entorno Java permite que el aplicativo tenga soporte para desarrollo dentro de la misma institución dado que es un lenguaje que es autorizado y usado por los desarrolladores del Banco de Loja.

Además, la aplicación permite el agregar futuras funcionalidades ya que se compone de una arquitectura cliente servidor, permitiendo la comunicación mediante el servicio API Rest.

# **Objetivo 3: Implementar y valorar el prototipo del aplicativo desarrollado en un ambiente simulado con muestras, para constancia del correcto funcionamiento**

Para la evaluación del aplicativo informático se procedió inicialmente con el levantamiento del ambiente de pruebas, lo cual se realizó en un servidor usando Oracle Linux y el levantamiento de una base de datos Oracle versión 19C de versión gratuita, siendo esta la versión que se encuentra instalada en los ambientes de producción del Banco de Loja, además de la configuración de un esquema de ejemplo y la respectiva parametrización para el proceso de respaldo de forma manual usando la herramienta de Oracle Export Dump.

Una vez configurado el ambiente de pruebas y validado su funcionamiento se procedió con la ejecución del servicio de Back End en el servidor y la ejecución del Front end tanto dentro del servidor como en un equipo externo, configurando la ip del servidor y el puerto de conexión correspondiente para la conexión entre el Front End, el Back End y la base de datos.

Levantado el ambiente se procedió con el ingreso al aplicativo y con la configuración de conexión del esquema de pruebas, para posteriormente configurar la frecuencia de ejecución del aplicativo, validando se cumpla el objetivo de la aplicación que es la automatización del proceso de generación de respaldos.

Adicional para las pruebas de carga se configuro de tal manera que el proceso de respaldo se ejecutara cada minuto durante un lapso de 2 horas y 30 minutos, resultado de esta actividad se comprueba que no existieron problemas con la ejecución de lo planificado.

#### **8. Conclusiones**

Una vez finalizado el trabajo de titulación se concluye lo siguientes:

- El desarrollo de la aplicación informática para la gestión de respaldos permite optimizar el proceso que se lleva actualmente por los técnicos del Departamento de TI, al permitir programar la ejecución automática de los respaldos del core bancario y que la misma aplicación lleve un control durante la ejecución, evitando así que se presenten errores operativos como problemas con el ingreso de las fechas, olvidarse de general el respaldo, ejecutar el respaldo equivocado, entre otros, aumentado la eficiencia del proceso y apoyando a la mejora continua del departamento con la automatización de los procesos, además de validar con los involucrados la facilidad de uso.
- El desarrollo del presente trabajo con el uso de la metodología XP y el diseño Arquitectónico 4+1, se realizó de manera exitosa y rápida debido a la facilidad de organización de las actividades a realizar al estar separadas en diferentes fases como lo son: la fase de planificación, diseño, codificación y pruebas.
- El desarrollo de las diferentes pruebas del aplicativo ayudo a validar que la aplicación cumple con los requisitos funcionales y no funcionales que se obtuvieron mediante las diversas entrevistas, además de validar la facilidad de uso, la aceptación del sistema por parte de los involucrados y el rendimiento de la aplicación.
- El uso de las tecnologías de Springboot y Java Swing permitieron realizar la creación del aplicativo de una manera rápida y eficiente, además de ser óptima para la empresa por motivos de soporte para una mejora continua en caso de que se necesite implementar más características.

### **9.Recomendaciones**

Una vez finalizado el Trabajo de Titulación se recomienda lo siguiente:

- Para la realización de proyectos con los que se disponga de poco tiempo, se recomienda el uso de la metodología XP y el Diseño Arquitectónico 4+1, debido a que aporta una facilidad para establecer las fases del proyecto y el entendimiento de la solución que se necesita desarrollar.
- Se recomienda la investigación de diferentes framework que sean enfocados al lenguaje a usar, sea para aplicativos de escritorio o web debido a que permite optimizar los tiempos de desarrollo.
- Para un mejor entendimiento del uso del aplicativo se recomienda la lectura el manual de usuario Anexo 10, donde se especifica cada una de las actividades que realiza el aplicativo.
- Para obtener un control en el desarrollo de un proyecto se recomienda tener una guía de las metodologías y estándares más usados para el desarrollo de software.

# *9.1 Trabajo Futuros*

- Combinar la autenticación de usuario, junto al Directorio Activo del Banco, para que el acceso sea administrado no solo por el DBA sino por el Departamento de Seguridad para cumplir requerimientos de auditoría.
- Implementar él envió de mail automatizados con la culminación de respaldos, para facilidad de revisión por parte de los técnicos de TI y el Administrador de Base de Datos.

#### **10 Bibliografía**

- Angelo Meneses. (s/f). *Administración de respaldos SEGURIDAD LÓGICA*. https://www.academia.edu/29792698/AUDITORIA\_DE\_LA\_SEGURIDAD\_FISICA\_Y\_LOGI CA.
- Gallardo de Parada, Yolanda., Moreno Garzón, Adonay., & Instituto Colombiano para el Fomento de la Educación Superior. (1999). *Análisis de la información*. Icfes. https://www.unilibrebaq.edu.co/unilibrebaq/images/CEUL/mod3recoleccioninform.pdf
- GOMEZ PINZON EDISSON ESTEBAN. (s/f). *DISEÑO DE UN TUTOR PARA GENERAR COPIAS DE SEGURIDAD Y POLITICAS DE BACKUP Y RECUPERACION RMAN (RECOVERY MANAGER*. Recuperado el 6 de diciembre de 2022, de https://repository.unilibre.edu.co/bitstream/handle/10901/8425/Monografia%20Oracle-RMAN.pdf?sequence=1
- Hamad, M. (2004). *Implementation of Backup and Recovery methods in Oracle Database*. https://doi.org/10.13140/RG.2.2.31565.90089
- IBM. (2021, febrero 7). *Oracle Data Pump*. https://www.ibm.com/docs/es/opw/8.2.0?topic=utilities-oracle-data-pump
- INCIBE. (s/f). *Políticas de seguridad para la pyme: clasificación de la información Página 2 de 7 ÍNDICE*. Recuperado el 27 de marzo de 2023, de https://www.incibe.es/sites/default/files/contenidos/politicas/documentos/clasificacioninformacion.pdf
- Juan Vidal Luis. (s/f). *ESTUDIO DE FACTIBILIDAD TÉCNICA PARA EL USO DE UN BANCO DE DATOS VIRTUAL POR PARTE DE LAS EMPRESAS GUATEMALTECAS COMO SERVICIO DE RESPALDO DE INFORMACIÓN*. Recuperado el 27 de marzo de 2023, de http://biblioteca.usac.edu.gt/tesis/08/08\_0610\_CS.pdf
- Martinez, O. D., & Ronquillo, L. J. (2018). *UDLA-EC-TIS-2018-05*. https://dspace.udla.edu.ec/bitstream/33000/9304/1/UDLA-EC-TIS-2018-05.pdf
- Melendez, S. M., Gaitan, M. E., & Pérez, N. N. (s/f). *METODOLOGIA ÁGIL DE DESARROLLO DE SOFTWARE PROGRAMACION EXTREMA.* [UNIVERSIDAD NACIONAL AUTONOMA DE NICARAGUA, MANAGUA]. Recuperado el 17 de enero de 2023, de https://repositorio.unan.edu.ni/1365/1/62161.pdf
- Oracle. (s/f). *Oracle Database Concepts*. Recuperado el 8 de marzo de 2023, de https://docs.oracle.com/cd/B13789\_01/server.101/b10743/schema.htm
- Oracle. (2022, diciembre). *Oracle Database Utilities*. https://docs.oracle.com/en/database/oracle/oracle-database/19/sutil/oracle-data-pumpoverview.html#GUID-17FAE261-0972-4220-A2E4-44D479F519D4
- Salam Shakir Kita. (2004, diciembre). *Implementation of Backup and Recovery methods in Oracle Database*.

https://www.researchgate.net/publication/330170415 Implementation of Backup and Re covery\_methods\_in\_Oracle\_Database?channel=doi&linkId=5c30eaa0a6fdccd6b593f87f&s howFulltext=true.

- Sanchez Jorge. (s/f). *Manual de Administración de Bases de Datos*. Recuperado el 8 de marzo de 2023, de https://jorgesanchez.net/manuales/abd/arquitectura-oracle.html
- SOCIALES Lic Gladys Dávila Newman, E. Y., Pedagógico, I., Alberto Escobar Lara, R., & Maracay, de. (2006). *EL RAZONAMIENTO INDUCTIVO Y DEDUCTIVO DENTRO DEL PROCESO INVESTIGATIVO EN CIENCIAS*. https://www.redalyc.org/pdf/761/76109911.pdf

Staimer, M. (2021). *The Winner for the Best CentOS Linux Replacement is… Oracle Linux*. https://www.oracle.com/es/linux/#:~:text=Oracle%20Linux%20es%20un%20entorno,de%2 0soporte%20f%C3%A1cil%20de%20gestionar.
#### 11. Anexos

#### Anexo 1. Entrevista realizada al Administrador de Base de Datos

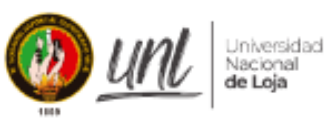

Facultad de Energía, las Industrias y los Recursos Naturales no Renovables.

### **CARRERA DE INGENIERIA EN SISTEMAS**

Proyecto: Desarrollo de un prototipo de aplicación informática para la administración de respaldos de base de datos en Banco de Loja.

La presente entrevista está dirigida al Administrador de Base de Datos del Banco de Loja, Ing. Gabriel Requelme y tiene la finalidad de conocer y obtener la información concerniente al proceso actual para la generación de respaldos de la base de datos del core bancario y lo esperado del aplicativo a desarrollar.

Nombre: Gabriel Requelme

Cargo: Administrador de Base de Datos

#### Preguntas:

- 1. En base al cargo desempeñado ¿cuáles inconvenientes considera que se ha presentado durante la generación de respaldos del core bancario?
- 2. ¿Considera usted que la implementación de un aplicativo para la gestión de los respaldos reduciría estos inconvenientes y sería beneficioso para la institución?
- 3. ¿Qué tipo de base de datos es la del core bancario del Banco de Loja y que versión es la que tienen actualmente?
- 4. Actualmente ¿Cuál es el procedimiento para el respaldo de la información de la base de datos?
- 5. ¿Cada cuánto tiempo se realiza el respaldo de la información?
- 6. ¿Cuál es el tamaño aproximado de la información que se respalda?
- 7. ¿Cuáles son los medios que se utilizan para realizar el respaldo de la información?
- 8. ¿Qué acciones piensa que deberías realizar el aplicativo propuesto?

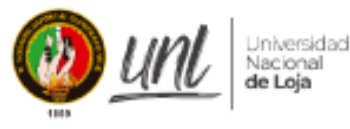

Facultad de Energía, las Industrias y los Recursos Naturales no Renovables.

# **CARRERA DE INGENIERIA EN SISTEMAS**

Resultados:

De la entrevista realizada, se obtuvo la siguiente información:

Se manifestó que han existido diversos inconvenientes con la generación de respaldos del core bancario entre los cuales están, el ingreso de fechas erróneas para el respaldo, fallo en la generación de los mismos, ejecuciones en tiempos no establecidos en los procesos del banco, la no validación del respaldo generado afectando a la información almacenada entre otros, por lo cual el desarrollo propuesto donde se automaticen gran parte de las tareas realizadas aumentaría la eficiencia y eficacia a la información de la institución.

Actualmente la base de datos usada para el core bancario es de tipo Oracle versión 19c, levantada en un servidor con sistema solaris, y para el procedimiento de generación de respaldos actualmente se tiene configurado la ejecución mediante el uso de RMAN y Export Data Pump, para los cuales se definen los parámetros que serán ejecutados y proceder a realizar el respaldo de información, si se encripta o no la información, la cantidad de particiones que se generan entre otras opciones, el cual es ejecutado por el personal de TI en las madrugadas.

La generación de respaldos se realiza de manera diaria, pero considerando diferentes aspectos respecto a las fechas con lo cual se define si se realizara un respaldo diario, semanal, quincenal, mensual, o trimestral, luego de realizarse el respaldo el técnico de TI es el encargado de validar los logs de los respaldos y de grabar la información y en caso de novedad informan al DBA para la validación.

El tamaño de cada respaldo es diferente dependiendo de la tarea a realizar por ejemplo diariamente el respaldo puede pesar cerca de 50 GB y en otros casos el respaldo quincenal puede pesar cerca de 150 GB.

Entre los medios para realizar el respaldo se encuentra la ejecución del respaldo con el uso de RMAN y uso del Export Data Pump a través shells que se ejecutan conectándose

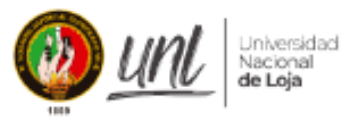

Facultad de Energía, las Industrias y los Recursos Naturales no Renovables.

### **CARRERA DE INGENIERIA EN SISTEMAS**

al servidor por ssh, la validación y almacenaje de los logs de respaldos son realizados manualmente, mientras que la grabación de la información en cintas se hace usando un tape library, siendo también posible la generación a través de la ventana de comandos en el servidor.

De la propuesta que se plantea entre las acciones que se podrían implementar es que la generación de respaldos se realice de manera a automática, siendo posible programarlas, que las configuraciones de RMAN estén disponibles para una fácil selección, que todas estas acciones que permita realizar el aplicativo incluidos respaldos bajo demanda o inhabilitar los respaldos, todo esto controlado con permisos según el nivel de acceso del usuario, lo que conlleva a la gestión de estos.

Nota: Los datos proporcionados en la presente entrevista, deben utilizarse únicamente para el trabajo de titulación denominado "Desarrollo de un prototipo de aplicación informática para la administración de respaldos de base de datos en Banco de Loja".

Ing. Gabriel Requelme

Administrador de Base de Datos

#### Anexo 2. Entrevista realizada al técnico de TI

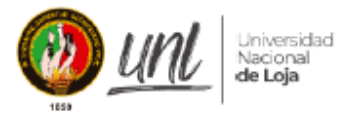

Facultad de Energía, las Industrias y los Recursos Naturales no Renovables.

> **CARRERA DE INGENIERIA EN SISTEMAS**

Proyecto: Desarrollo de un prototipo de aplicación informática para la administración de respaldos de base de datos en Banco de Loja.

La presente entrevista está dirigida al Técnico de Soporte a Usuarios del Banco de Loja, Ing. Marcelo Bravo y tiene la finalidad de conocer y obtener la información concerniente al proceso actual para la generación de respaldos de la base de datos del core bancario y lo esperado del aplicativo a desarrollar.

Nombre: Marcelo Bravo

Cargo: Técnico de Soporte a Usuarios

#### Preguntas:

- 1. En base al cargo desempeñado ¿cuáles inconvenientes considera que se ha presentado durante la generación de respaldos del core bancario?
- 2. ¿Considera usted que la implementación de un aplicativo para la gestión de los respaldos reduciría estos inconvenientes y sería beneficioso para la institución?
- 3. ¿Qué tipo de base de datos es la del core bancario del Banco de Loja y que versión es la que tienen actualmente?
- 4. Actualmente ¿Cuál es el procedimiento para el respaldo de la información de la base de datos?
- 5. ¿Cada cuánto tiempo se realiza el respaldo de la información?
- 6. ¿Cuál es el tamaño aproximado de la información que se respalda?
- 7. ¿Cuáles son los medios que se utilizan para realizar el respaldo de la información?
- 8. ¿Qué acciones piensa que deberías realizar el aplicativo propuesto?

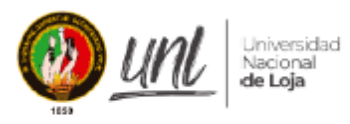

Facultad de Energía, las Industrias y los Recursos Naturales no Renovables

> **CARRERA DE INGENIERIA EN SISTEMAS**

#### **Resultados:**

De la entrevista realizada, se obtuvo la siguiente información:

De los inconvenientes que se han identificado durante la generación de respaldos del core bancario denoto que han existido ocasiones en las cuales del técnico de turno se ha equivocado durante la generación del tipo de respaldo realizando un respaldo diario y no semana como se tenia establecido en la bitácora de procesos que siguen, también han existido ocasiones en al que el respaldo se ha interrumpido durante la madrugada o no se ha tenido acceso para realizar los mismos, adicionando que ha existido ocasiones que no se ha ejecutado la tareas debido a novedades durante los procesos ejecutados en fin de dia, lo que ha ocasionado que el Administrador de Base de Datos realice el proceso manualmente durante el dia de trabajo.

Con la segunda pregunta realizada se denoto que, si se considera viable que el proceso de generación de respaldos se automatice tanto por la reducción de carga de trabajo, así como aumentar la fiabilidad en el proceso que se realiza.

En torno al proceso que siguen para la generación de respaldos, cada madrugada proceden con la ejecución de la tarea de respaldo ingresando la fecha del dia que ha pasado en formato año, mes y dia, lo cual desencadena una tarea que se visualiza en una ventana y se notifica al técnico que ingresa en la mañana que de seguimiento al proceso debido a que el mismo desde que inicia hasta que termina tiene un tiempo máximo de 5 horas, el técnico de la mañana procede a revisar la culminación de la tarea y posterior a ellos la revisión de los logs de respaldo para de esta forma asegurarse que los archivos culminaron sin novedad, para realizar el posterior proceso de grabación en cinta; este procedimiento lo realizan todos los días asegurándose que la tarea a ejecutarse corresponda a un proceso diario, semanal, quincenal o mensual.

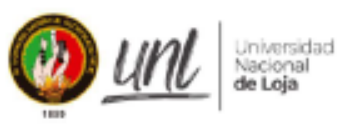

Facultad de Energía, las Industrias y los Recursos Naturales no Renovables.

> CARRERA DE INGENIERIA EN **SISTEMAS**

El tamaño de cada respaldo varia dependiente de la tarea a ser ejecutada pero aproximadamente tiene una media de 50GB, y de ahí el tiempo que se demora en culminar con la tarea de la generación del respaldo.

Entre las acciones esperadas para el aplicativo se especifica que debería permitir la ejecución de tareas programadas, la validación del proceso de respaldo, una forma de verificar que el proceso culmino sin novedades y una facilidad en detener las tareas programadas en caso de presentarse novedades durante los procesos de fin de dia por los cuales el respaldo no deba ejecutarse en la hora establecida.

Nota: Los datos proporcionados en la presente entrevista, deben utilizarse únicamente para el trabajo de titulación denominado "Desarrollo de un prototipo de aplicación informática para la administración de respaldos de base de datos en Banco de Loja".

Ing. Marcelo Bravo Técnico de Soporte a Usuarios

*Anexo 3. Especificación de Requerimientos*

## **Especificación de requisitos de software IEEE 830**

**Proyecto:** Desarrollo de un prototipo de aplicación informática para la administración de respaldos de base de datos en Banco de Loja

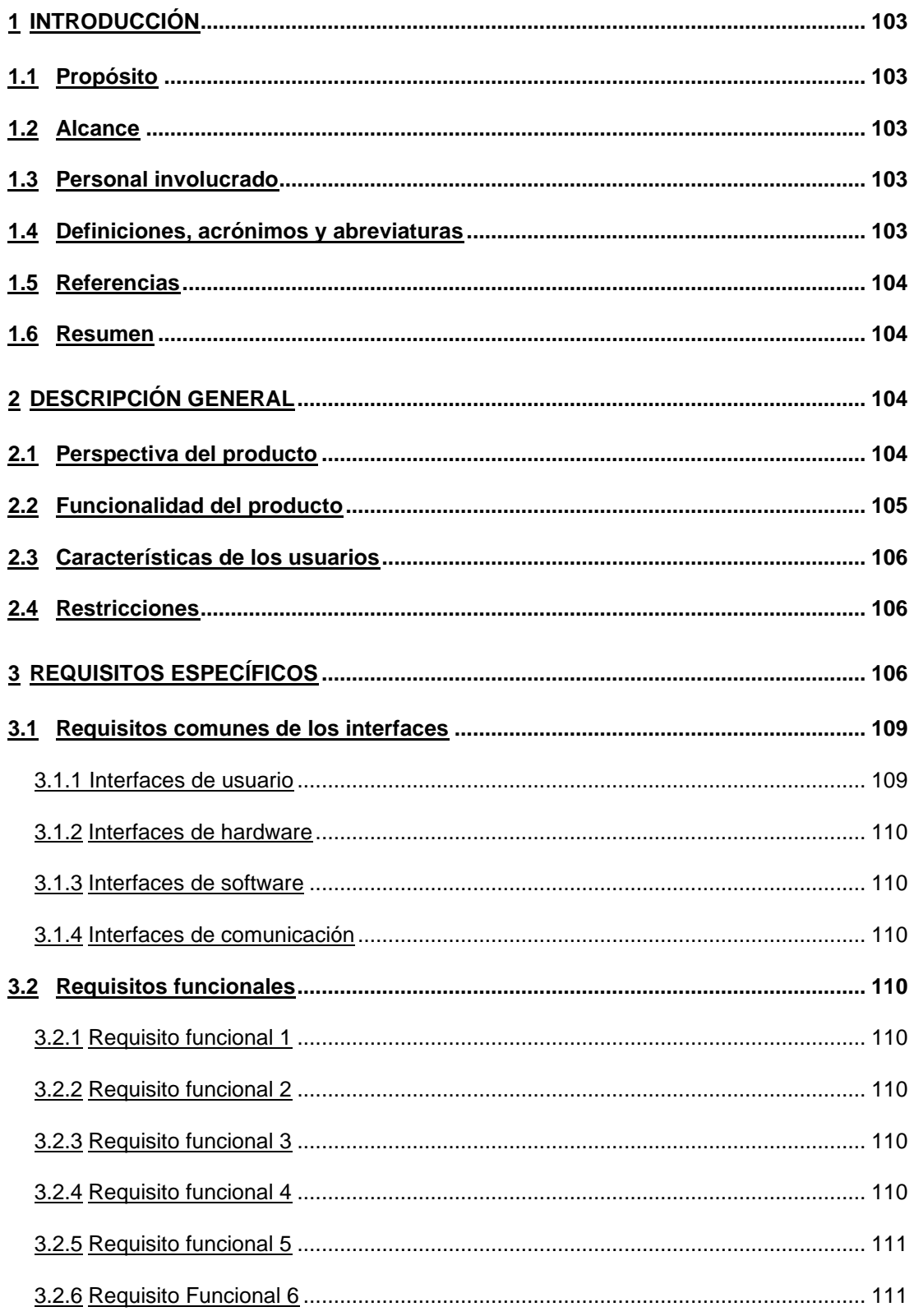

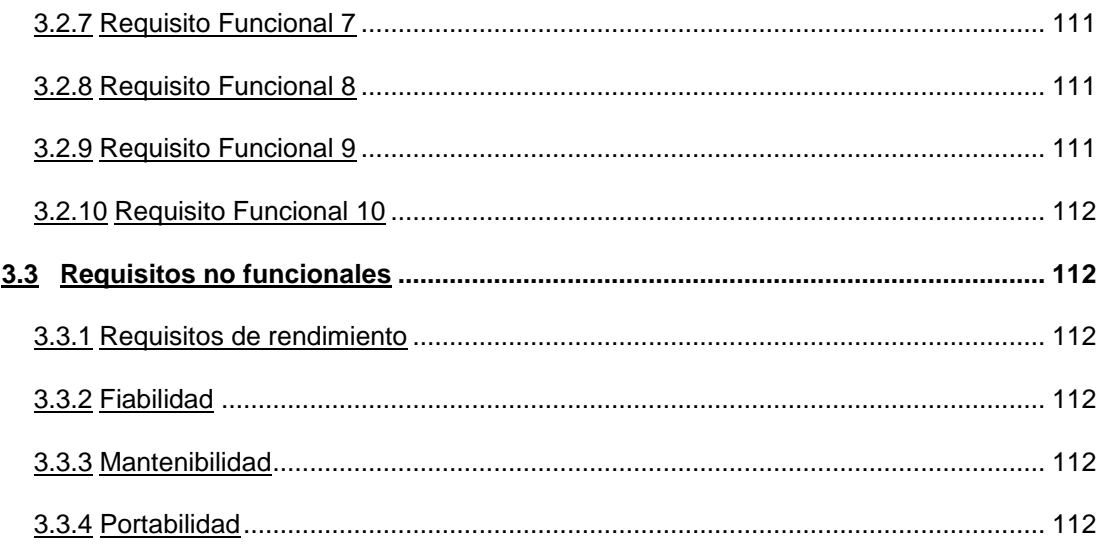

#### <span id="page-117-0"></span>*10. Introducción*

#### <span id="page-117-1"></span>**1.1 Propósito**

El propósito del presente documento es proporcionar una guía para definir las especificaciones funcionales y no funcionales de la presente aplicación informática la cual está enfocada en administrar los respaldos de la base de datos principal del core bancario, en el Banco de Loja, la cual será usada por los técnicos del Departamento de TI y el Administrador de Base de Datos.

#### <span id="page-117-2"></span>**1.2 Alcance**

El desarrollo de la presente especificación de requisitos permitirá establecer los requisitos que debe tener el software a desarrollar, con el fin de cumplir con el objetivo principal de proporcionar una ayuda para administrar de manera eficiente los respaldos realizados al core bancario del Banco de Loja.

#### <span id="page-117-3"></span>**1.3 Personal involucrado**

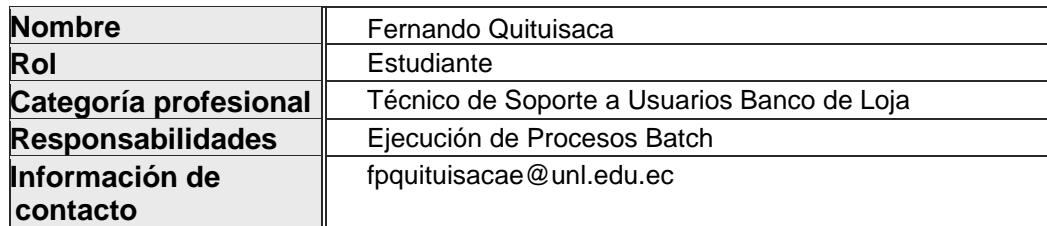

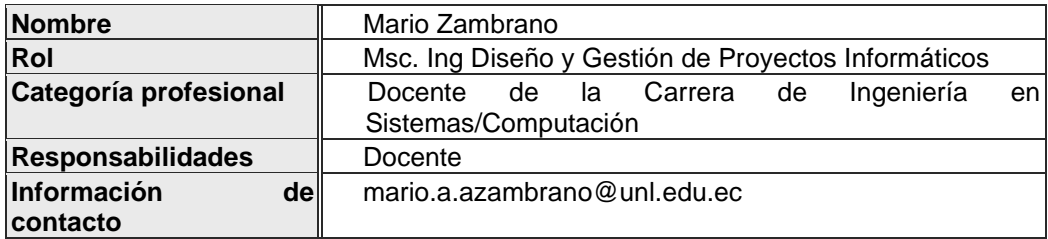

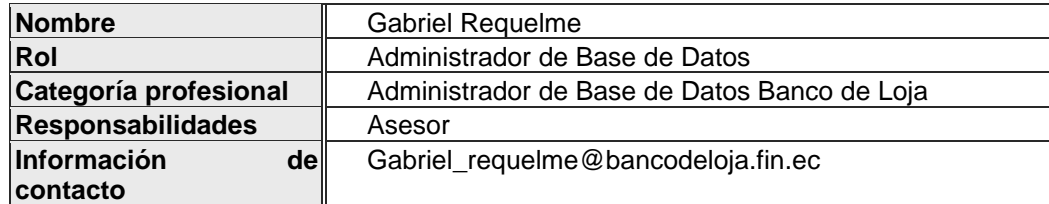

#### <span id="page-117-4"></span>**1.4 Definiciones, acrónimos y abreviaturas**

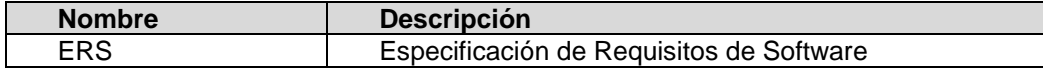

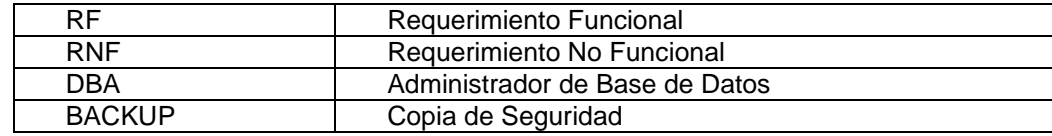

#### <span id="page-118-0"></span>**1.5 Referencias**

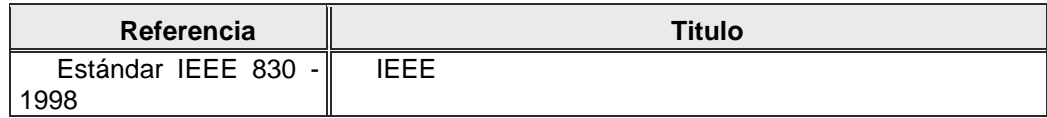

#### <span id="page-118-1"></span>**1.6 Resumen**

El presente documento está conformado por tres secciones. En la primera sección se realiza una introducción y visión general de la especificación de recursos del sistema.

En la segunda sección se realiza una descripción general del sistema con el fin de conocer las funciones que debe realizar, los datos asociados y los factores restrictivos, supuestos y dependencias que afectan al desarrollo sin entrar en excesivos detalles.

Por último, la tercera sección del documento es aquella en la que se definen detalladamente los requisitos que debe satisfacer el sistema.

#### <span id="page-118-2"></span>*11. Descripción general*

### <span id="page-118-3"></span>**2.1 Perspectiva del producto**

El desarrollo de la aplicación está enfocado en cubrir los requerimientos del Banco de Loja con respecto a la administración de los respaldos de la base de datos principal core bancario del bBanco de lLoja, por lo que se encargara de realizar las siguientes funciones: acceder mediante un inicio de sesión, cerrar sesión, modificar la creación de respaldos con Export Dump, programar, activar o desactivar un respaldo automático, ejecutar la creación de un respaldo manual, almacenar los logs de los respaldos realizados, monitorear la generación de respaldos, permitir programar la ejecución de respaldos, lo mismo que será ejecutado desde un ambiente de escritorio y será funcional en servidores de bases de datos levantados tanto Windows como Linux.

# <span id="page-119-0"></span>**2.2 Funcionalidad del producto**

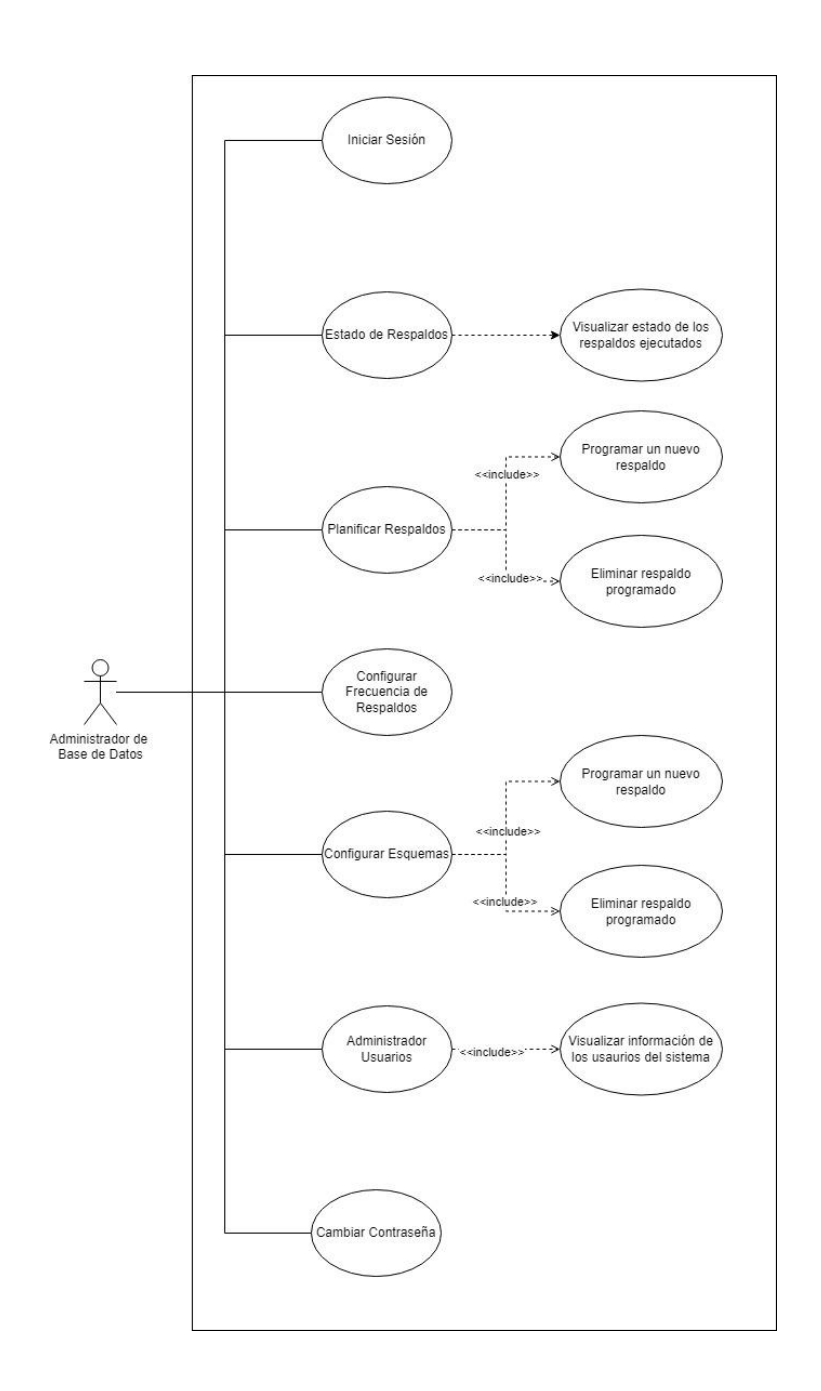

## <span id="page-120-0"></span>**2.3 Características de los usuarios**

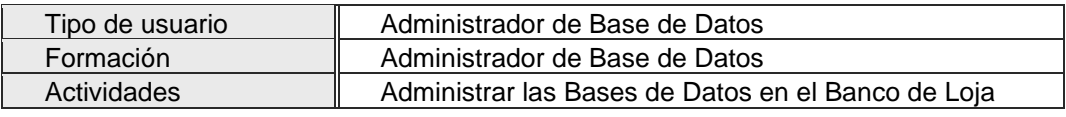

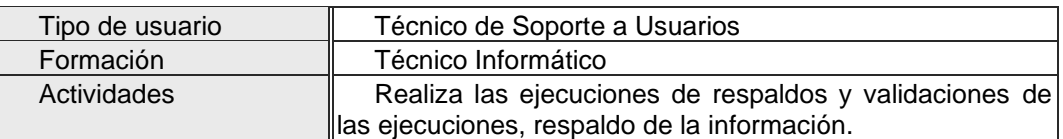

#### <span id="page-120-1"></span>**2.4 Restricciones**

- Interfaz para usar con acceso a red local dentro de la institución.
- Permisos y comunicación con la BD del core bancario para la exportación de respaldos.
- Permisos Firewall bidireccional para la ejecución de respaldos, almacenaje de la información y visualización del estado de las ejecuciones.
- La aplicación debe tener un diseño e implementación sencilla, independiente del sistema operativo a usar o lenguaje de programación.

#### <span id="page-120-2"></span>*12. Requisitos específicos*

#### **Requerimientos Funcionales**

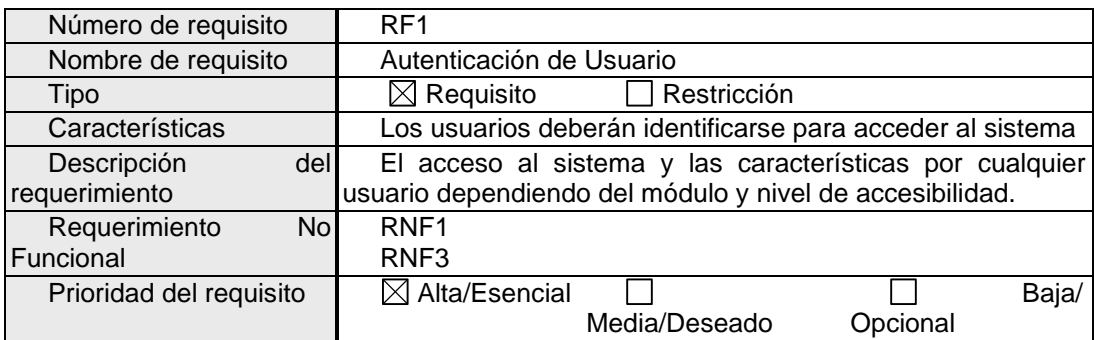

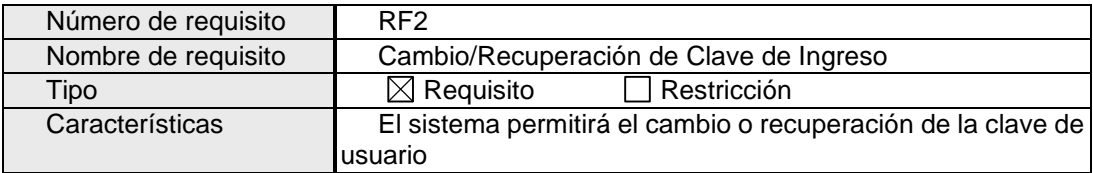

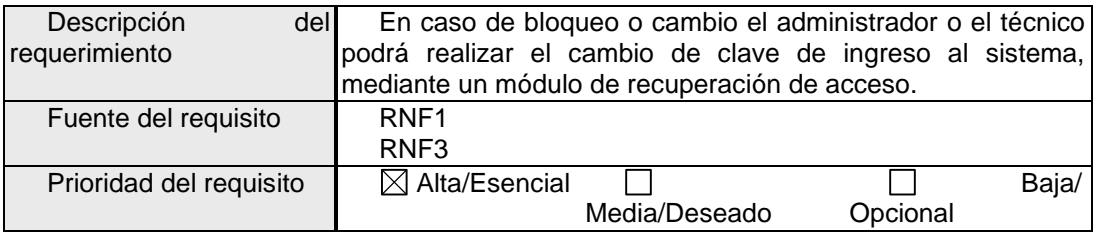

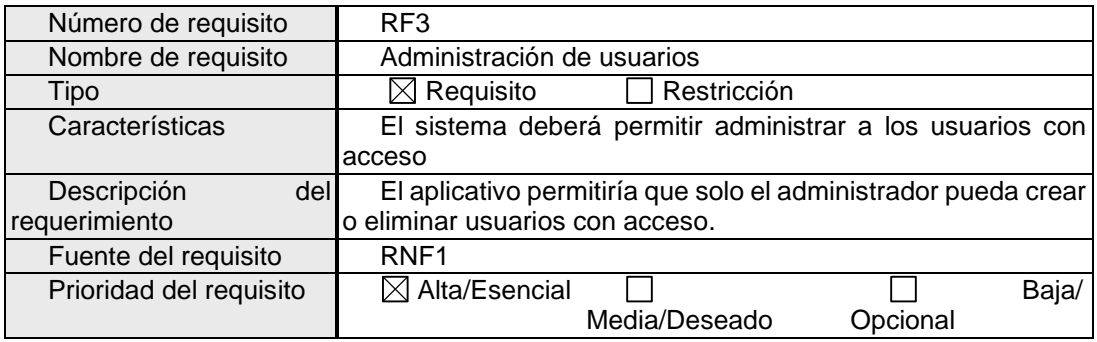

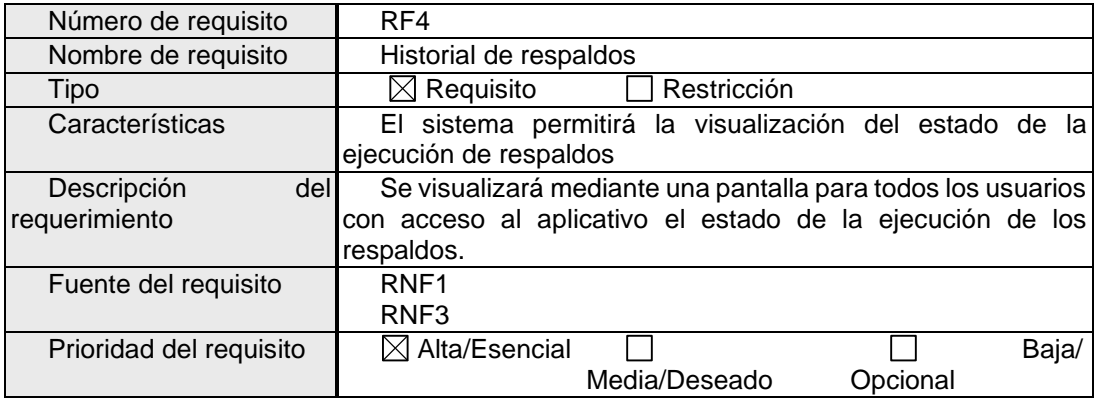

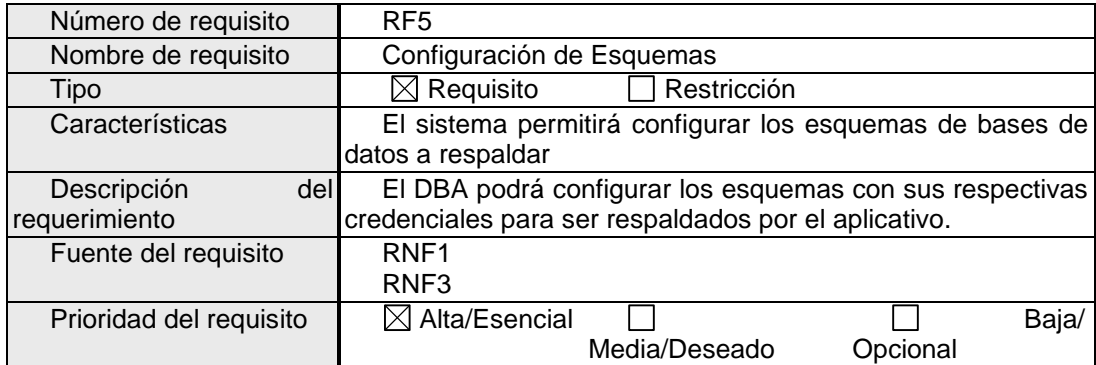

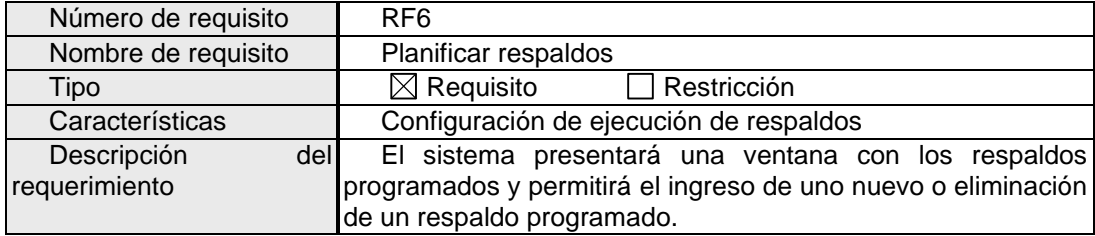

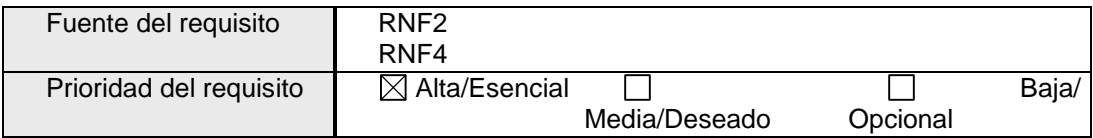

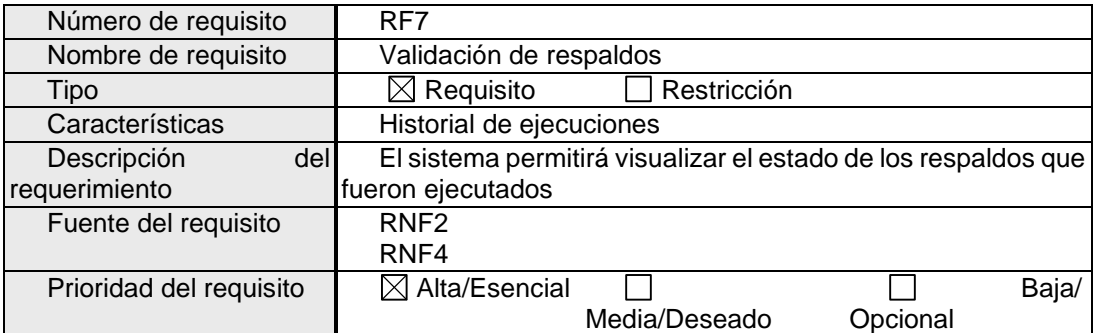

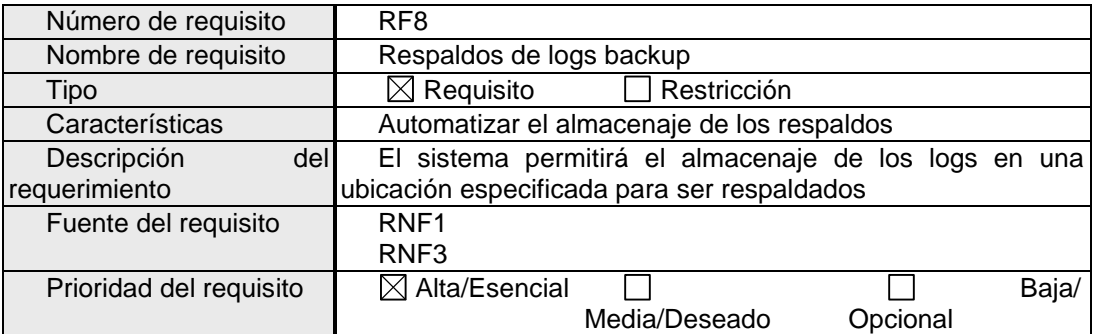

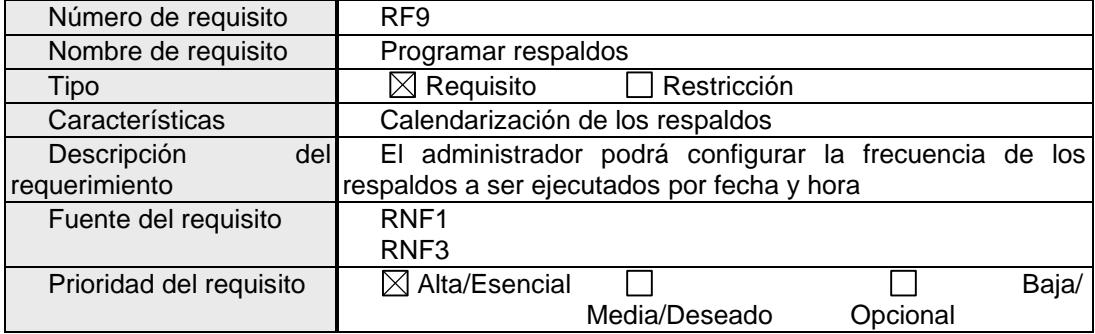

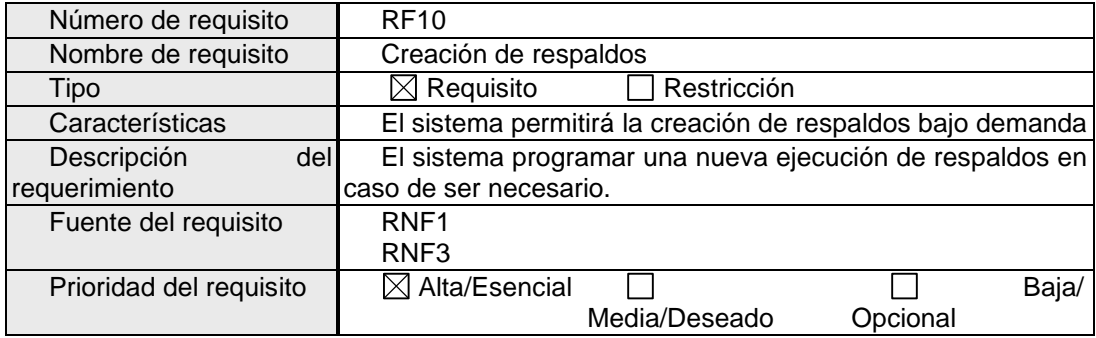

#### **Requerimientos No Funcionales**

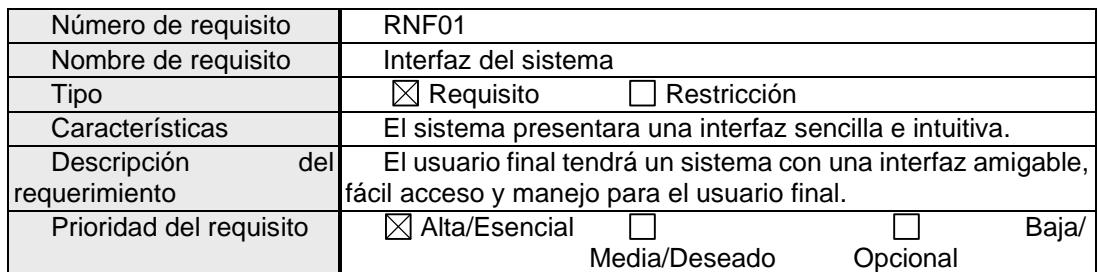

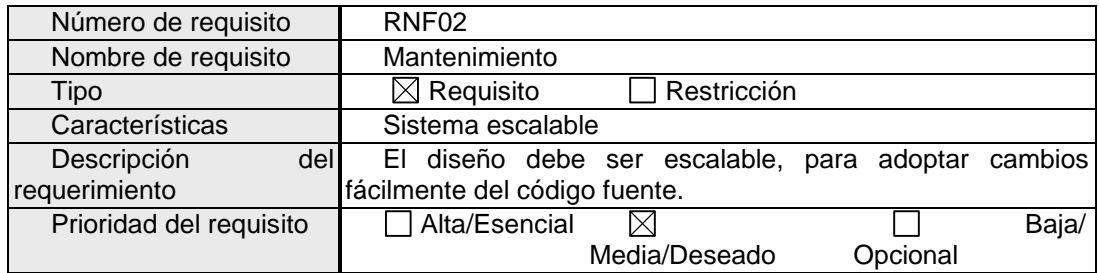

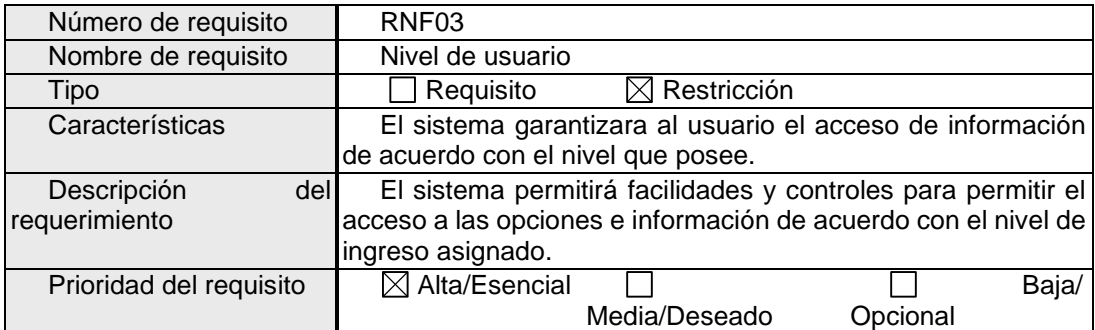

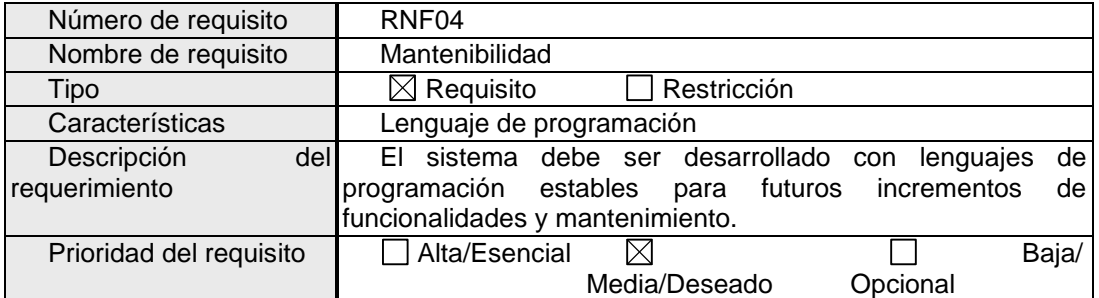

## <span id="page-123-0"></span>**3.1 Requisitos comunes de los interfaces**

#### <span id="page-123-1"></span>3.1.1 Interfaces de usuario

La interfaz con el usuario consistirá en un conjunto de ventanas con botones, listas y campos de textos. Ésta deberá ser construida específicamente para el sistema propuesto, y será visualizada desde una aplicación de escritorio.

#### <span id="page-124-0"></span>3.1.2 Interfaces de hardware

Para el acceso al sistema será necesario disponer de equipos de cómputo con las siguientes características:

- Adaptadores de red.
- Procesador de 1.66 GHz o superior.
- Memoria RAM de 1gb o superior.

#### <span id="page-124-1"></span>3.1.3 Interfaces de software

Sistemas Operativo : Windows 7 o Superior, Linux o Mac OS.

#### <span id="page-124-2"></span>3.1.4 Interfaces de comunicación

Los servidores, clientes y aplicaciones se comunicarán entre sí, mediante protocolos y estándares de internet, siempre que sea posible.

### <span id="page-124-3"></span>**3.2 Requisitos funcionales**

#### <span id="page-124-4"></span>3.2.1 Requisito funcional 1

- **Autenticación de Usuario:** Los usuarios deberán identificarse para acceder al sistema
	- $\checkmark$  El acceso al sistema y las características para cualquier usuario dependiendo del módulo y nivel de accesibilidad.

### <span id="page-124-5"></span>3.2.2 Requisito funcional 2

- **Cambio de Clave de Ingreso:** El sistema permitirá el cambio de la clave de usuario.
	- ✓ En caso de necesitarlo el usuario una vez accediendo al sistema podrá realizar el cambio de la clave de acceso al sistema según se requiera.

### <span id="page-124-6"></span>3.2.3 Requisito funcional 3

- **Administración de usuarios:** El sistema deberá permitir administrar los usuarios con acceso al sistema.
	- ✓ El usuario administrador podrá crear o eliminar usuarios del sistema según sea la necesidad, asignado los roles respectivos.

#### <span id="page-124-7"></span>3.2.4 Requisito funcional 4

• **Historial de respaldos:** El sistema almacenara y mostrar un historial de las ejecuciones de respaldos.

 $\checkmark$  La aplicación deberá permitir a los usuarios que se hayan autenticado la visualización del listado de respaldos ejecutados y el estado con el que finalizaron los mismos

## <span id="page-125-0"></span>3.2.5 Requisito funcional 5

- **Configuración de esquemas:** El sistema permitirá agregar o eliminar los esquemas de la base de datos que se van a respaldar
	- $\checkmark$  El sistema mostrar una ventana con los esquemas configurados para el respaldo y permitirá realizar la configuración de nuevos esquemas o eliminación de los especificados para ser respaldados.

## <span id="page-125-1"></span>3.2.6 Requisito Funcional 6

- **Planificación de respaldos** El sistema permitirá la eliminación de un respaldo programado y la configuración de una nueva ejecución.
	- $\checkmark$  El sistema permitirá al administrador y técnico de TI, visualizar los respaldos que se encuentra programados para ejecución, y permitirá la creación o eliminación de un respaldo programado.

## <span id="page-125-2"></span>3.2.7 Requisito Funcional 7

- **Validación de respaldos:** El sistema realizara una validación continua de la ejecución de la tarea de respaldo.
	- $\checkmark$  El sistema internamente cada cierto tiempo validara la tarea de respaldo ejecutada.

# <span id="page-125-3"></span>3.2.8 Requisito Funcional 8

- **Respaldo de logs backups:** Respaldo de los logs resultantes del respaldo ejecutado.
	- $\checkmark$  El sistema automáticamente almacenara los logs de respaldos en las ubicaciones especificadas y permitirá la elección si se necesita que el proceso de respaldo genere logs o no.

### <span id="page-125-4"></span>3.2.9 Requisito Funcional 9

- **Programar respaldos:** El sistema permitirá programar las fechas de ejecución de respaldos
	- ✓ El administrador podrá candelarizar la ejecución de respaldos tanto la fecha como la hora, y el sistema ejecutará la tarea especificada.

#### <span id="page-126-0"></span>3.2.10 Requisito Funcional 10

- **Creación de respaldos:** Ejecución de respaldos bajo demanda.
	- $\checkmark$  El técnico y administrador podrá programar una ejecución de respaldos en caso de que la se eliminara la tarea antes programada.

### <span id="page-126-1"></span>**3.3 Requisitos no funcionales**

#### <span id="page-126-2"></span>**3.3.1 Requisitos de rendimiento**

•Garantizar que el diseño de las consulta y funcionamiento al ser un proceso diferente al Export Dump, pero ejecutado paralelamente no afecte el desempeño de la base de datos, ni de manera considerable el tráfico de red.

#### <span id="page-126-3"></span>**3.3.2 Fiabilidad**

• El sistema al ser un aplicativo ejecutado en el servidor de base de datos de la institución tendrá fiabilidad de funcionamiento acorde al uso del mismo servidor.

• La interfaz debe ajustarse a las características web de la institución, dentro de la cual estará incorporado el sistema de administración de respaldos.

#### <span id="page-126-4"></span>**3.3.3 Mantenibilidad**

• El sistema debe estar desarrollado con tecnologías que permitan su mantenimiento y escalabilidad para implementación de nuevas funciones.

### <span id="page-126-5"></span>**3.3.4 Portabilidad**

• El sistema será accesible solo desde la intranet institucional independientemente del sistema operativo de los equipos.

*Anexo 4: Arquitectura de software*

# **Documento Arquitectura de Software**

**Proyecto:** Desarrollo de un prototipo de aplicación informática para la administración de respaldos de base de datos en Banco de Loja

#### **1. Introducción**

El presente documento contiene la arquitectura de software de la aplicación informática para la gestión de respaldos, la cual es de gran importancia debido a que permite identificar el comportamiento que debe llevar la aplicación e interacción entre los componentes, con una visión más clara para el desarrollador de lo que se debo construir.

#### **2. Propósito**

El presente documento tiene como finalidad definir la arquitectura de software empleando del modelo 4+1 de la aplicación informática para la administración de respaldos, detallando mediante el uso de diversas vistas el comportamiento del sistema.

#### **3. Alcance**

El presente documento mediante el modelo 4+1 describe la arquitectura de software de la aplicación informática para la administración de respaldos, por medio de diferentes vistas, como lo son: vista lógica, vista de despliegue, vista de escenarios, vista física y vistas de procesos.

#### **4. Referencias**

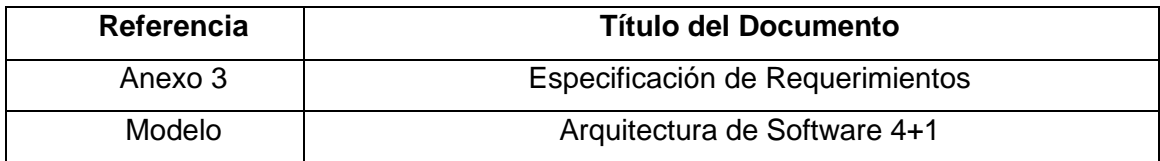

#### **5. Vista Global**

El presente documento detalla cómo se encuentra organizada la arquitectura de la Aplicación Informática para la administración de respaldos mediante el uso del modelo 4+1, el cual es un modelo que está compuesto por las siguientes vistas; la vista lógica que detalla la estructura y funcionalidad; la vista de despliegue que representa cómo interactúan los componentes del software del sistema; la vista de escenarios que son los casos de uso del sistema; la vista física que describe los componentes físicos con los que interactúa el sistema y la vista de procesos que describe los procesos del sistema y su forma de comunicación.

#### **6. Representación de la arquitectura**

La aplicación informática utiliza una arquitectura cliente servidor, a través del modelo 4+1, mismo que propone cinco vistas las cuales se detallan a continuación:

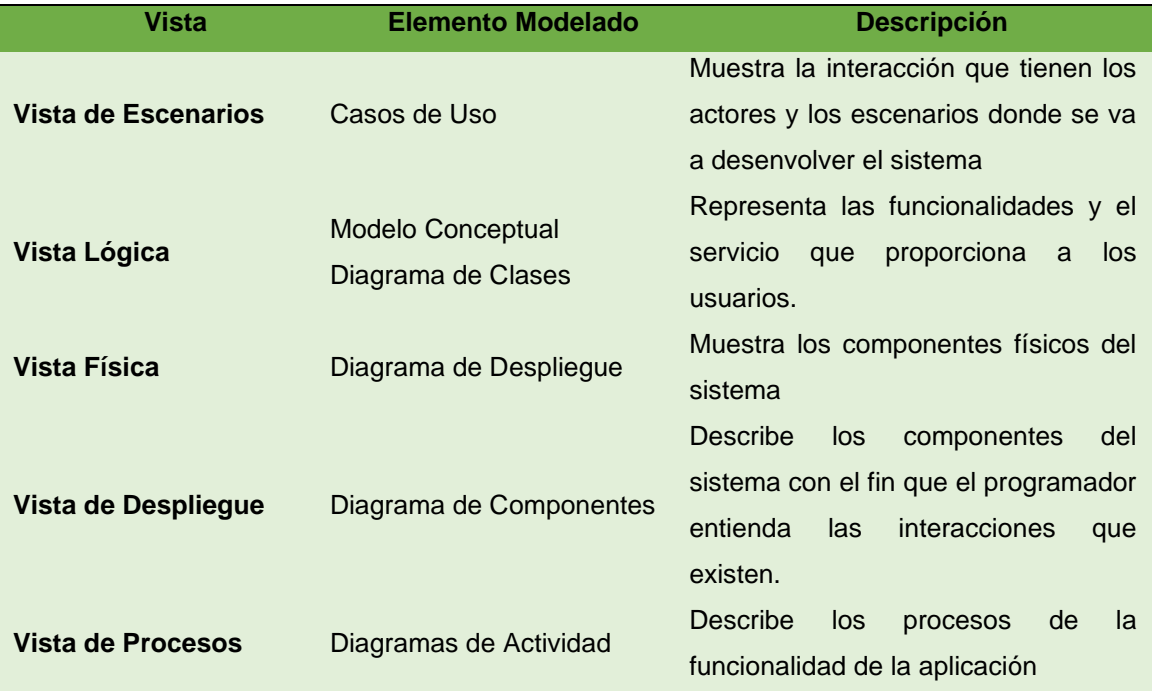

### **7. Objetivos de la arquitectura**

La aplicación informática cumplirá con los siguientes objetivos:

- **Rendimiento:** El tiempo de respuesta a las operaciones debe ser inferior a 5 segundos.
- **Seguridad:** 
	- o La aplicación deberá encriptar los respaldos generados.
	- o La aplicación informática solo deberá activar las opciones pertinentes respecto al rol del usuario que ingresa.
	- o La aplicación informática deberá permitir solo al usuario administrador el acceso para la creación de usuarios y la designación de roles.

# • **Disponibilidad**

o La aplicación informática tendrá disponibilidad los 365 dias del año, cuya afección dependerá del servidor de la base de datos donde se instale.

### • **Portabilidad**

- o La aplicación informática está disponible solo en los equipos de escritorio del personal que se designe por motivos de seguridad.
- **Usabilidad**
	- o La aplicación informática deberá ser desarrollada con una interfaz amigable y de fácil comprensión, con la finalidad de facilitar el trabajo al personal involucrado.

# **8. Vistas de Escenarios**

En esta vista se presentan los diagramas de caso de uso, donde se muestra la interacción del usuario con la aplicación de escritorio.

## **8.1 Diagramas de Caso de Uso**

El diagrama de caso de uso se compone de tres actores: Administrador (DBA), Técnico de TI, Usuario Externo; cada actor realiza las actividades pertinentes y serán habilitadas en la aplicación una vez autenticados, ver Figuras 50, 51, 52.

*Diagrama de caso de uso - Usuario Administrador de Base de Datos*

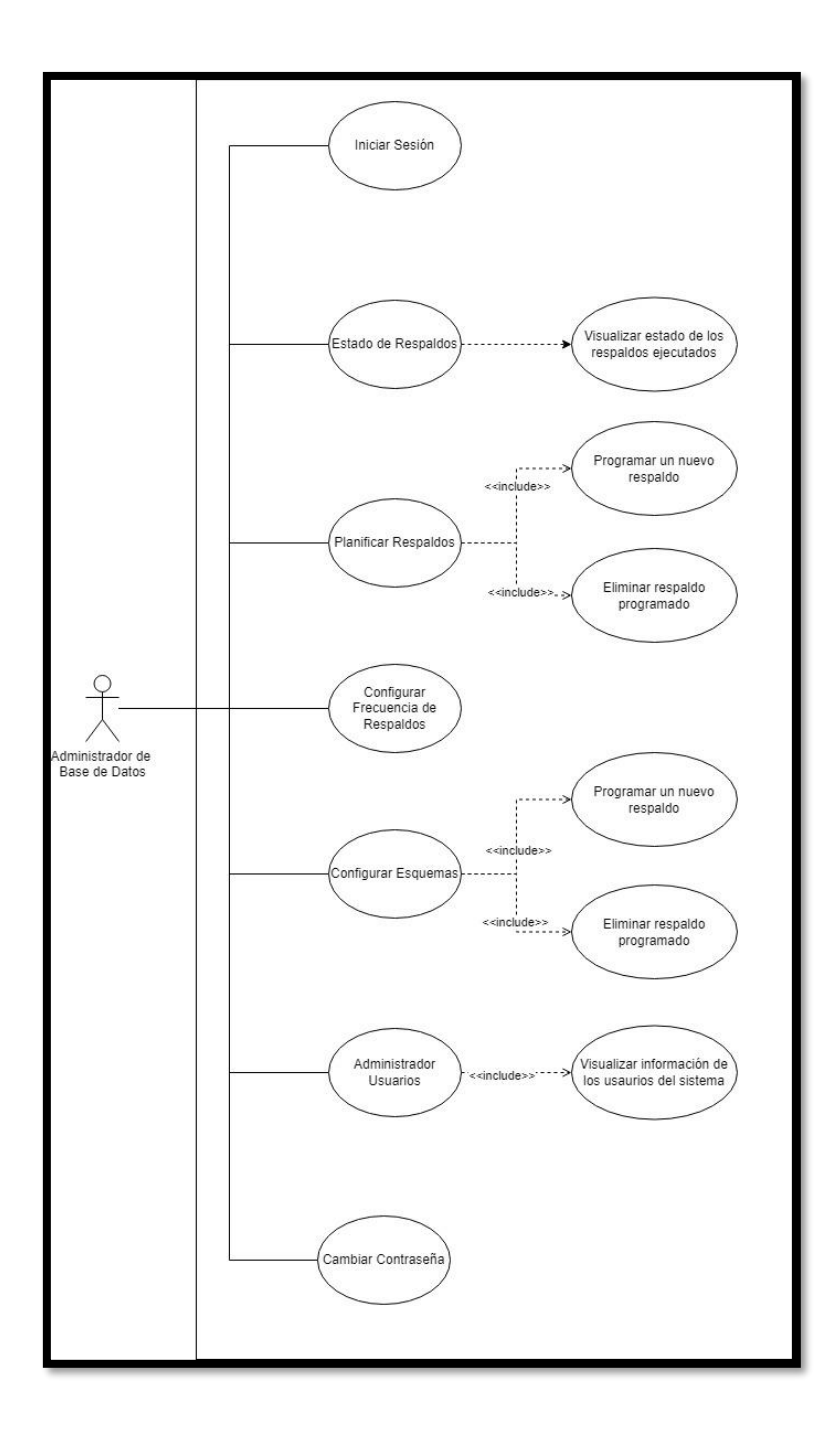

*Diagrama de caso de uso - Usuario Técnico de TI*

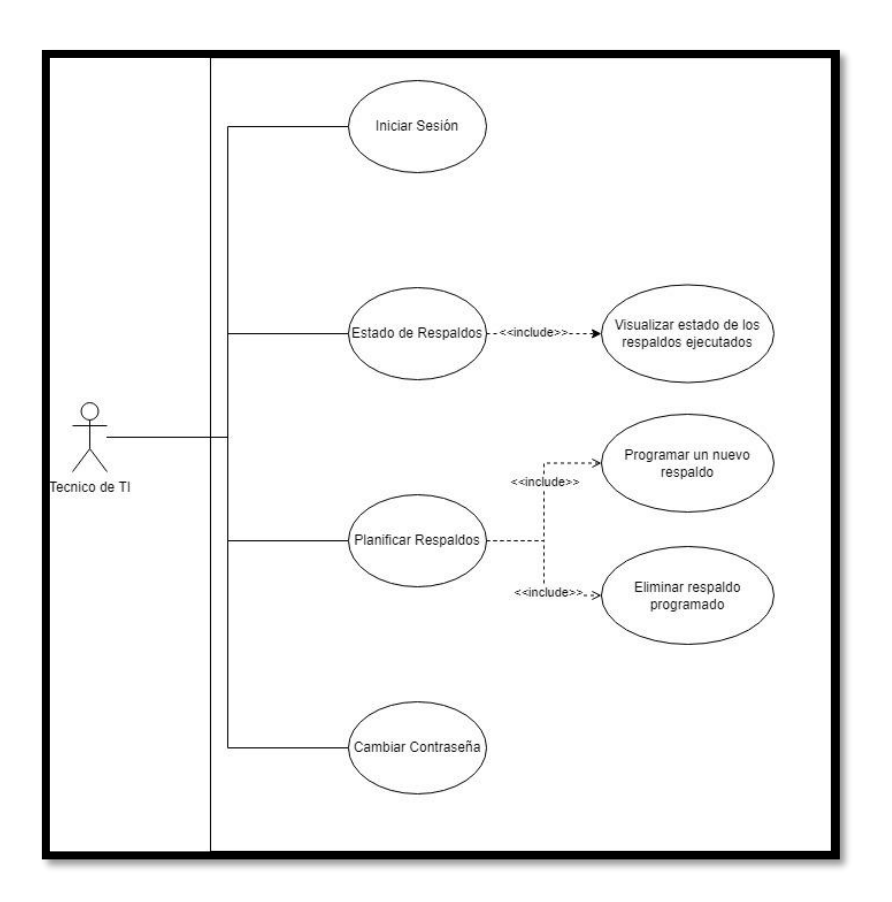

*Diagrama de Caso de Uso - Usuario Externo*

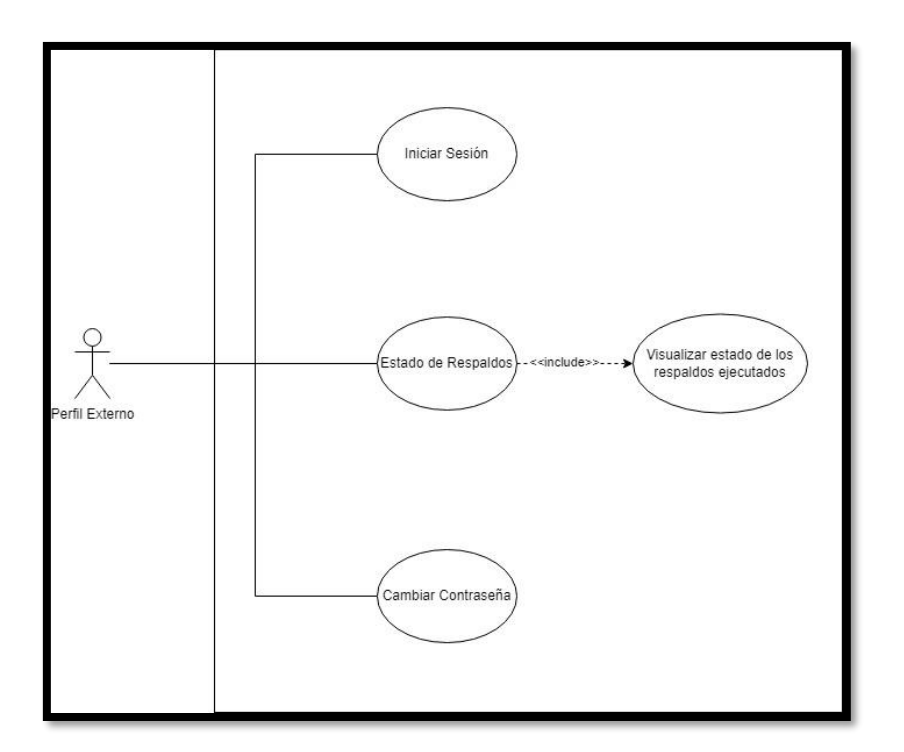

El usuario Administrador (DBA) podrá realizar las siguientes funciones:

- **Estado de los respaldos**: Se podrán visualizar las ejecuciones que se han realizado, y el estado de culminación de estos.
- **Planificar los respaldos:** Se podrá visualizar una lista de los próximos respaldos a ejecutar, donde se permitirá programar un nuevo respaldo
- **Programar un nuevo respaldo:** Se podrá agregar una nueva ejecución de un respaldo, como solución en caso de que se elimine uno bajo demanda.
- **Configurar Frecuencia:** Se podrá configurar con que fecha se van a ejecutar los respaldos automáticos, con qué frecuencia y si deben generar logs estos respaldos y en caso ser encriptados.
- **Configurar Esquemas:** Se podrá visualizar los esquemas de la base de datos, de los cuales se va a sacar respaldo, permite eliminar registros y acceder a una nueva ventana para agregar nuevos esquemas.
- **Agregar Nuevo Esquema:** Se podrá ingresar el nombre del esquema, el usuario y contraseña para poder sacar respaldo del mismo.
- **Administrar Usuarios:** Se podrá visualizar los usuarios que tienen acceso al sistema para poder agregar uno nuevo o eliminar al mismo.
- **Registro de Usuario:** Permitirá ingresar el nombre, contraseña y rol para crear acceso al aplicativo según sea necesario.
- **Cambiar Contraseña:** Permitirá ingresar la antigua contraseña, colocar una nueva y verificará la confirmación según sea necesario.

El usuario Técnico de TI podrá realizar las siguientes funciones.

- **Estado de los respaldos**: Se podrán visualizar las ejecuciones que se han realizado, y el estado de culminación de estos.
- **Planificar los respaldos:** Se podrá visualizar una lista de los próximos respaldos a ejecutar, donde se permitirá programar un nuevo respaldo
- **Cambiar Contraseña:** Permitirá ingresar la antigua contraseña, colocar una nueva y verificará la confirmación según sea necesario.

El usuario externo, al ser creado para temas de validación o auditoria solo podrá acceder a las siguientes funciones:

- **Estado de los respaldos**: Se podrán visualizar las ejecuciones que se han realizado, y el estado de culminación de estos.
- **Cambiar Contraseña:** Permitirá ingresar la antigua contraseña, colocar una nueva y verificará la confirmación según sea necesario.

### **9. Vista Lógica**

En esta vista se hace referencia a los requerimientos funcionales de la aplicación, para lo cual se desarrolla el modelo conceptual.

### **9.1 Modelo Conceptual**

En la figura se puede observar el modelo estático de objetos que componen la solución a las tareas de respaldo que se ejecutan actualmente en el Banco de Loja.

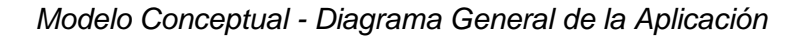

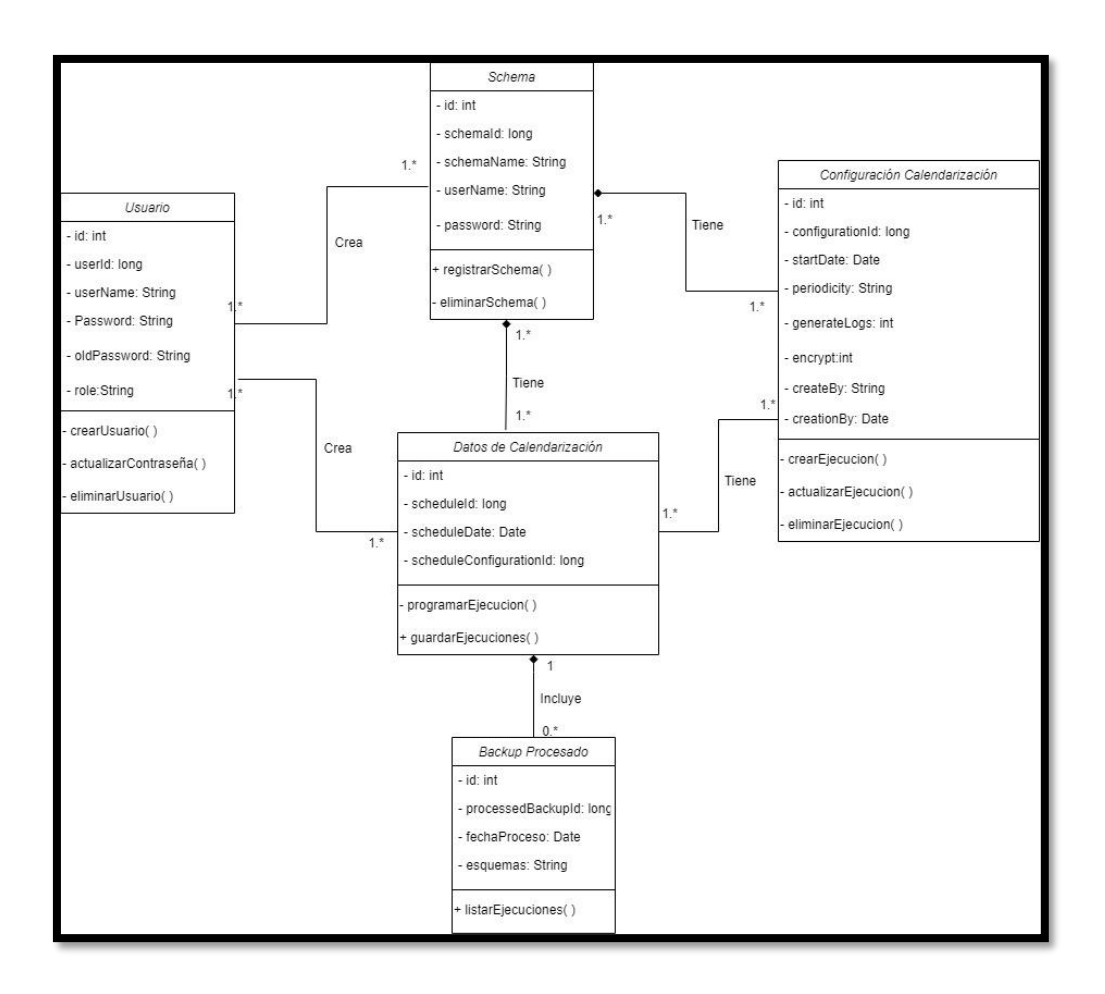

# **10.Vista de Procesos**

# **Figura 52**

#### *Diagrama de procesos configurar esquemas*

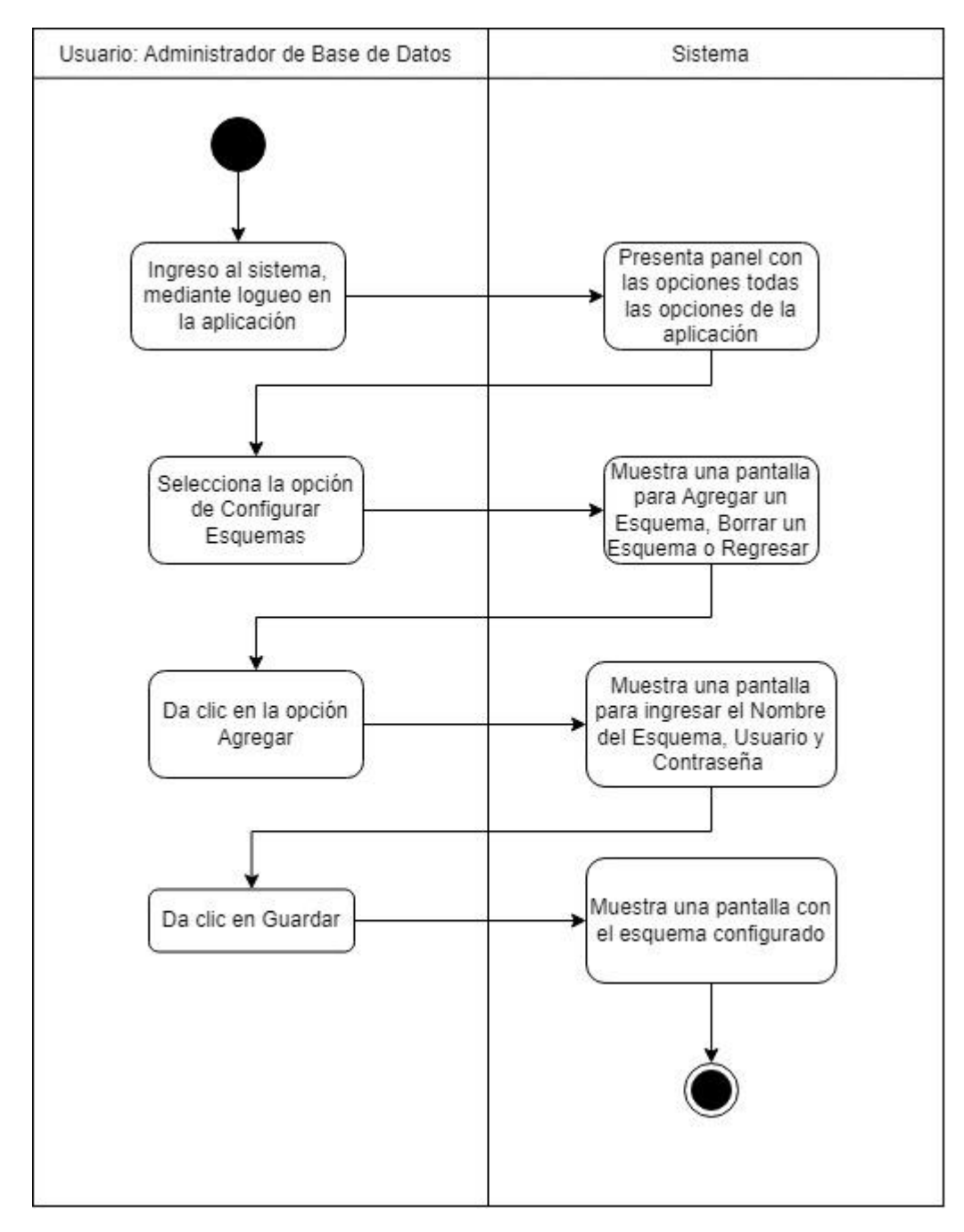

*Diagrama de procesos configurar frecuencia*

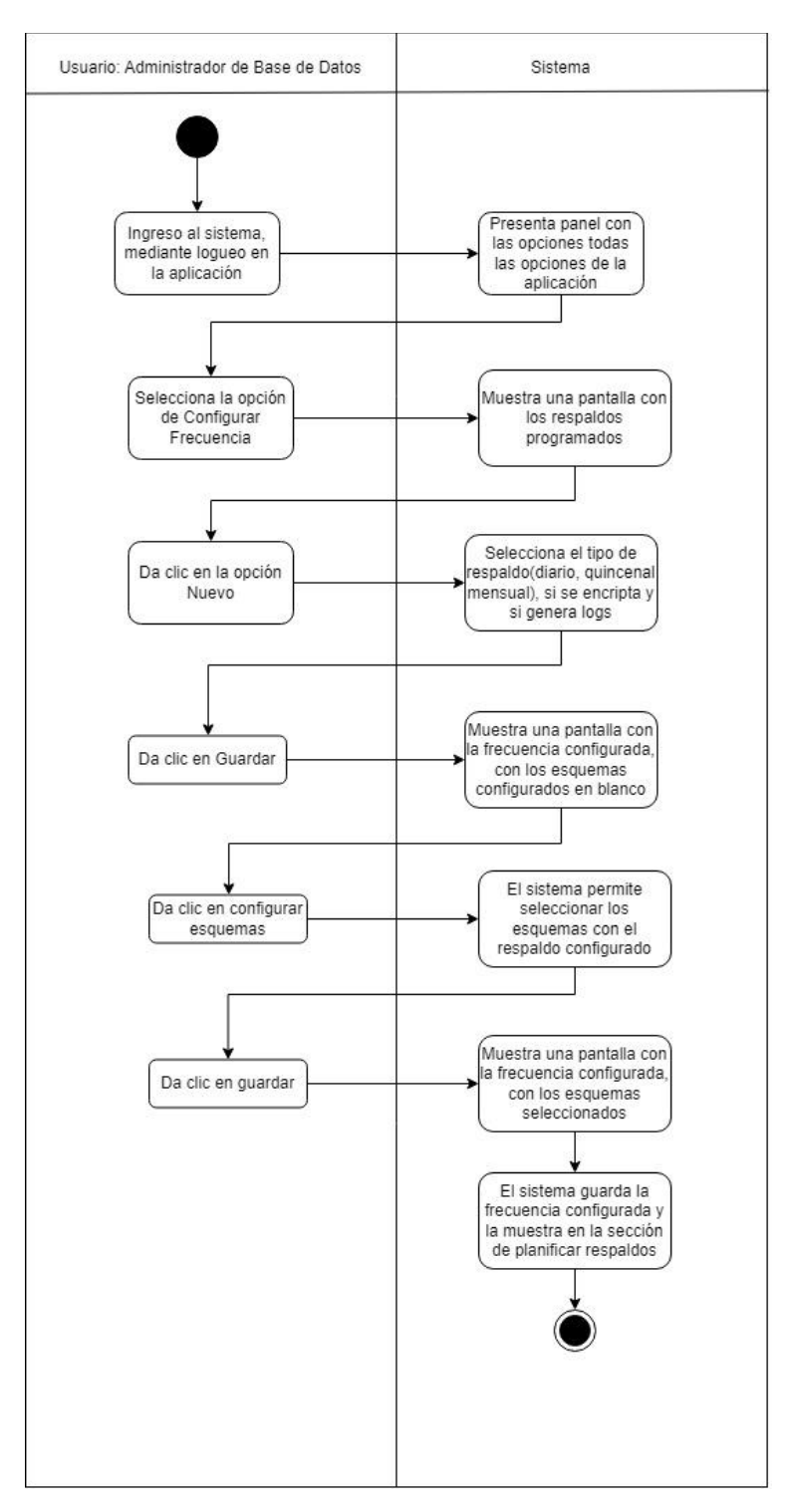

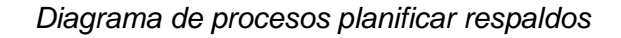

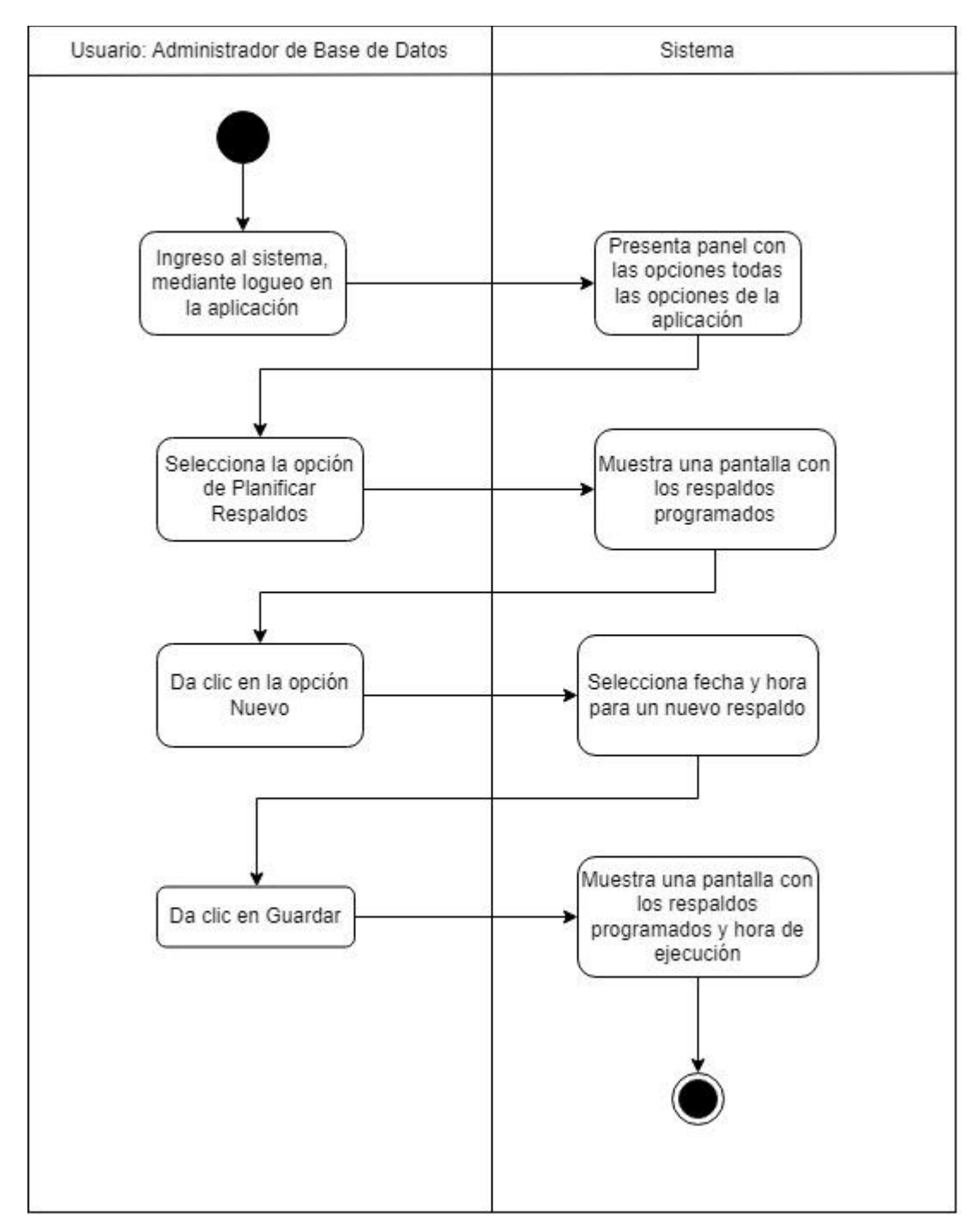

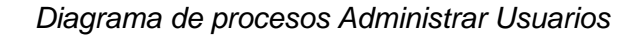

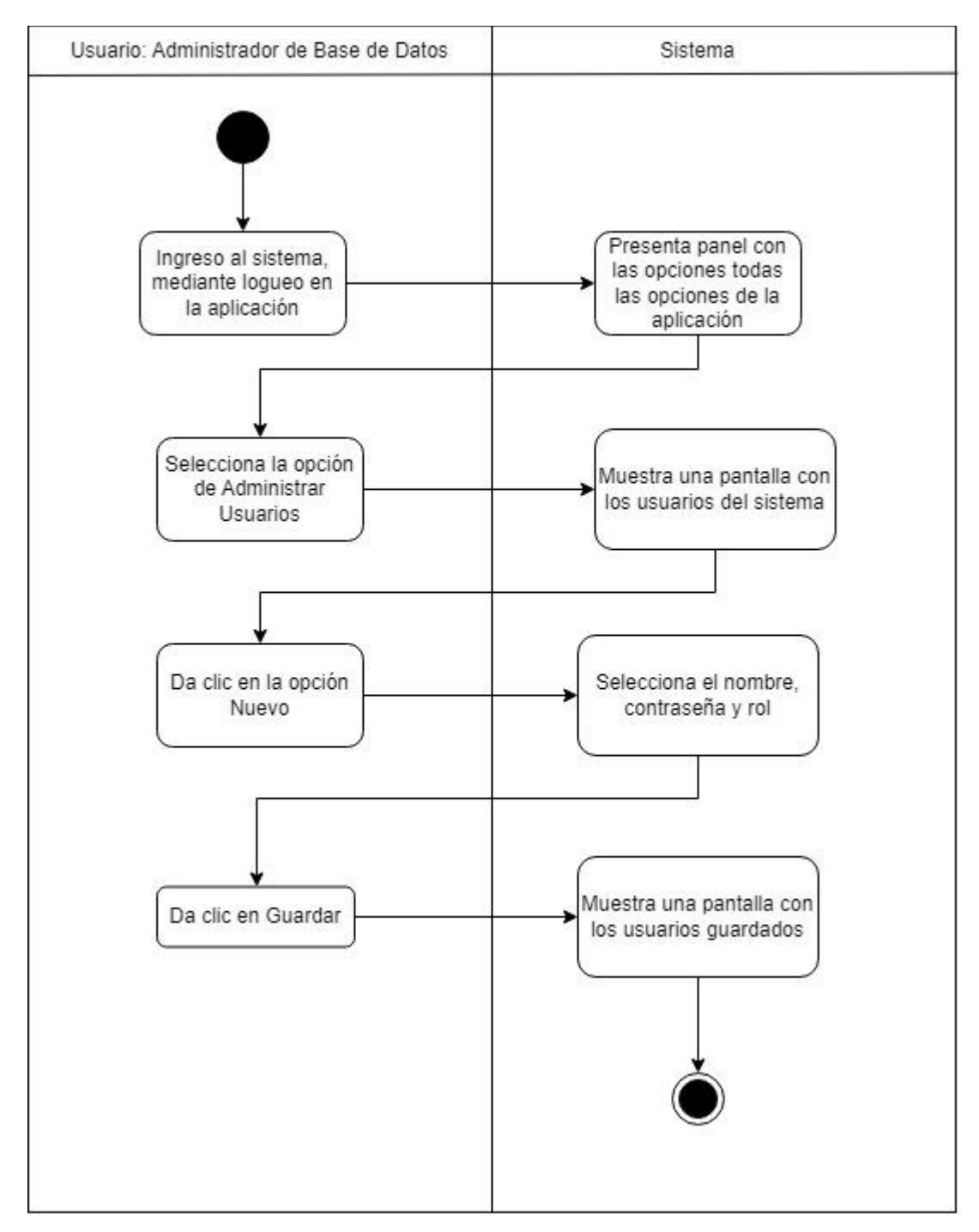

*Diagrama de procesos cambiar de contraseña*

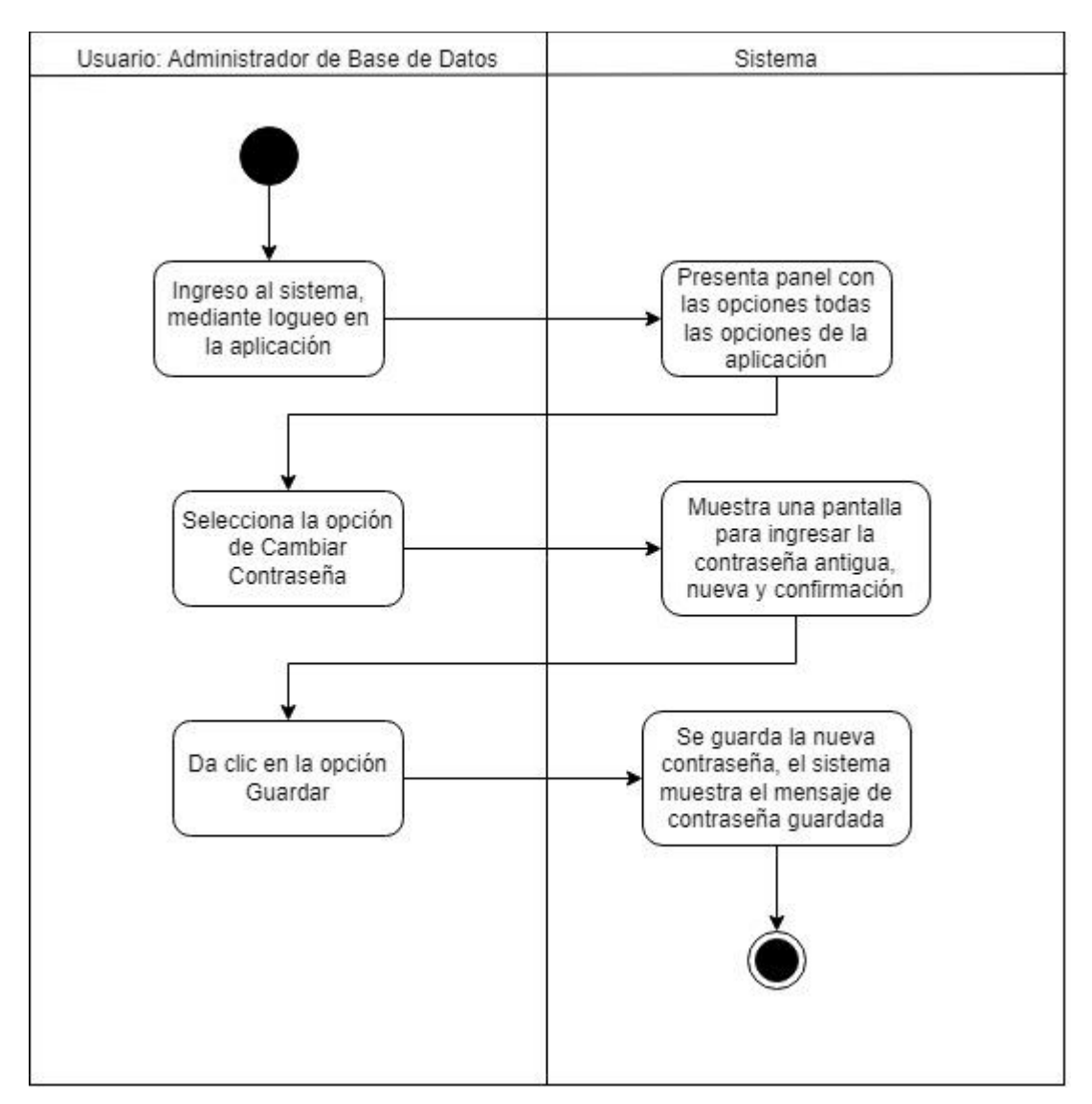

#### **11. Vista de Despliegue**

#### **11.1Diagrama de componentes**

En esta sección se define la organización de los diferentes componentes de la aplicación informática para la administración de base de datos, la estructura de la aplicación se detalla a continuación:

Servidor de Base de Datos: en esta sección se encuentra desarrollado el Backend de la aplicación, para el cual se utilizó Springboot donde se definen las rutas y métodos para la comunicación entre la base de datos y la conexión con los equipos de escritorio donde se ejecutará el Frontend.

#### **Clientes:**

• **Equipo de Escritorio:** En esta sección se desarrolló la parte del Frontend, la misma que es la que interactúa con el usuario, para lo cual se usó JavaSwing y se configuro las peticiones al servidor mediante el protocolo http.

**Base de Datos:** este componente se comunica con el servidor donde se encuentra alojado el Backend, para la generación de los archivos a ser ejecutados y que será validado durante la generación del respaldo de base de datos.

*Diagrama de Componentes - Diseño de Aplicación*

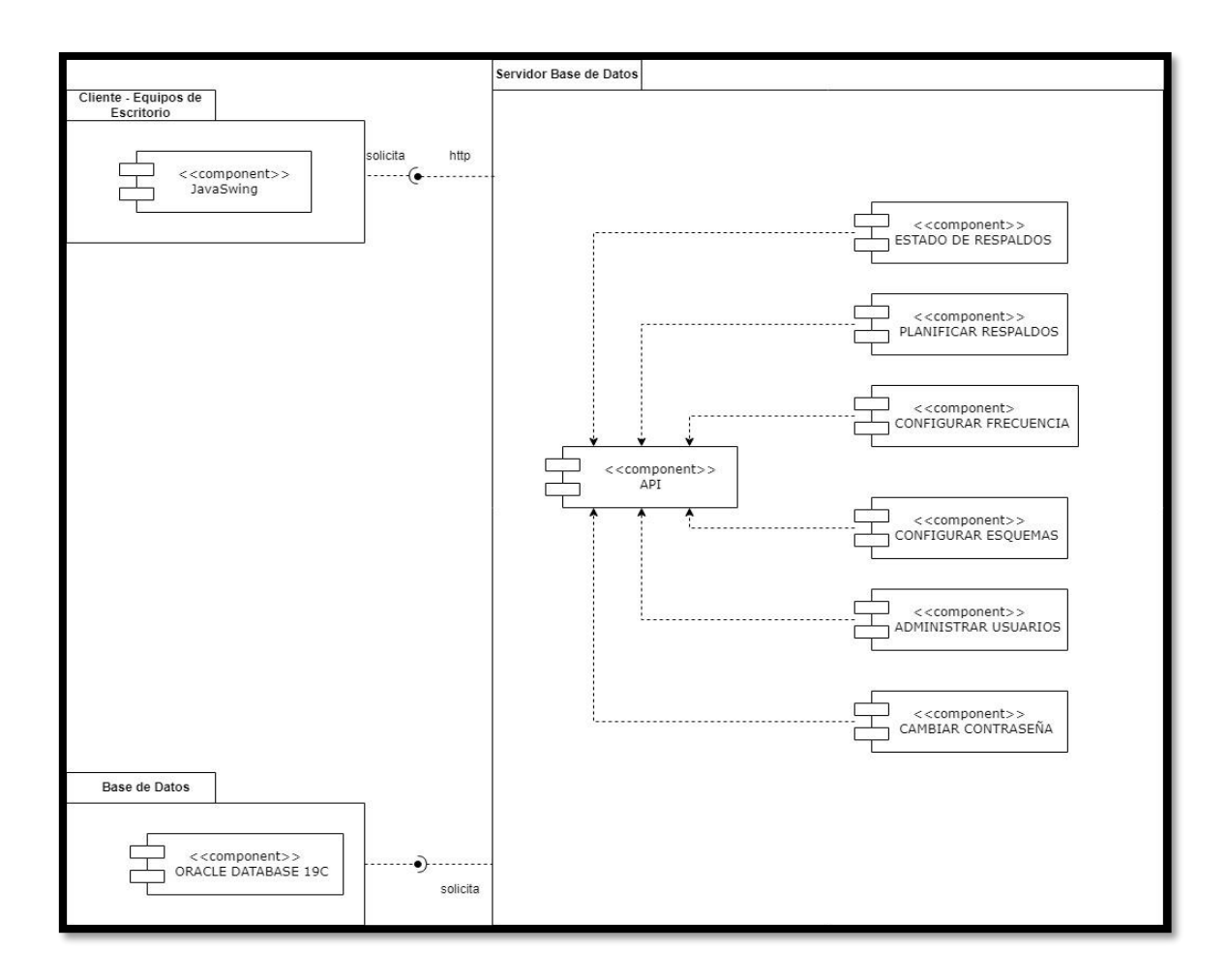

## **12. Vista Física**

# **12.1Diagrama de Despliegue**

Se definen los nodos que conforman la solución y se define la arquitectura de la aplicación.

# **Figura 58**

*Diagrama de Despliegue - Modelo General de la Aplicación*

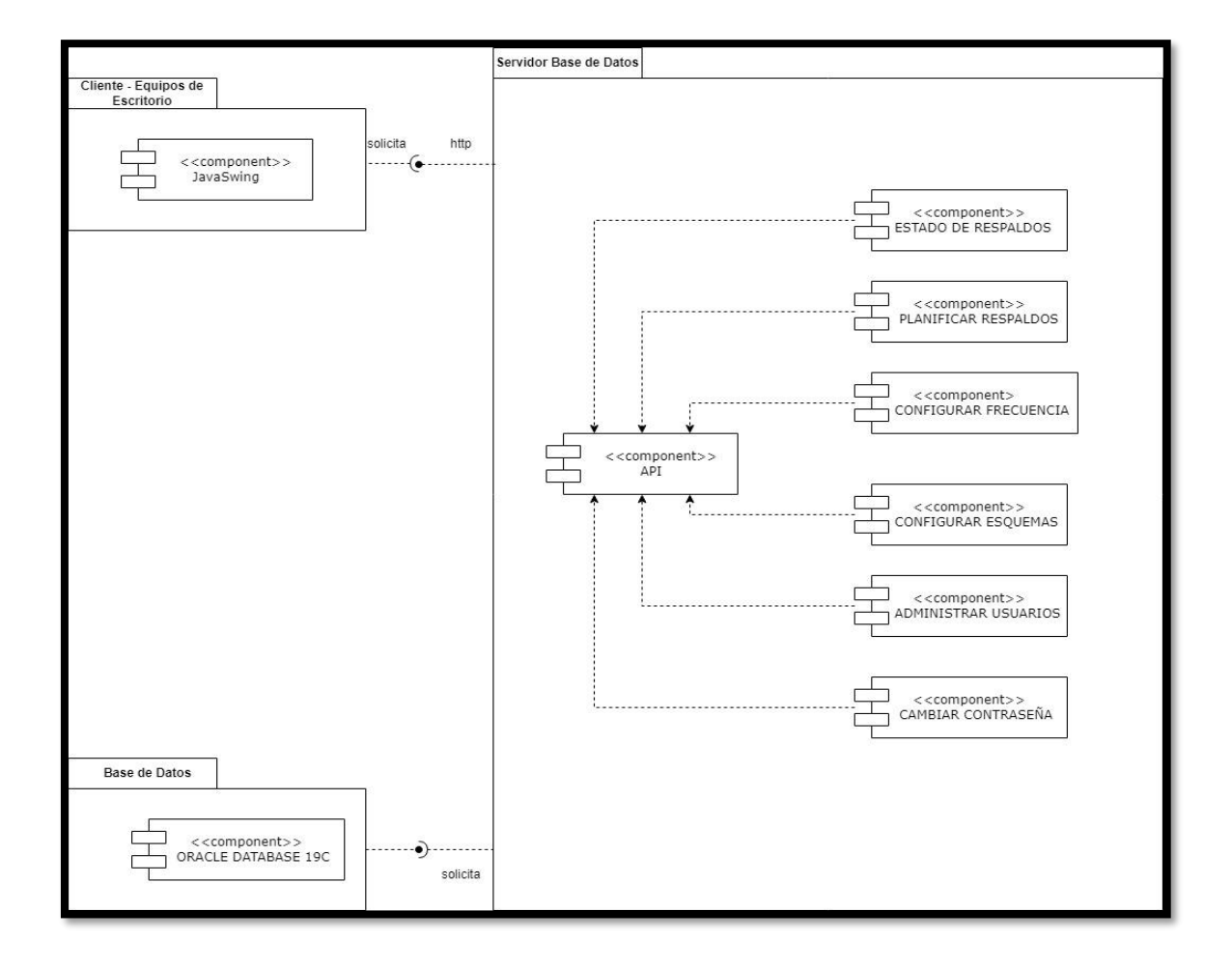
## **Pantallas de Aceptación de la Aplicación Informática**

**Proyecto:** Desarrollo de un prototipo de aplicación informática para la administración de respaldos de base de datos en Banco de Loja

# **LEGALIZACIÓN DE APROBACIÓN DE LAS INTERFACES O PANTALLAS DE LA APLICACIÓN INFORMATICA**

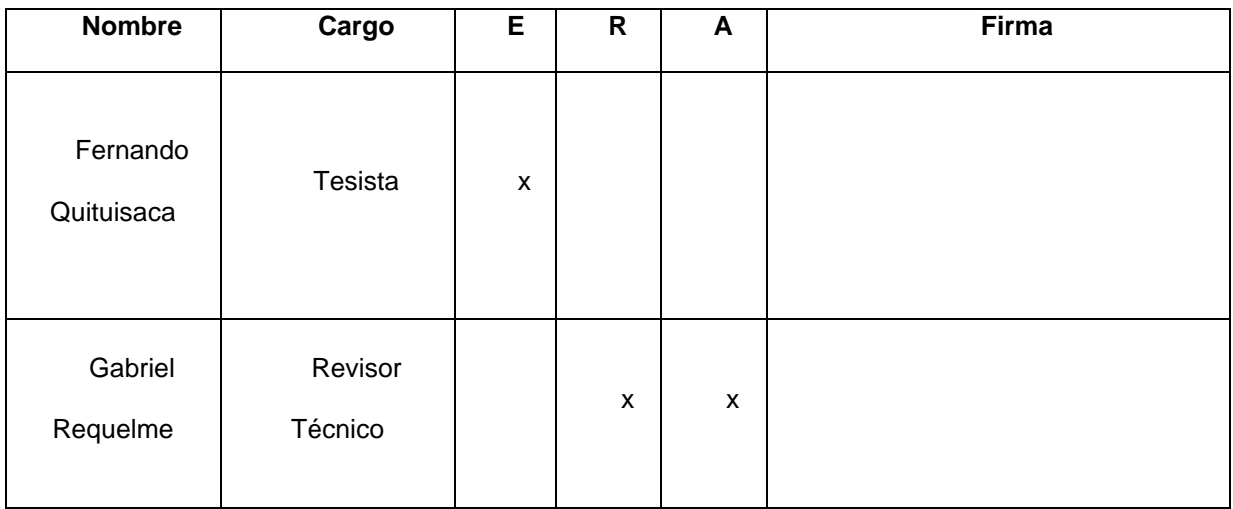

**PROTOTIPO FINAL DE INTERFACES DE USUARIO DE LA APLICACIÓN PARA LA ADMINISTRACIÓN DE RESPALDOS**

**Pantalla principal de la aplicación informática** Nro de pantalla and a qualitative de pantalla de la construction de la construction de la construction de la co Aceptado sin cambios | x Estado de la prueba Aceptado con cambios Rediseñar ObservacionesMenú Principal  $\boldsymbol{\times}$ **Estado Respaldos Planificar Respaldos Configurar Frecuencia Configurar Esquemas Administrar Usuarios** Cambiar Contraseña

El presente documento contiene el diseño inicial de la aplicación informática, la cual fue validada por el administrador de base de datos del Banco de Loja.

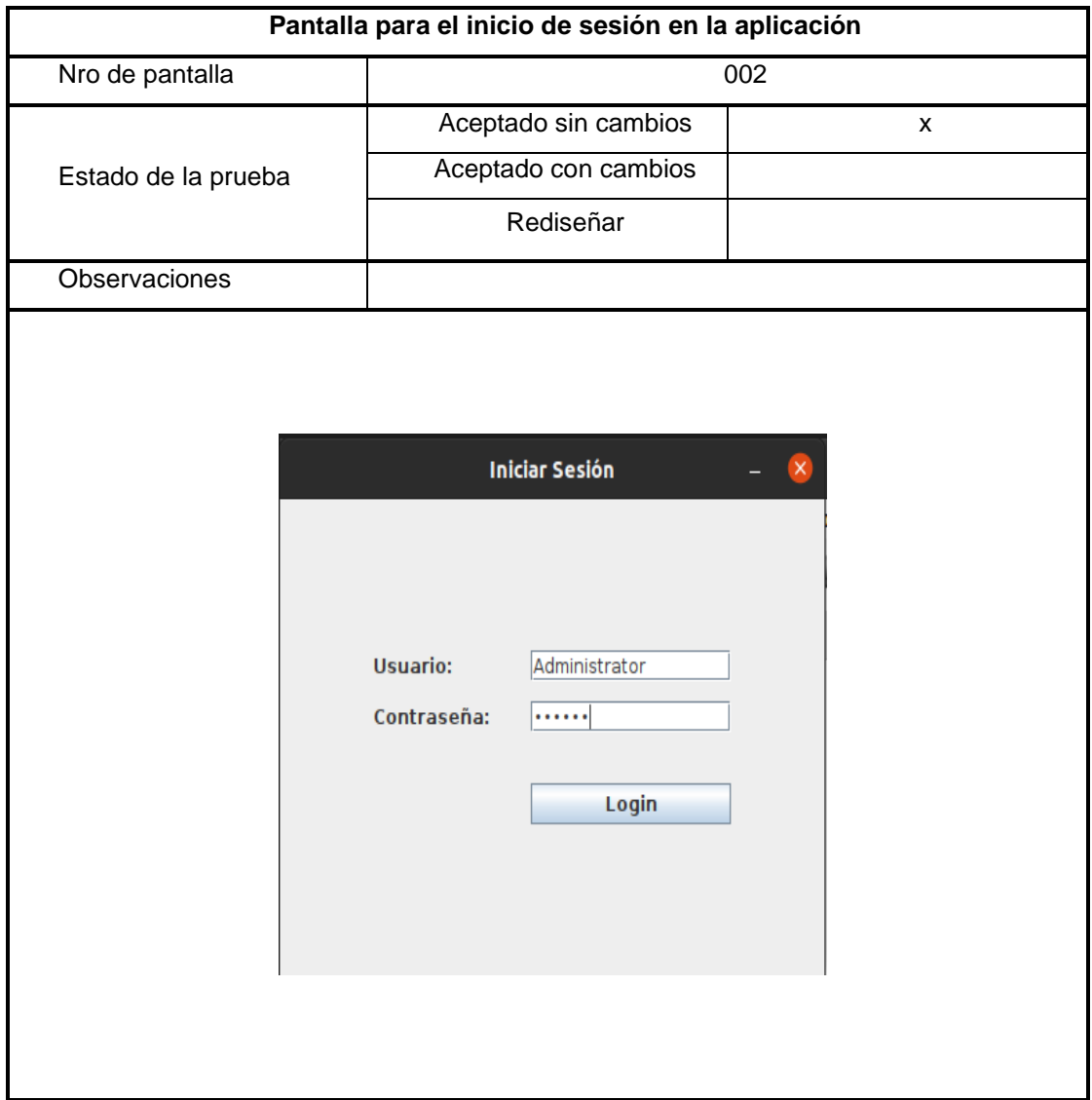

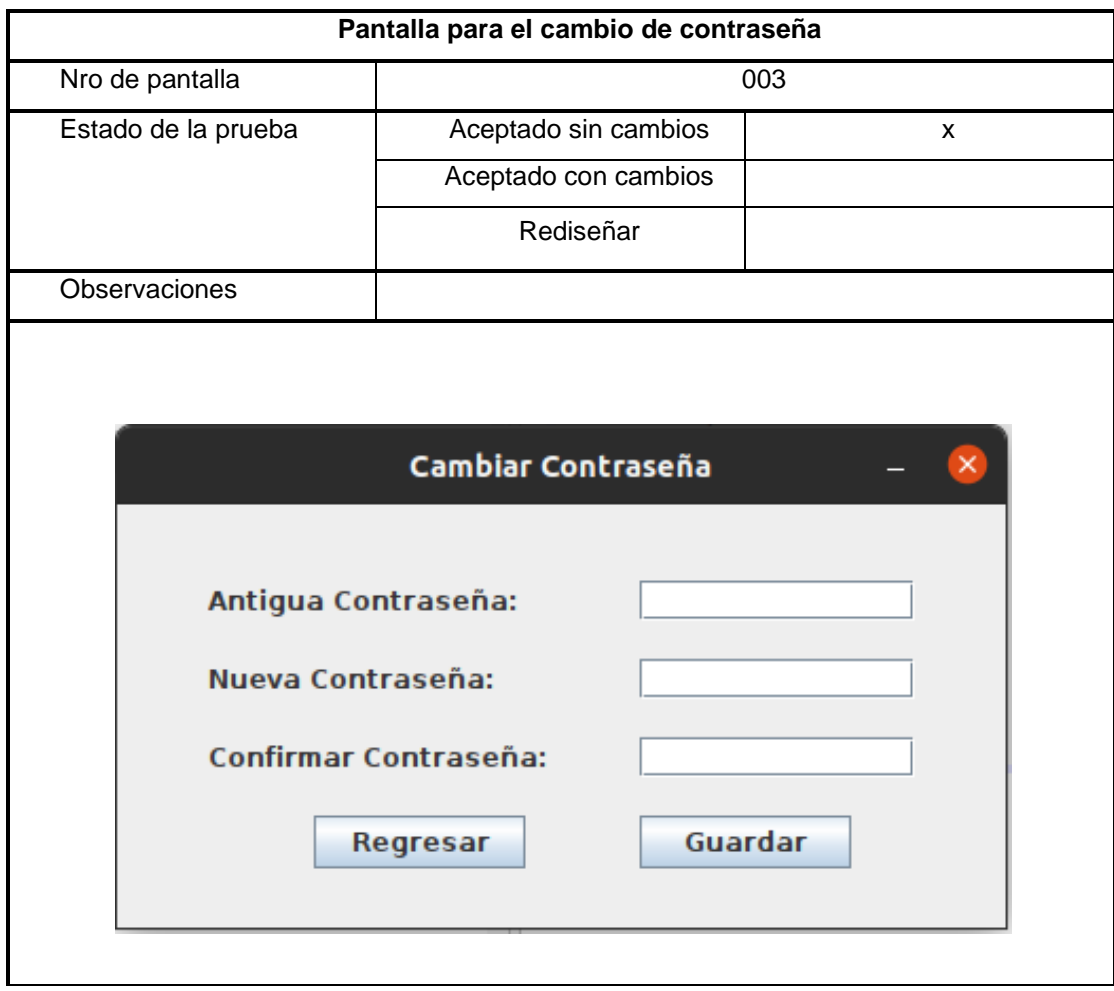

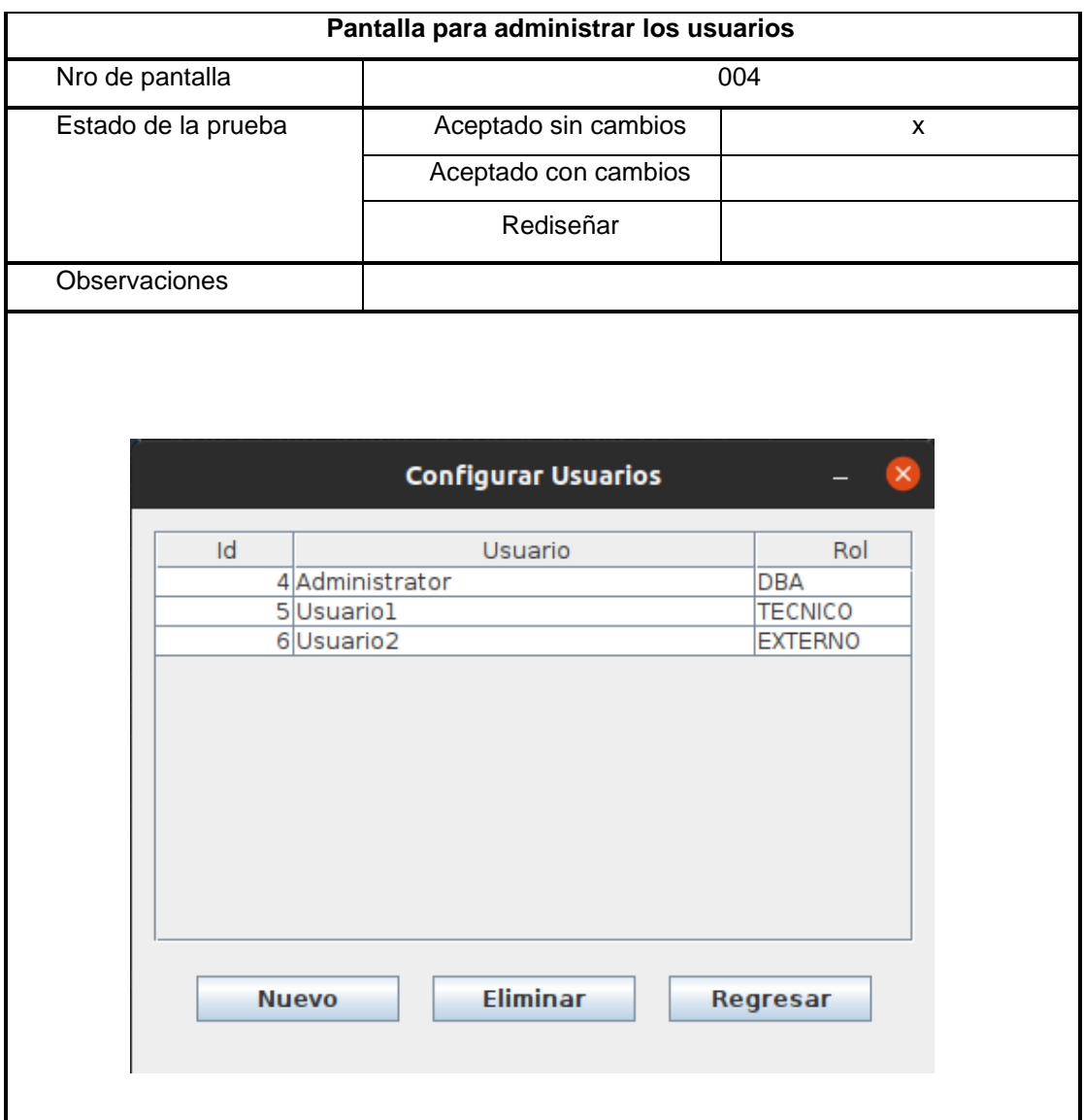

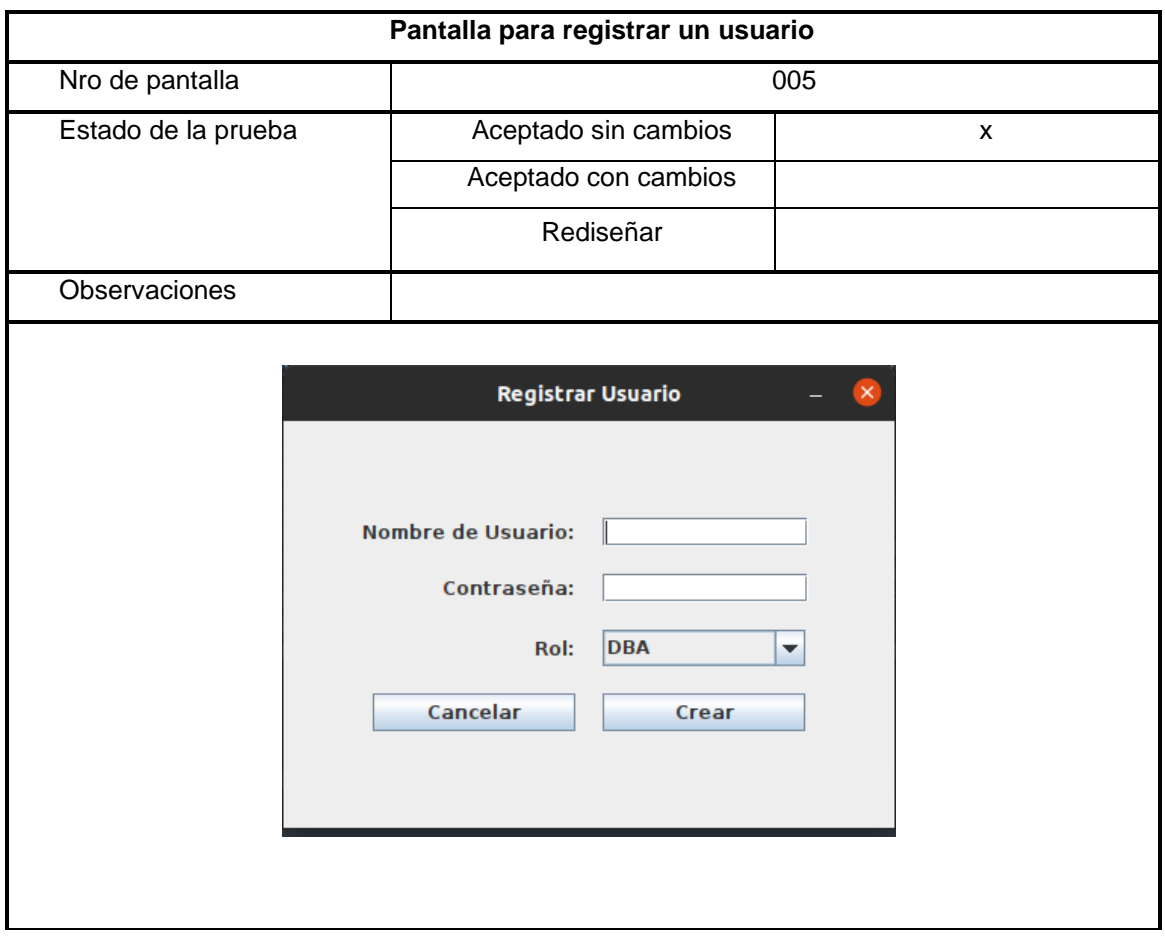

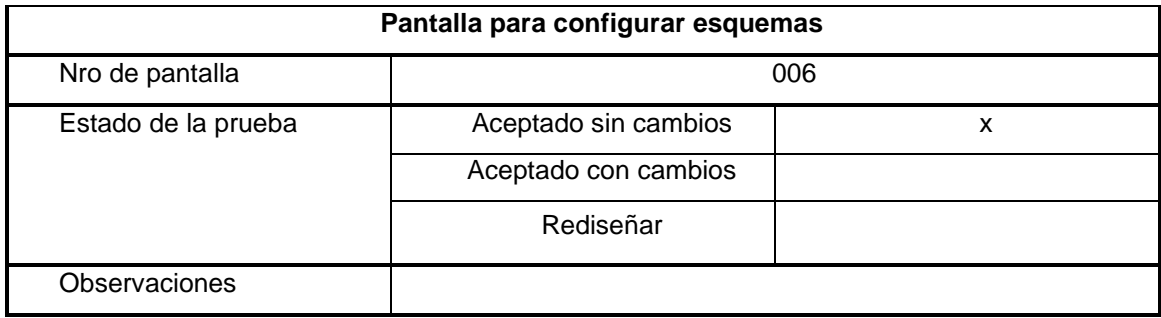

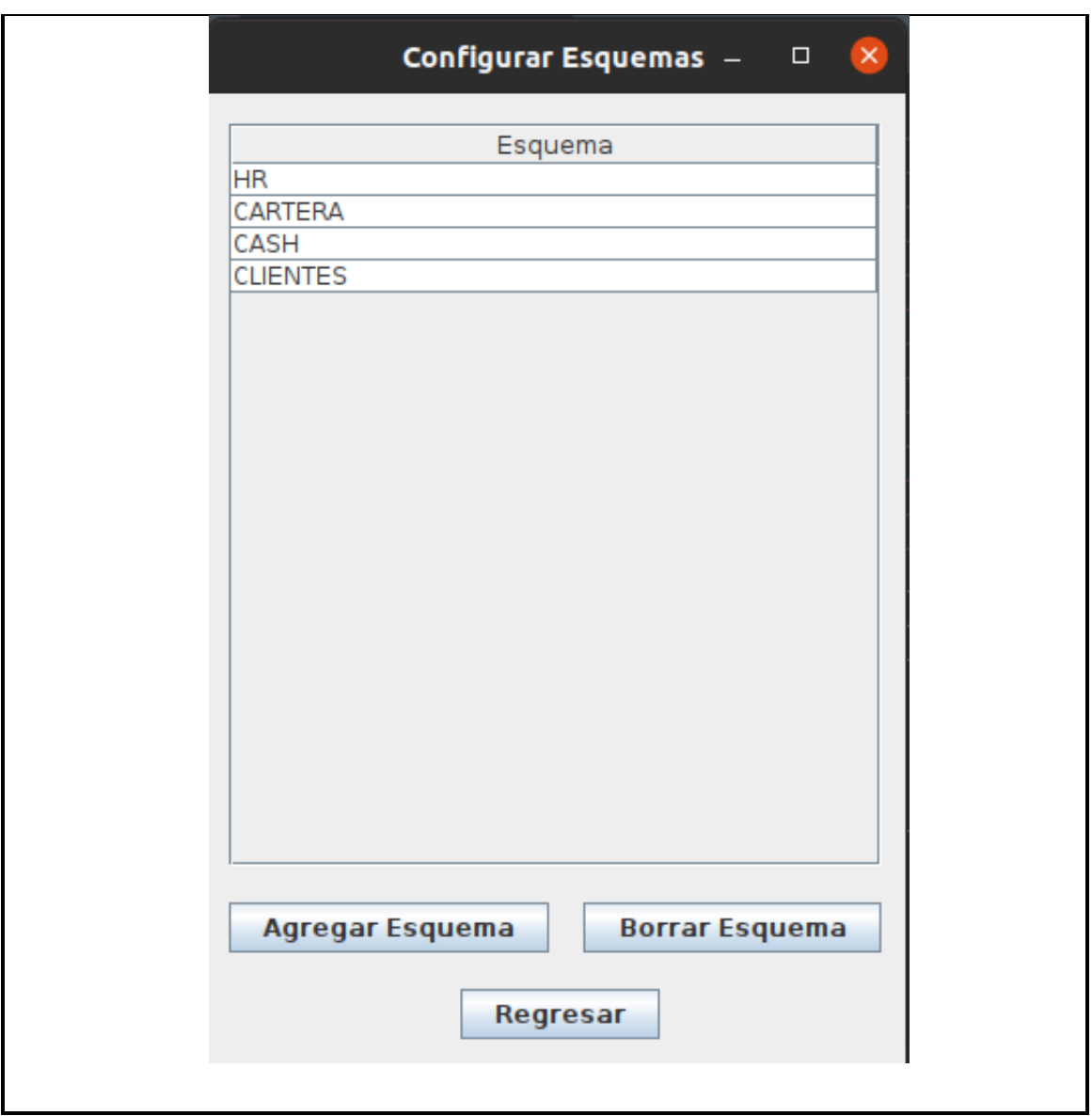

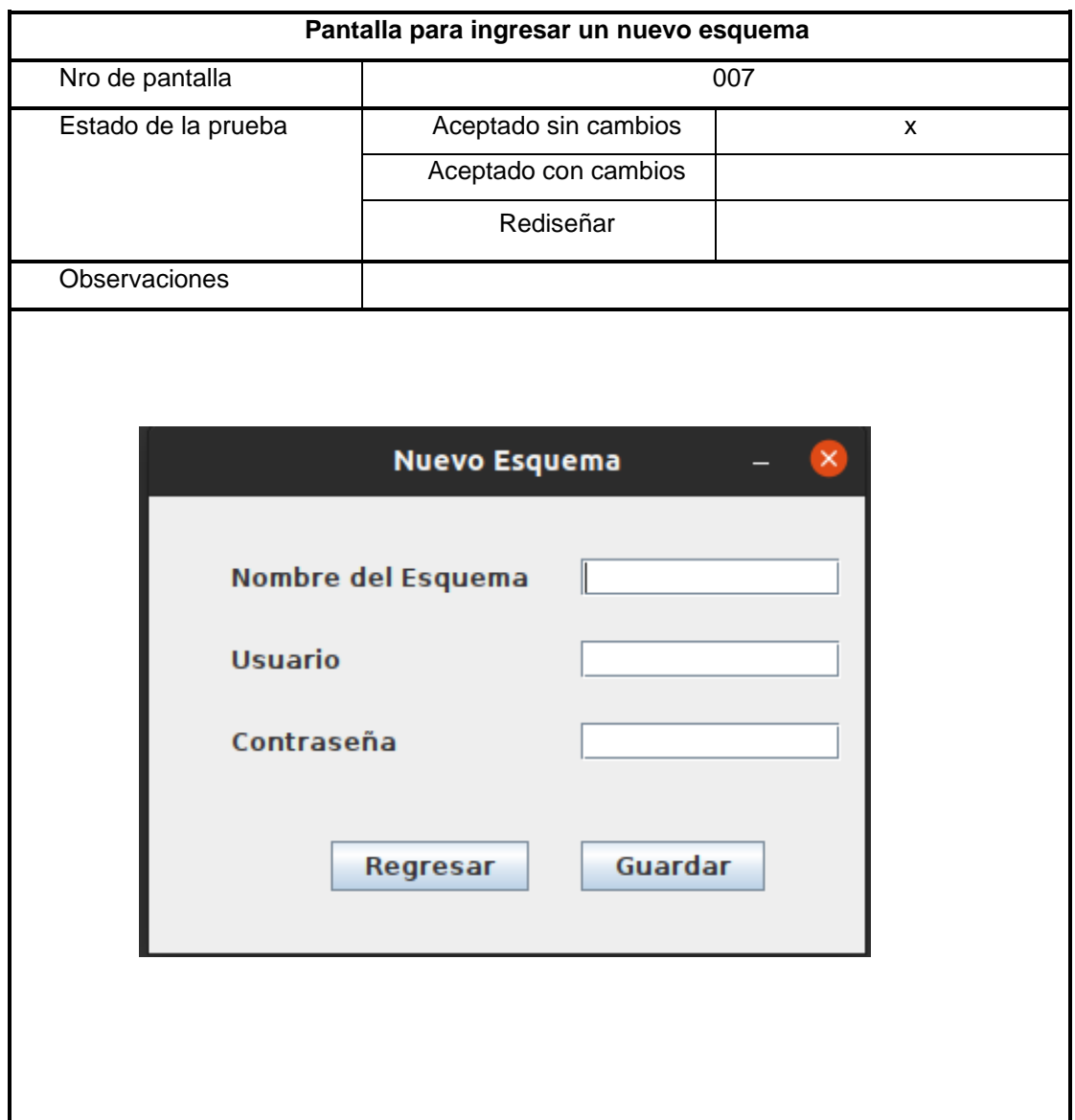

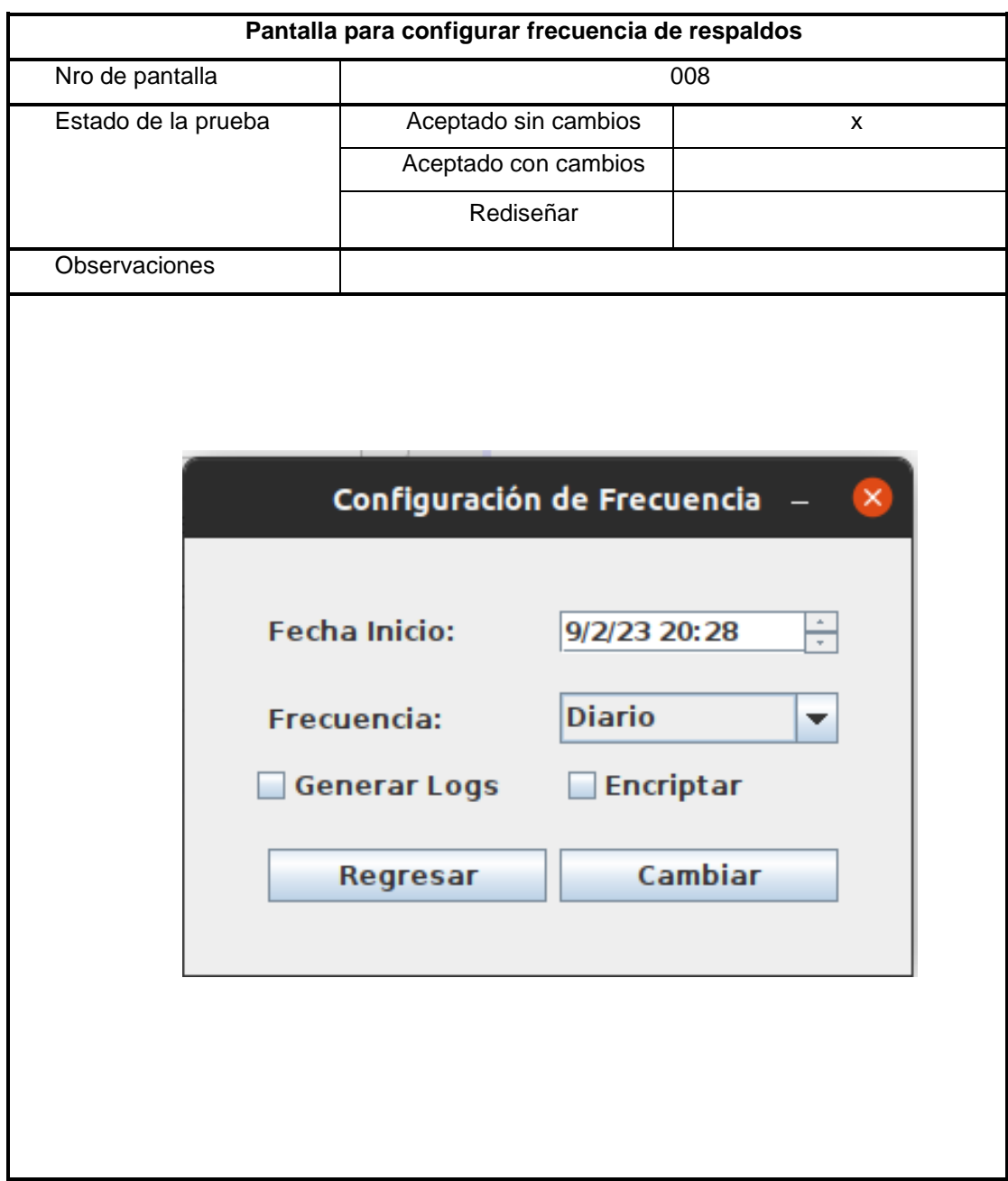

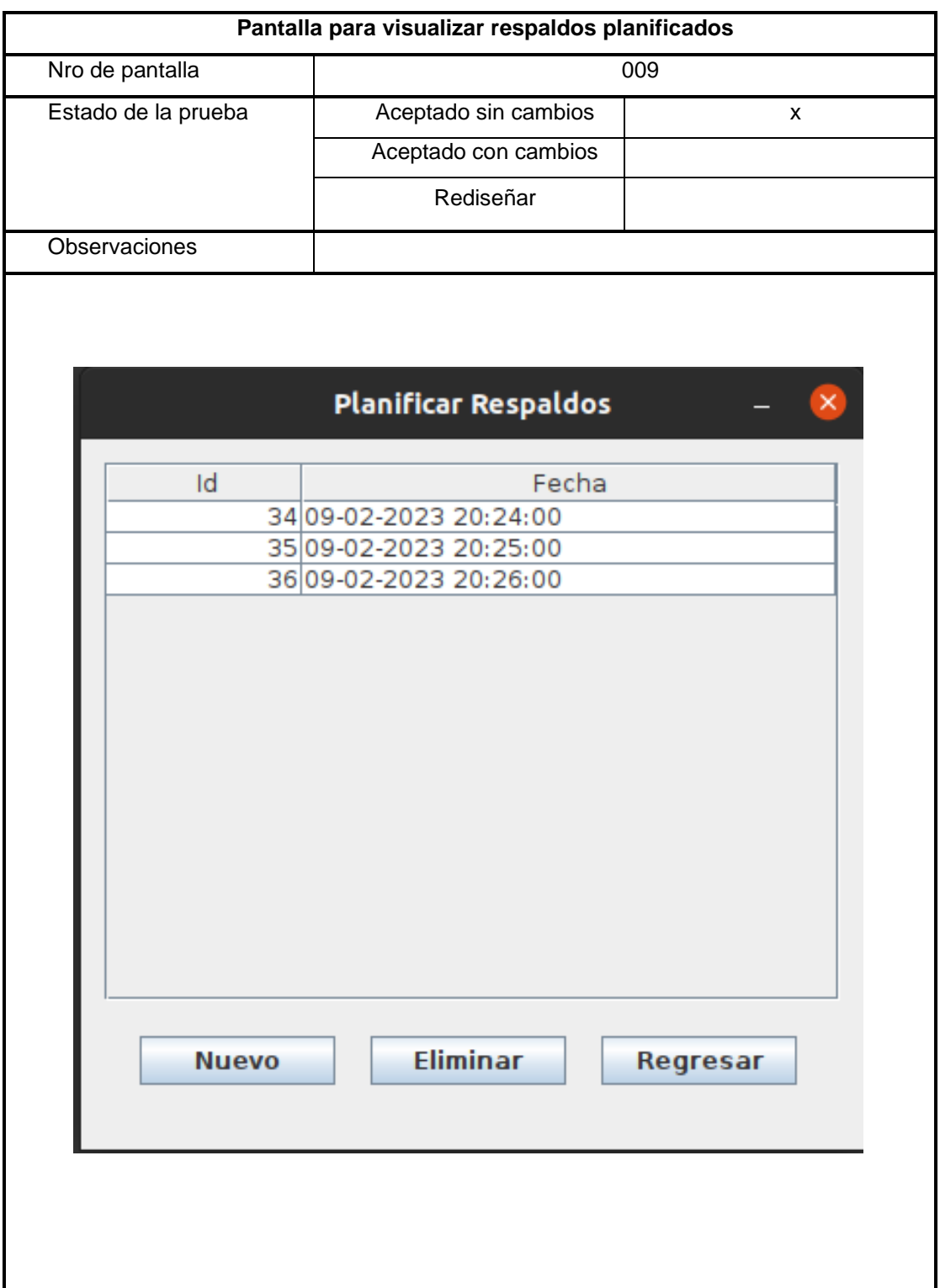

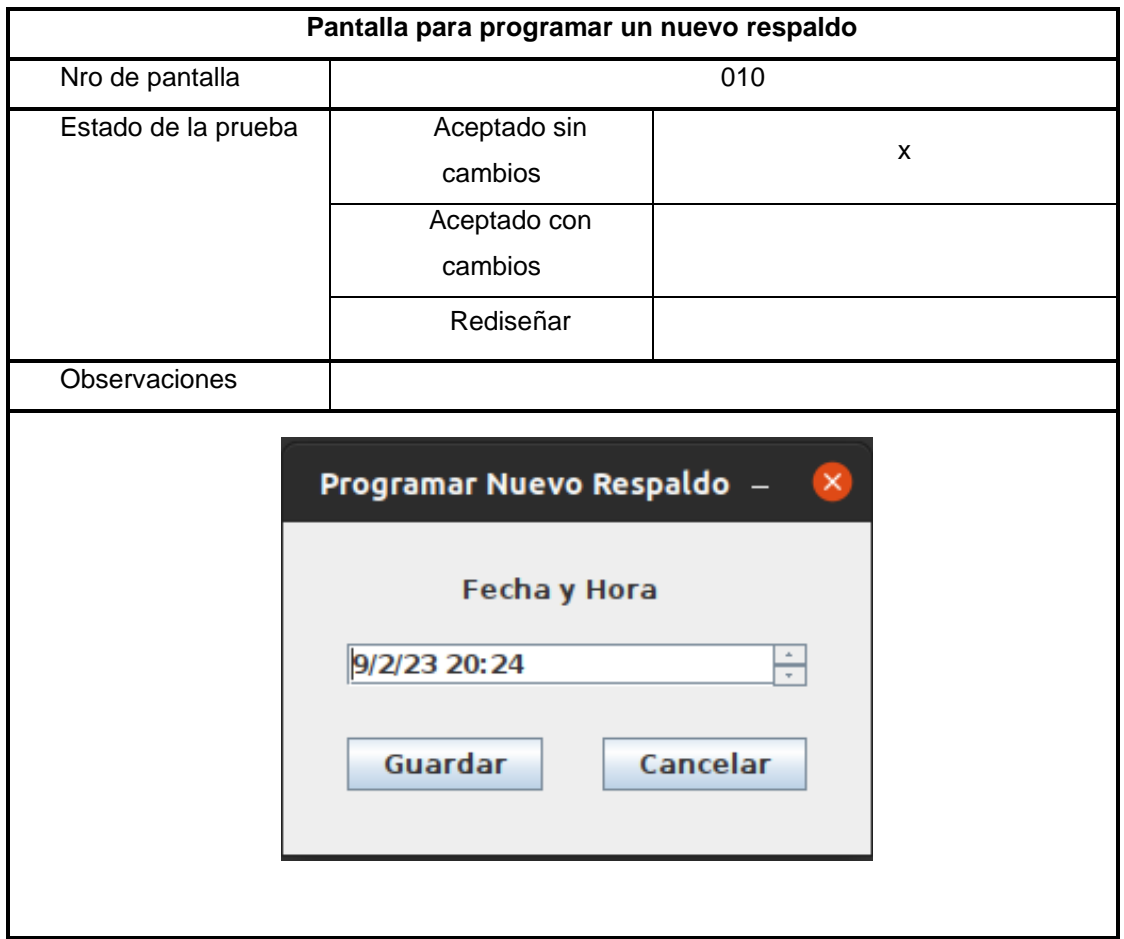

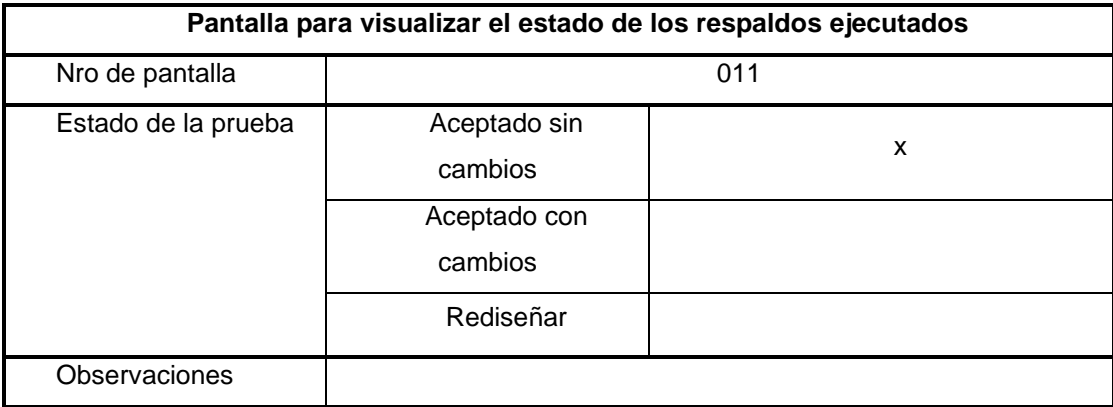

# Estado de Respaldos

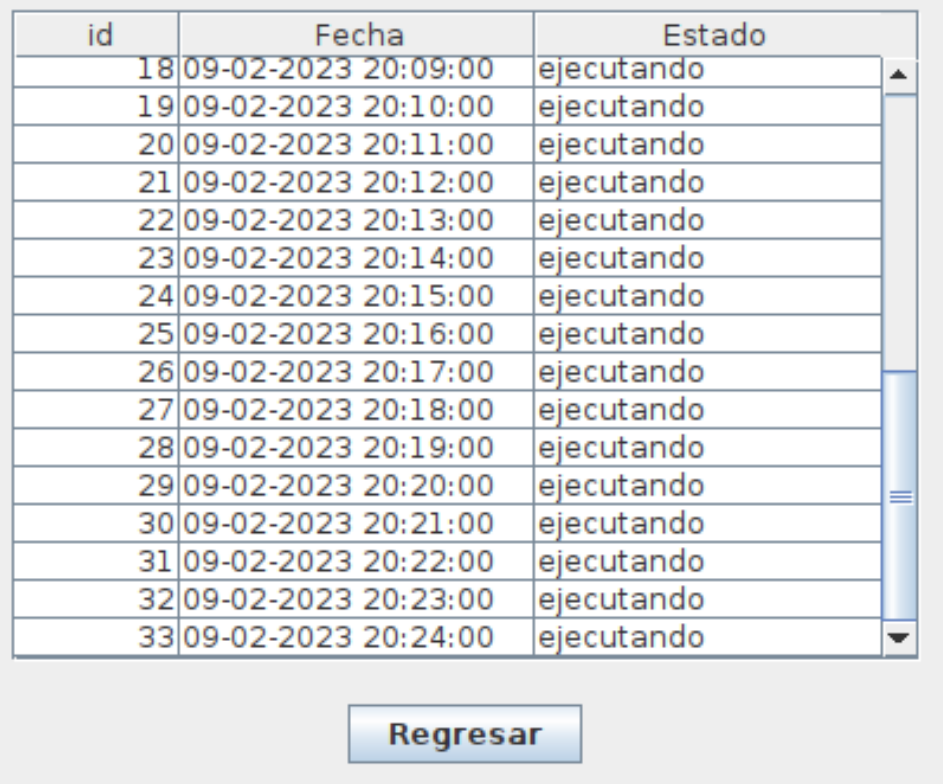

#### Anexo 6. Encuesta para evaluar la usabilidad de la aplicación informática - Técnico de TI

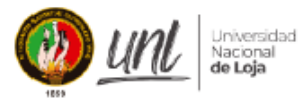

Facultad de Energía, las Industrias y los Recursos Naturales no Renovables.

### CARRERA DE INGENIERIA EN SISTEMAS

Proyecto: Desarrollo de un prototipo de aplicación informática para la administración de respaldos de base de datos en Banco de Loja.

La presente encuesta va dirigida al Técnico de TI del Banco de Loja, Ing. Marcelo Bravo y tiene la finalidad de conocer y obtener la información concerniente a la usabilidad del aplicativo informático para la gestión de respaldo de Bases de Datos. Las respuestas a la presente serán usadas solamente para fines académicos.

#### Nombre: Marcelo Bravo

Cargo: Técnico de Soporte a Usuarios

#### Preguntas:

- 1. En general estoy satisfecho con la facilidad de uso del sistema
	- · Muy en desacuerdo
	- · En desacuerdo
	- · Algo en desacuerdo
	- · Indeciso
	- · Algo de acuerdo
	- De acuerdo
	- Muy de acuerdo
- 2. Fue sencillo utilizar el sistema
	- · Muy en desacuerdo
	- · En desacuerdo
	- · Algo en desacuerdo
	- · Indeciso
	- · Algo de acuerdo

#### • De acuerdo

- · Muy de acuerdo
- 3. Pude completar las tareas y escenarios de manera sencilla
	- · Muy en desacuerdo
	- · En desacuerdo
	- · Algo en desacuerdo
	- · Indeciso

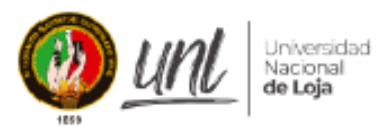

## **CARRERA DE INGENIERIA EN SISTEMAS**

- · Algo de acuerdo
- De acuerdo
- Muy de acuerdo

#### 4. Fue fácil el aprendizaje para uso del sistema

- · Muy en desacuerdo
- · En desacuerdo
- · Algo en desacuerdo
- · Indeciso
- · Algo de acuerdo
- De acuerdo
- · Muy de acuerdo
- 5. La aplicación informática cumple con lo esperado
	- · Muy en desacuerdo
	- · En desacuerdo
	- · Algo en desacuerdo
	- · Indeciso
	- · Algo de acuerdo
	- De acuerdo
	- Muy de acuerdo
- 6. La organización de la información en las pantallas del sistema fue clara
	- · Muy en desacuerdo
	- · En desacuerdo
	- · Algo en desacuerdo
	- · Indeciso
	- · Algo de acuerdo
	- De acuerdo
	- Muy de acuerdo
- 7. La interfaz de este sistema fue agradable
	- · Muy en desacuerdo
		- · En desacuerdo
		- · Algo en desacuerdo
		- · Indeciso

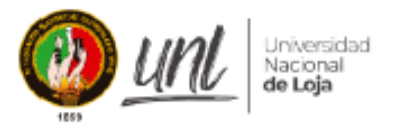

## **CARRERA DE INGENIERIA EN SISTEMAS**

- ٠ Algo de acuerdo
- De acuerdo
- . Muy de acuerdo

#### 8. Me gusto la interfaz del sistema

- Muy en desacuerdo .
- En desacuerdo
- · Algo en desacuerdo
- Indeciso . .
- · Algo de acuerdo
- De acuerdo  $\bullet$  .
- · Muy de acuerdo
- 9. En general, estoy satisfecho con este sistema
	- Muy en desacuerdo  $\bullet$
	- En desacuerdo
	- Algo en desacuerdo
	- Indeciso
	- Algo de acuerdo
	- De acuerdo
	- · Muy de acuerdo
- 10. De la siguiente lista de funcionalidades del aplicativo: Ingreso al sistema, Visualización

estado de los respaldos, Planificación de respaldos, Modificar contraseña ¿Todas cumplieron con lo esperado, en caso de no ser así cual y por qué?

Si todas las funcionalidades cumplen con lo esperado

I was Josefon P.

Ing. Marcelo Bravo

Técnico de Soporte a Usuarios

Anexo 7. Encuesta para evaluar la usabilidad de la aplicación informática - Administrador de Base de Datos

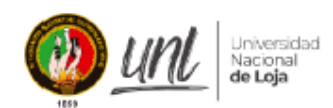

Facultad de Energía, las Industrias y los Recursos Naturales no Renovables.

CARRERA DE INGENIERIA EN SISTEMAS

Proyecto: Desarrollo de un prototipo de aplicación informática para la administración de respaldos de base de datos en Banco de Loja.

La presente encuesta va dirigida al Administrador de Base de Datos del Banco de Loja, Ing. Gabriel Requelme y tiene la finalidad de conocer y obtener la información concerniente a la usabilidad del aplicativo informático para la gestión de respaldo de Bases de Datos. Las respuestas a la presente serán usadas solamente para fines académicos.

#### Nombre: Gabriel Requelme

Cargo: Administrador de Base de Datos

#### Preguntas:

- 1. En general estoy satisfecho con la facilidad de uso del sistema
	- · Muy en desacuerdo
	- · En desacuerdo
	- · Algo en desacuerdo
	- · Indeciso
	- · Algo de acuerdo
	- · De acuerdo
	- Muy de acuerdo
- 2. Fue sencillo utilizar el sistema
	- · Muy en desacuerdo
	- · En desacuerdo
	- · Algo en desacuerdo
	- · Indeciso
	- · Algo de acuerdo
	- De acuerdo
	- Muy de acuerdo

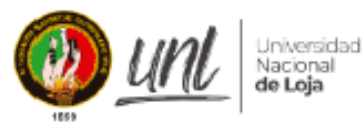

## CARRERA DE INGENIERIA EN SISTEMAS

- 3. Pude completar las tareas y escenarios de manera sencilla
	- · Muy en desacuerdo
	- · En desacuerdo
	- · Algo en desacuerdo
	- · Indeciso
	- · Algo de acuerdo
	- De acuerdo
	- · Muy de acuerdo
- 4. Fue fácil el aprendizaje para uso del sistema
	- · Muy en desacuerdo
	- · En desacuerdo
	- · Algo en desacuerdo
	- · Indeciso
	- · Algo de acuerdo
	- **.** De acuerdo
	- · Muy de acuerdo
- 5. La aplicación informática cumple con lo esperado
	- · Muy en desacuerdo
	- · En desacuerdo
	- · Algo en desacuerdo
	- · Indeciso
	- · Algo de acuerdo
	- De acuerdo
	- · Muy de acuerdo
- 6. La organización de la información en las pantallas del sistema fue clara
	- · Muy en desacuerdo
	- · En desacuerdo
	- · Algo en desacuerdo
	- · Indeciso

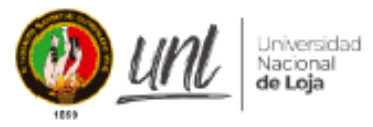

## CARRERA DE INGENIERIA EN SISTEMAS

- · Algo de acuerdo
- De acuerdo
- · Muy de acuerdo
- 7. La interfaz de este sistema fue agradable
	- · Muy en desacuerdo
	- · En desacuerdo
	- · Algo en desacuerdo
	- · Indeciso
	- · Algo de acuerdo
	- De acuerdo
	- Muy de acuerdo
- 8. Me gusto la interfaz del sistema
	- · Muy en desacuerdo
	- · En desacuerdo
	- · Algo en desacuerdo
	- · Indeciso
	- · Algo de acuerdo
	- De acuerdo
	- · Muy de acuerdo
- 9. En general, estoy satisfecho con este sistema
	- · Muy en desacuerdo
	- · En desacuerdo
	- · Algo en desacuerdo
	- · Indeciso
	- · Algo de acuerdo
	- De acuerdo
	- · Muy de acuerdo

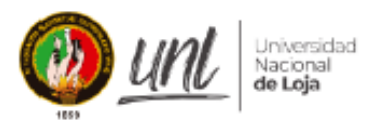

## CARRERA DE INGENIERIA EN SISTEMAS

10. De la siguiente lista de funcionalidades del aplicativo: Ingreso al sistema, Configuración de Respaldos, Programación de Respaldos, Ejecución de respaldos bajo demanda, Inhabilitar de respaldos programados, Ejecución de respaldo programados, Creación de usuarios. ¿Todas cumplieron con lo esperado, en caso de no ser así cual y por qué?

Si, se cumplió con lo esperado.

F. Ing. Gabriel Requelme

Administrador de Base de Datos

Anexo 8. Encuesta para evaluar la aceptación de la aplicación informática - Técnico de TI

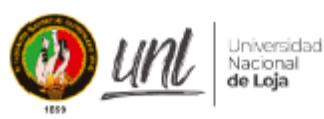

Facultad de Energía, las Industrias y los Recursos Naturales no Renovables.

**CARRERA DE INGENIERIA EN SISTEMAS** 

Proyecto: Desarrollo de un prototipo de aplicación informática para la administración de respaldos de base de datos en Banco de Loja.

La presente encuesta va dirigida al Técnico de TI del Banco de Loja, Ing. Marcelo Bravo y tiene la finalidad de conocer y obtener la información concerniente a la aceptación del aplicativo informático para la gestión de respaldo de Bases de Datos. Las respuestas a la presente serán usadas solamente para fines académicos.

Nombre: Marcelo Bravo

Cargo: Técnico de Soporte a Usuarios

#### Preguntas:

1. Luego de las pruebas con el aplicativo para la administración de respaldos ¿Considera Ud. que le permitió agilizar el tiempo para la generación de respaldos?

Si, ya que no depende de que el técnico empieza la generación manual de la opción.

2. ¿En qué medida cree que la aplicación informática para la gestión de respaldos ayuda mejorar las actividades realizadas por los técnicos de TI?

En gran medida, ya que se evitaron errores técnicos, como escribir fechas erróneas u omitir la generación del respaldo por error.

3. Luego del uso de la aplicación, ¿En qué medida cree que cumple con lo solicitado?

Cumple a cabalidad, ya que permite generar los respaldos segundos el cronograma planteado para su realización.

4. Indique alguna sugerencia o cambio sobre la aplicación informática La aplicación informática cumple con lo esperado.

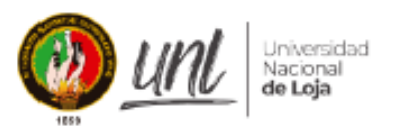

## **CARRERA DE INGENIERIA EN SISTEMAS**

Se podría dar un diseño más pulido a los menús con el fin de que sea más atractivo para el usuario final

5. En medios generales ¿Qué le pareció la aplicación?

Me parece una buena idea con el fin de optimizar y mejorar el método con el que los respaldos se están generando.

Imm Joston F:

Ing. Marcelo Bravo Técnico de Soporte a Usuarios Anexo 9. Encuesta para evaluar la aceptación de la aplicación informática - Administrador de Base de Datos

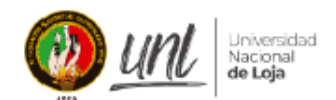

Facultad de Energía, las Industrias y los Recursos Naturales no Renovables.

#### CARRERA DE INGENIERIA EN SISTEMAS

Proyecto: Desarrollo de un prototipo de aplicación informática para la administración de respaldos de base de datos en Banco de Loja.

La presente encuesta va dirigida al Administrador de Base de Datos del Banco de Loja, Ing. Gabriel Requelme y tiene la finalidad de conocer y obtener la información concerniente a la aceptación del aplicativo informático para la gestión de respaldo de Bases de Datos. Las respuestas a la presente serán usadas solamente para fines académicos.

Nombre: Gabriel Requelme

Cargo: Administrador de Base de Datos

#### Preguntas:

1. Luego de las pruebas con el aplicativo para la administración de respaldos ¿Considera Ud. que le permitió agilizar el tiempo para la generación de respaldos?

Efectivamente, sobre todo en la gestión que corresponde a agregar nuevos esquemas que por los cambios en el negocio se generan.

2. ¿En qué medida cree que la aplicación informática para la gestión de respaldos ayuda mejorar las actividades realizadas por los técnicos de TI?

En sobremanera, actualmente la gestión de los respaldos requiere de manejo de scripts y tareas que conllevan una alta carga de trabajo y una complejidad alta para realizar el mantenimiento y ejecución. Con la aplicación se cuenta con una opción grafica que facilita la interacción al momento de gestionar los respaldos.

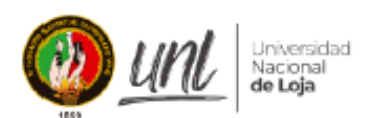

### CARRERA DE INGENIERIA EN SISTEMAS

3. Luego del uso de la aplicación, ¿En qué medida cree que cumple con lo solicitado?

Se ha cubierto de forma satisfactoria la problemática respecto a la gestión de respaldo, brindando una solución funcional, amigable y que cumple el objetivo planteado.

4. Indique alguna sugerencia o cambio sobre la aplicación informática

Que el aplicativo sea compatible sobre sistemas operativos Windows a fin de cubrir implementaciones específicas sobre dicha plataforma.

- 5. En medios generales ¿Qué le pareció la aplicación?
	- La aplicación es funcional, y cumple el objetivo planteado. Se ve factible realizar su implementación sobre ambiente de producción.

Ing. Gabriel Requelme Administrador de Base de Datos

*Anexo 10: Manual de Usuario*

## **Manual de Usuario de la Aplicación Informática**

**Proyecto:** Desarrollo de un prototipo de aplicación informática para la administración de respaldos de base de datos en Banco de Loja

## *1. OBJETIVO*

Establecer los pasos específicos para la administración de los respaldos de bases de datos, mediante el uso de la aplicación informática desarrollada en el presente trabajo de titulación, con el fin de promover la automatización del proceso que se lleva a cabo en la institución del Banco de Loja.

## *2. DEFINICIONES*

**Aplicación informática para le administración de respaldo del base de datos:** Es una aplicación que facilita la programación de las tareas para la realización de los respaldos de la base de datos principal del Banco de Loja.

### *3. DESARROLLO DEL MANUAL DE USUARIO*

### **3.1 Proceso para la programación de respaldos**

• Se procede a ingresar usuario y contraseña asignada al administrador.

*Pantalla de Ingreso al Sistema*

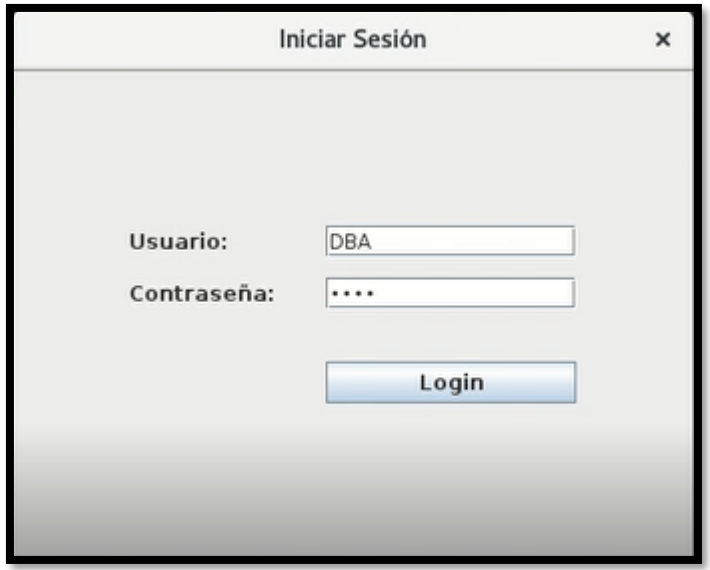

• Se presenta una pantalla con todas las opciones disponibles para el administrador (Figura 60)

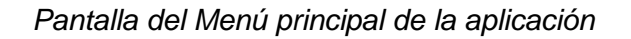

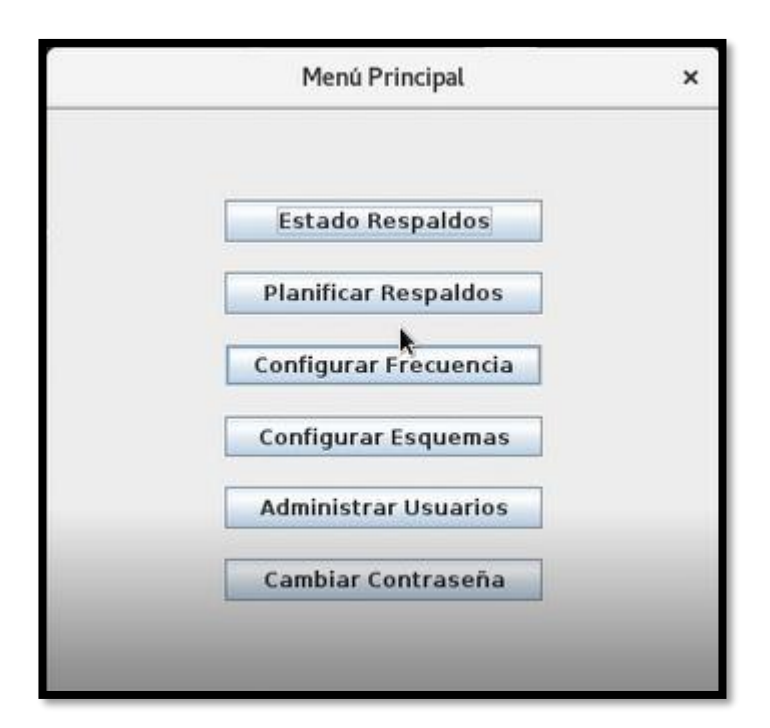

• Se procederá con el proceso para la programación de respaldos, para lo cual se inicia accediendo a la opción de Configurar Esquemas (Figura 56), se presenta una pantalla con los esquemas configurados, con opciones de agregar uno nuevo, eliminar uno agregado o regresar.

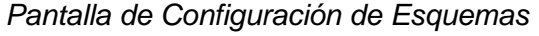

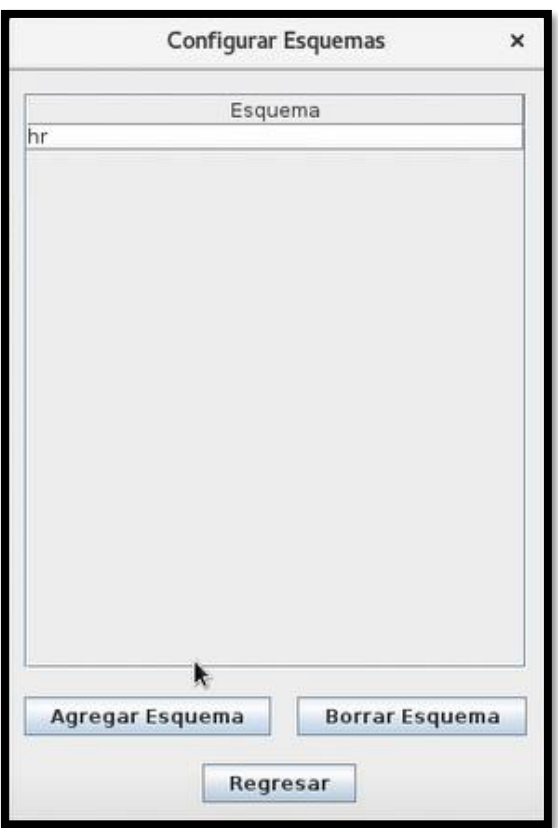

• Se procede a dar clic en la opción de agregar un nuevo esquema, y se despliega una venta (Figura 62), para agregar el nombre del esquema, el usuario y contraseña.

*Pantalla para agregar un nuevo esquema*

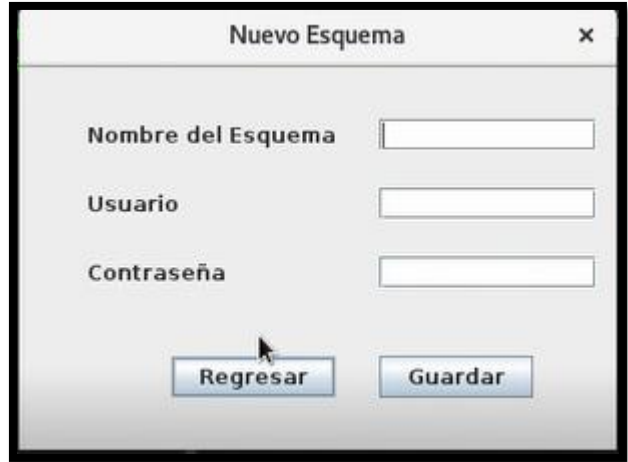

• Una vez se agregó los esquemas requeridos, se regresa al menú principal y se accede a la sección de Configurar Frecuencia (Figura 63), donde se programa el tipo de respaldo sea diario, semanal, mensual y la hora de inicio.

### **Figura 63**

*Pantalla para configurar frecuencia*

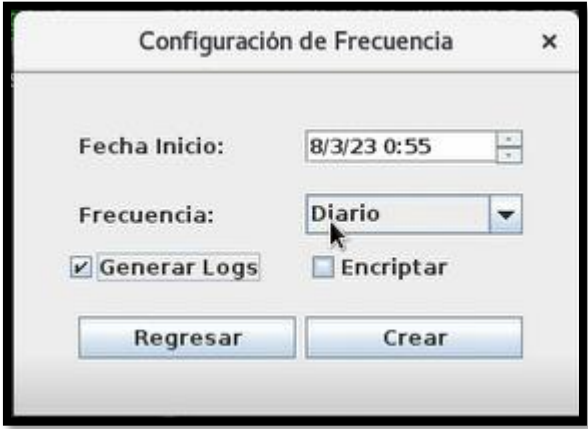

• Una vez configurada la frecuencia se despliega una ventana con los datos ingresados (Figura 64 y 65), para posteriormente asignar los esquemas a ser respaldados con esa programación.

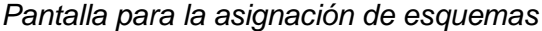

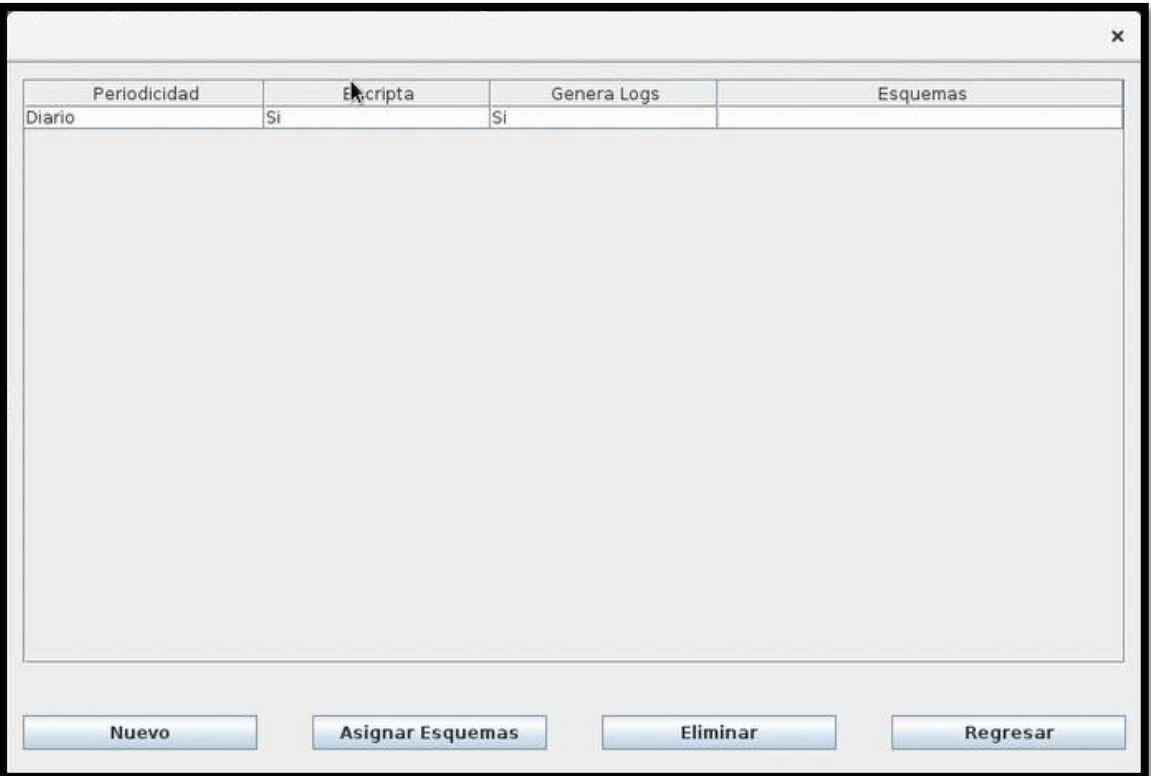

*Pantalla para la asignación de esquemas 2*

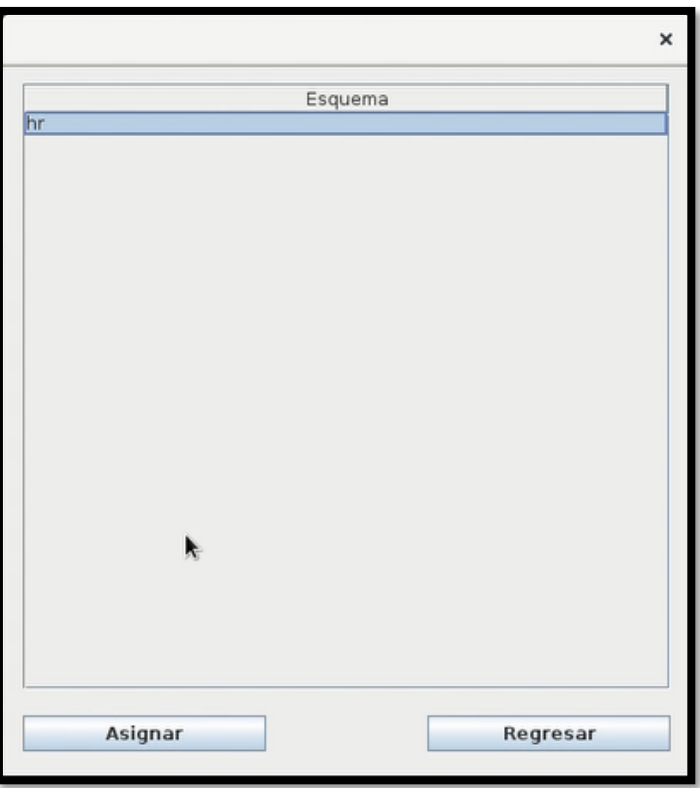

• Una vez configurada la frecuencia para la ejecución de respaldos, en la sección de Planificar Respaldos (Figura 66), se puede observar los respaldos que fueron configurados y el horario de ejecución.

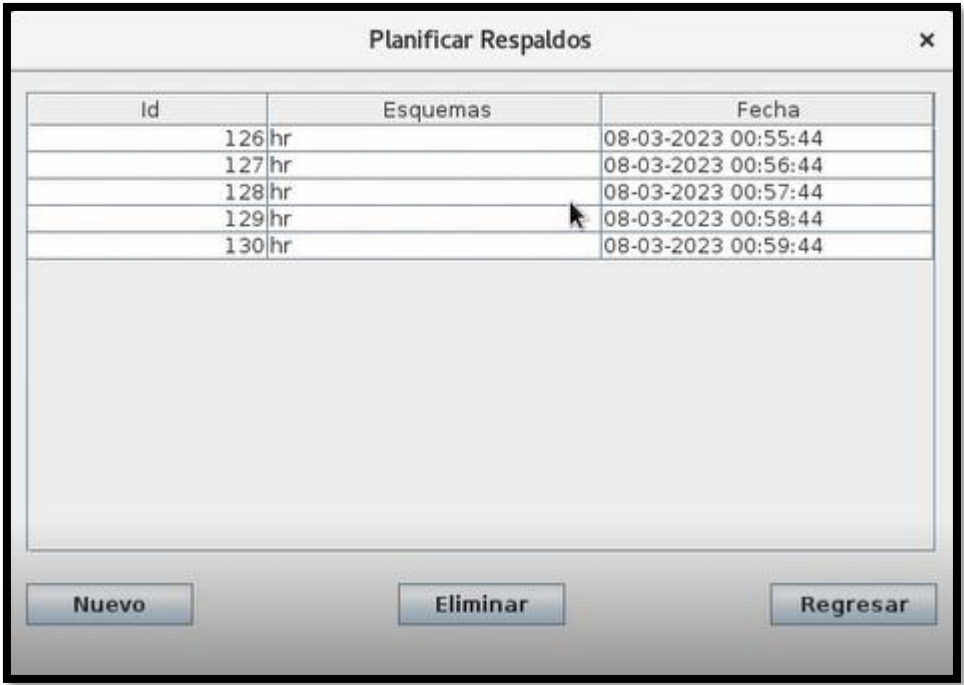

*Pantalla de visualización de respaldos configurados*

- En caso de presentarse alguna novedad durante la ejecución de procesos de fin de dia, el Técnico de TI, tendrá la posibilidad de eliminar un respaldo programado y crear uno nuevo bajo el criterio propio, como se puede observar en la figura anterior
- Finalmente, luego de cada ejecución en la sección de Estado Respaldos (Figura 68), se podrá visualizar el horario de ejecución de cada respaldo, y los esquemas que fueron respaldados, en caso de necesitarse la información.

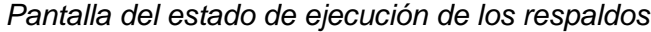

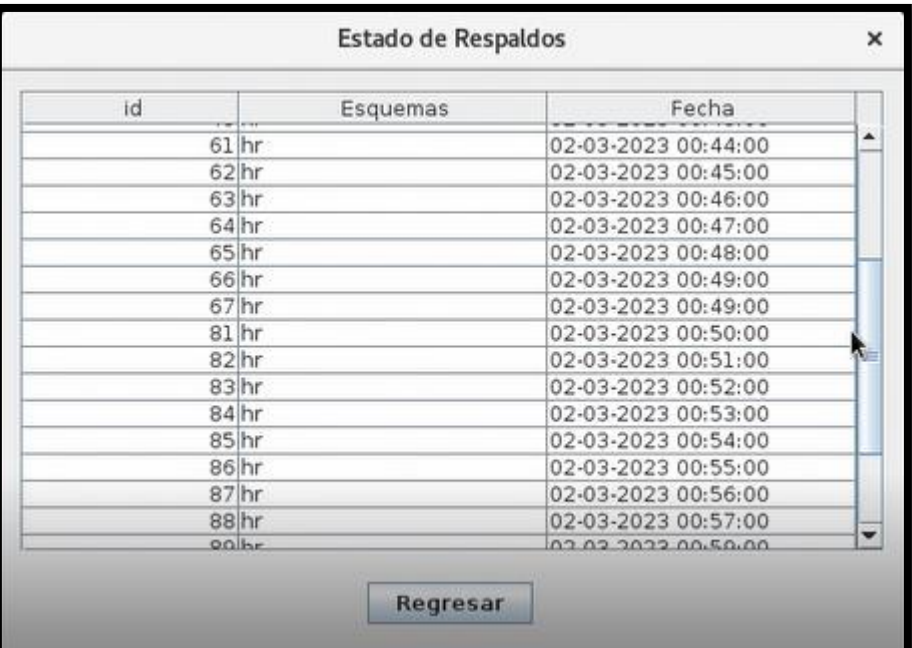

## **3.2Procesos para la administración de usuarios**

• Para iniciar con el proceso de la administración de usuario, dentro del menú principal se cuenta con una sección especifica, la cual despliega una pantalla para la configuración de usuarios (Figura 68).

## **Figura 68**

*Pantalla para la configuración de usuarios*

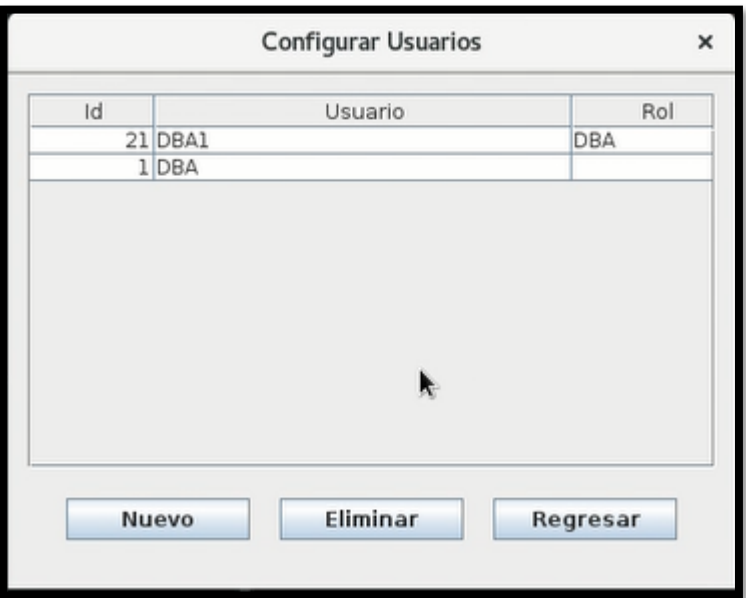

• Se podrá seleccionar la opción de nuevo para agregar un usuario para que tenga acceso al sistema, especificando Nombre de usuario, contraseña y Rol (Figura 64)

*Registro de usuarios*

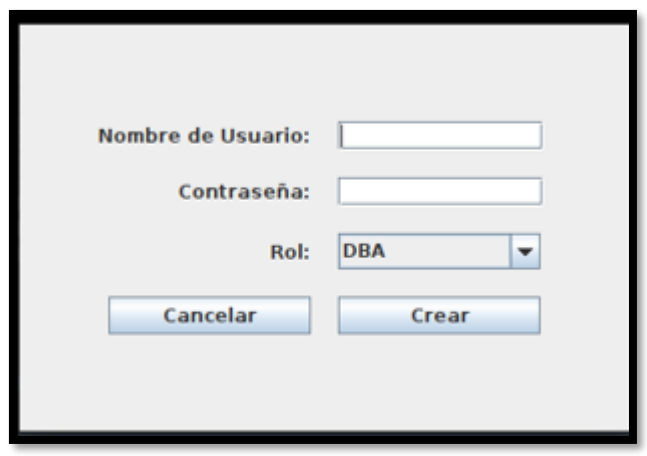

• Una vez agregado el usuario, este mismo podrá acceder a la aplicación, pero solo estarán disponibles las opciones que fueron asignadas según su perfil creado.
## Anexo 11: Certificado de traducción de resumen

Loja, 9 de Marzo 2023

El que suscribe,

Certifica. -

Que el resumen de Tesis titulada "Desarrollo de un prototipo de aplicación informática para la administración de respaldos de base de datos en Banco de Loja", realizada por el Sr. Fernando Paul Quituisaca Encalada, con cédula de identidad 1104722028, egresado de la Carrera de Ingeniería en sistemas/computación de la UNIVERSIDAD NACIONAL DE LOJA, ha sido debidamente traducida por el Lic. Fernando Joel Lara Carrera Coordinador Académico del The Canadian House Center, prestigiosa entidad especializada en la enseñanza del idioma inglés y titular del Certificado de inglés, correspondiente al nivel C1 según el Marco Común Europeo emitido por la Universidad de Cambridge #0063528736.

Es todo cuanto puedo decir en honor a la verdad, pudiendo la interesada hacer uso del presente certificado en lo que estime conveniente.

Lic. Fernando Joel Lara Carrera Coordinador Académico THE CANADIAN HOUSE CENTER